# 24

**GP-Pro EX** 

 $\overline{3}$ 

24.1  $24-2$ 24.2  $24 24.1$ . . . . . . . . . . . . .  $24.2$  $24.3$  $24.4$ 24.5  $CF$ 24.6 /USB 24.7 /CSV ................................24-29 24.8 24.9 24.10 

 $24-1$ 

<span id="page-1-0"></span> $24.1.1$ 

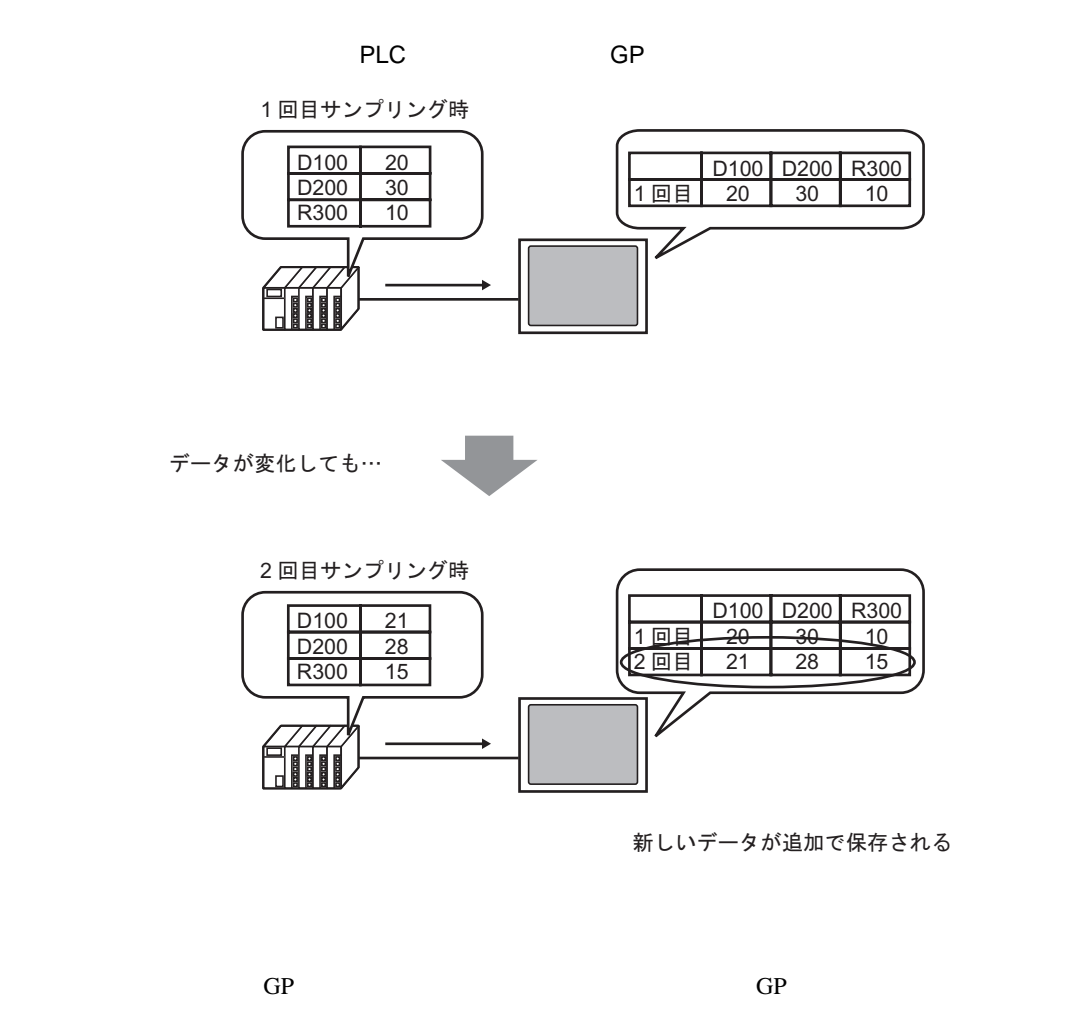

指定したタイミングで接続機器(PLC など)の任意のアドレス値を GP 内に取り込み、タンキングす

くちにはない。また、この中には、この中には、この中には、この中には、この中には、この中には、この中には、この中には、この中には、この中には、この中には、この中には、この中には、この中には、この中には、この中には、この中に

(Microsoft Excel

<span id="page-2-0"></span>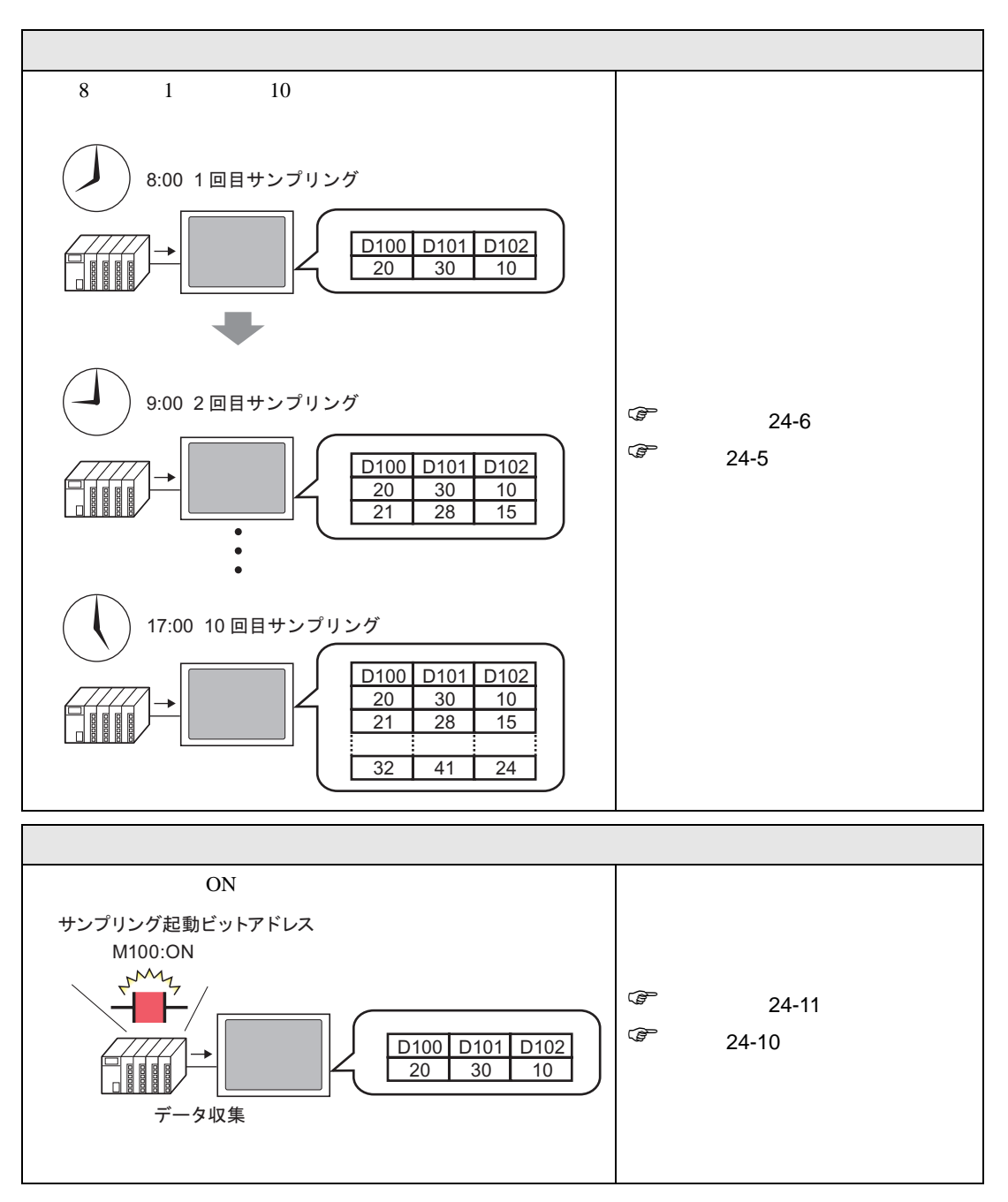

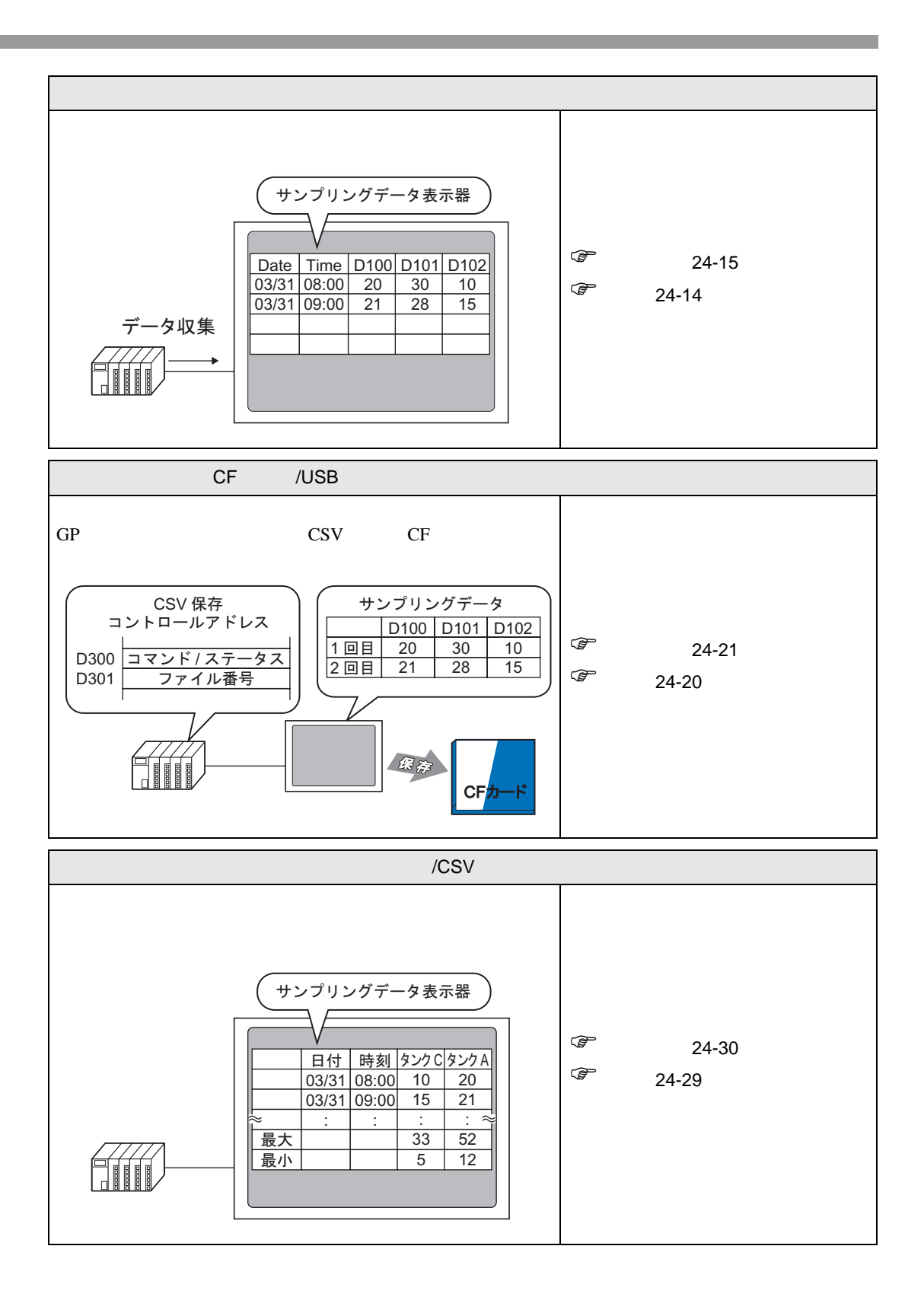

<span id="page-4-1"></span><span id="page-4-0"></span>24.3.1

enterpretate the contract of the contract of the contract of the contract of the contract of the contract of the contract of the contract of the contract of the contract of the contract of the contract of the contract of t

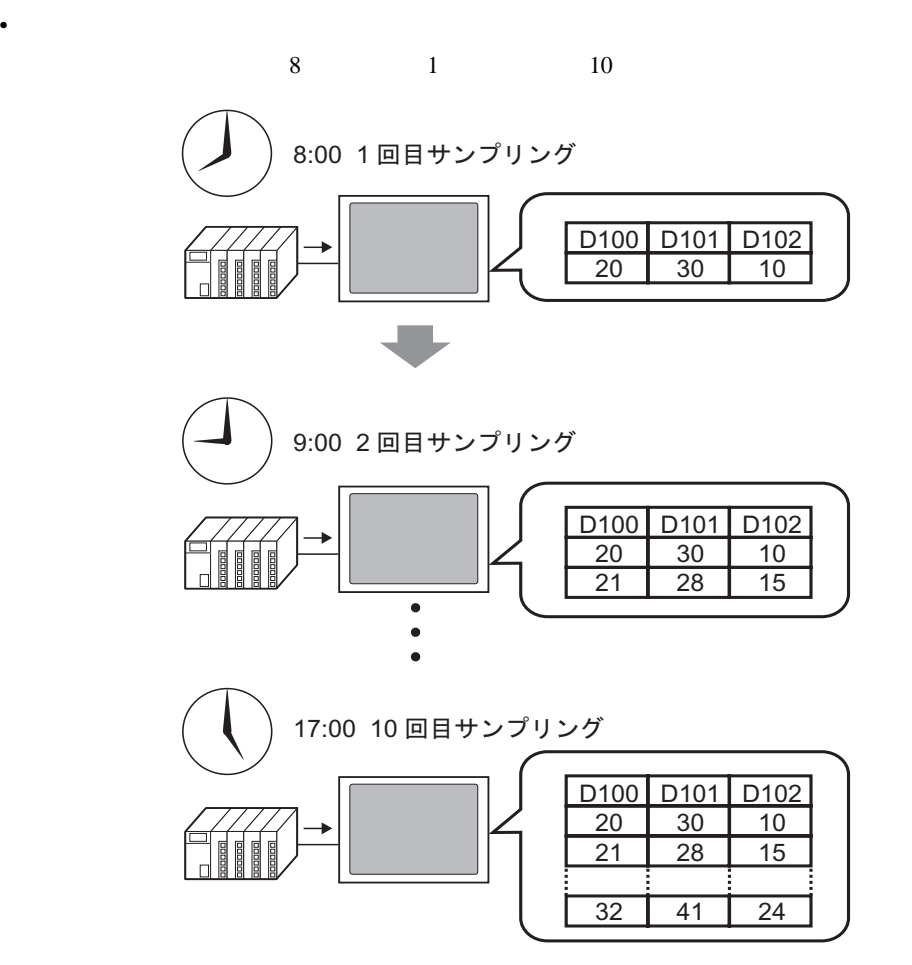

#### <span id="page-5-0"></span> $24.3.2$

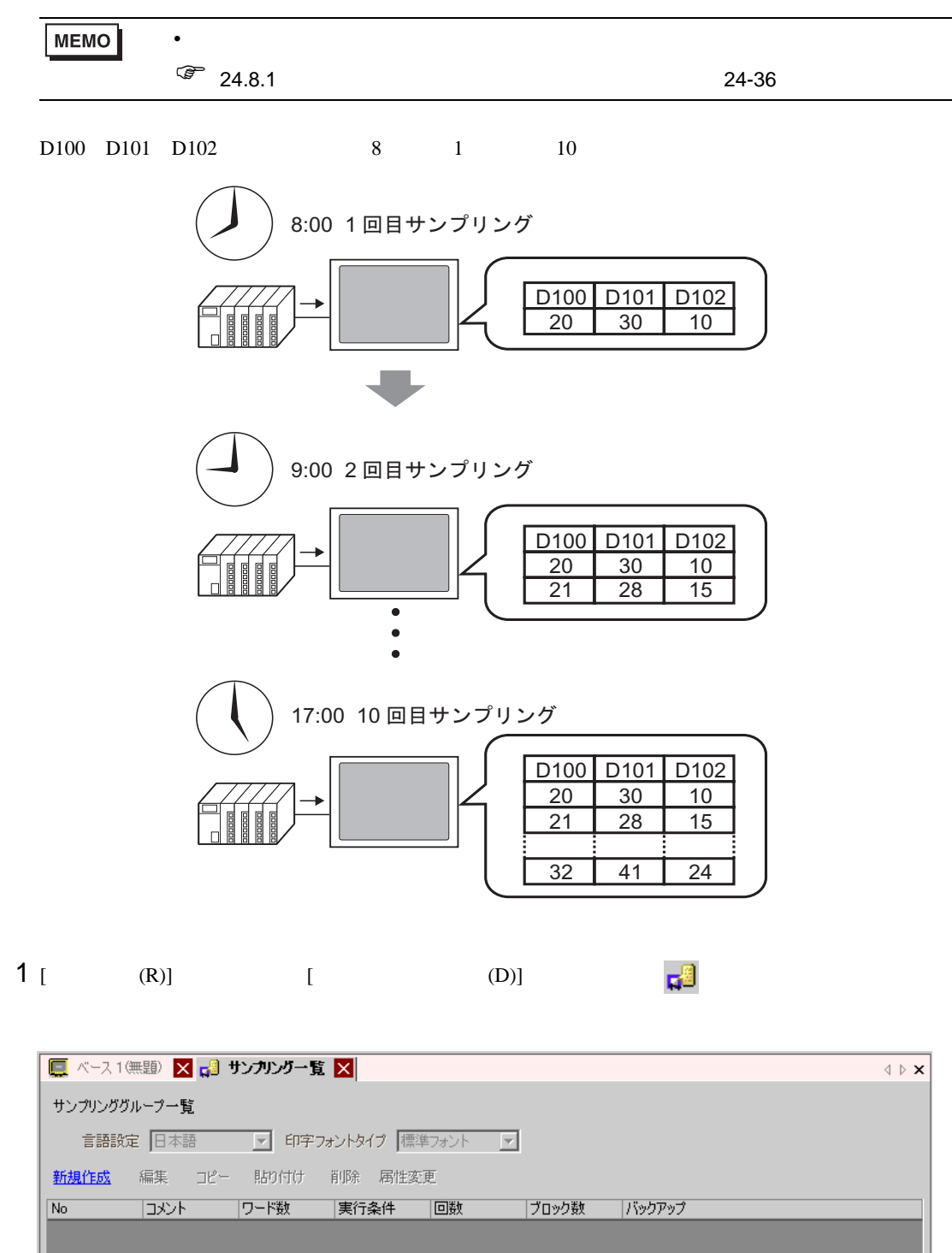

 $2$  [  $\qquad$  ]

 $[OK]$ 

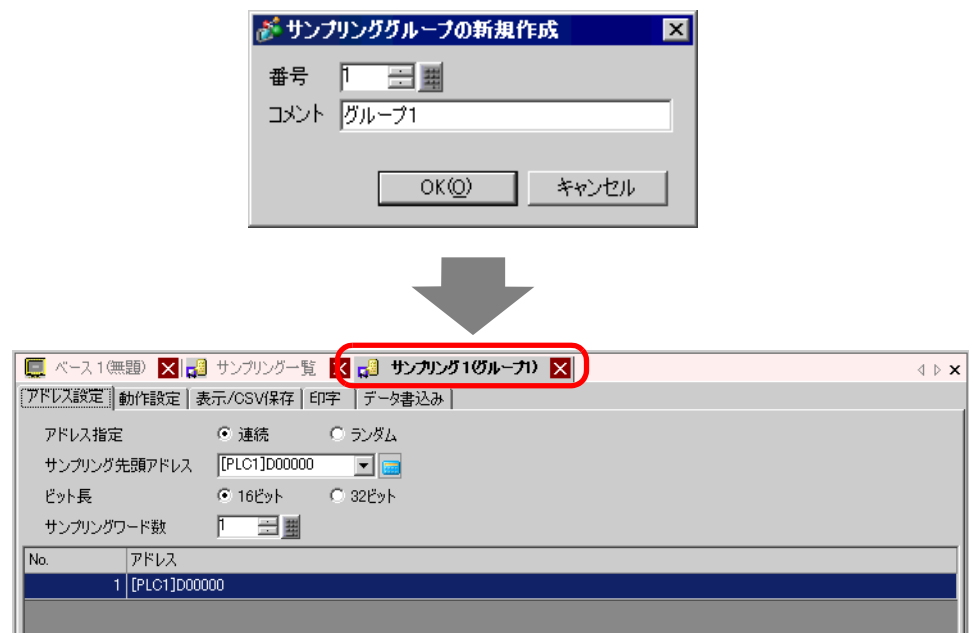

 $3$  [ D100)

Ent

 $\overline{D}$  100

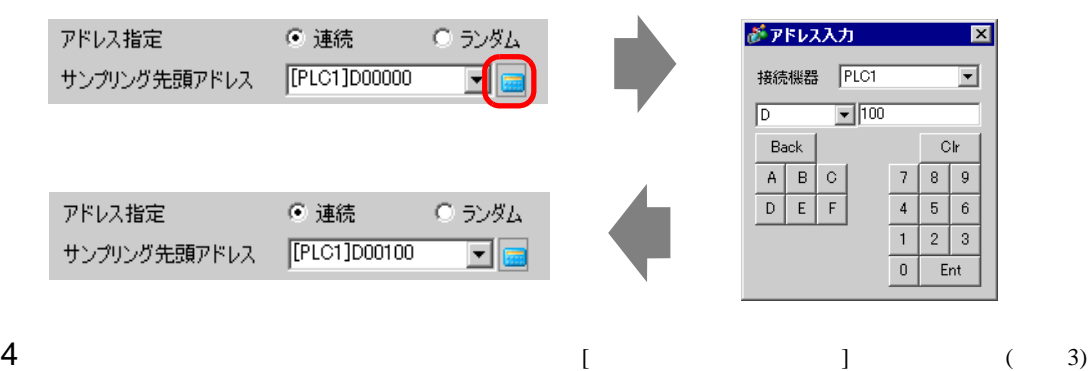

 $\overline{\mathbf{3}}$ 

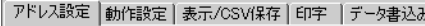

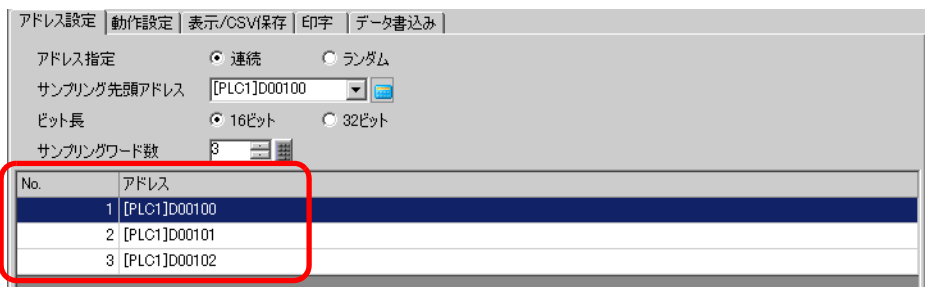

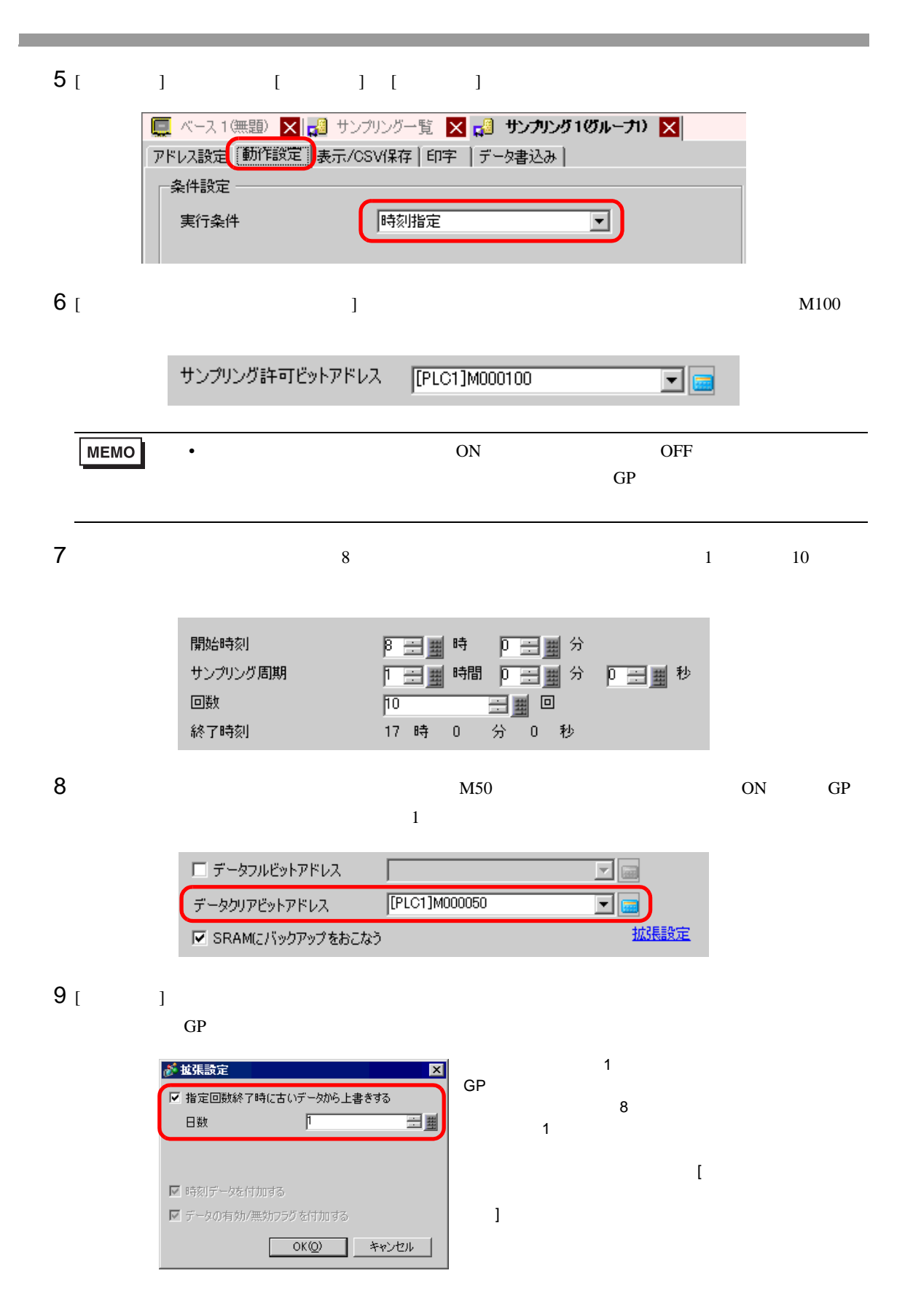

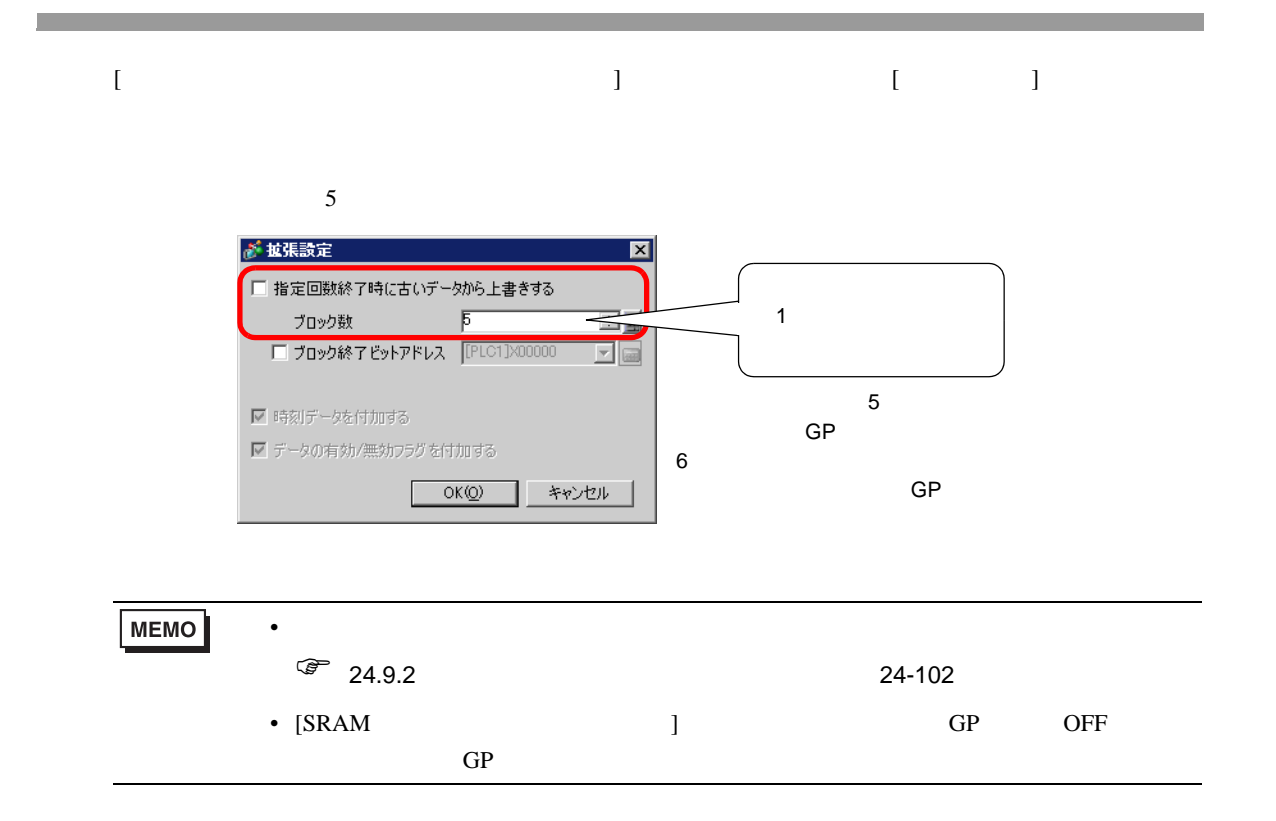

<span id="page-9-0"></span>**The Co** 

<span id="page-9-1"></span>24.4.1

on the Contract of the Contract of the Contract of the PLC and the Second Second Second Second Second Second Second Second Second Second Second Second Second Second Second Second Second Second Second Second Second Second S

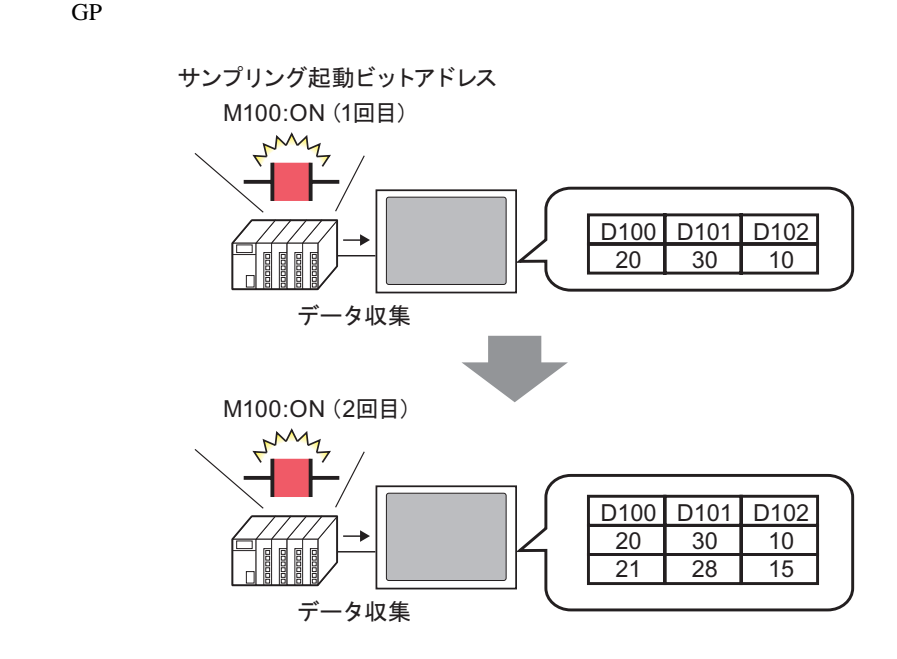

 $ON$ 

#### <span id="page-10-0"></span> $24.4.2$

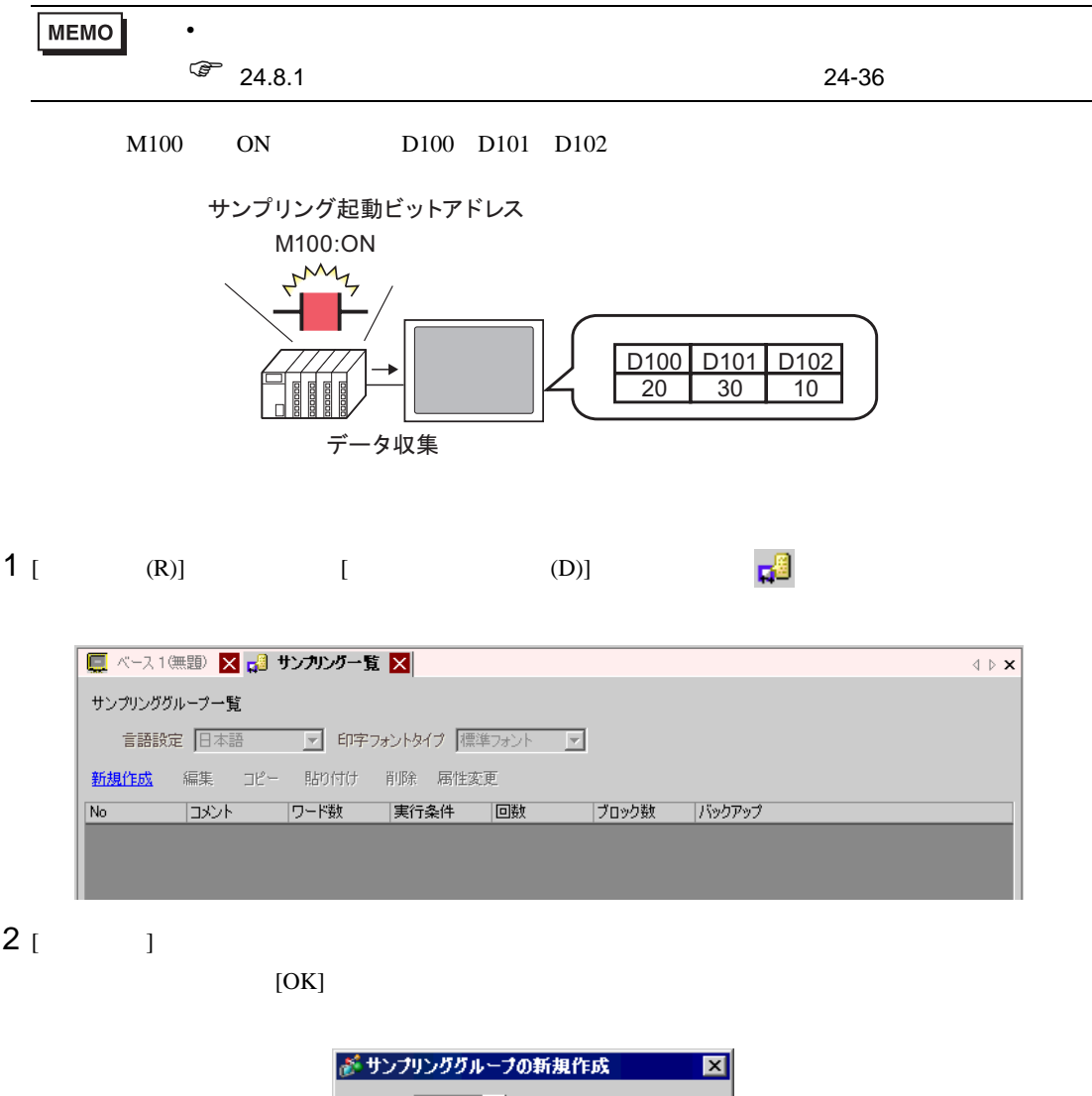

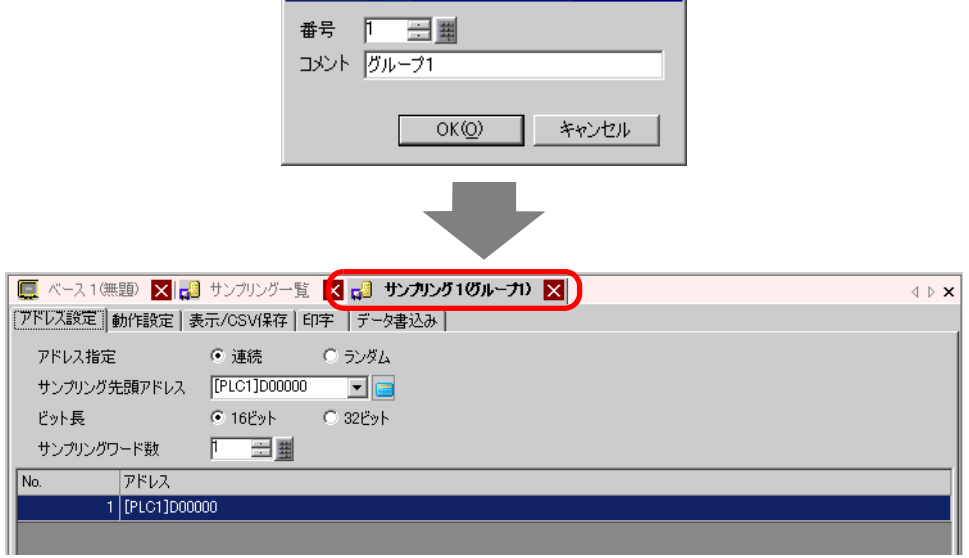

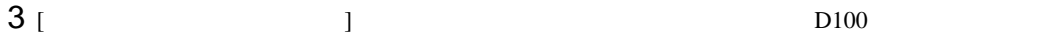

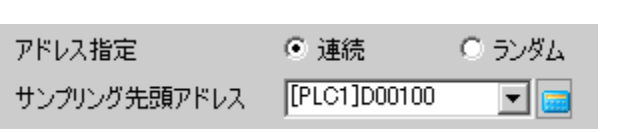

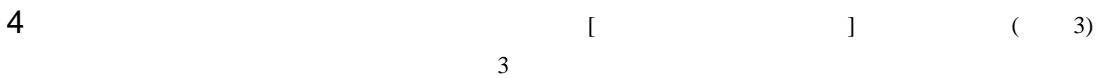

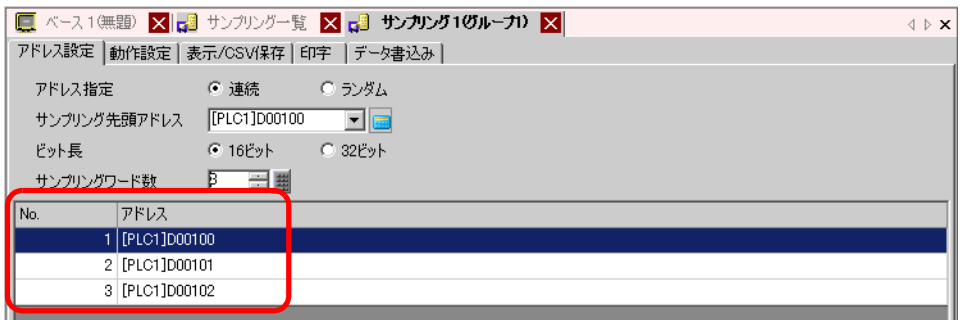

## 5 [ ] [ ] [ ON]

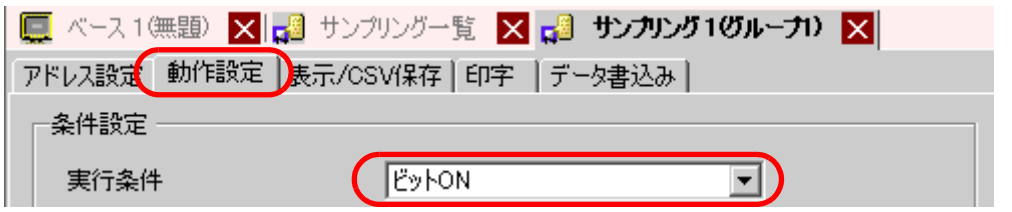

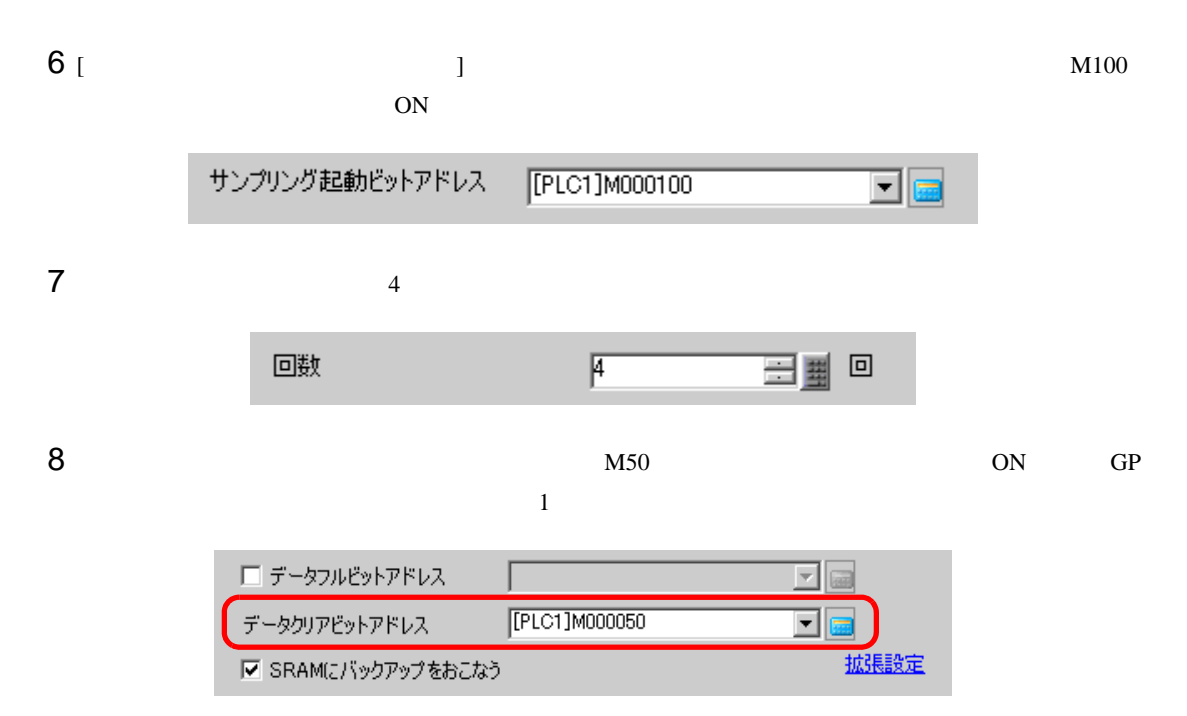

9 [  $\vert$ 

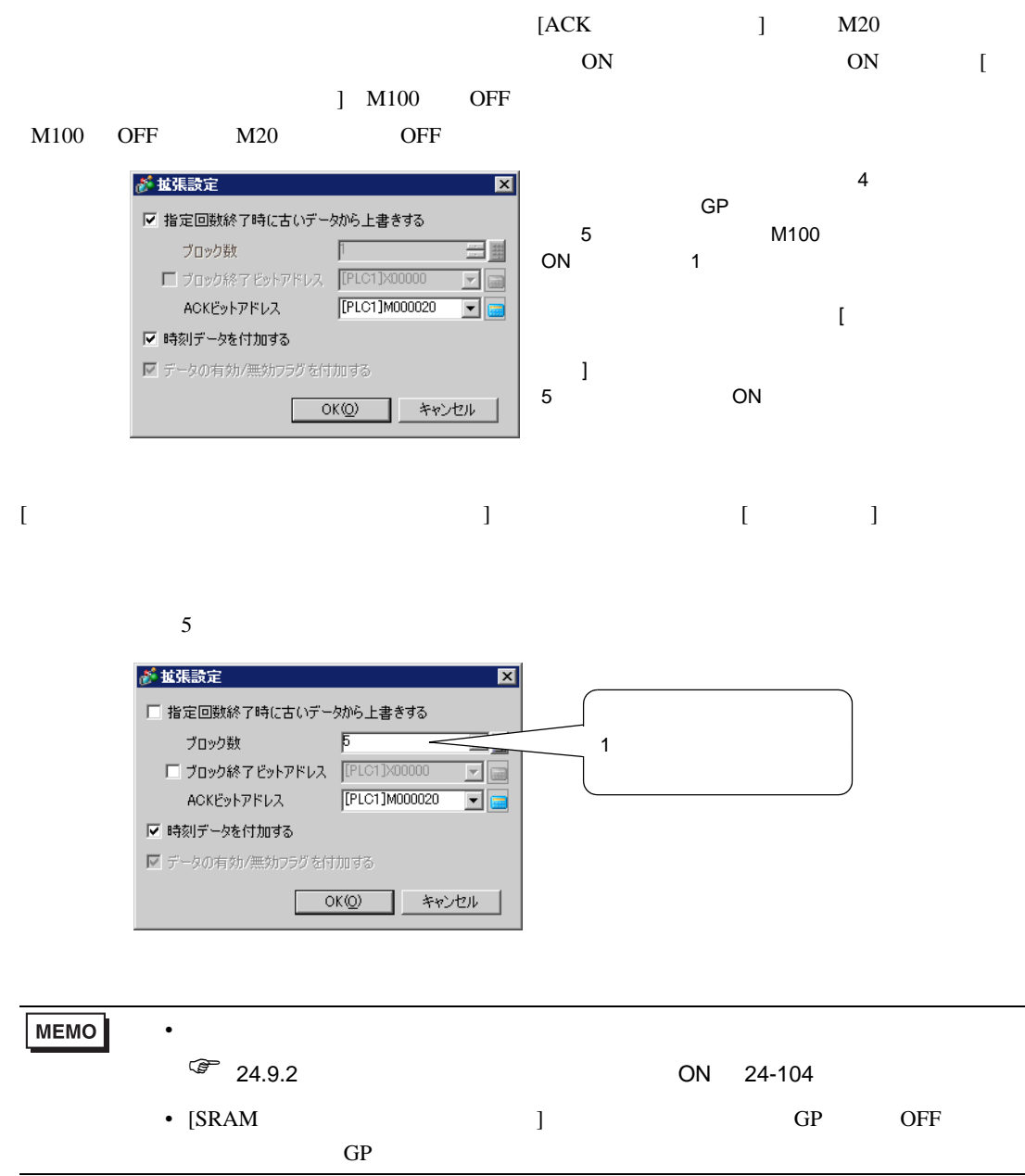

<span id="page-13-1"></span><span id="page-13-0"></span> $24.5.1$ 

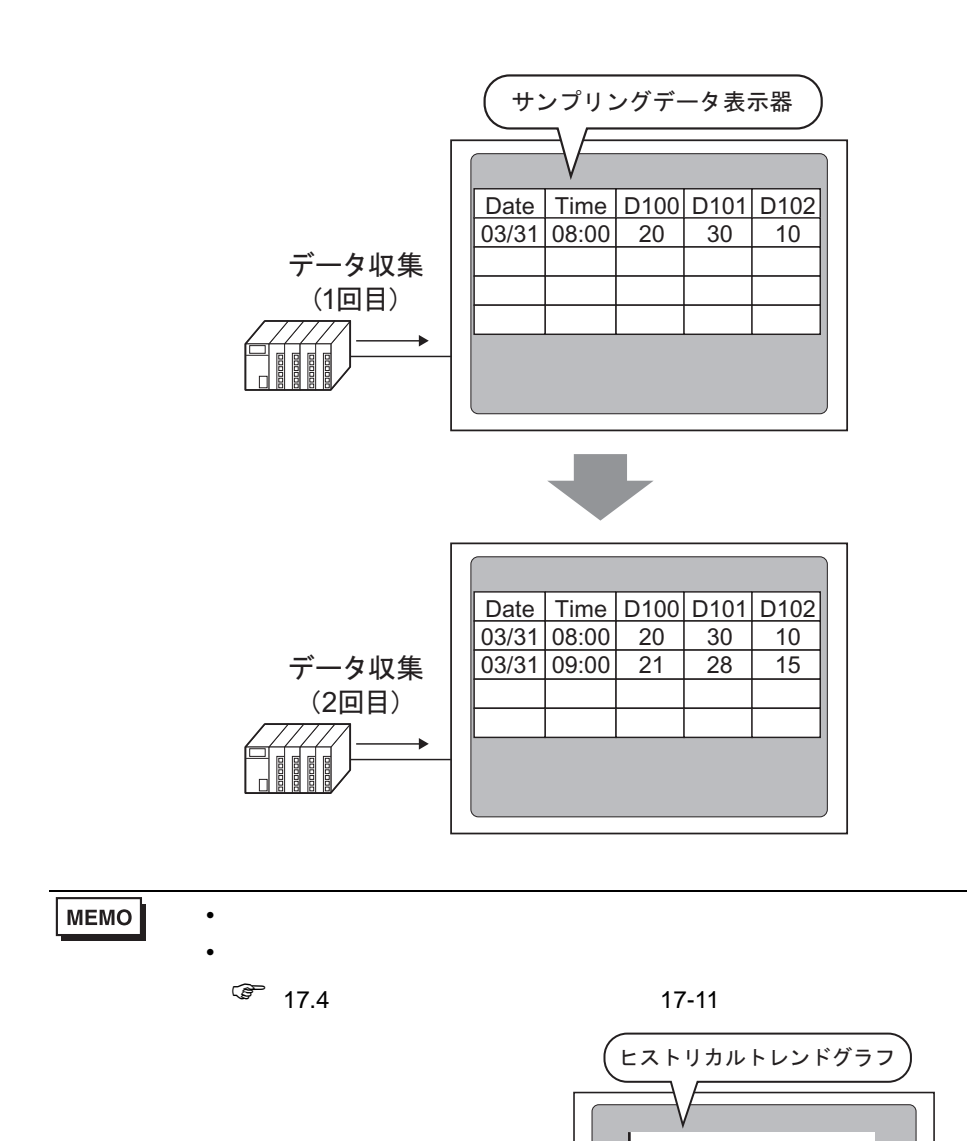

 $\mathbf{G}$ P  $\mathbf{G}$ 

D<sub>100</sub> D101

#### <span id="page-14-0"></span> $24.5.2$

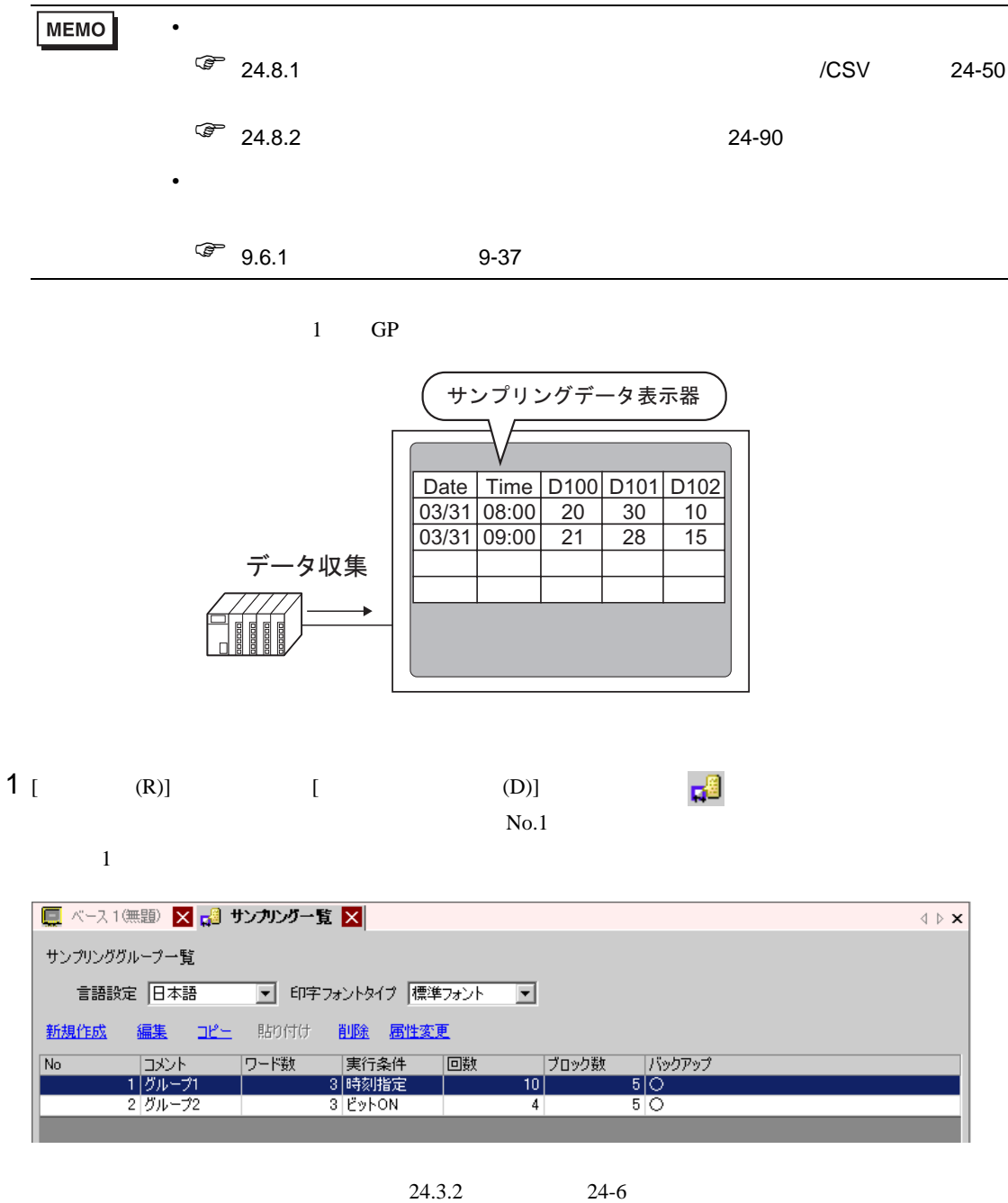

2 [  $\sqrt{csv}$  ] [  $\sqrt{csv}$  ]

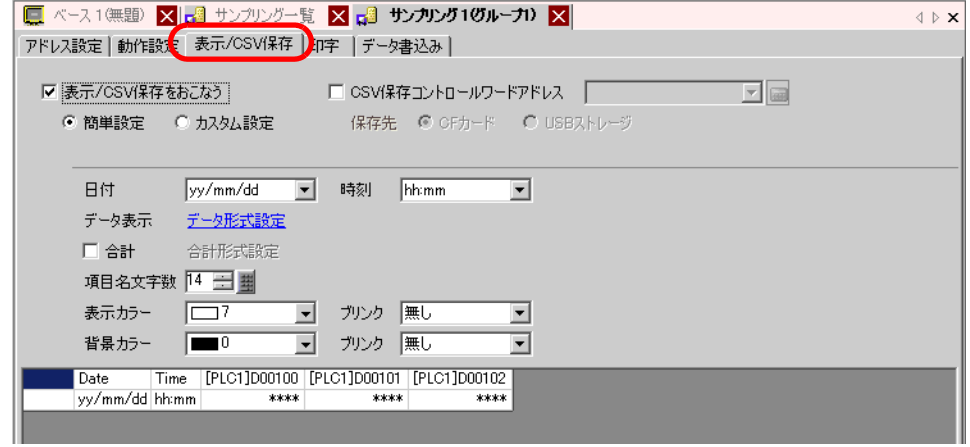

 $3$ 

# 4 [ ] [ ]

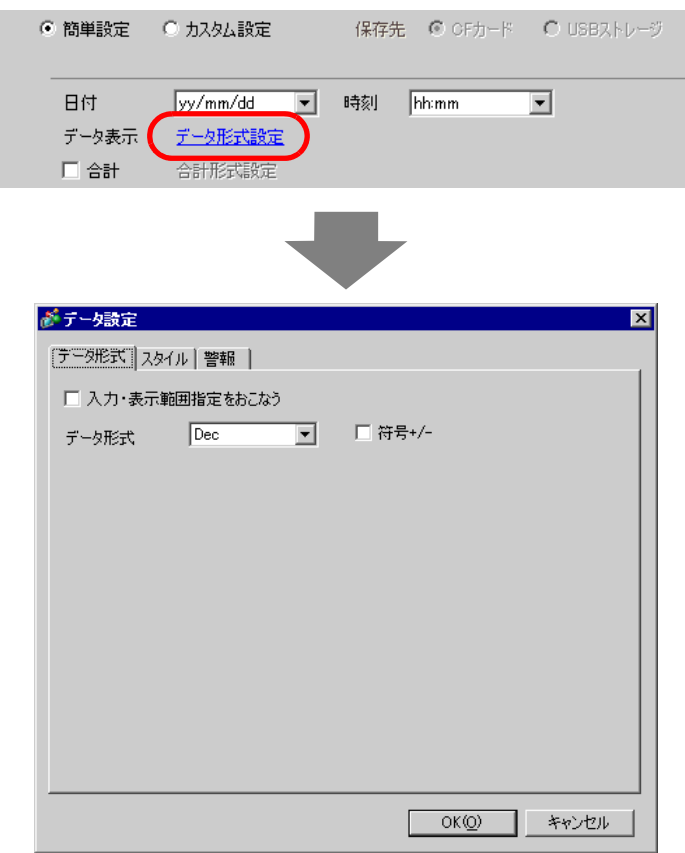

 $[OK]$ 

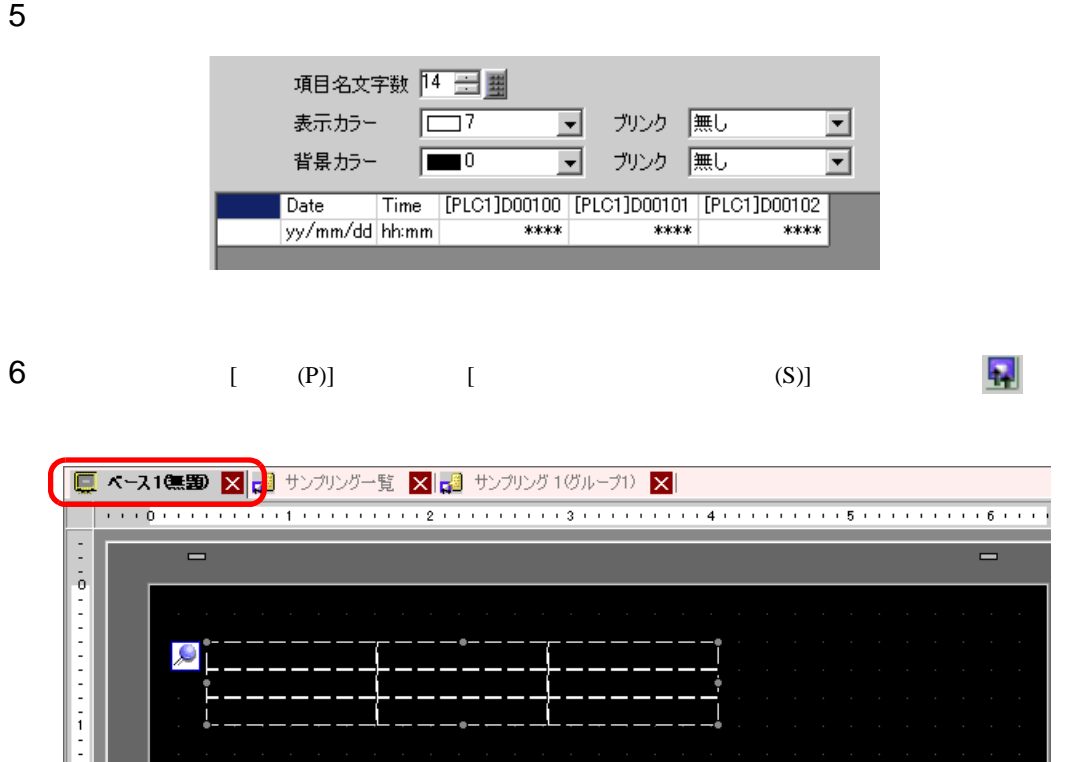

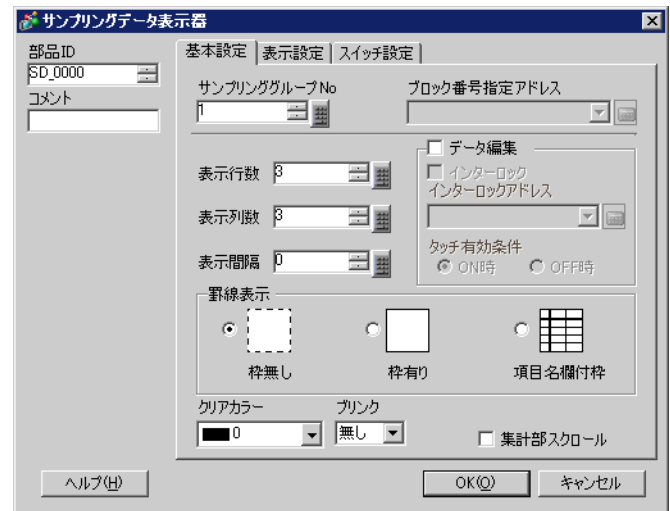

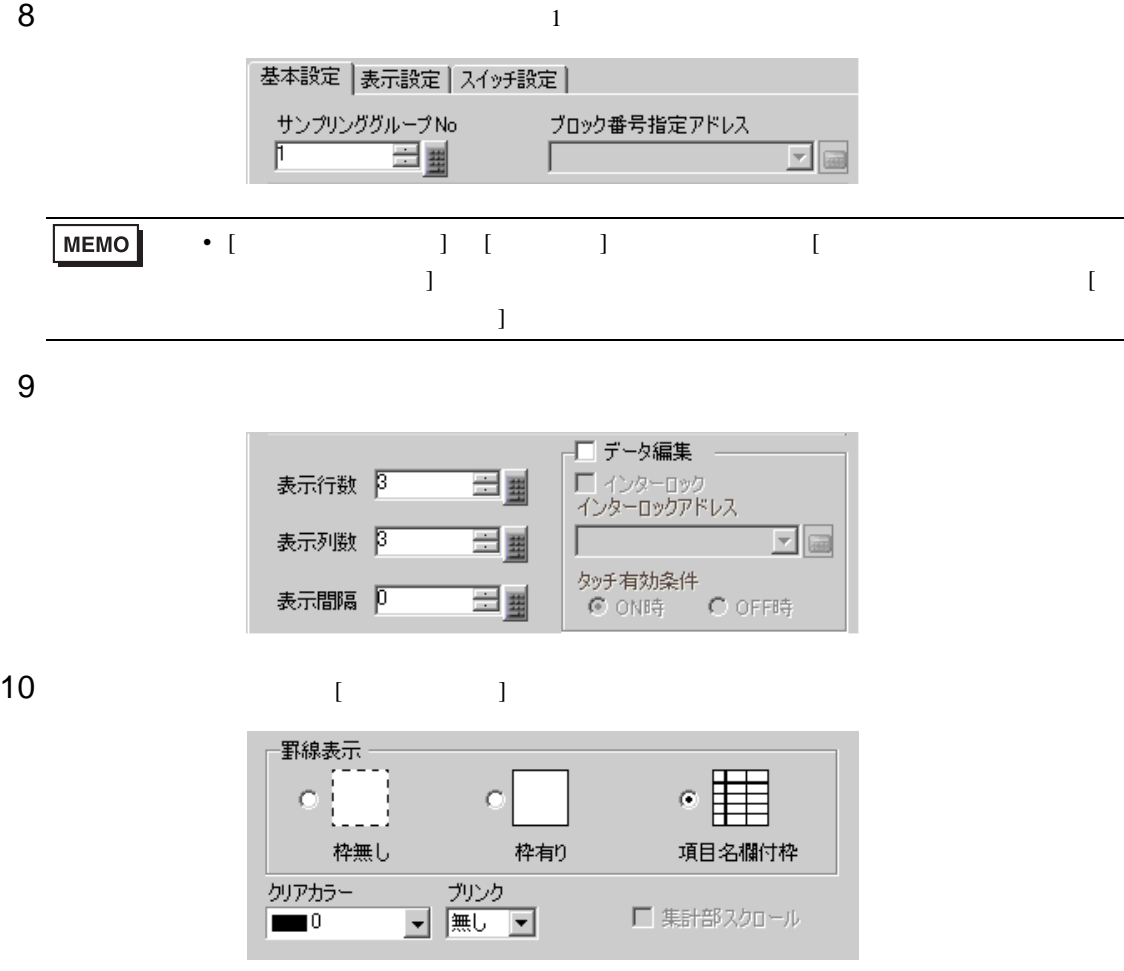

11 [  $\qquad$  ]

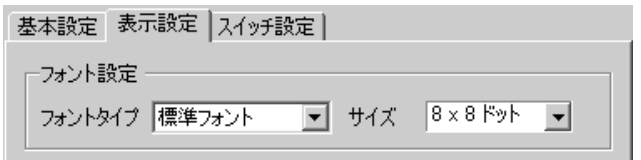

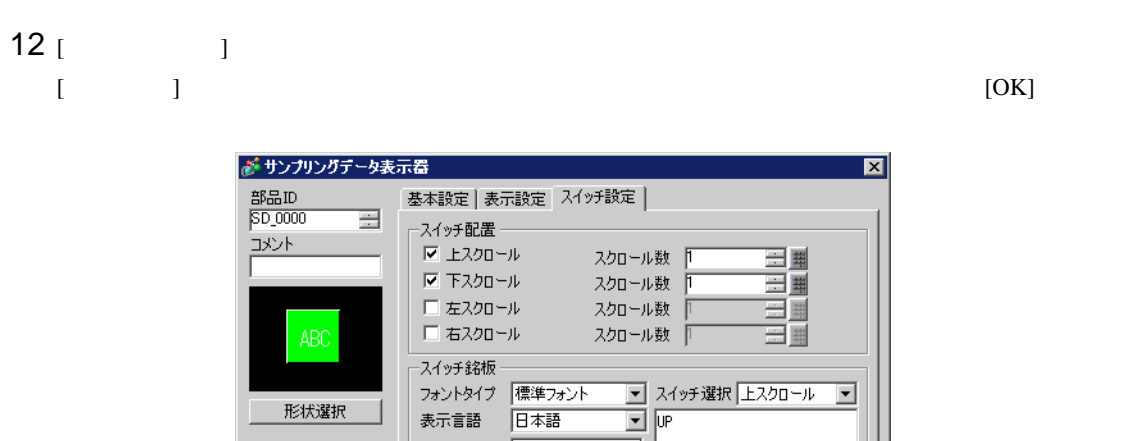

フォントタイプ 標準フォント

日本語

 $\Box$ 

- 九<br>- 無し<br>- ……

コ <sub>ブリンク</sub><br>|- <sub>| 無し</sub>

 $\overline{\mathbf{r}}$ 

 $\overline{\mathbf{r}}$ 

<u>▼ パターン</u><br>▼ /ペターン無

 $\begin{array}{|c|c|c|c|c|}\n\hline\n\hline\n\hline\n\end{array}$ 

 $\overline{\mathbf{r}}$ 

キャンセル

表示言語

文字カラー

枠カラー<br>|<br>|<br>|<br>|

-<br>表示カラー<br>|■■2

フィッチカラー

形状選択

■ ヘルプ(H) ■

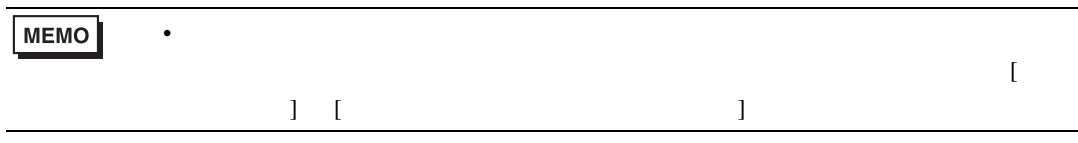

**The Committee of the Committee** 

<span id="page-19-1"></span><span id="page-19-0"></span>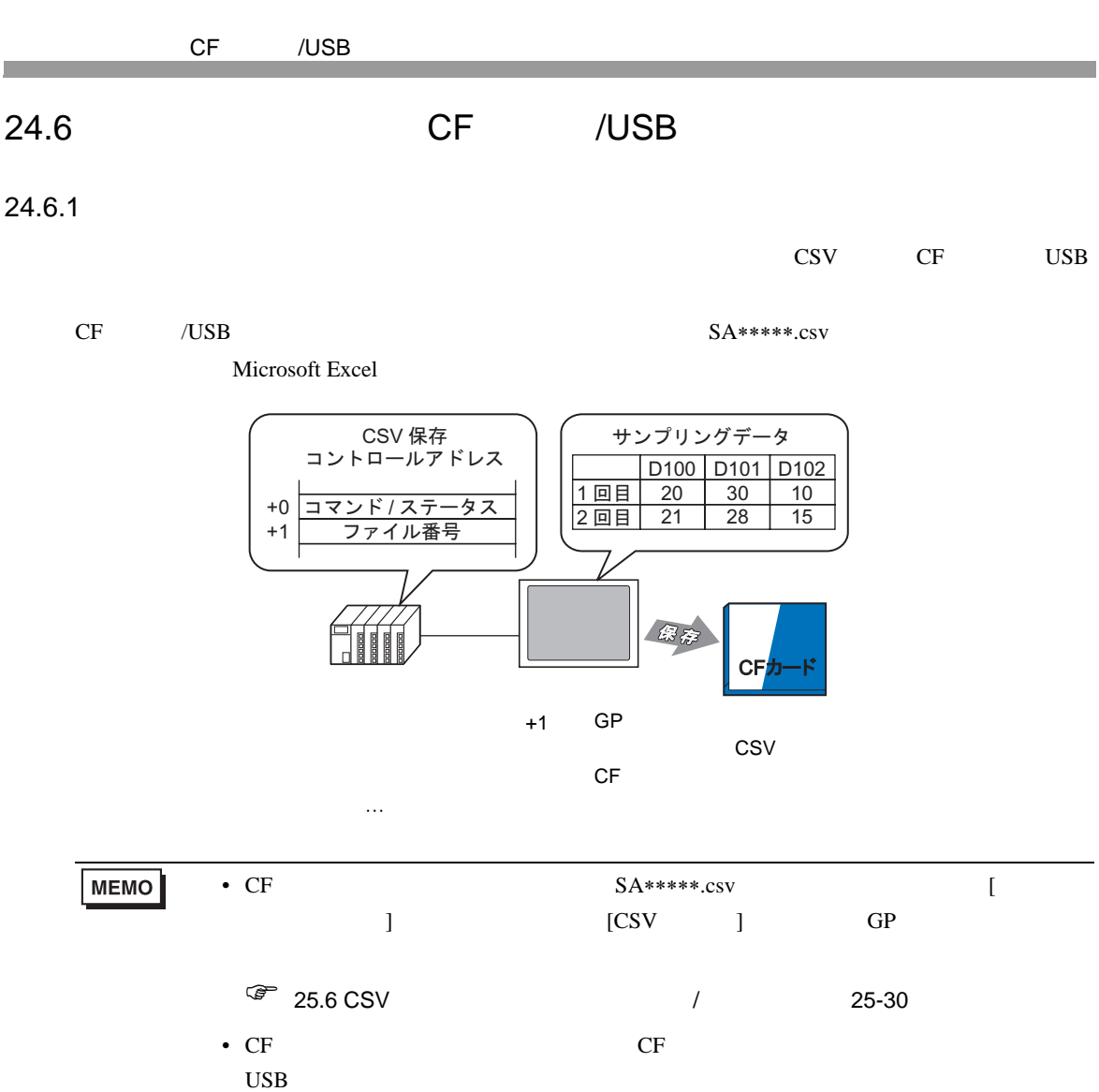

 $\widehat{C}$  5 CF USB A-74

<span id="page-20-0"></span> $24.6.2$ 

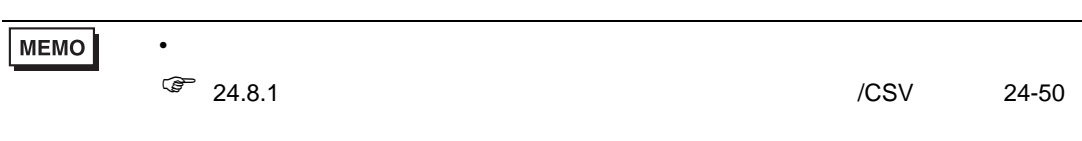

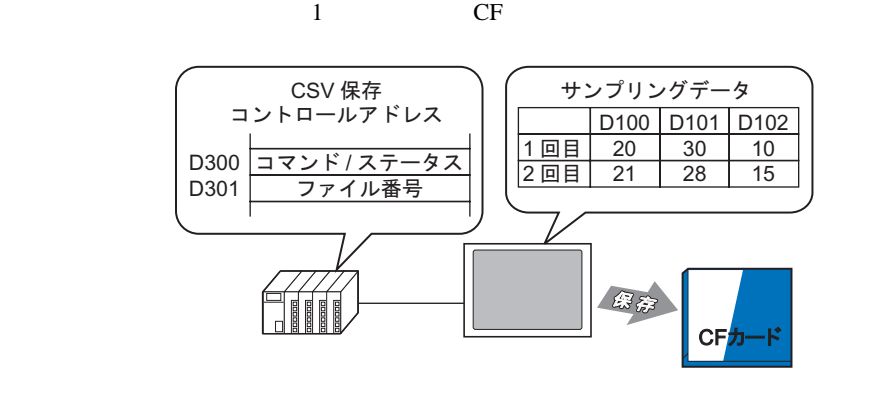

1 [  $(R)$ ] [  $(D)$ ]  $\mathbb{R}^3$  $N_{0.1}$ 

 $1$ 

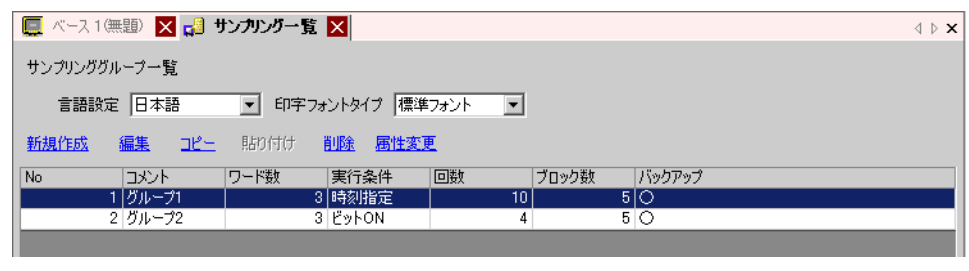

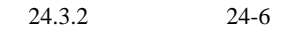

2 [  $\sqrt{csv}$  ] [  $\sqrt{csv}$  ]

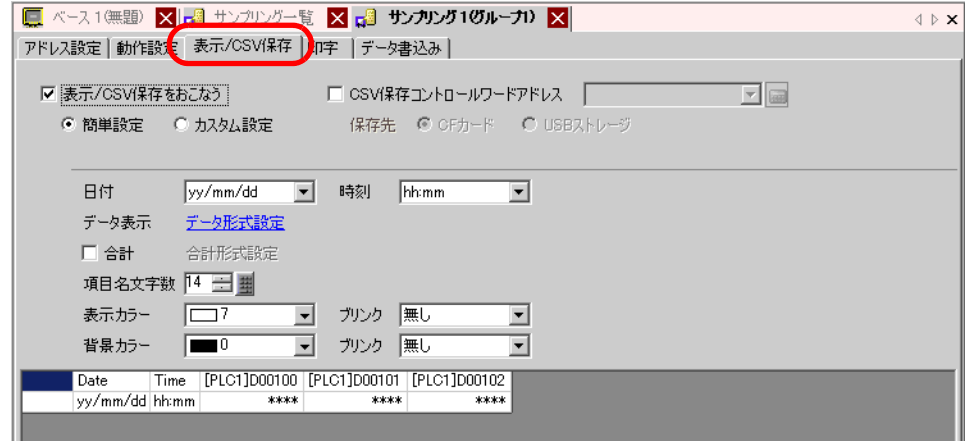

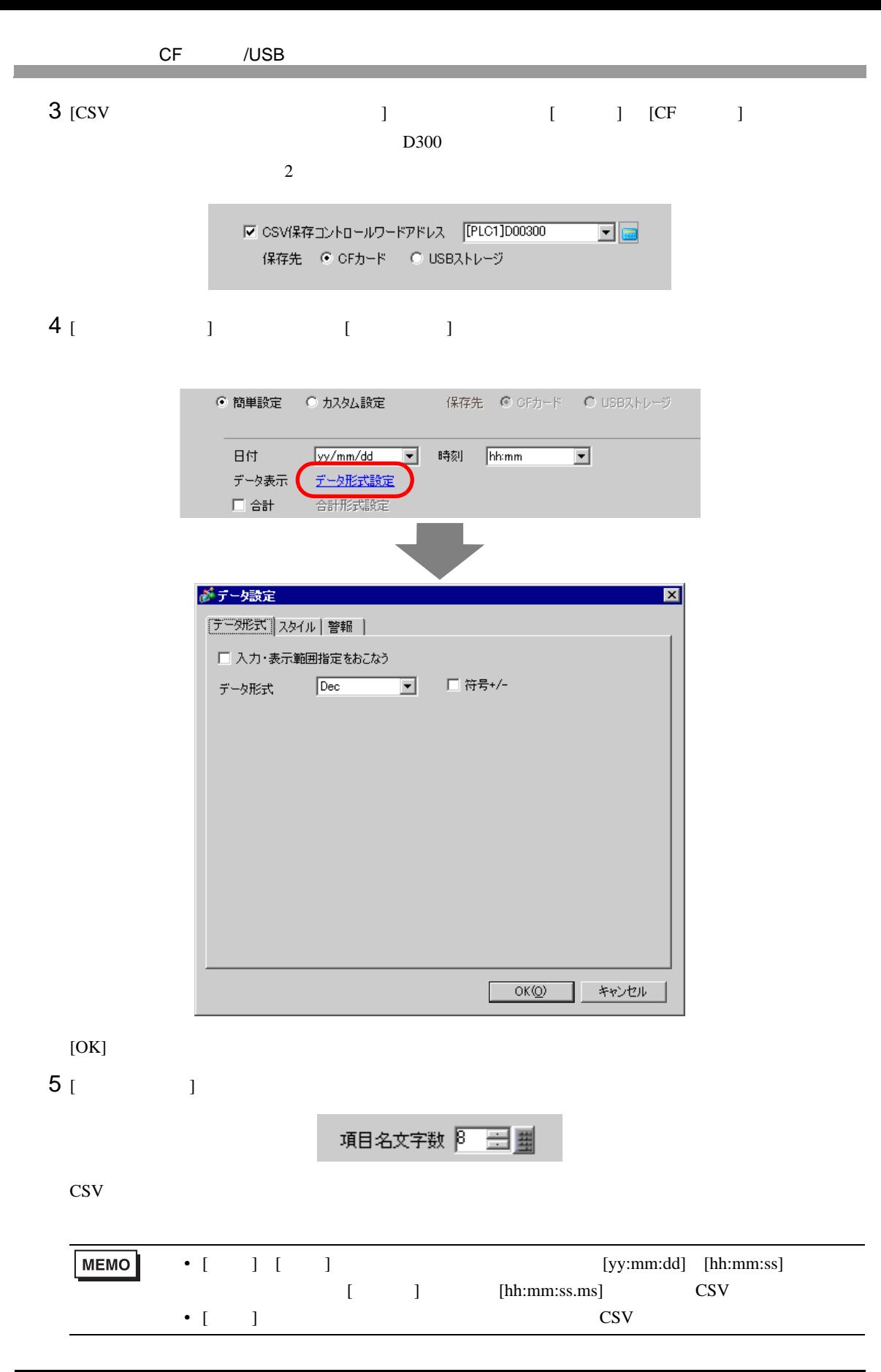

## 24.6.3 CF /USB

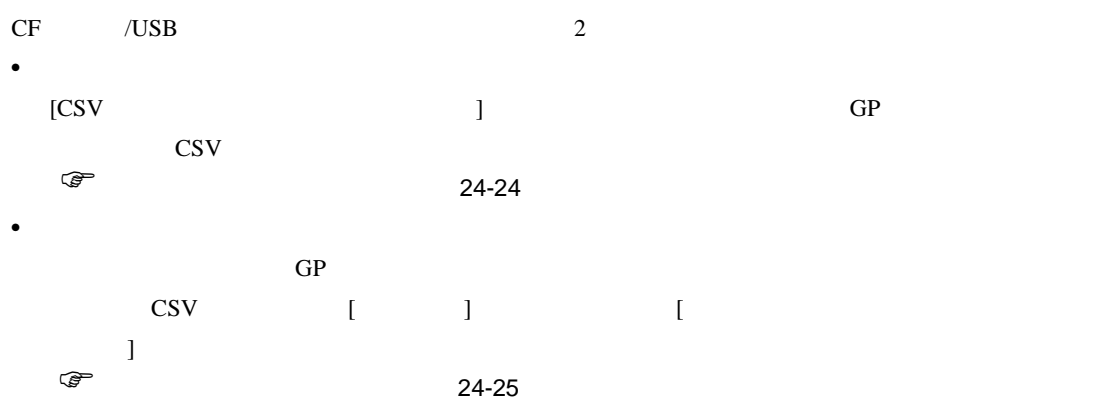

#### **CSV**

 $CF$   $/$   $\cup$   $S$ B

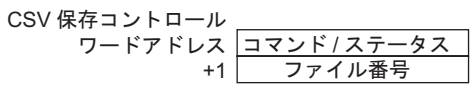

•  $\qquad \qquad$  /

 $CF$  /USB

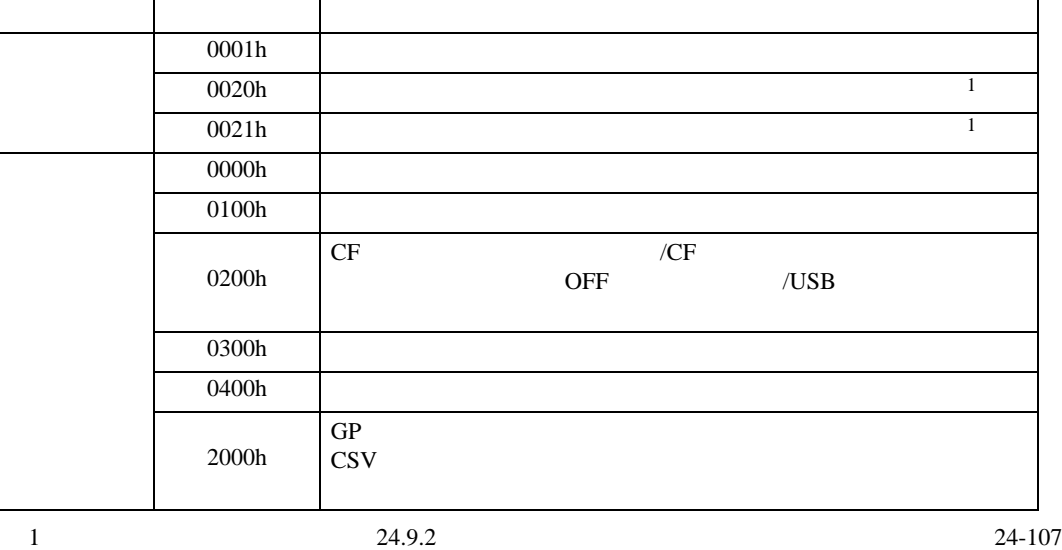

**MEMO** •  $2000h$ cf /USB  $\bullet$  $CF$  /USB  $S_{A*****}.csv$  \*\*\*\*\*  $0\qquad 65535$ 

CSV CF /USB  $\sim$ 

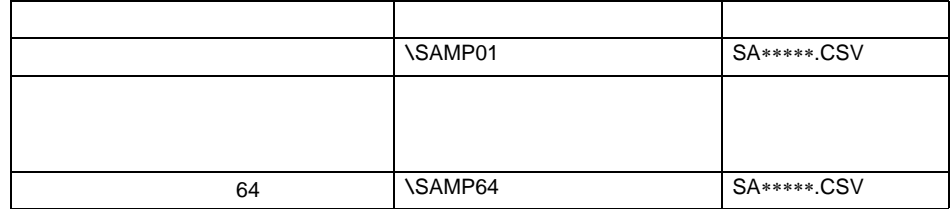

<span id="page-23-0"></span>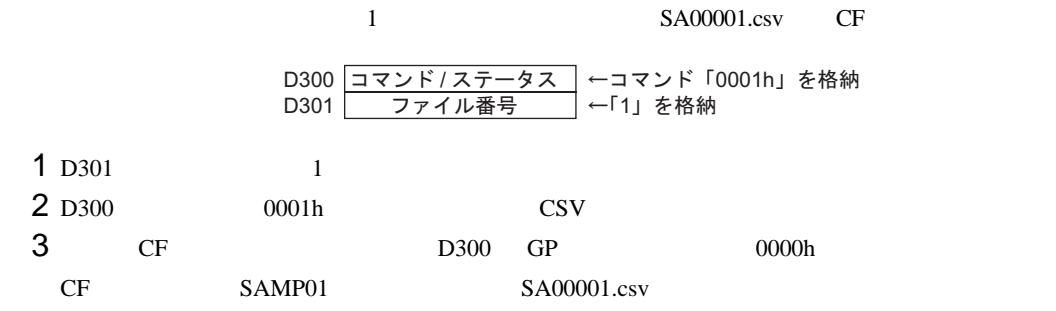

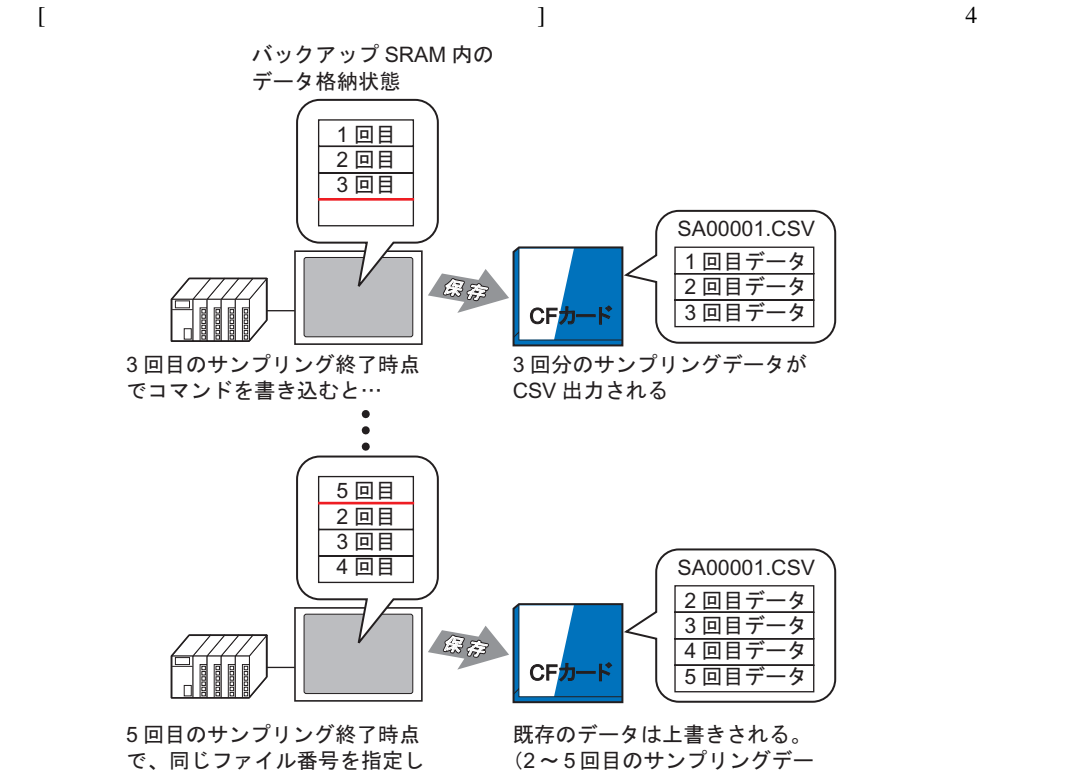

てコマンドを書き込むと…

(2~5回目のサンプリングデー タが CSV 出力される)

<span id="page-24-0"></span>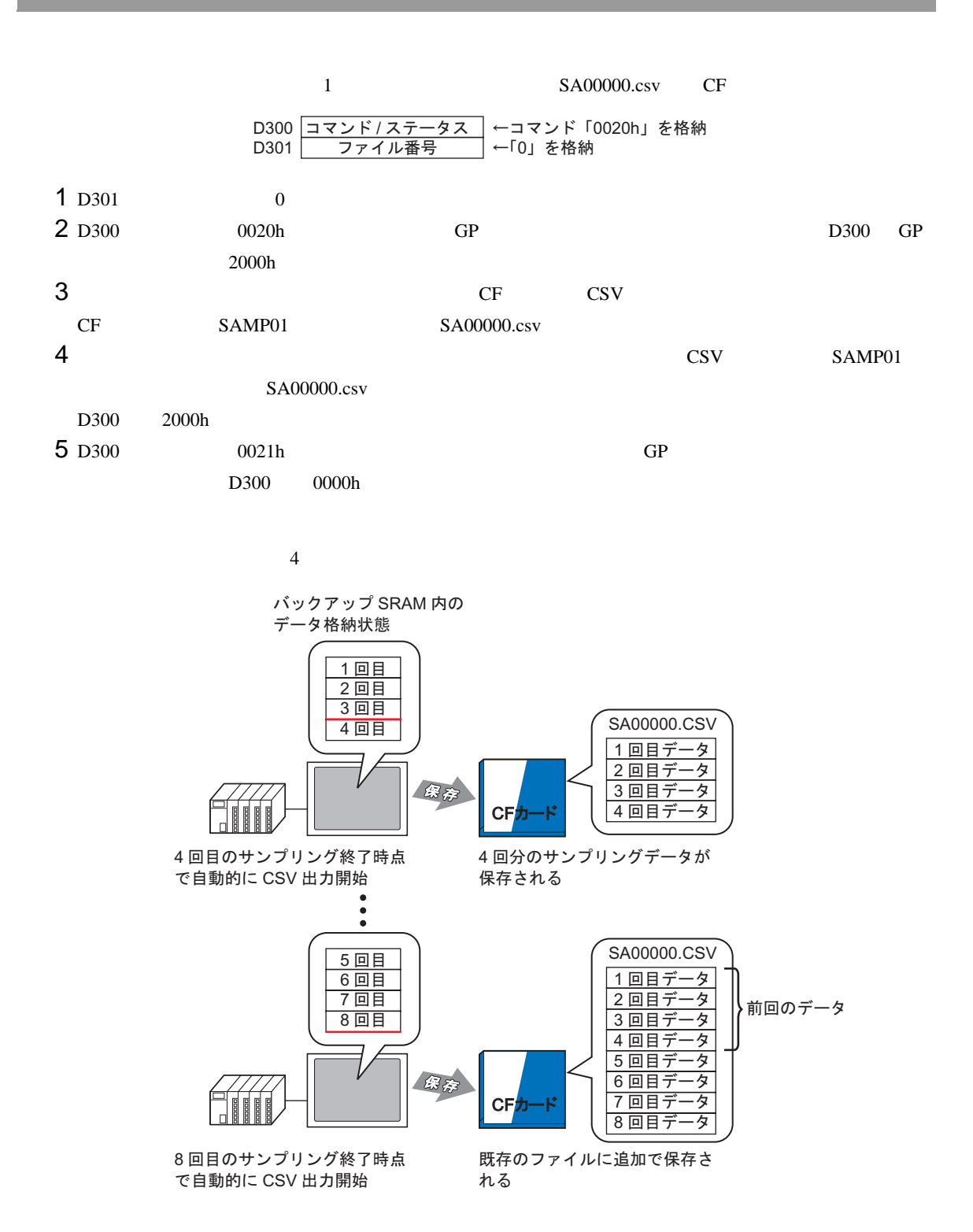

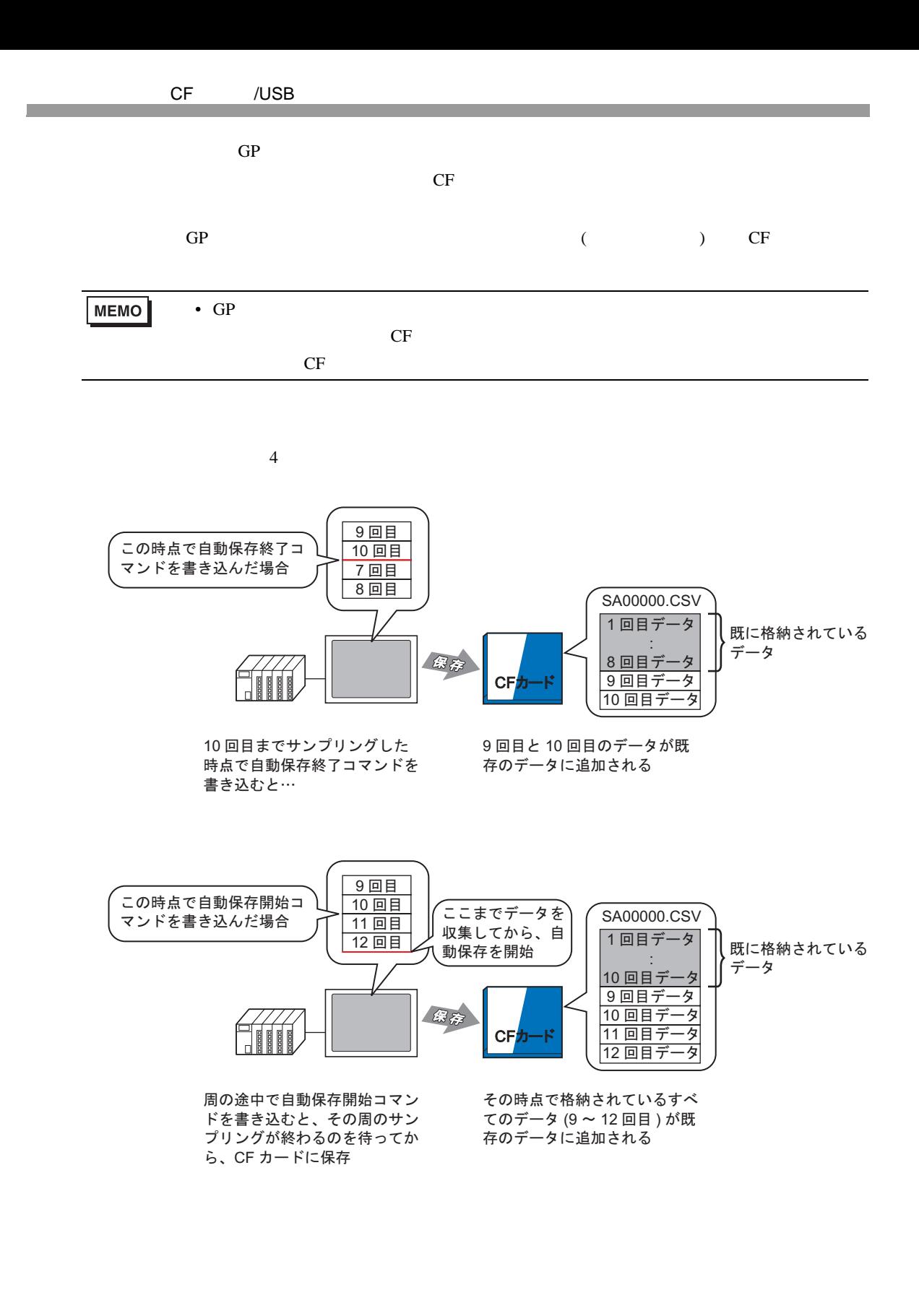

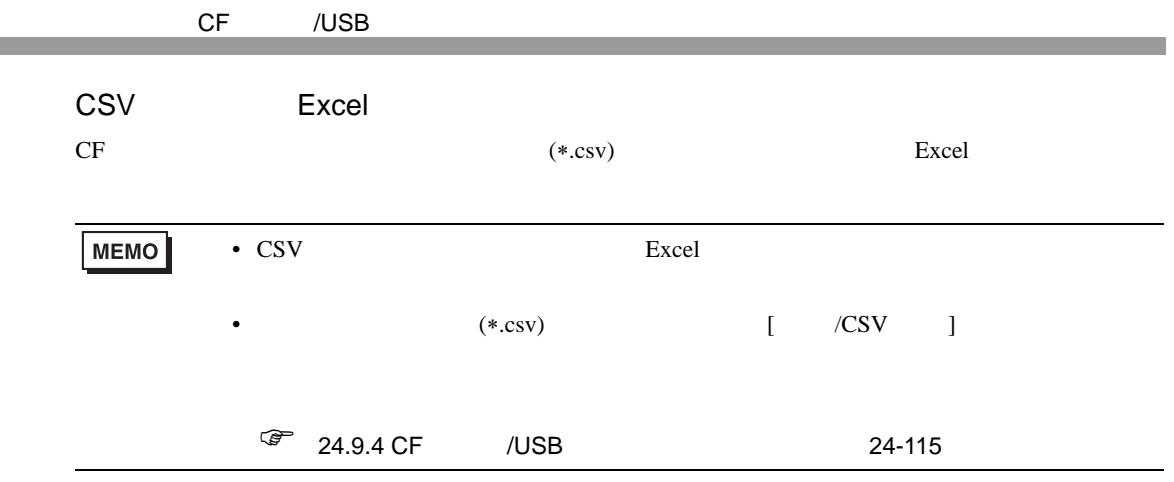

 $4 \t2$ 

**CSV** 

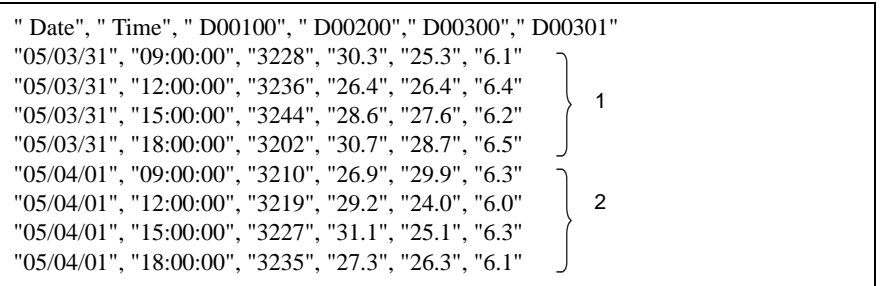

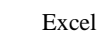

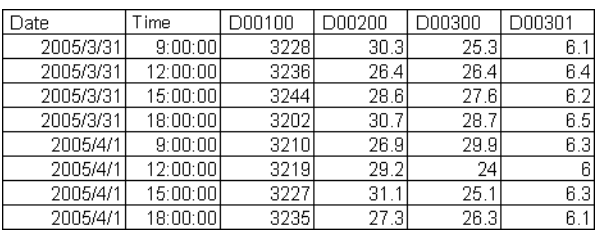

2005/4/1  $9:00:00$  $345.6$  $345$ 3.456 j ŧ j

Excel

 $123$ 

234

 $-123$ 

D00002 D00003 D00004

 $\frac{1}{1 + x + \dots}$ 

 $-12.345$ 

23.456

 $-12.345$ 

 $\overline{x \pi \pi \pi}$ 

**CSV** ""," Date"," Time"," D00001", " D00002"," D00003"," D00004"

"", "", "", "", ""

Date

2005/3/31

2005/3/31

2005/3/31

2005/3/31

Time

 $9:00:00$ 

15:00:00

 $18:00:00$ 

12:00:00 \*\*\* .\*

•••

 $No.1$ 

No.2

 $No.3$ 

No.4

 $No.1$ 

 $\{$  in the lattice  $[$  and  $]$  and  $[$  and  $]$  and  $[$   $]$  and  $[$   $]$  and  $[$   $]$   $[$   $]$   $[$   $]$   $[$   $]$   $[$   $]$   $[$   $]$   $[$   $]$   $[$   $]$   $[$   $]$   $[$   $]$   $[$   $]$   $[$   $]$   $[$   $]$   $[$   $]$   $[$   $]$   $[$   $]$   $[$   $]$   $[$   $]$ 

1234

2345

 $-1234$ 

3456

" No.1","05/03/31","09:00:00","123.4","123","12.345","1234"  $" \, No.2", "05/03/31", "12:00:00", "***", "***", "***", "***", "***", "***"$ " No.3","05/03/31","15:00:00","234.5","234","23.456","2345" " No.4","05/03/31","18:00:00","-123.4","-123","-12.345","-1234"

" No.1","05/04/01","09:00:00","345.6","345","3.456","3456"

D00001

 $123.4$ 

234.5

 $-123.4$ 

 $\overline{x \cdot \overline{x}}$ 

#### <span id="page-28-0"></span> $24.7$  /CSV

<span id="page-28-1"></span> $24.7.1$ 

 $\alpha$ /CSV  $\alpha$ 

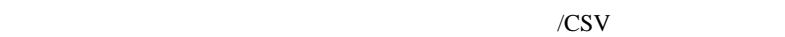

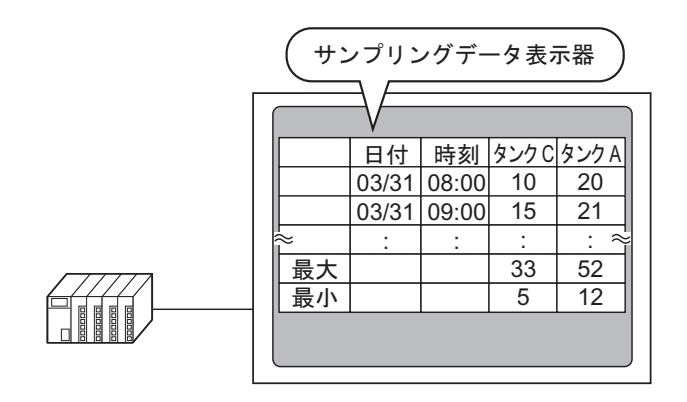

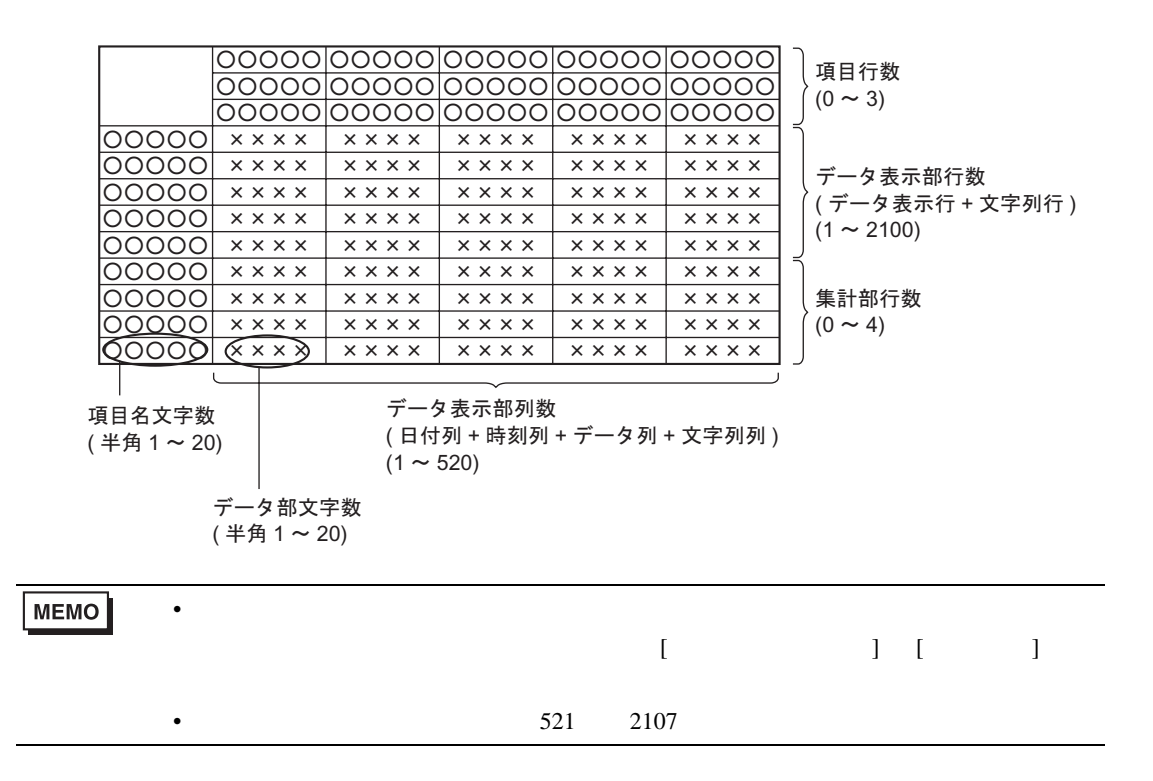

<span id="page-29-0"></span>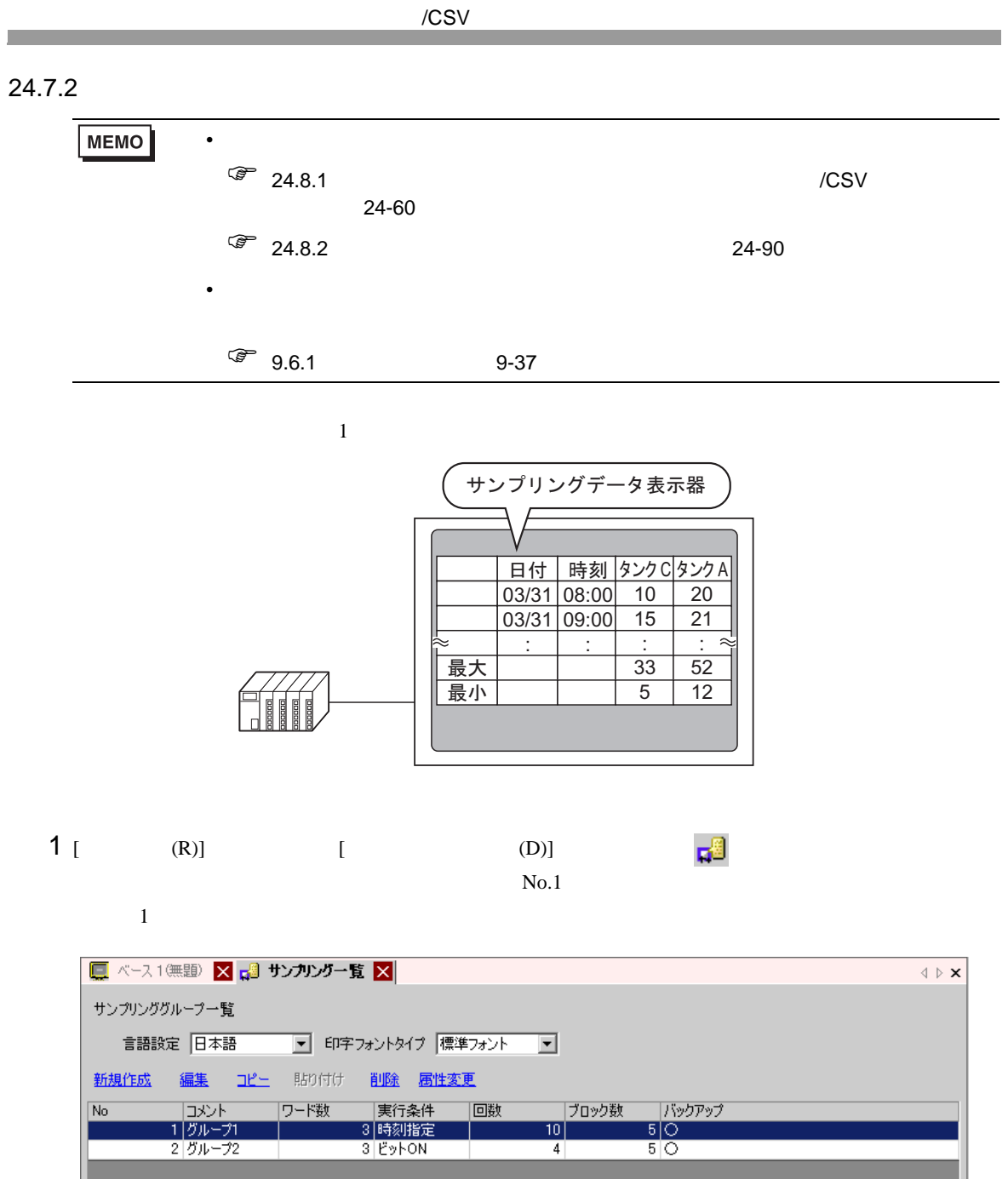

 $24.3.2$   $24-6$ 

2 [ 表示 /CSV 保存 ] タブを開きます。

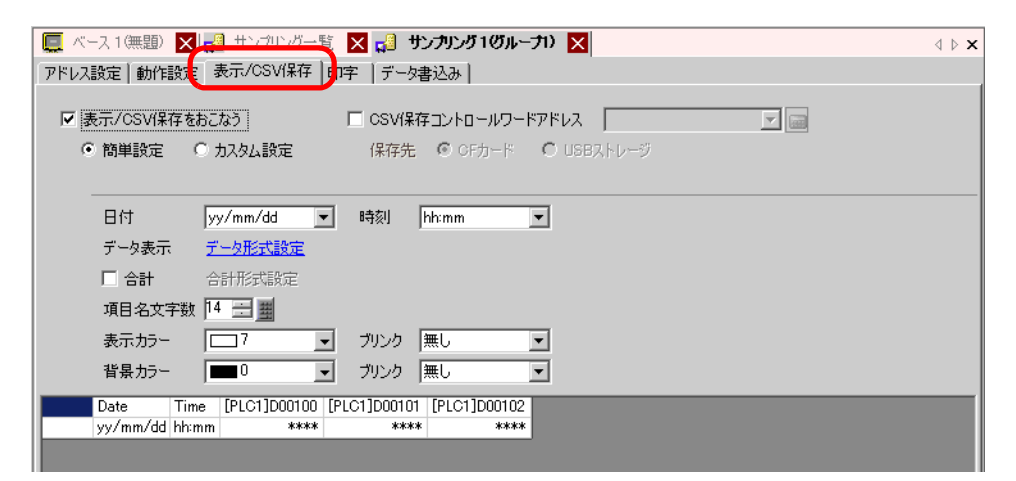

 $3$  [  $\sqrt{csv}$  ] [ ]

Ⅳ 表示/CSV保存をおこなう ○ 簡単設定 ● 历スタム設定

 $4$  [  $1$   $1$   $1$   $1$   $2$ 

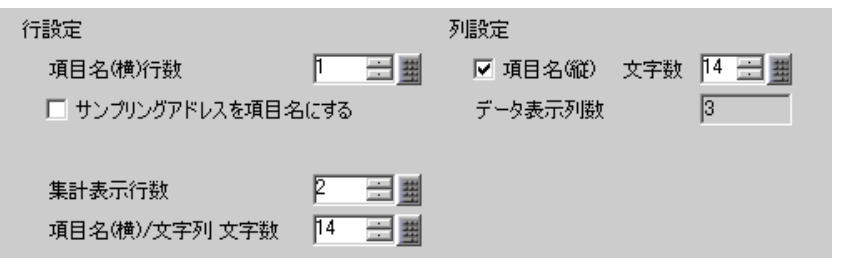

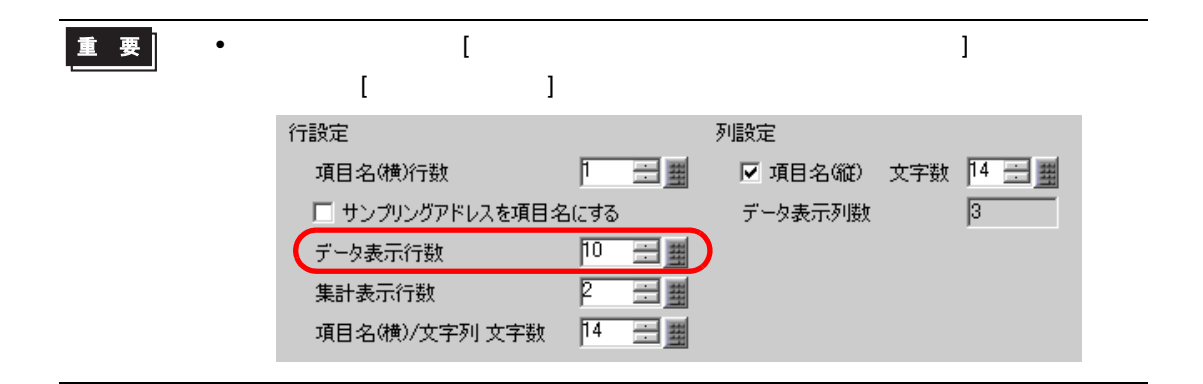

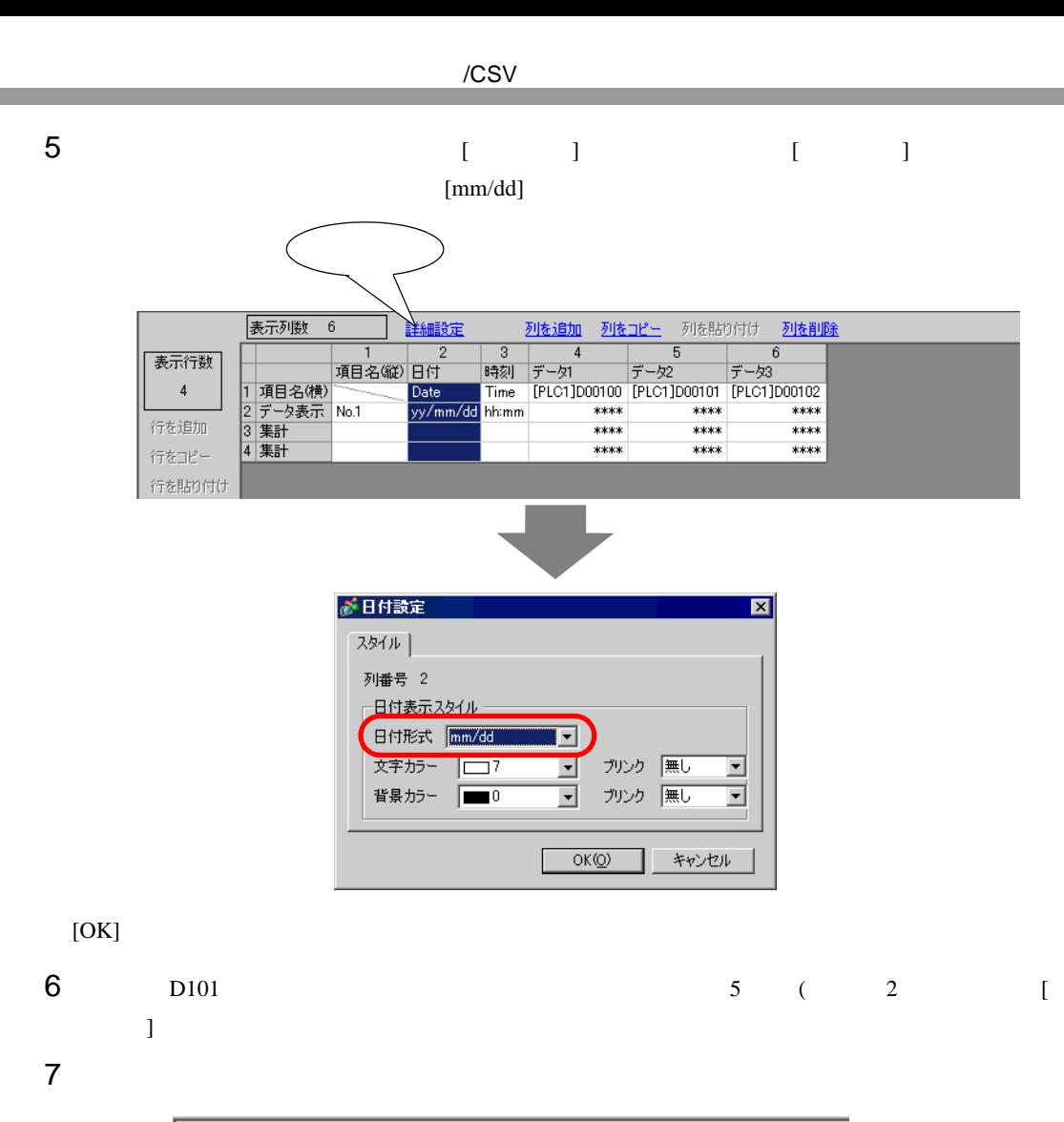

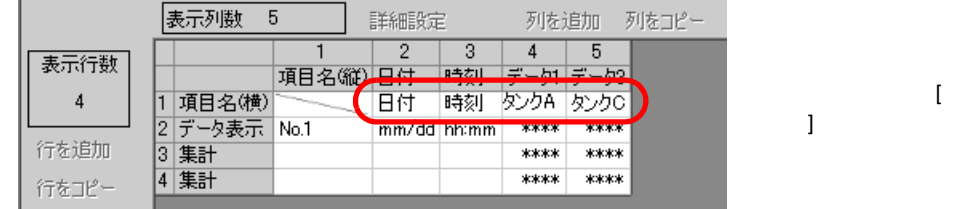

8 4 ( 1) [ ]

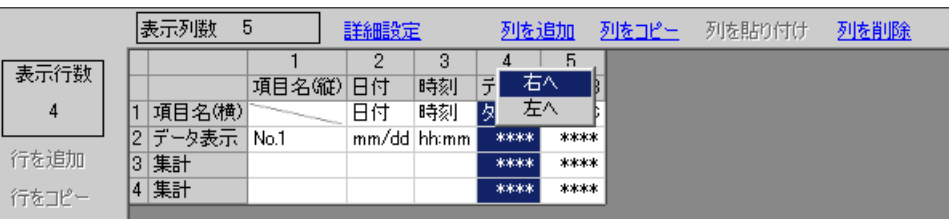

9 3 [ ] [ ]  $\begin{bmatrix} 1 & 1 & 1 \\ 1 & 1 & 1 \end{bmatrix} \quad \begin{bmatrix} 1 & 1 \\ 1 & 1 \end{bmatrix}$ 

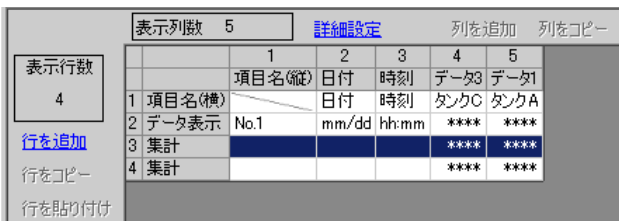

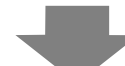

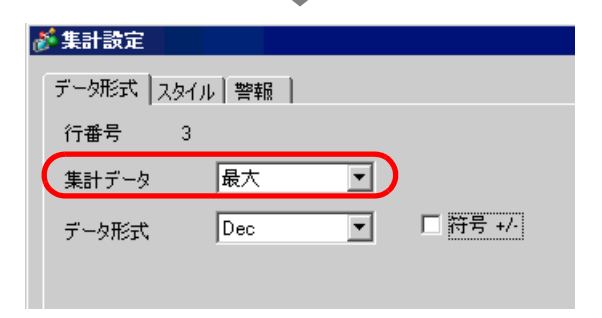

 $[$   $]$   $]$   $[$   $]$   $[$   $]$   $[$   $]$   $[$   $]$   $[$   $]$   $[$   $]$   $[$   $]$   $[$   $[$   $]$   $[$   $]$   $[$   $]$   $[$   $]$   $[$   $]$   $[$   $]$   $[$   $]$   $[$   $]$   $[$   $]$   $[$   $]$   $[$   $]$   $[$   $]$   $[$   $]$   $[$   $]$   $[$   $]$   $[$   $]$   $[$   $]$   $[$   $]$   $[$ 

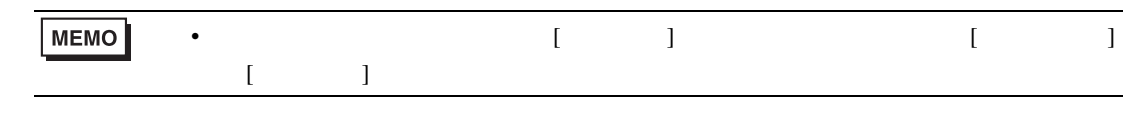

10 4 [ ]

 $11$ 

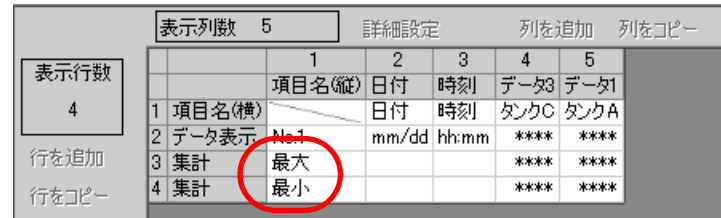

 $/$ CSV  $/$ 

**MEMO** • CF CSV CSV ファイルのコミット  $\sqrt{\mathcal{F}}$  24.9.4 CF /USB 24-117 • CF USB  $\sim$  CF

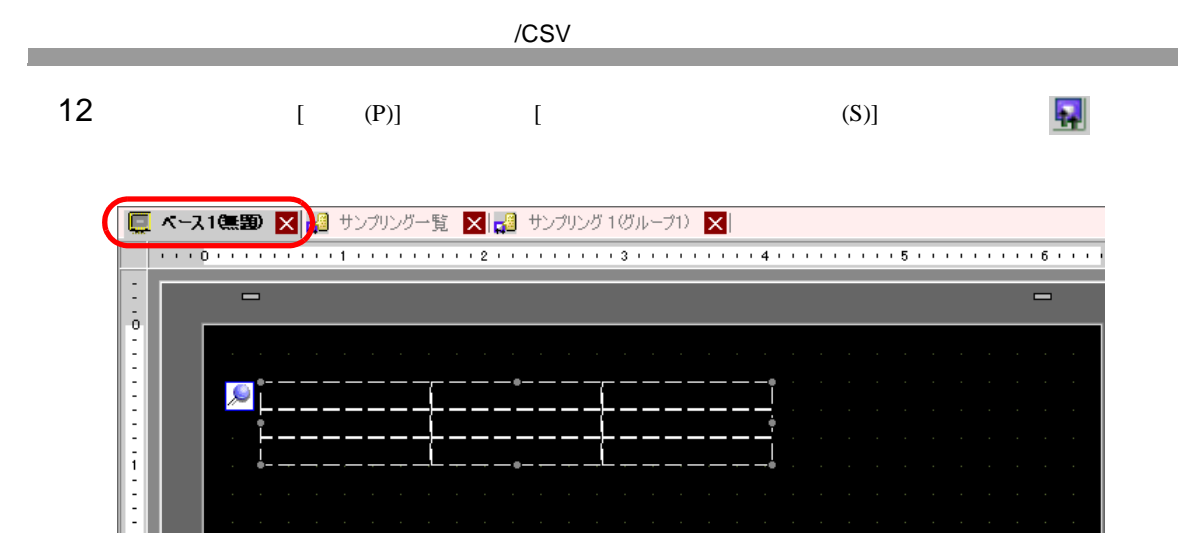

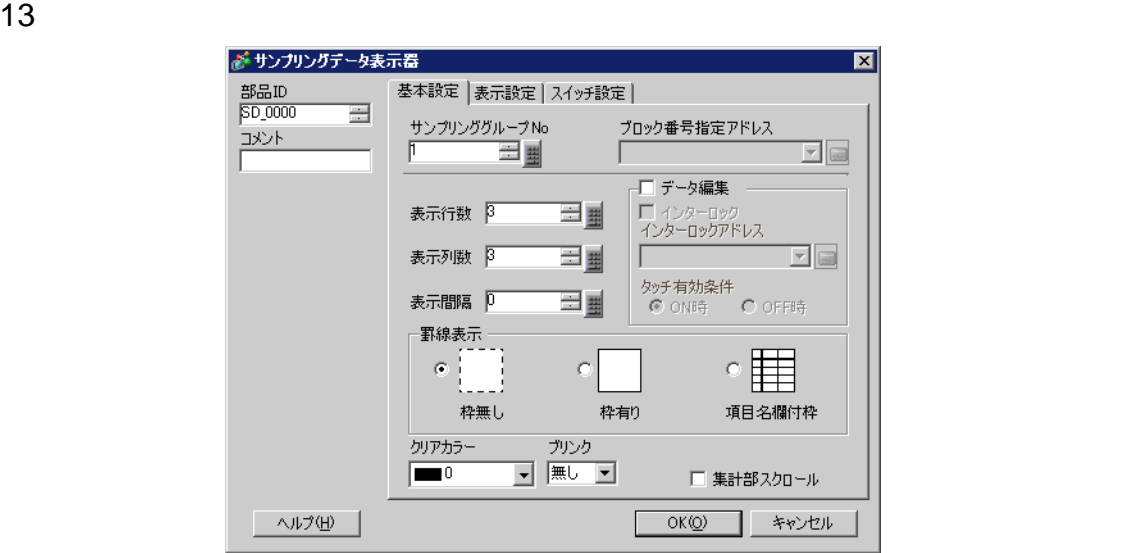

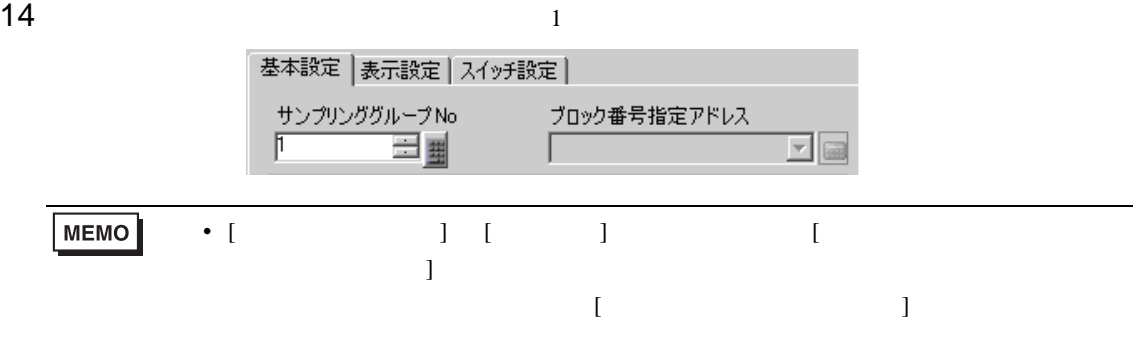

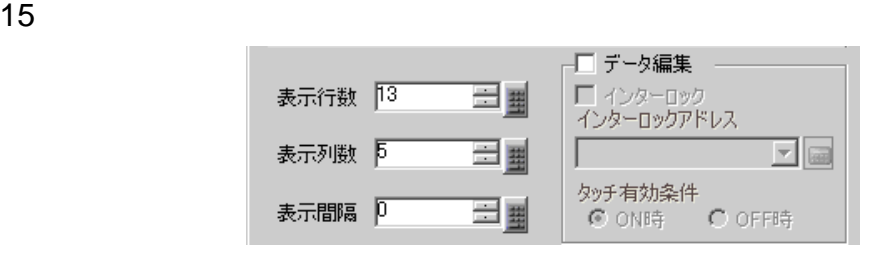

16 ( )

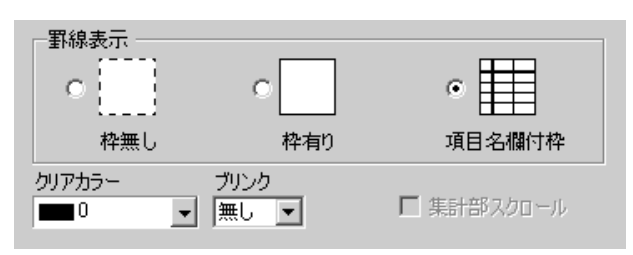

17 [  $\qquad$  ] [  $\qquad$  ]  $[OK]$ 

<span id="page-35-1"></span><span id="page-35-0"></span> $24.8.1$ 

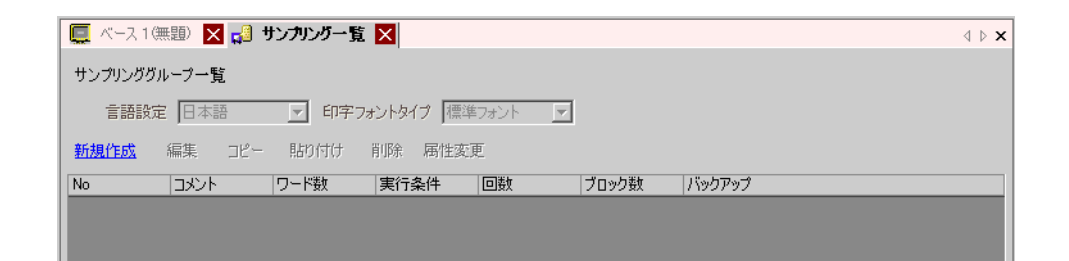

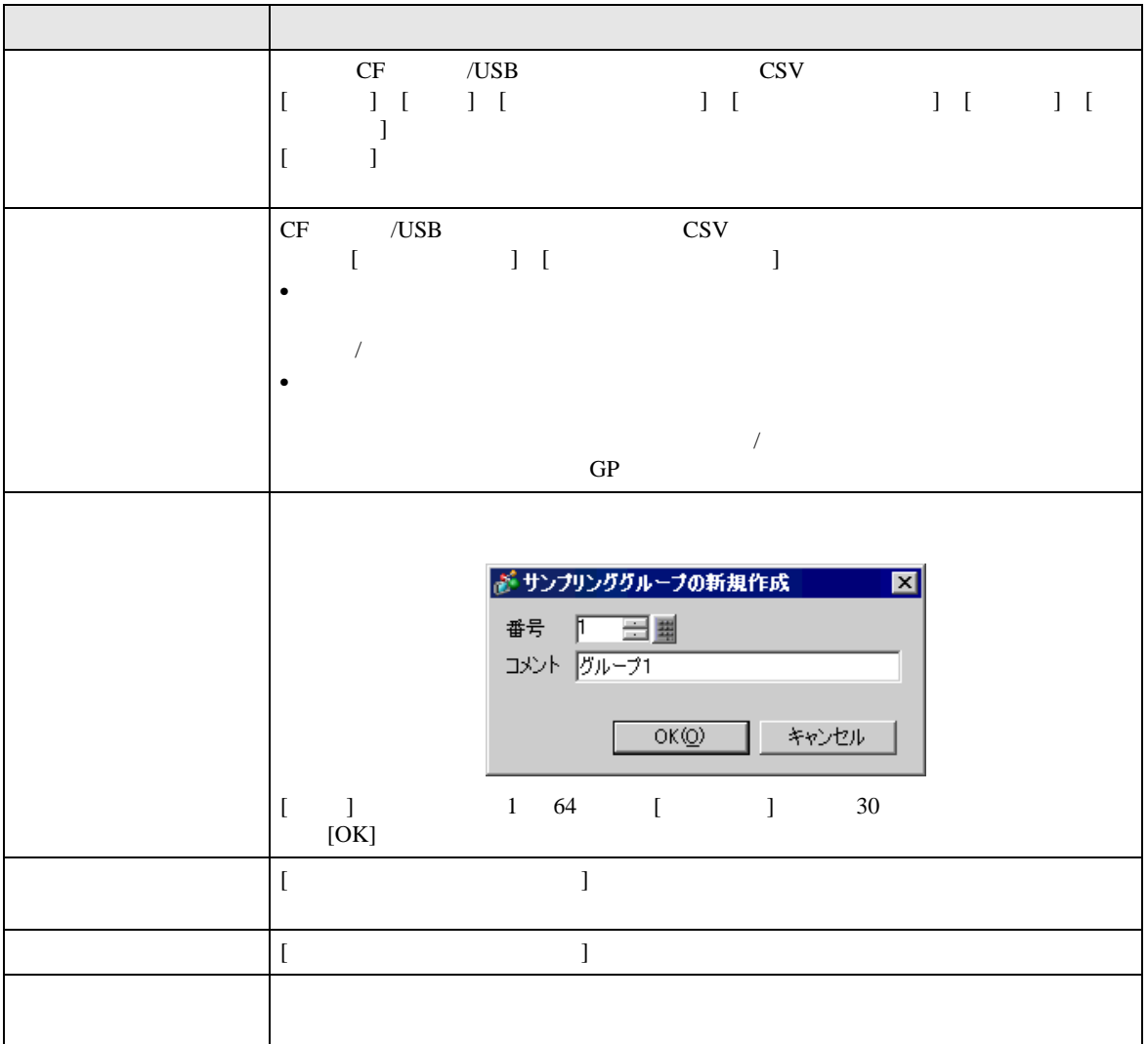
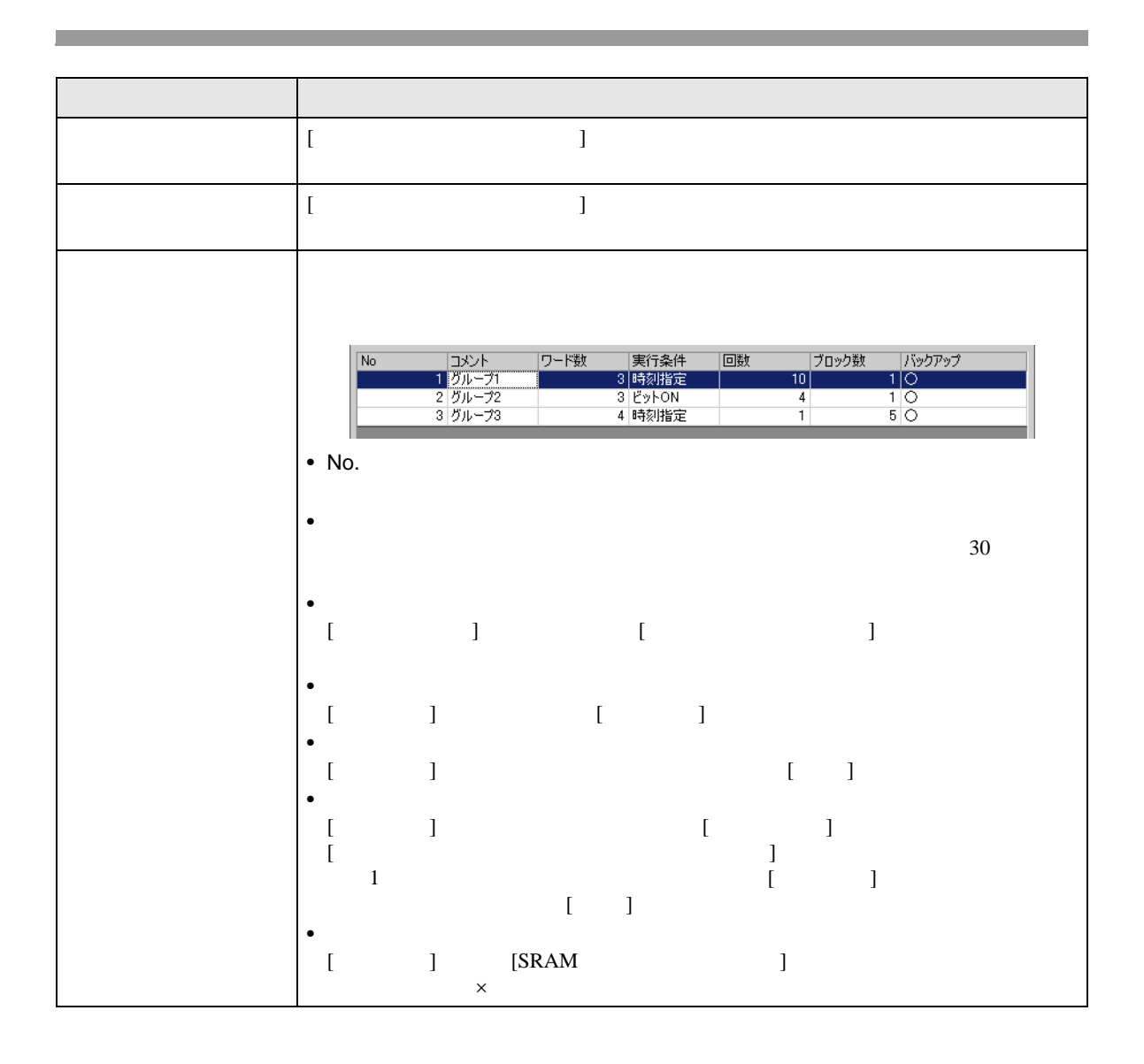

## $[ \begin{array}{ccc} \begin{array}{ccc} \text{I} & \text{I} & \text{I} & \text{I} & \text{I} \end{array} & \begin{array}{ccc} \text{I} & \text{I} & \text{I} & \text{I} \end{array} & \begin{array}{ccc} \text{I} & \text{I} & \text{I} & \text{I} \end{array} & \begin{array}{ccc} \text{I} & \text{I} & \text{I} & \text{I} \end{array} & \begin{array}{ccc} \text{I} & \text{I} & \text{I} & \text{I} \end{array} & \begin{array}{ccc} \text{I} & \text{I} & \text{I} & \$

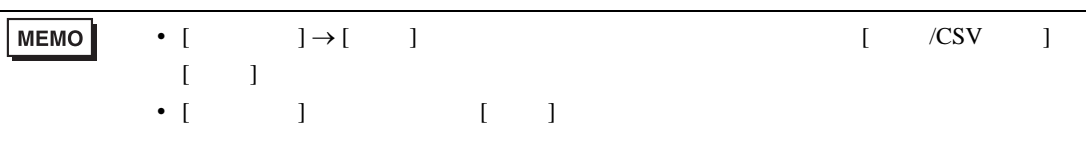

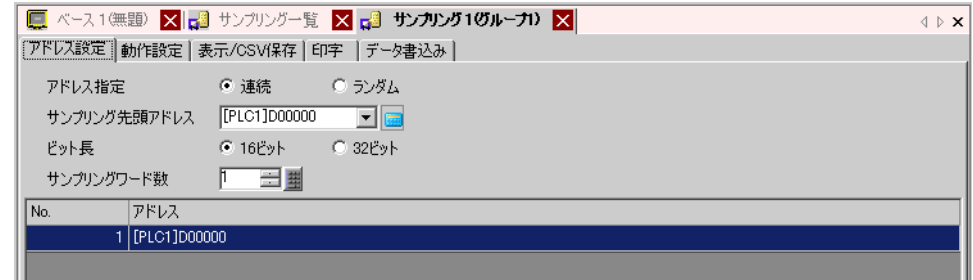

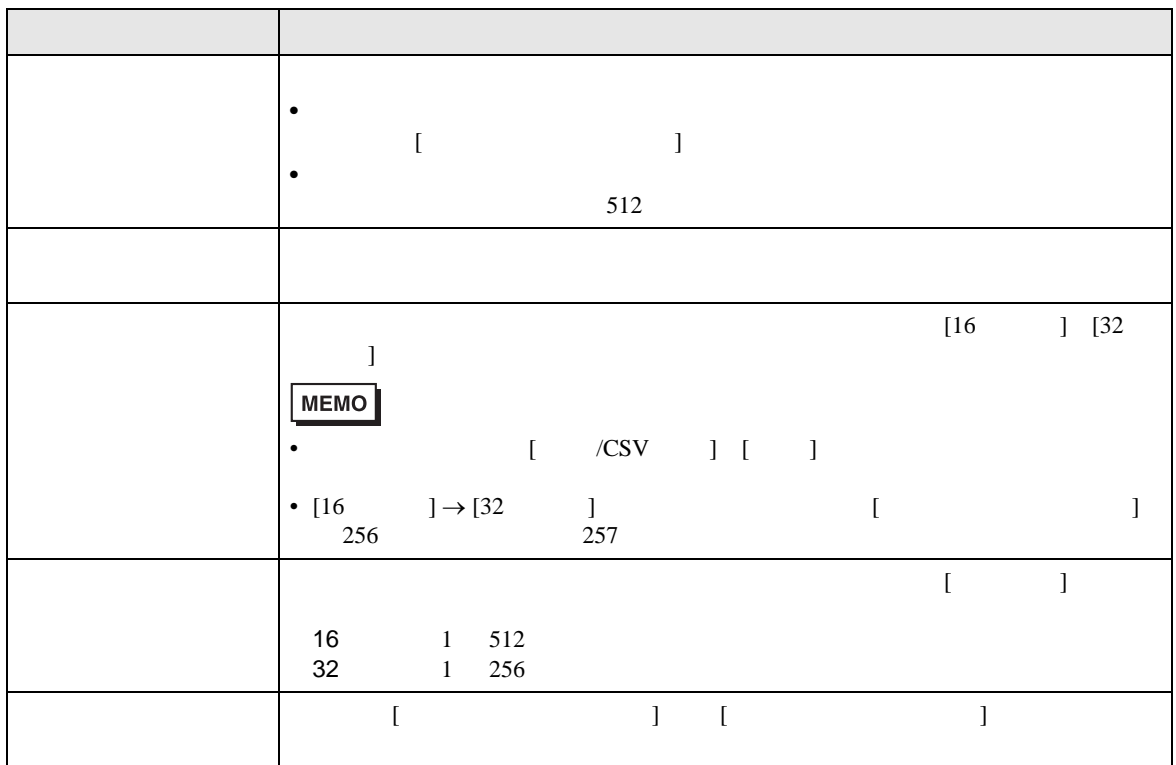

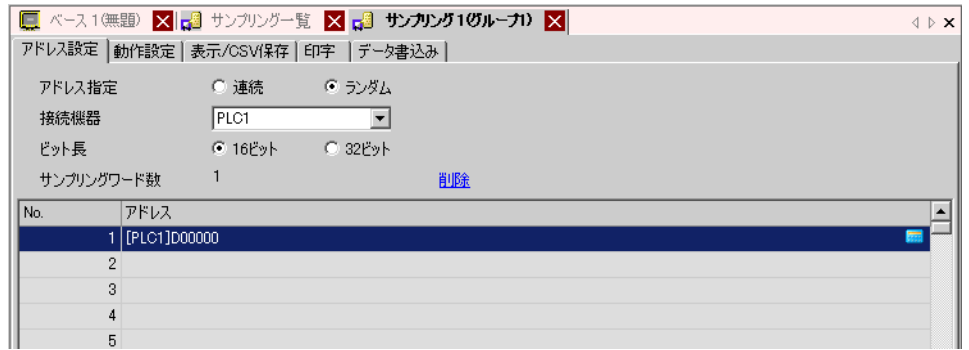

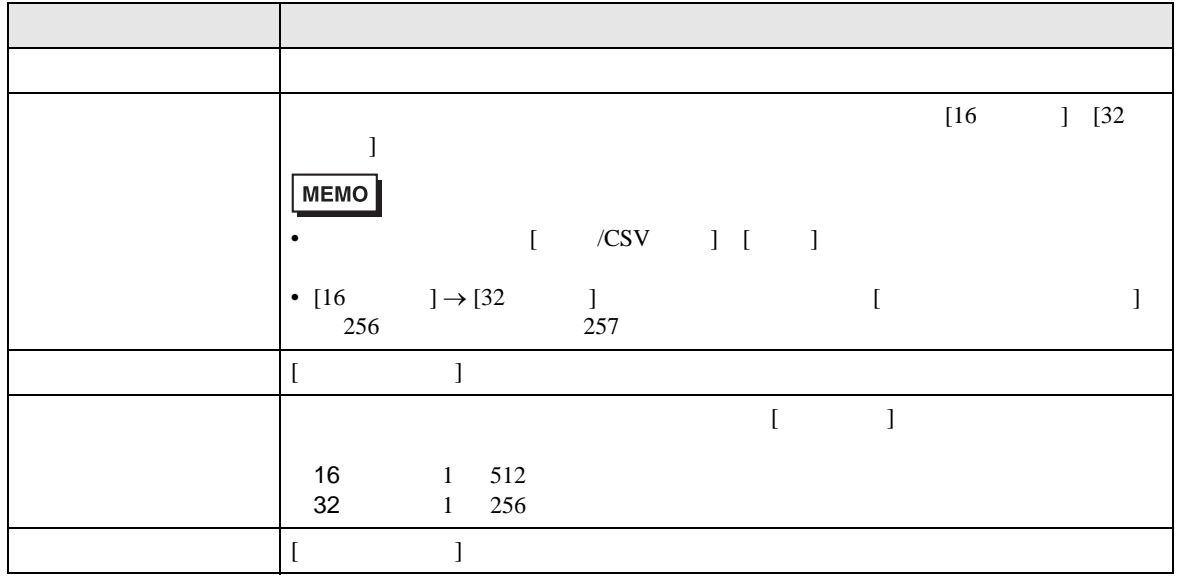

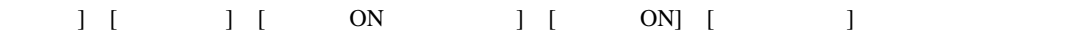

 $\mathbb{R}$ 

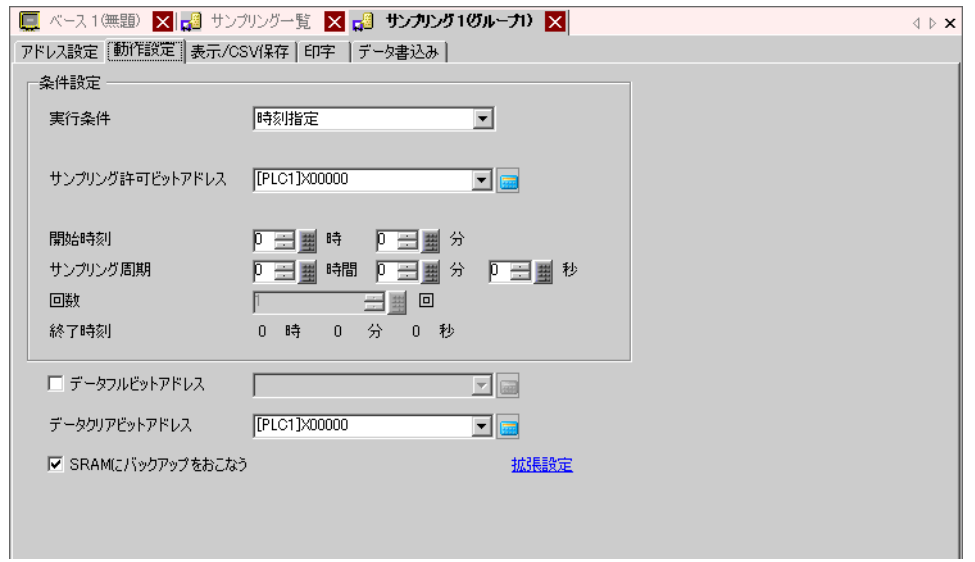

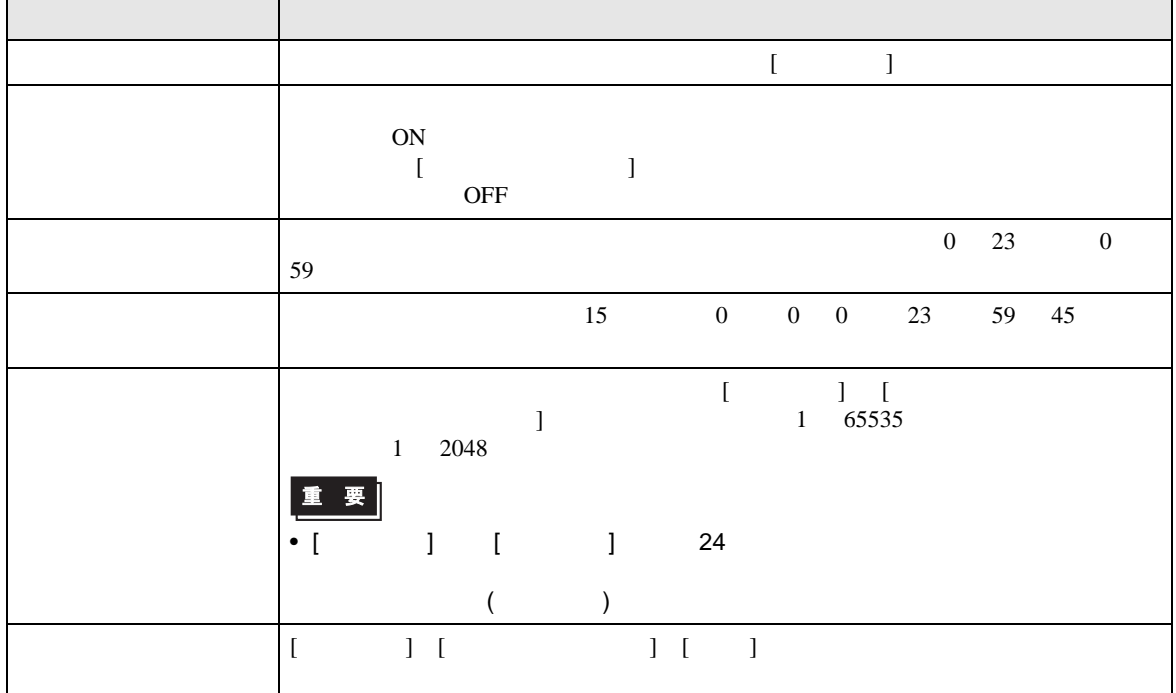

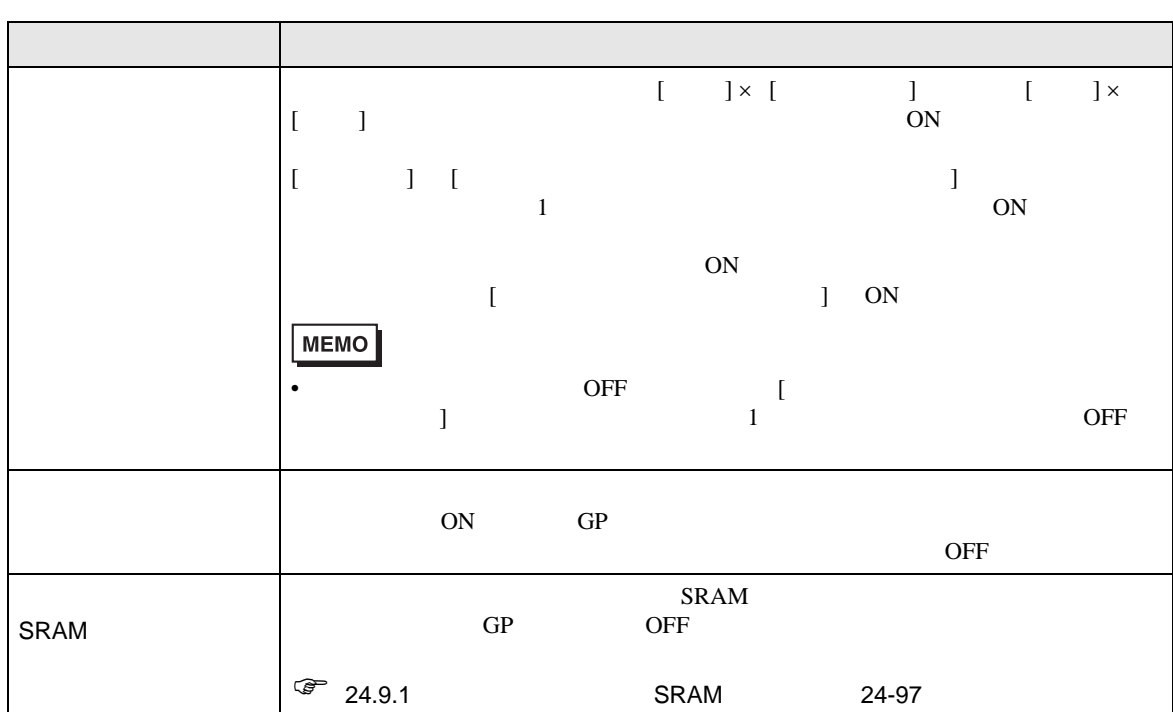

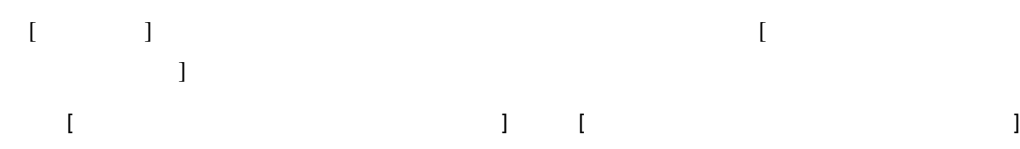

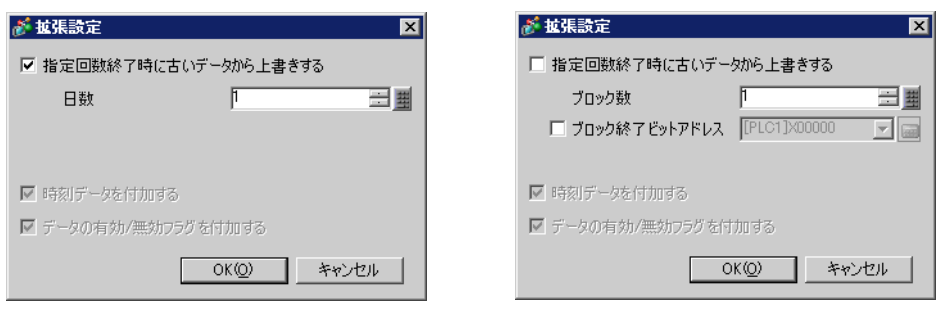

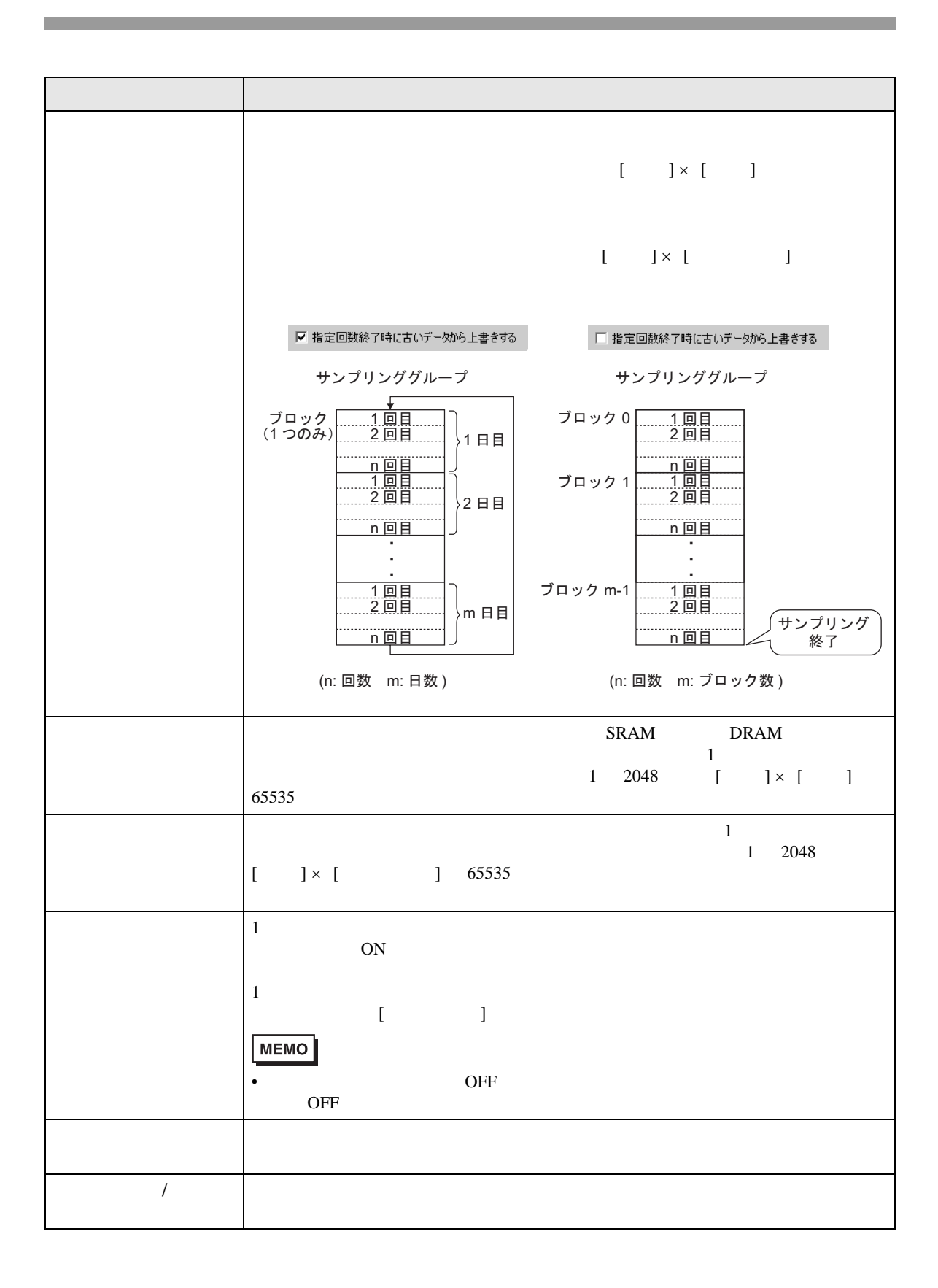

 $GP$ 

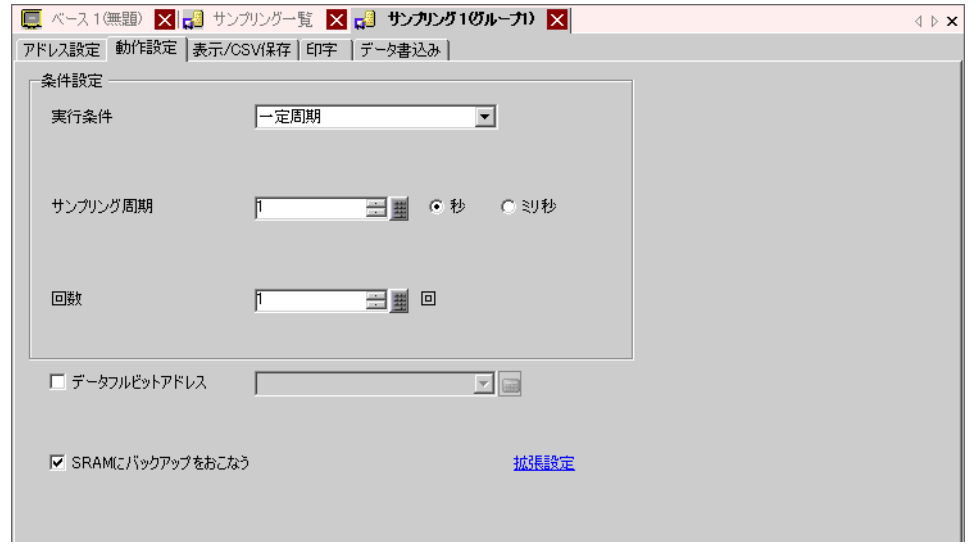

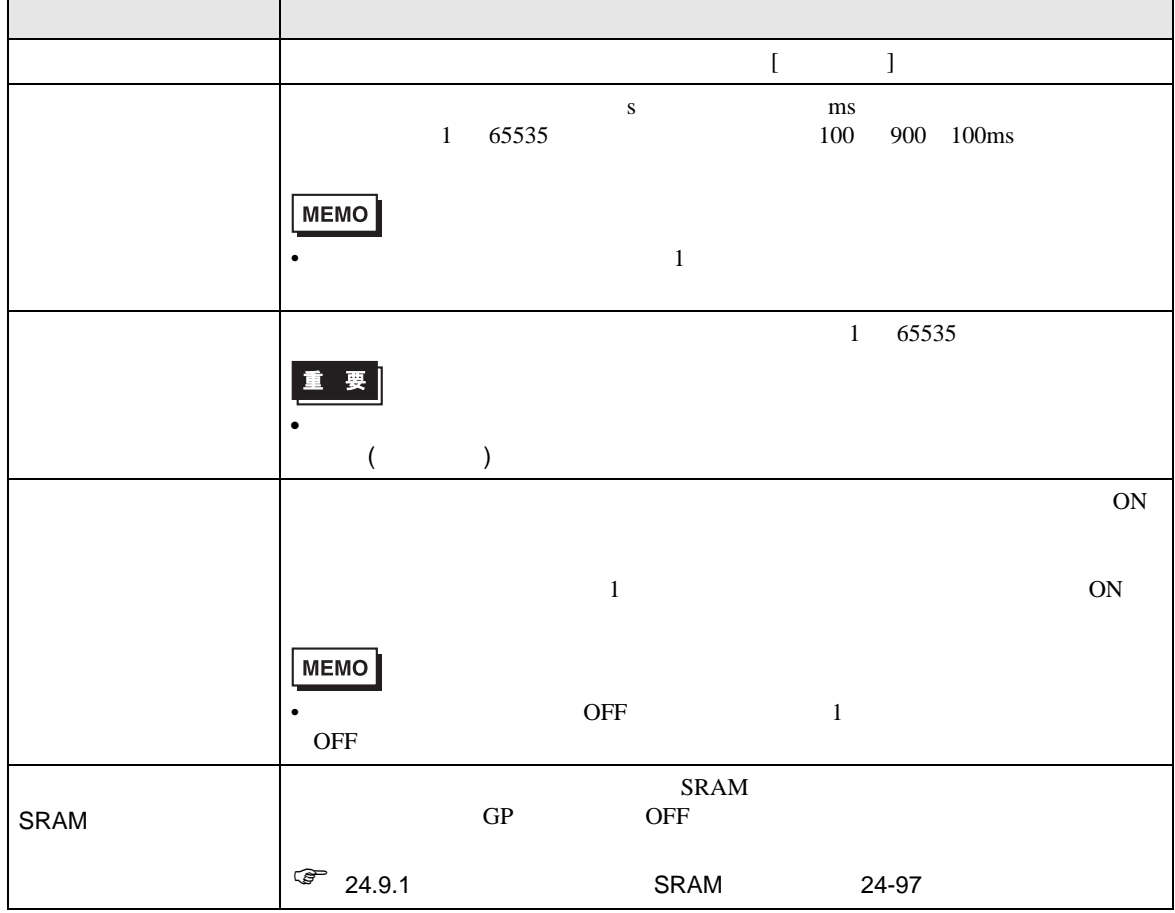

 $[ \begin{array}{ccc} \text{I} & \text{I} & \text{I} \end{array}$ 

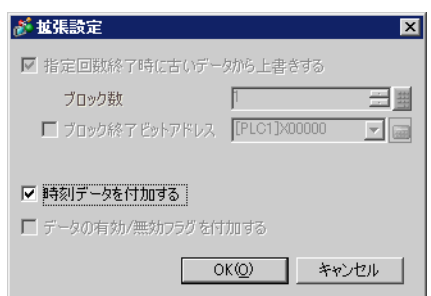

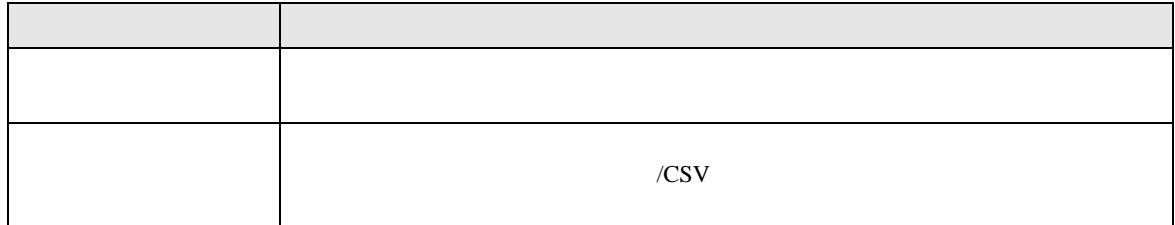

ON

 $ON$  GP

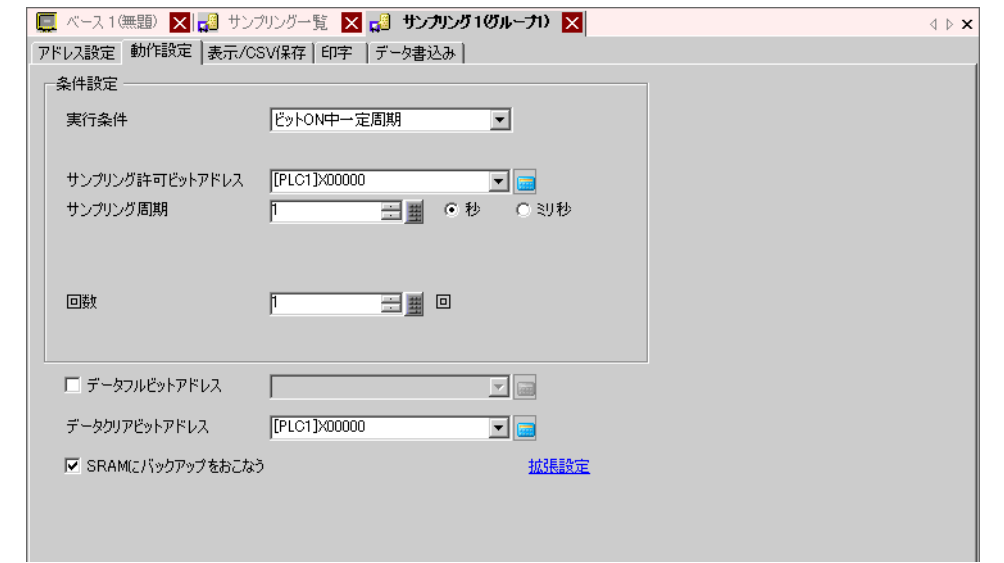

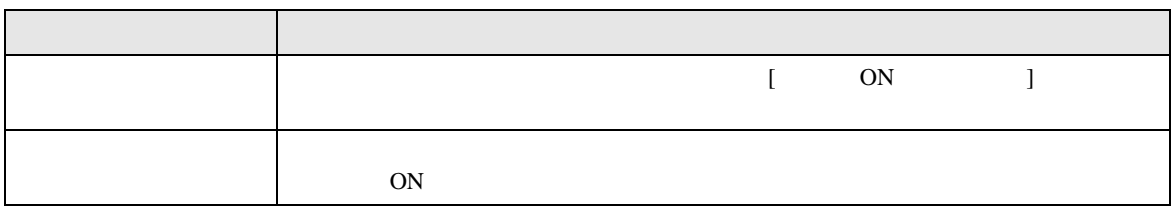

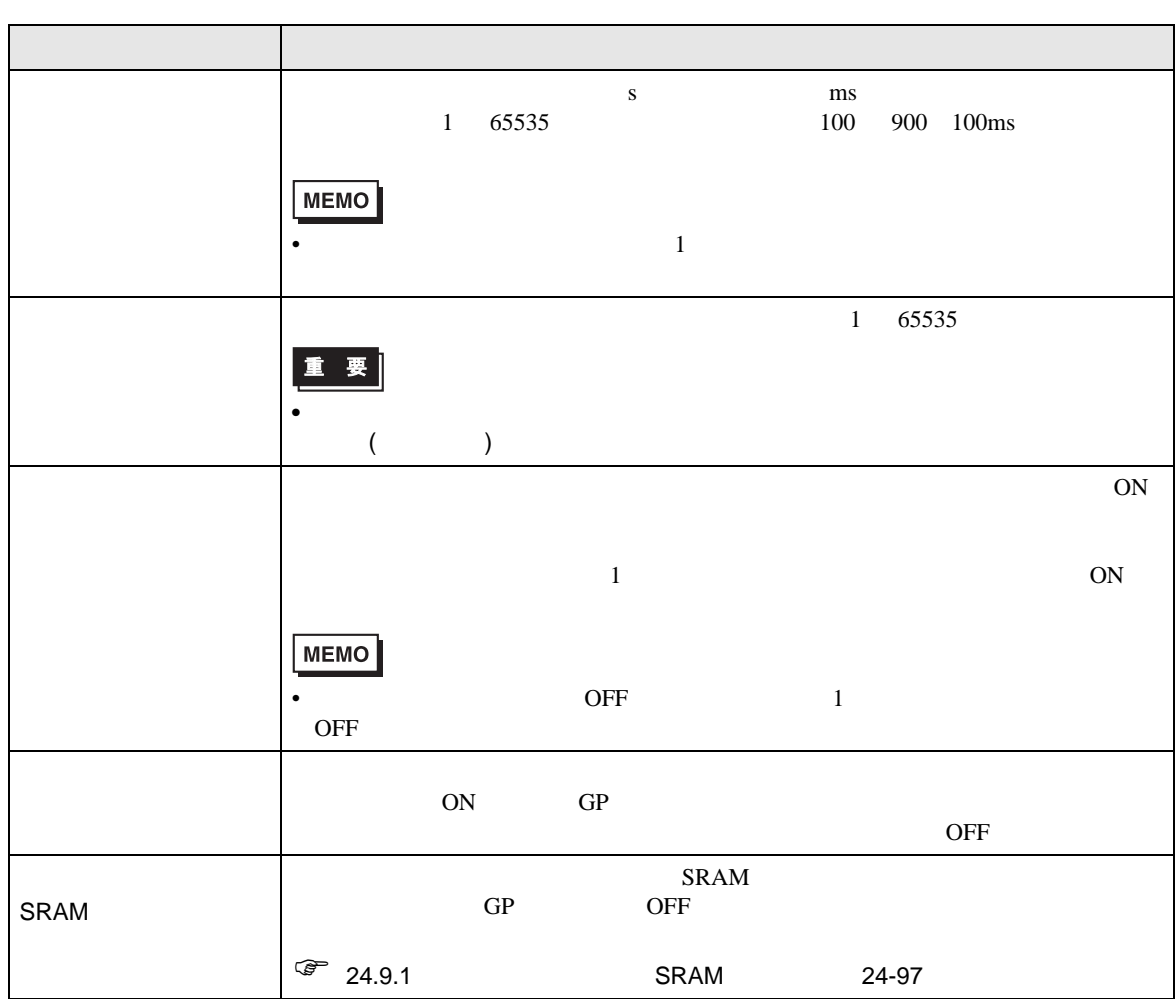

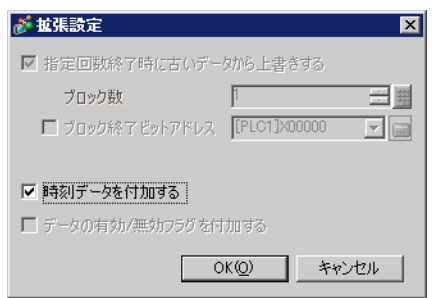

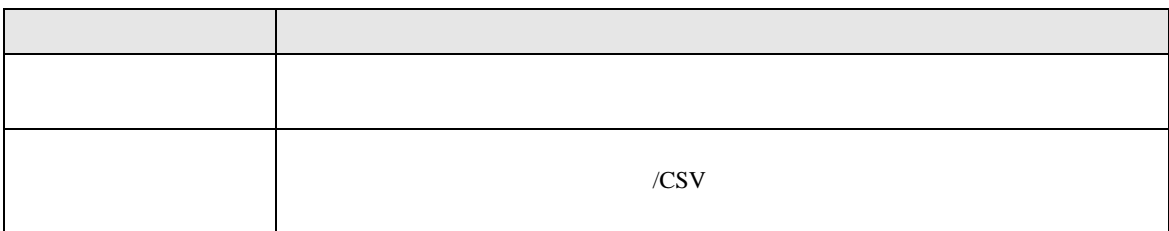

ON SON

◆ビット ON

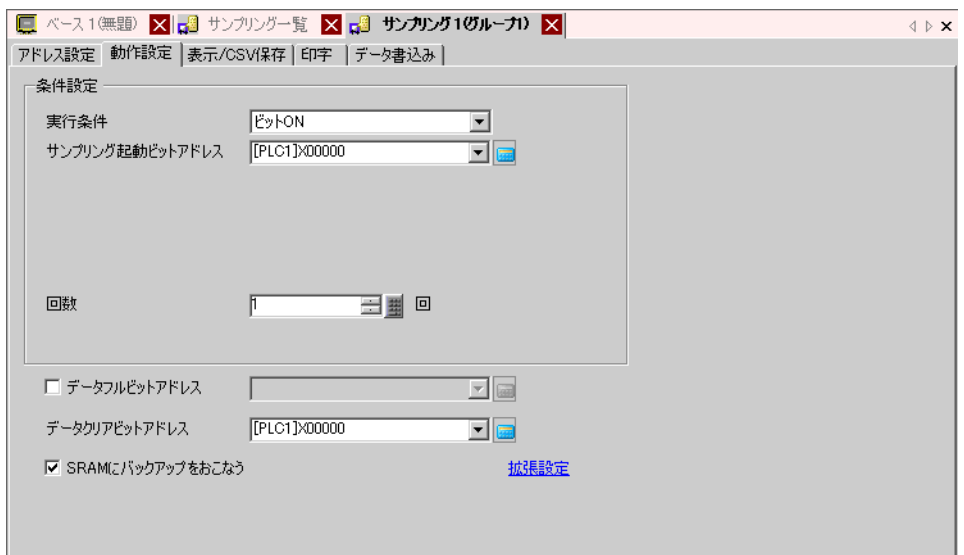

I

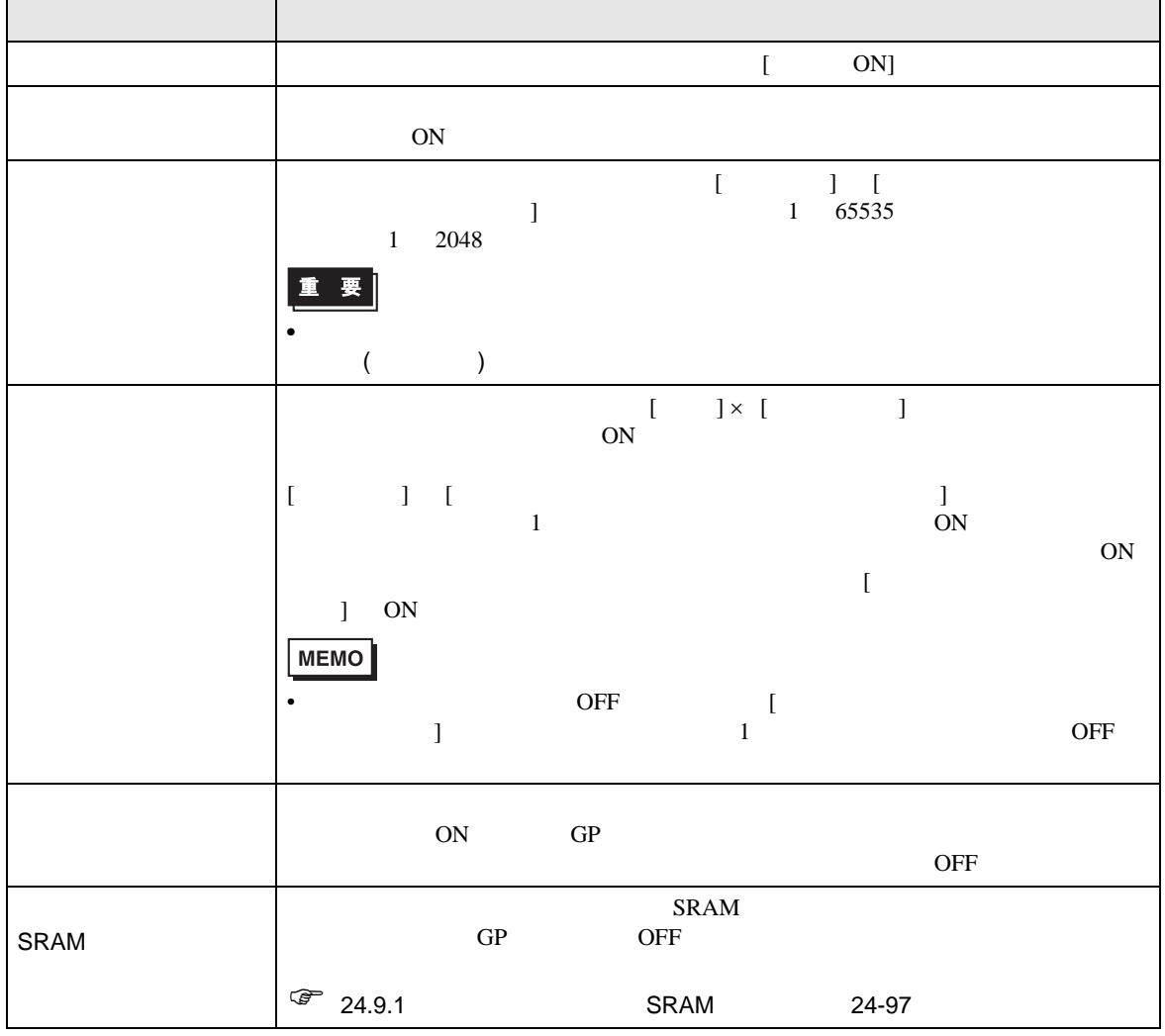

GP-Pro EX 24-46

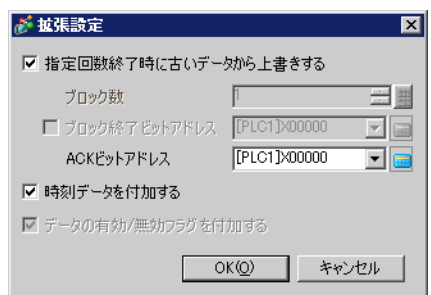

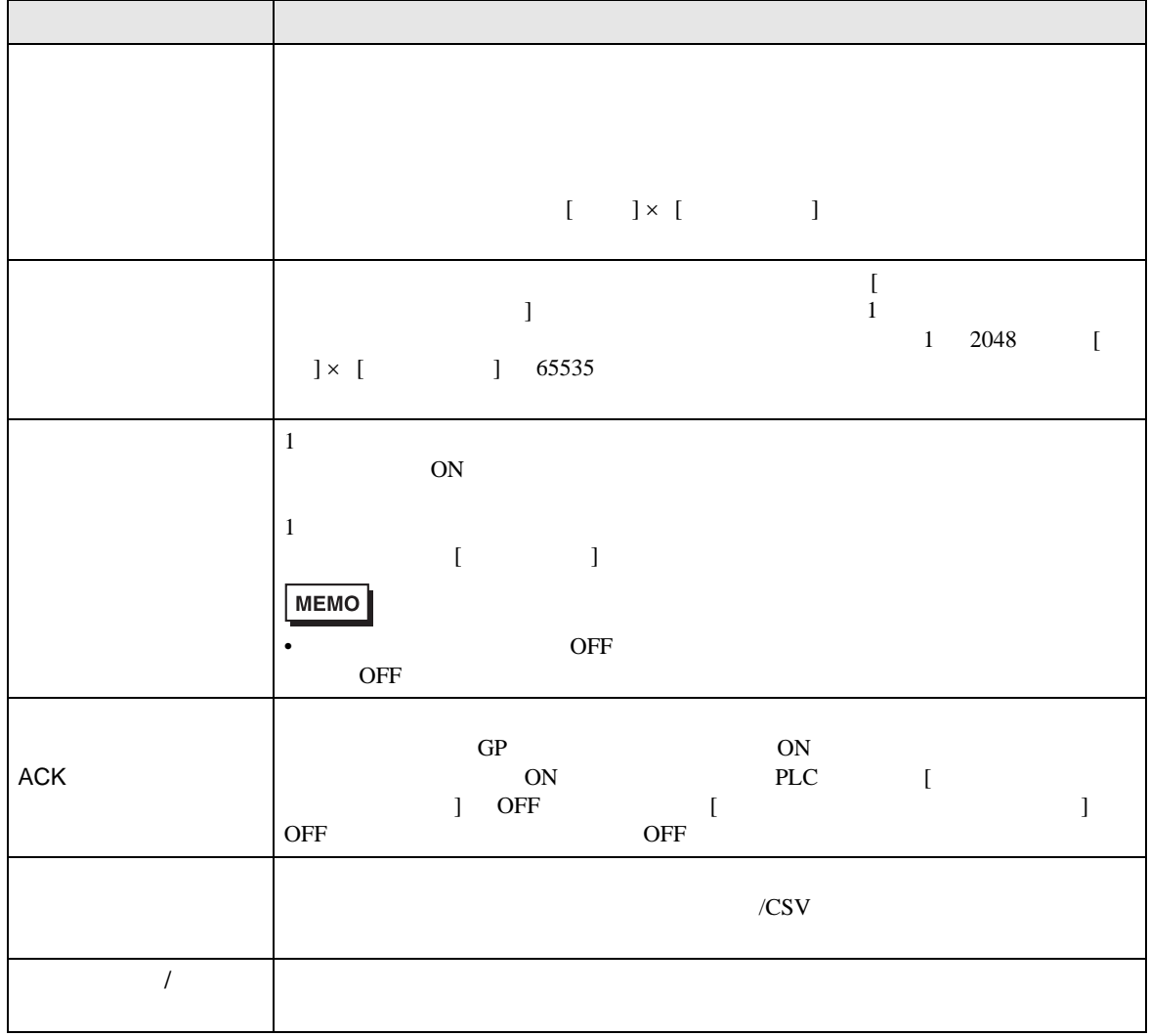

## ON/OFF

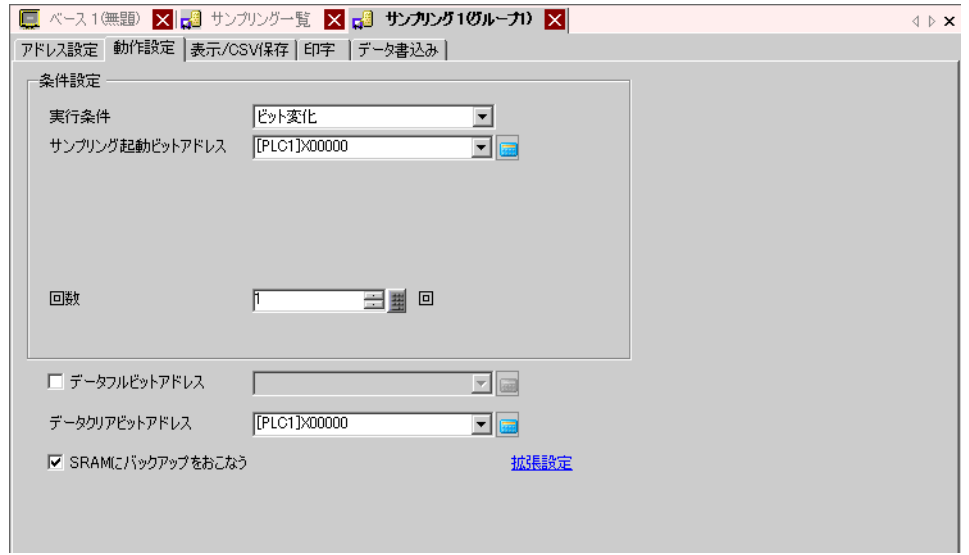

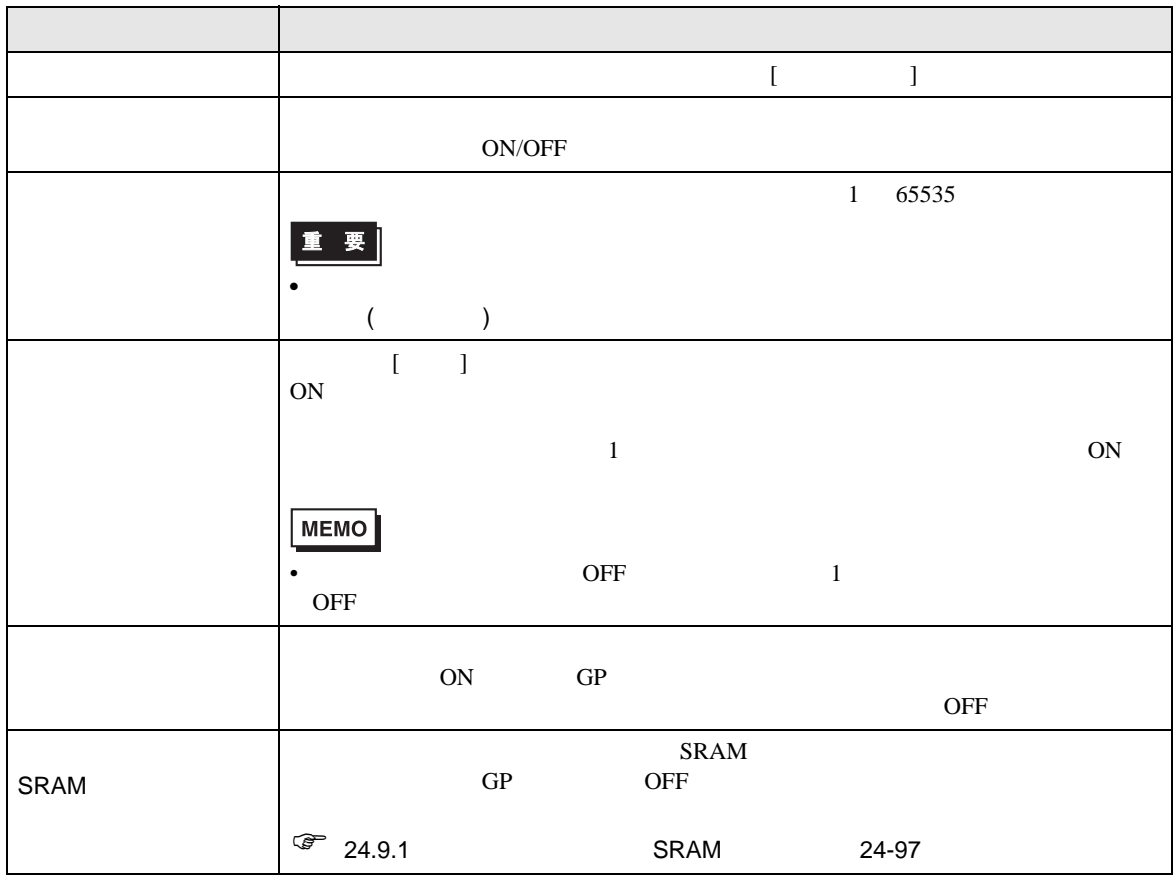

 $[ \begin{array}{ccc} \text{I} & \text{I} & \text{I} \end{array}$ 

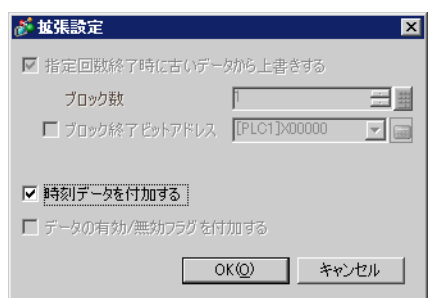

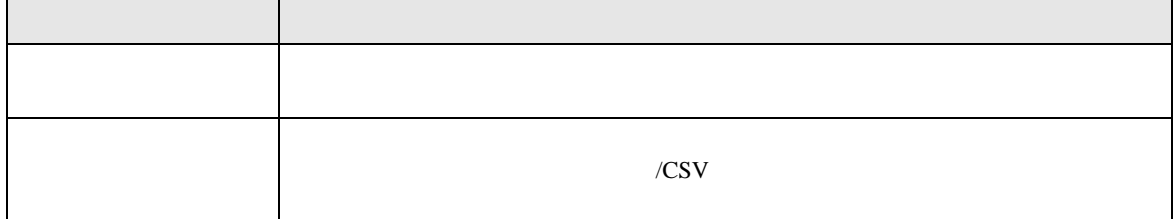

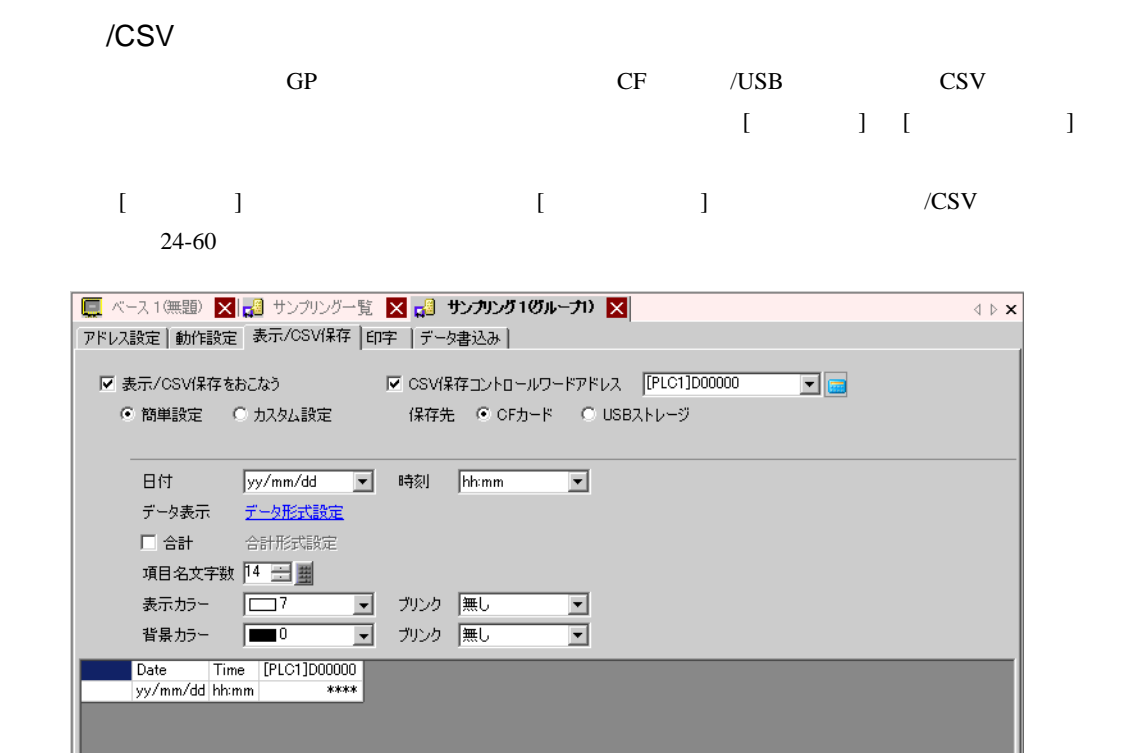

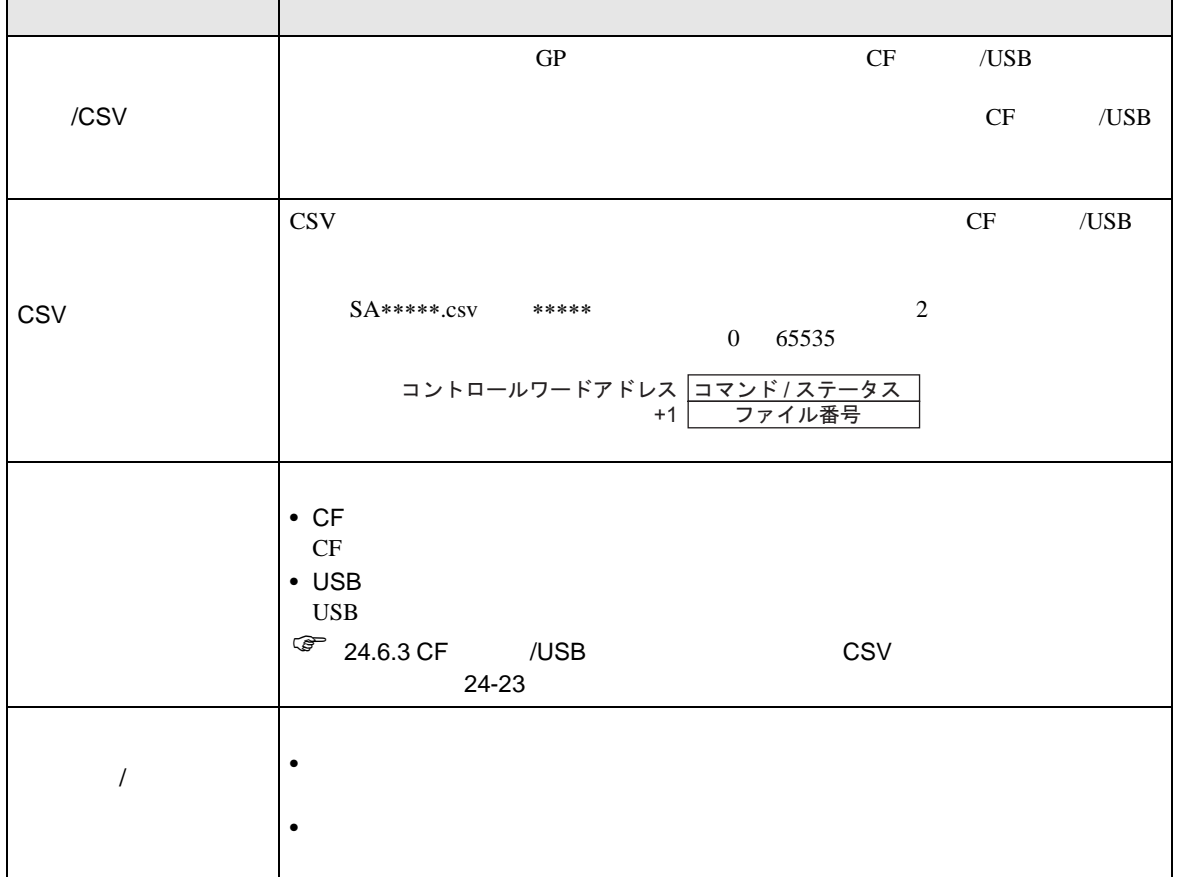

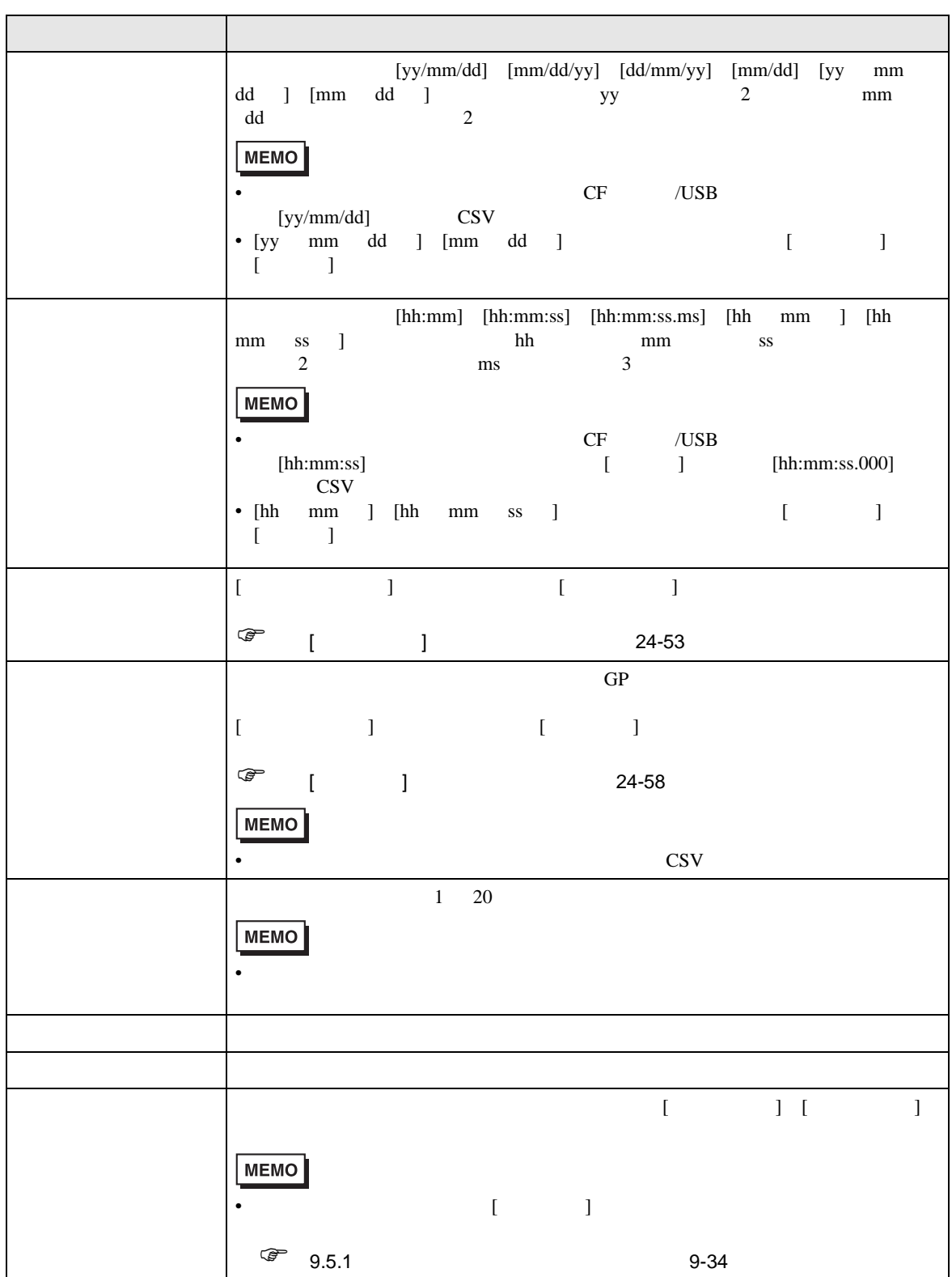

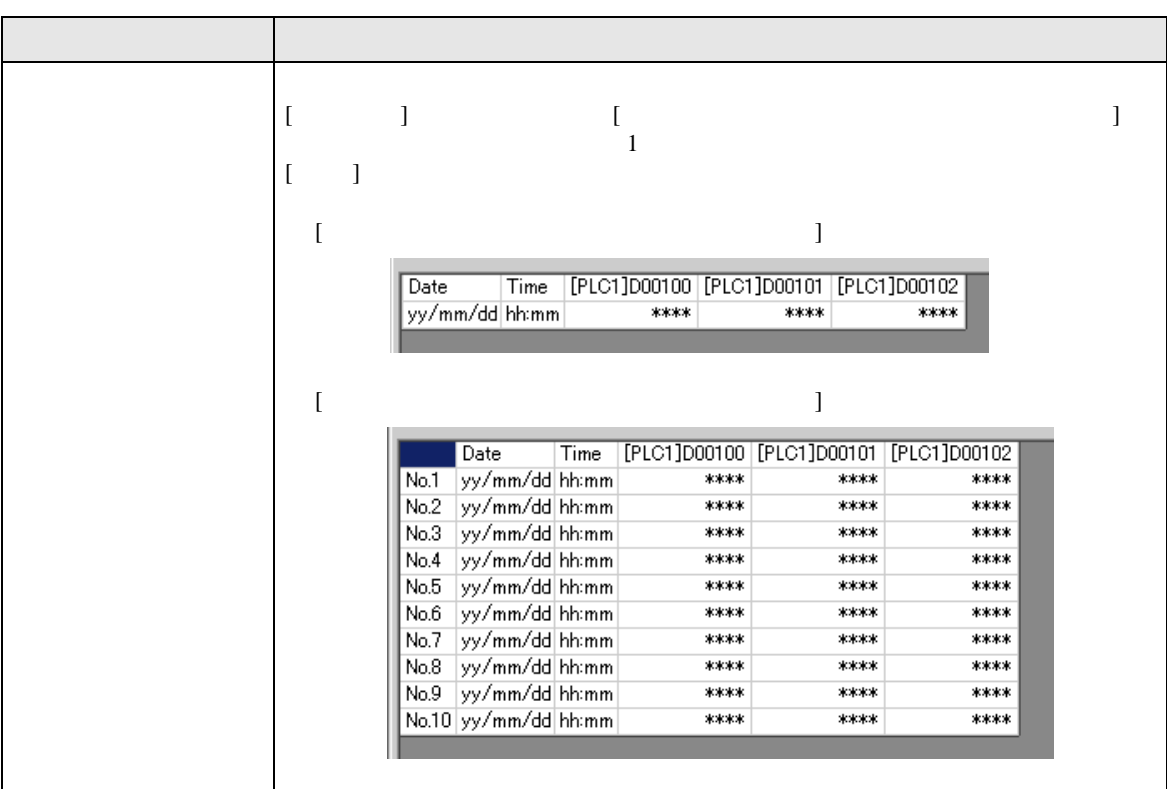

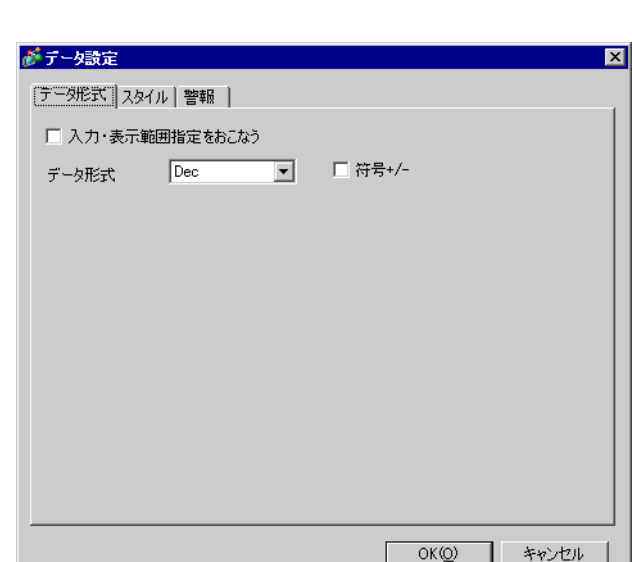

<span id="page-52-0"></span> $[$   $]$   $]$   $]$   $\qquad$   $]$   $\qquad$   $\qquad$   $]$   $\qquad$   $\qquad$   $\qquad$   $\qquad$   $]$   $\qquad$   $\qquad$   $\qquad$   $\qquad$   $\qquad$   $\qquad$   $\qquad$   $\qquad$   $\qquad$   $\qquad$   $\qquad$   $\qquad$   $\qquad$   $\qquad$   $\qquad$   $\qquad$   $\qquad$   $\qquad$   $\qquad$   $\qquad$   $\qquad$   $\qquad$   $\qquad$   $\qquad$   $\qquad$ 

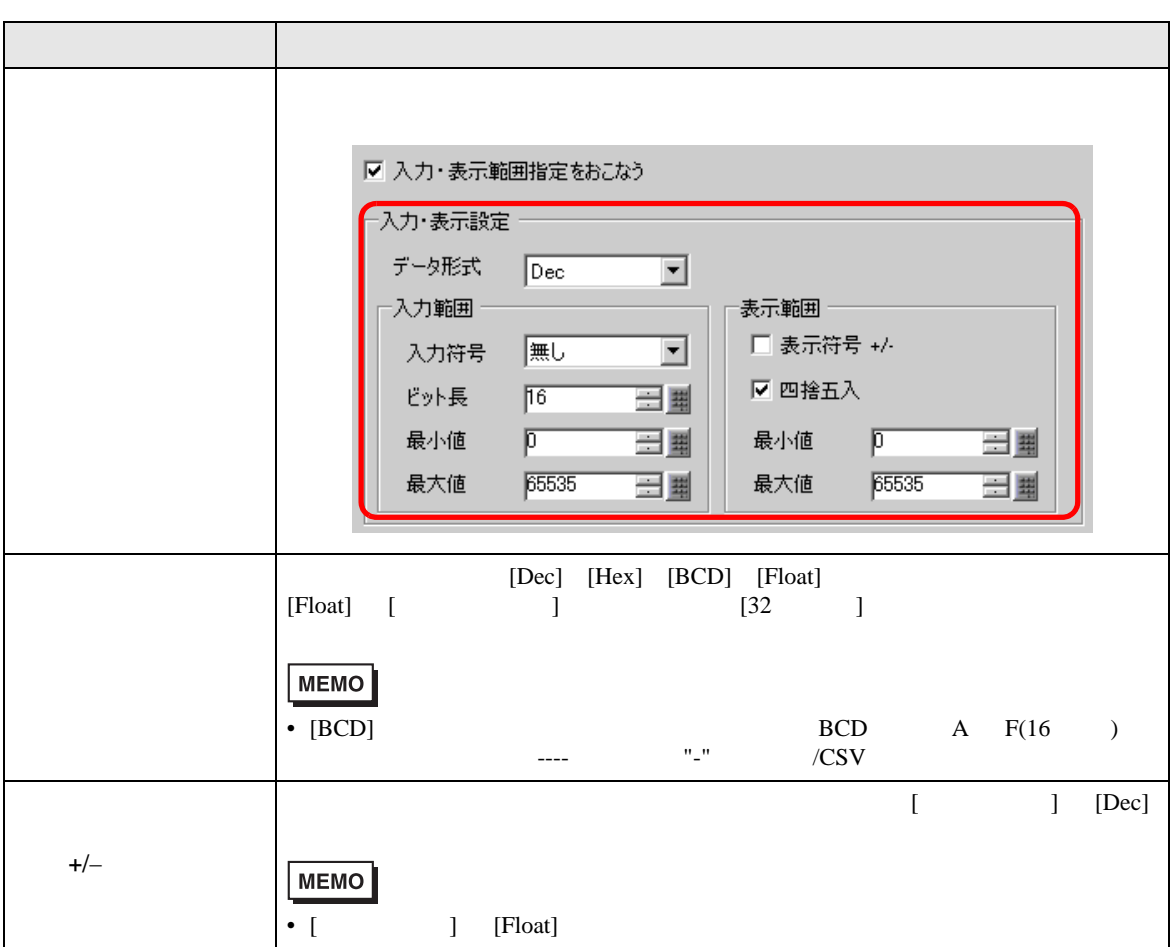

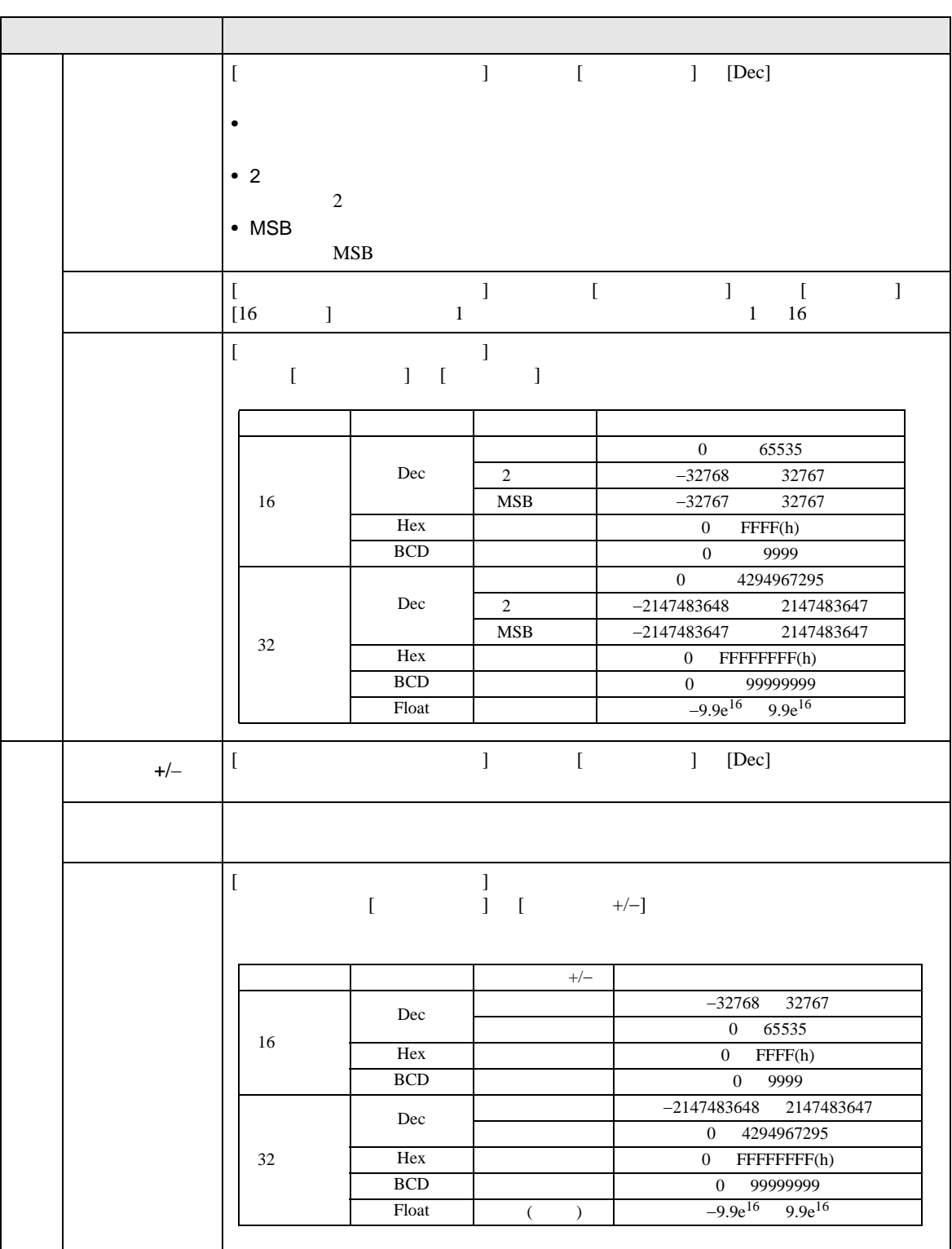

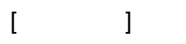

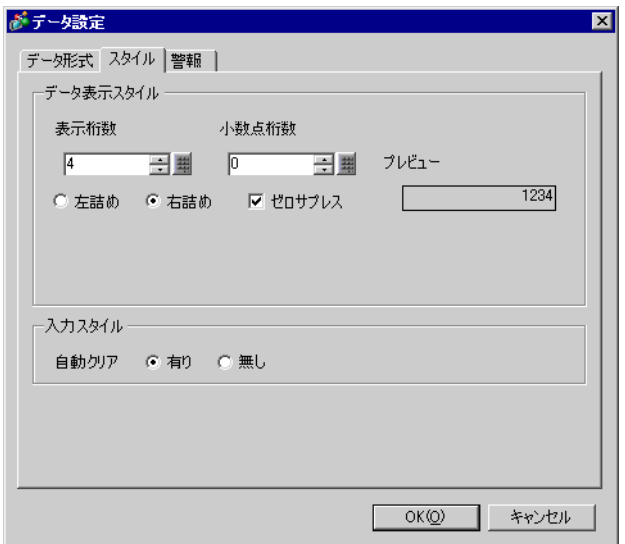

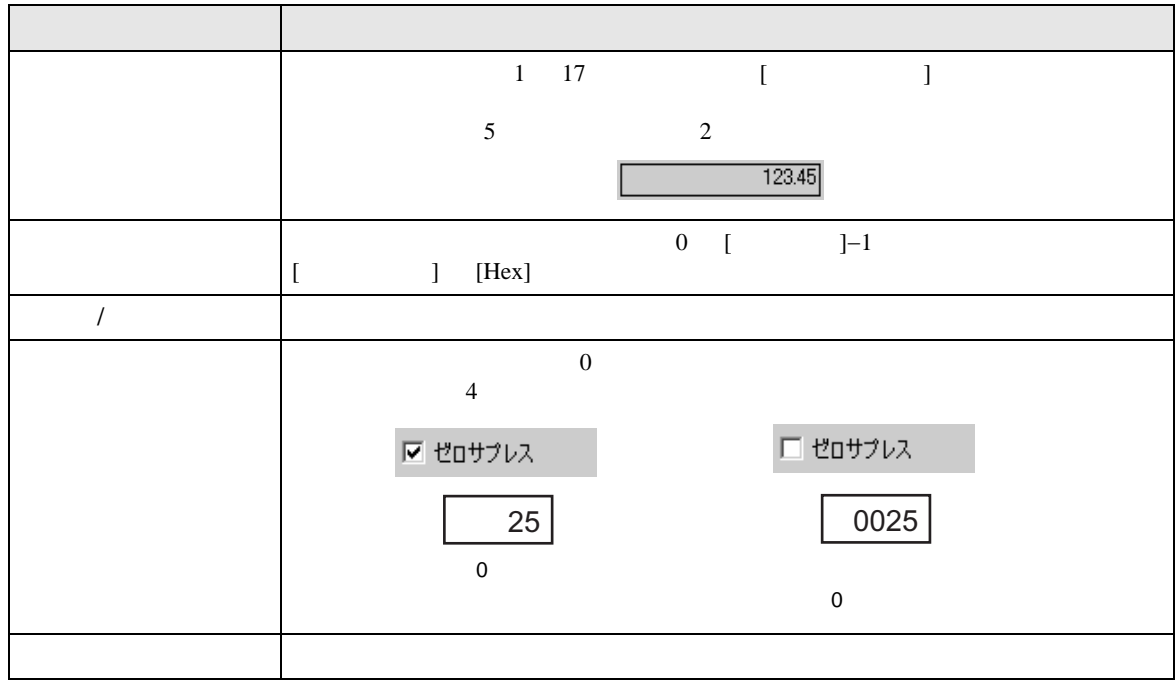

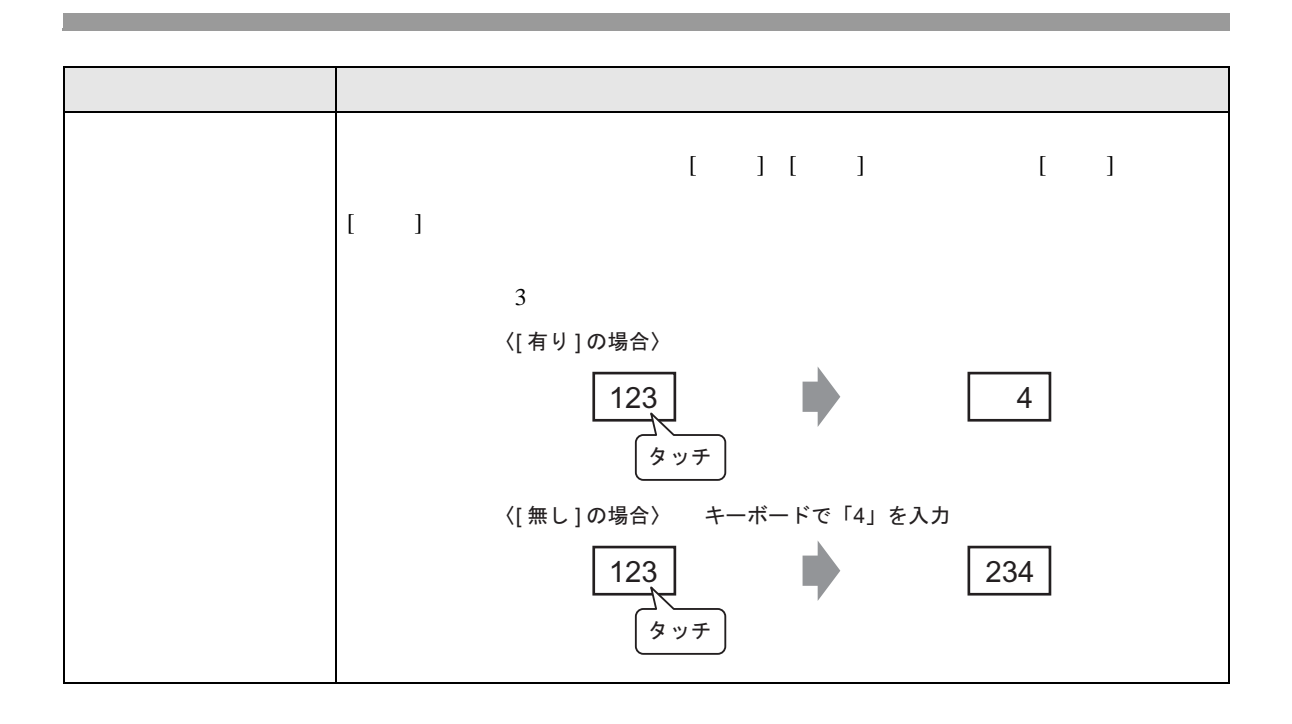

## $[\begin{array}{cc} \rule{0.2cm}{0.2cm} \rule{0.2cm}{0.2cm} \rule{0.$

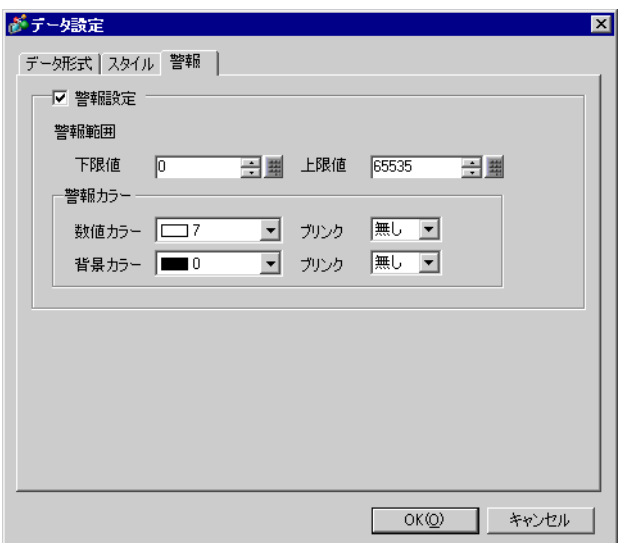

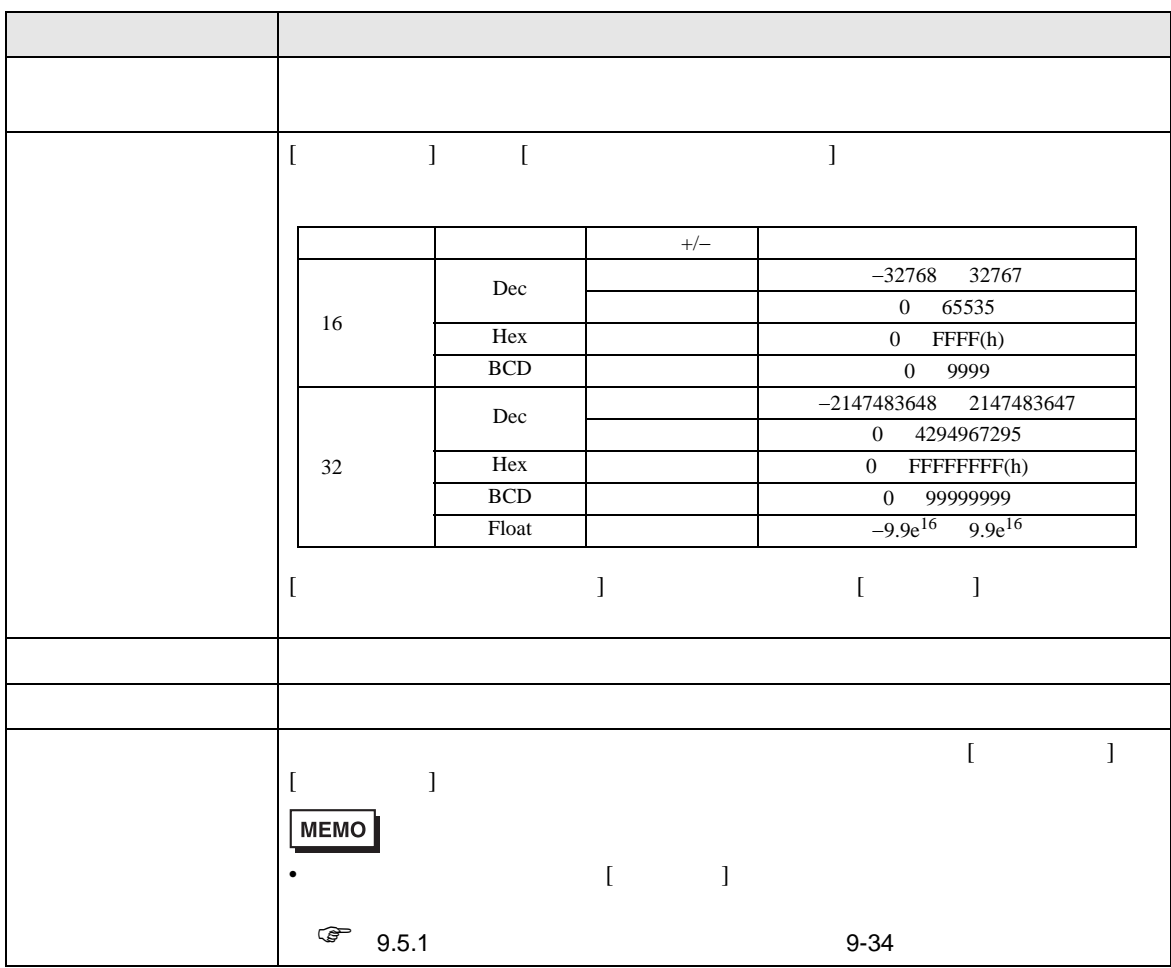

<span id="page-57-0"></span>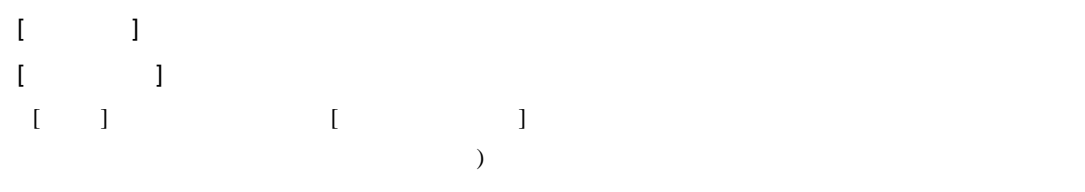

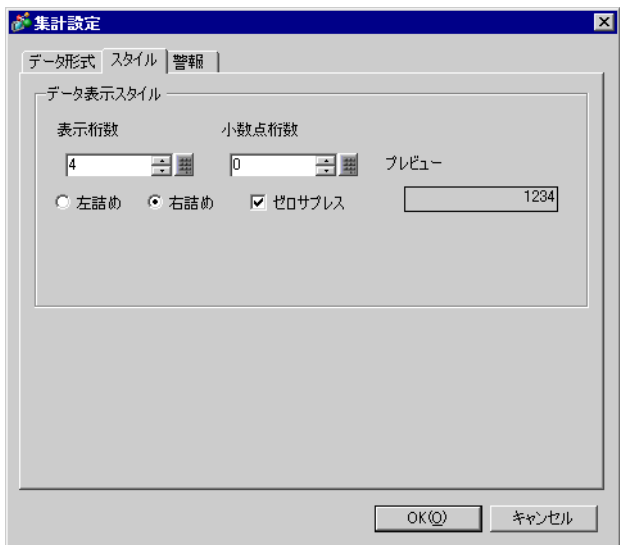

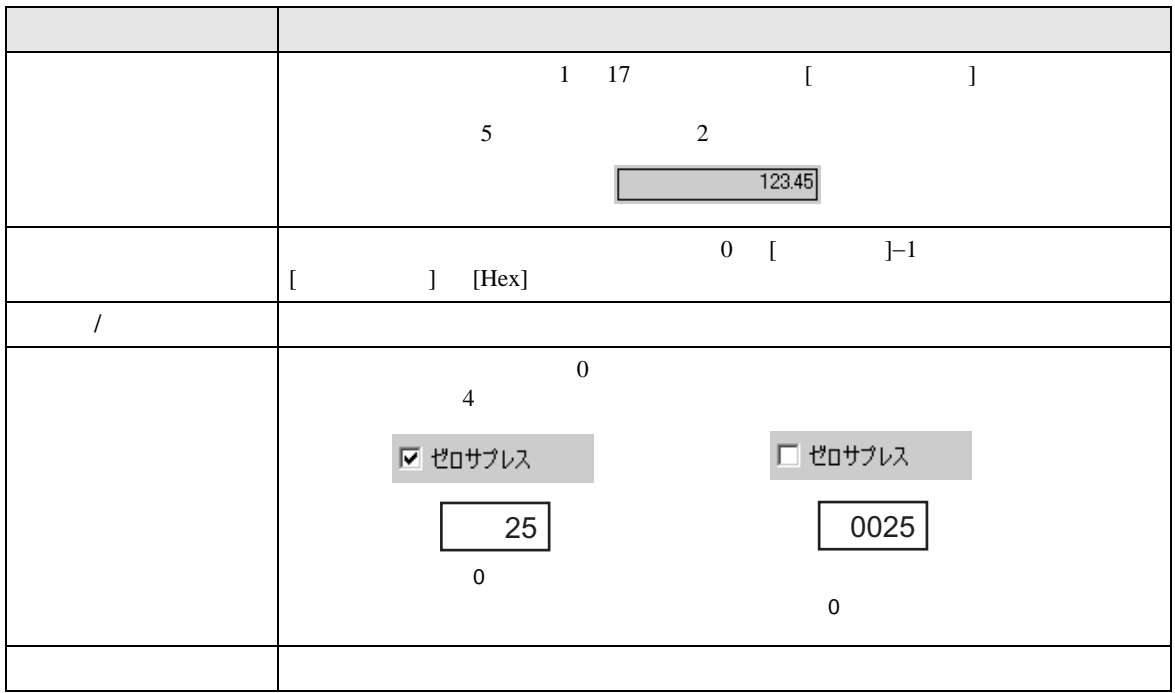

## $[\quad]$

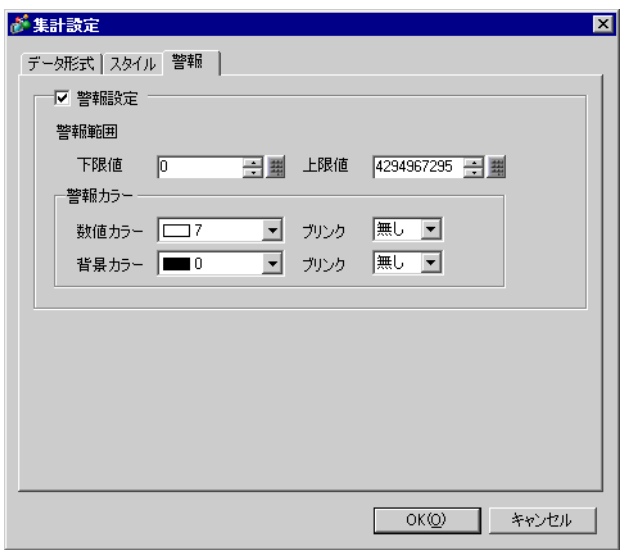

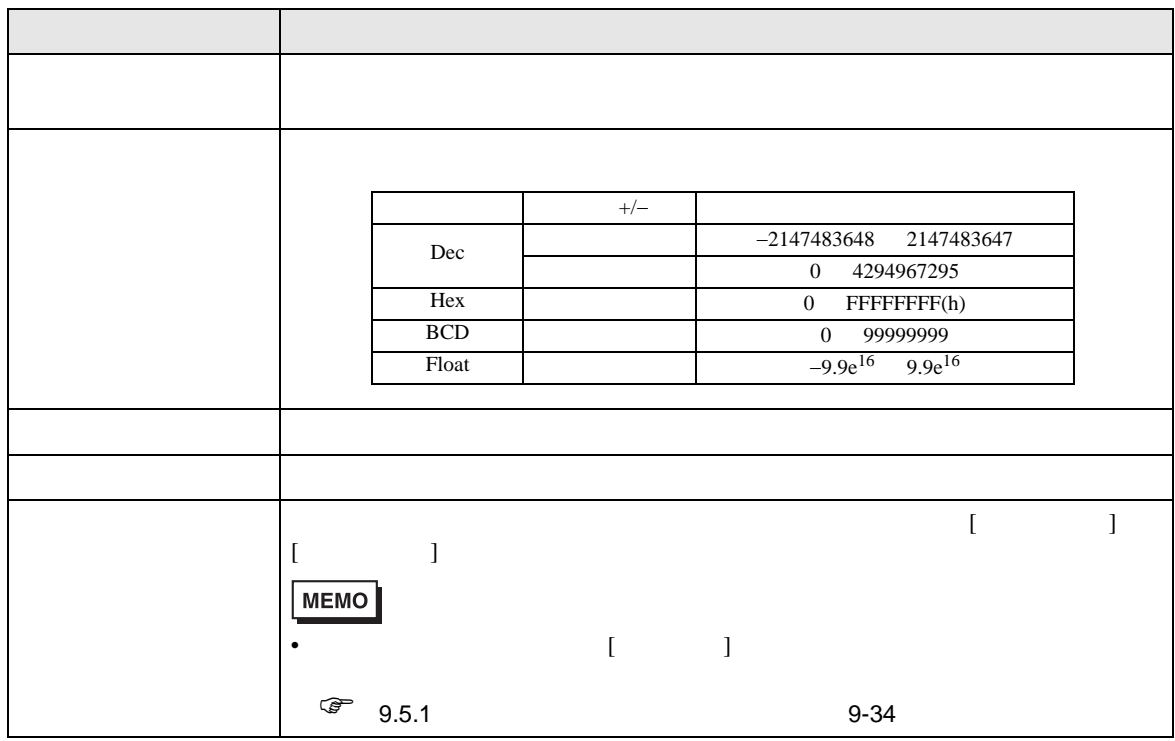

/CSV

<span id="page-59-0"></span>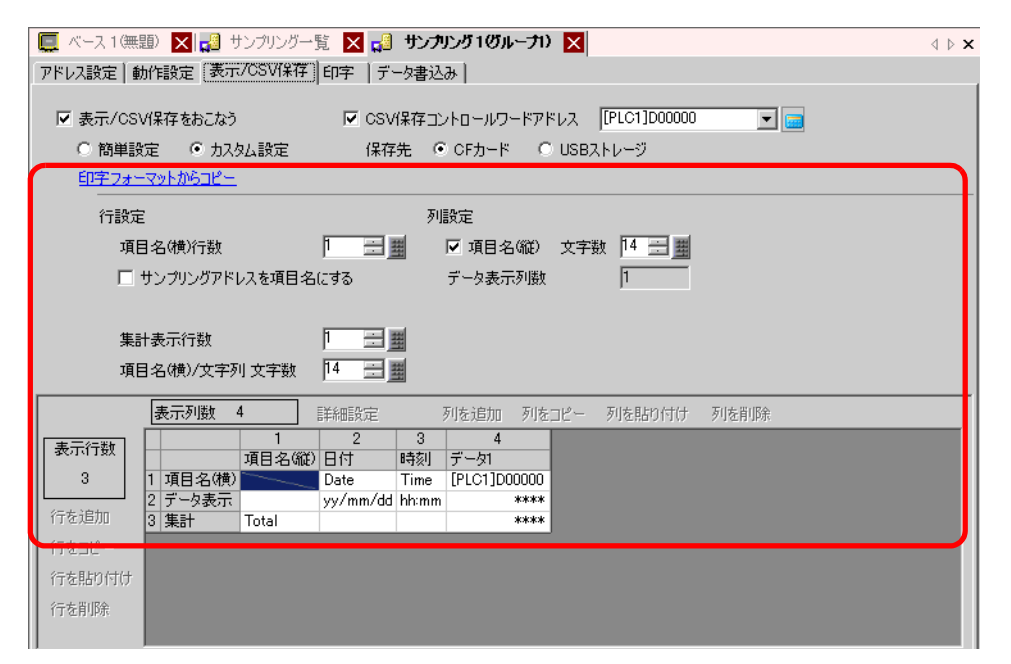

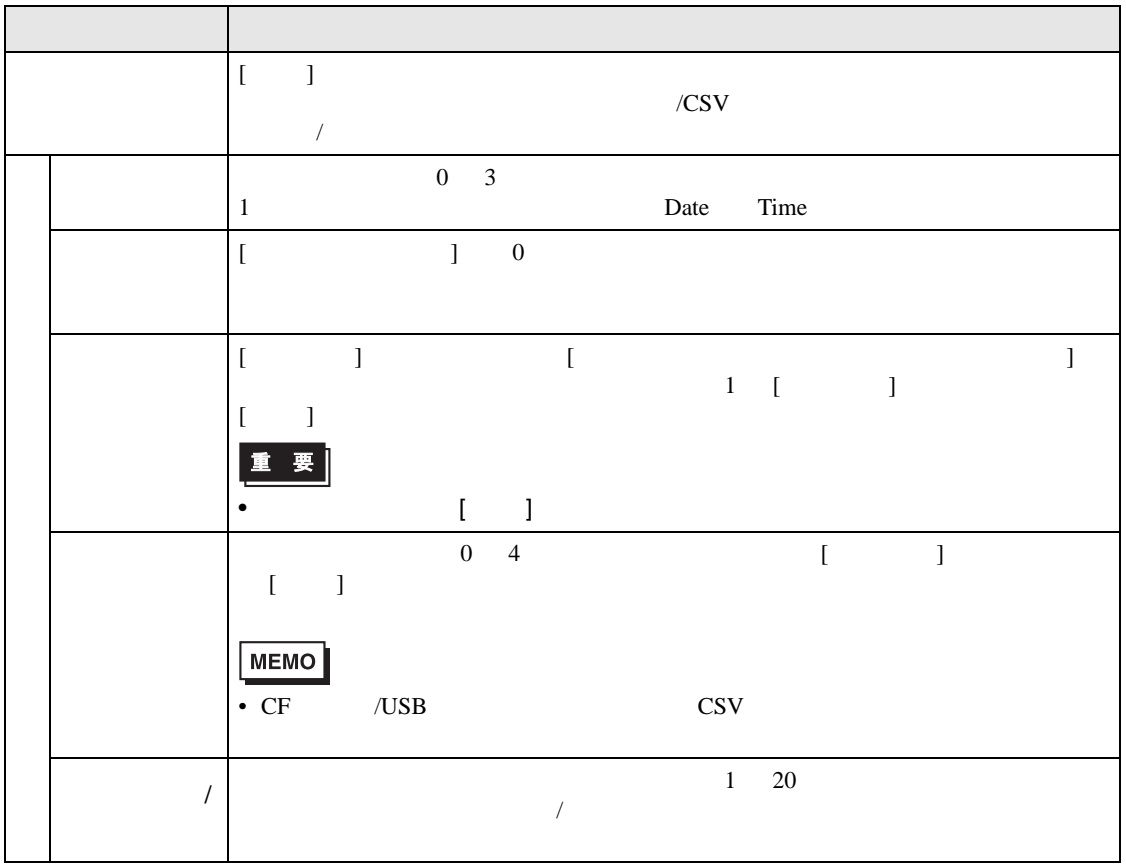

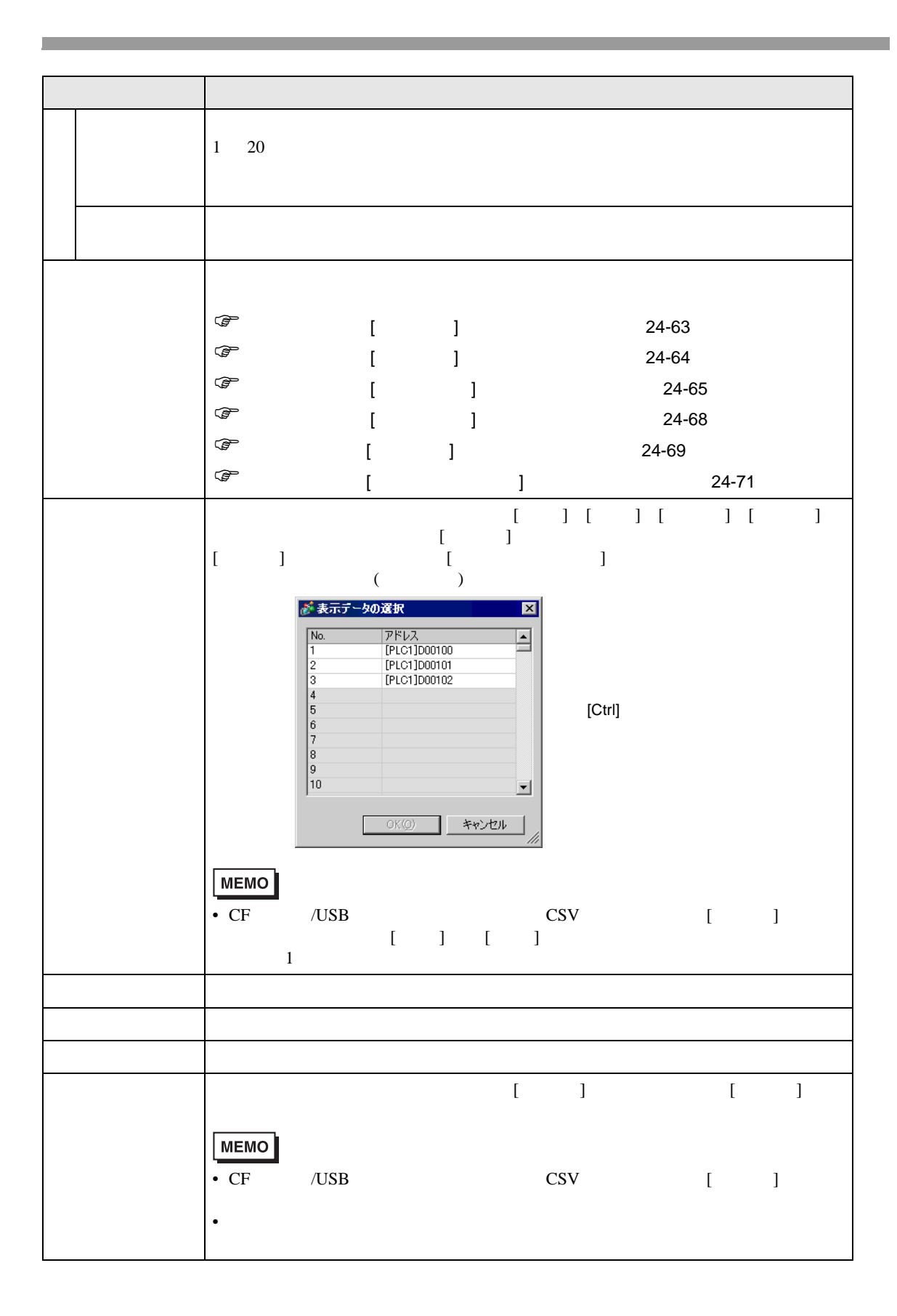

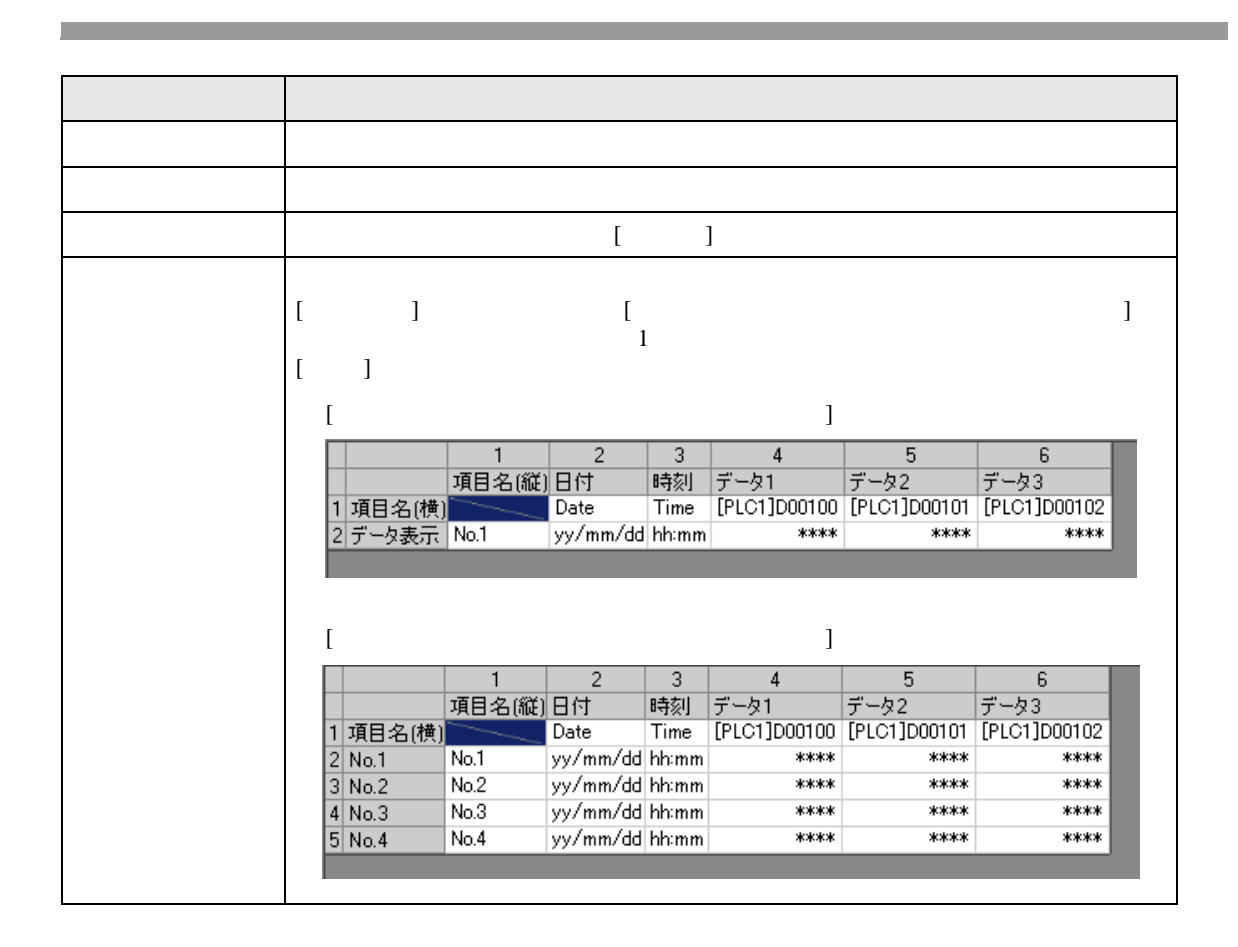

<span id="page-62-0"></span>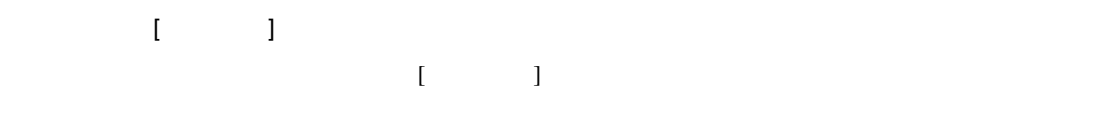

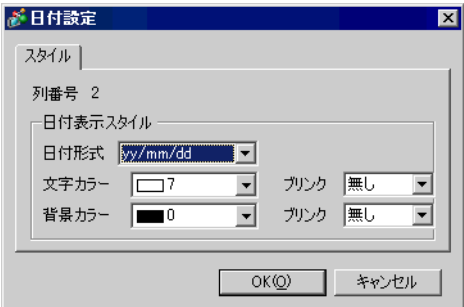

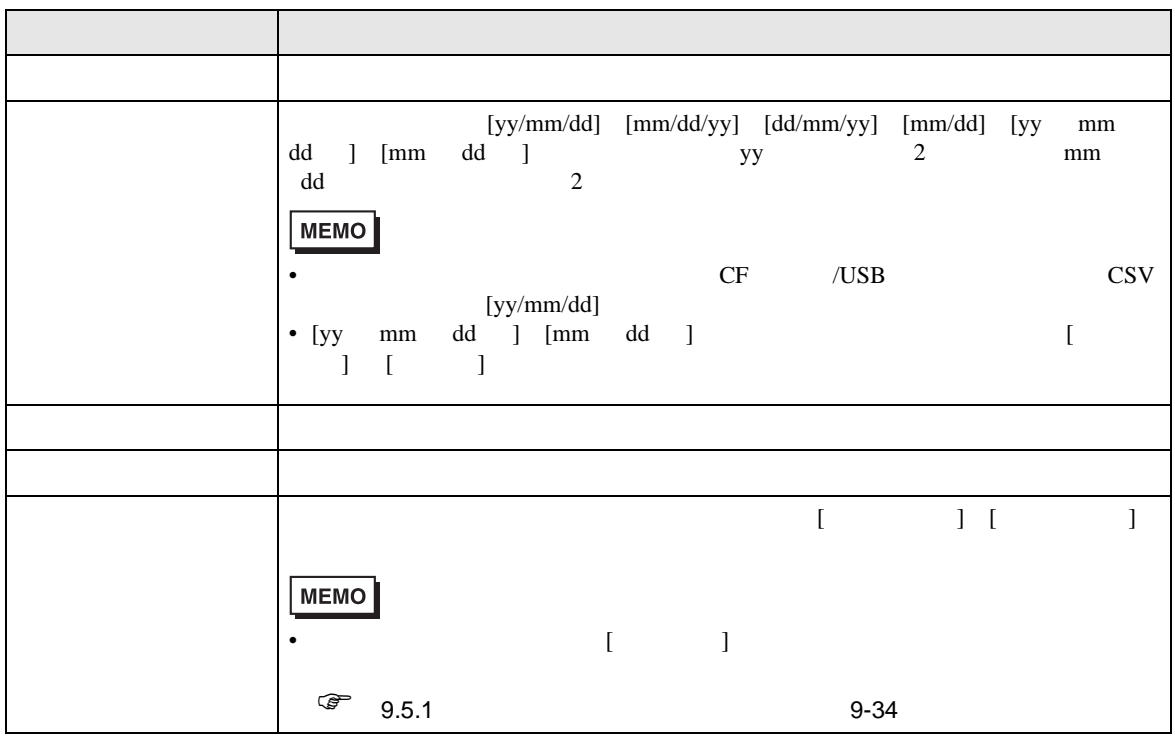

<span id="page-63-0"></span>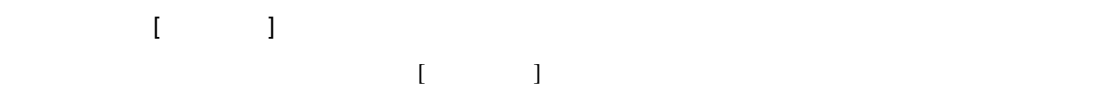

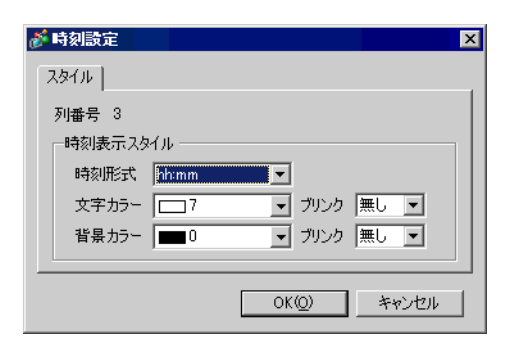

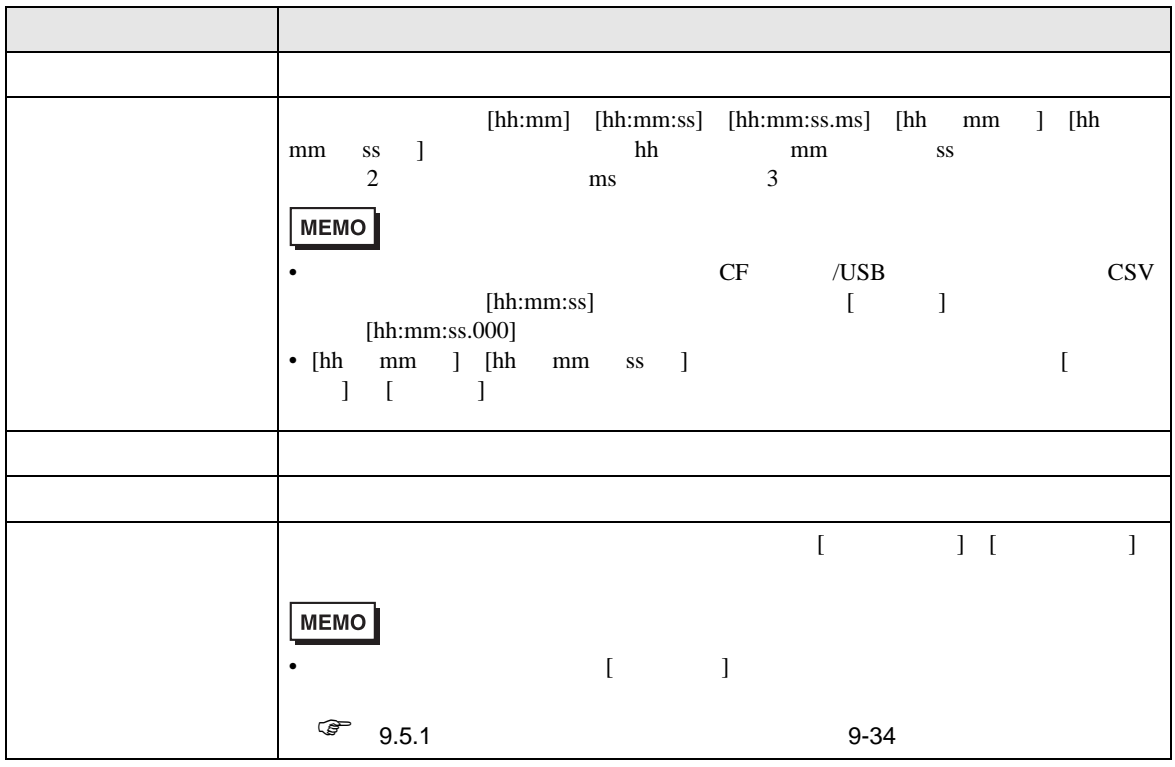

<span id="page-64-0"></span>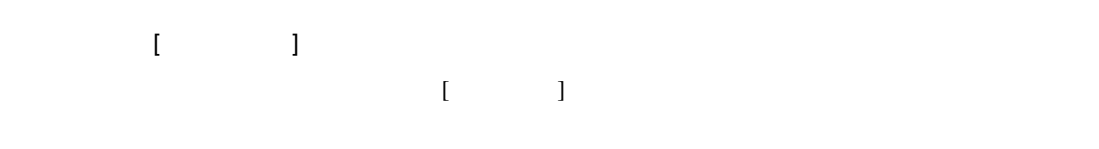

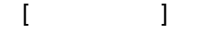

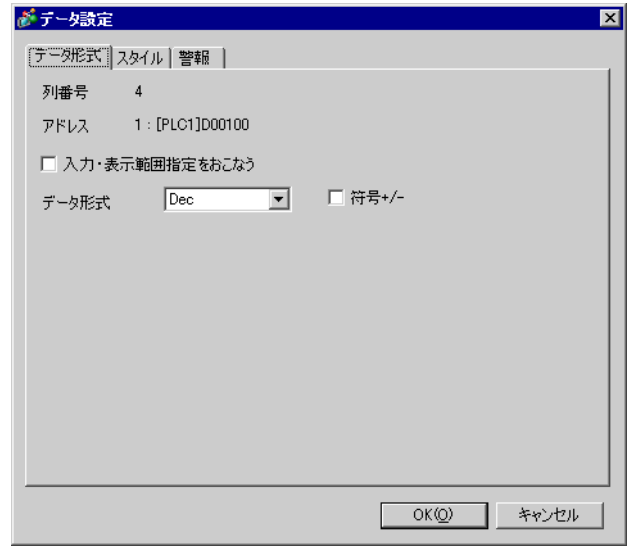

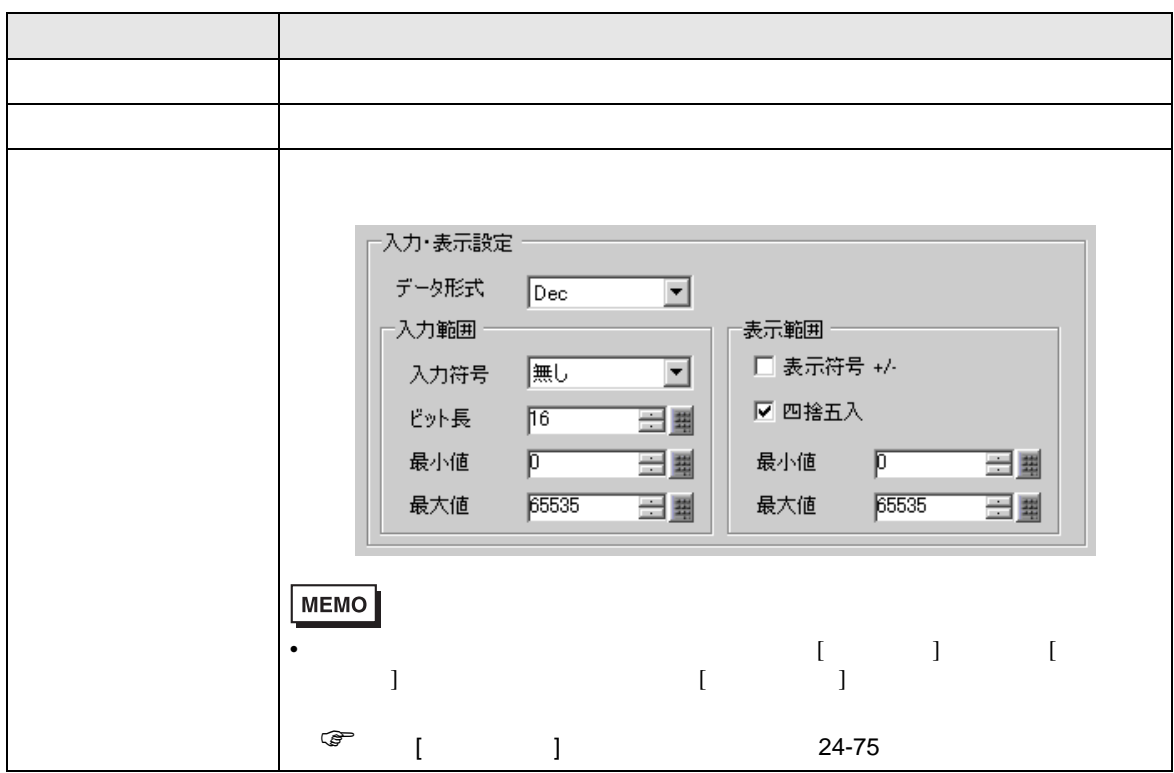

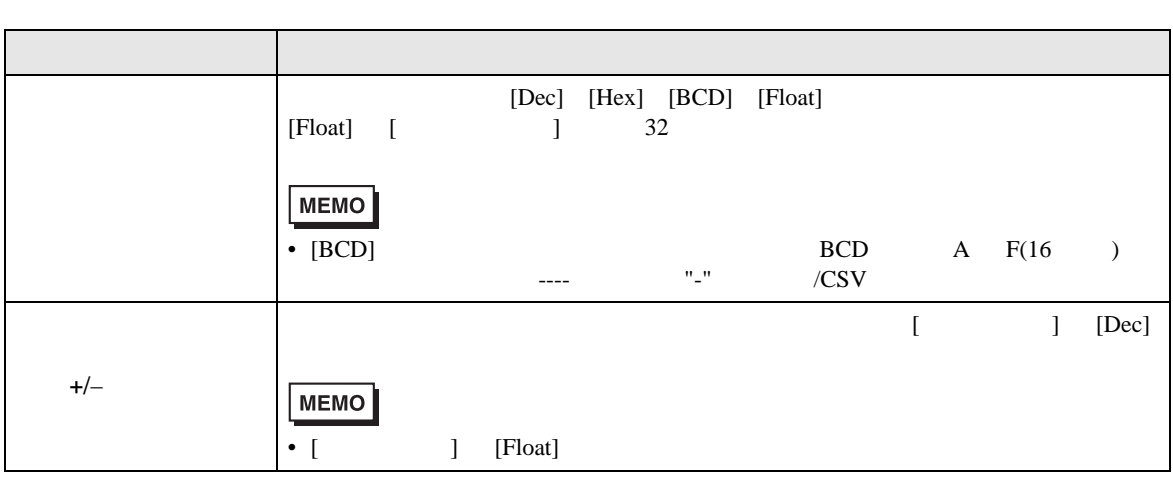

 $[$   $]$   $]$ 

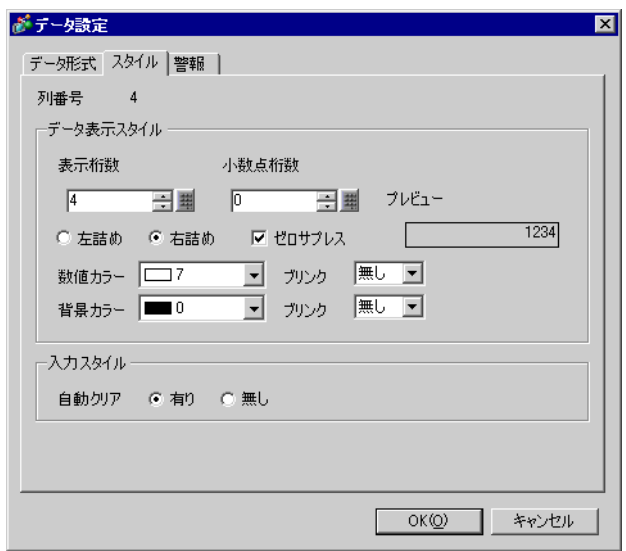

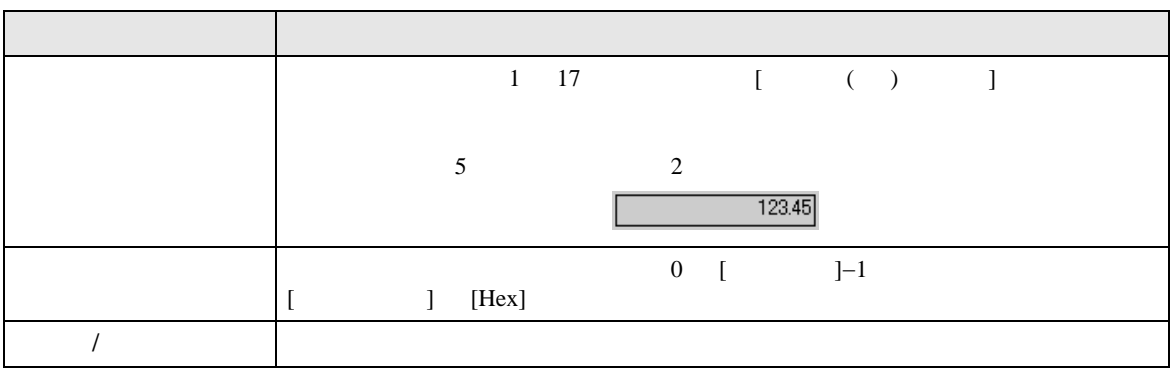

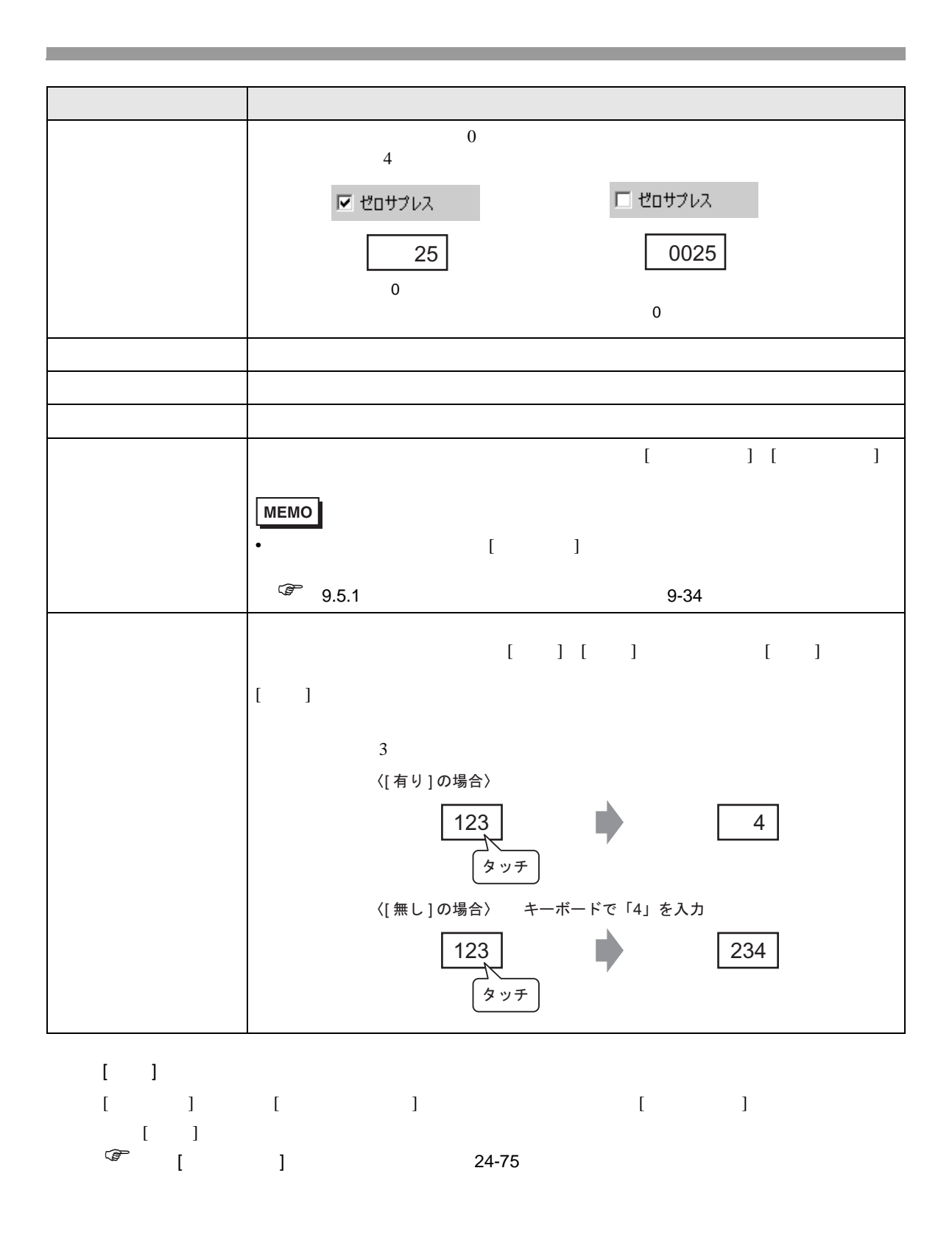

<span id="page-67-0"></span>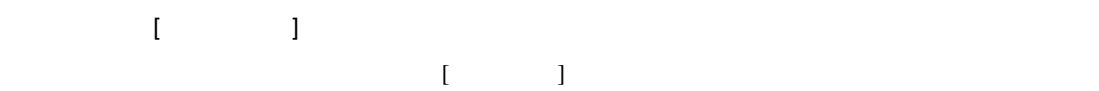

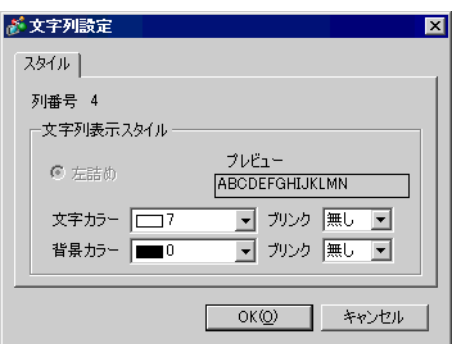

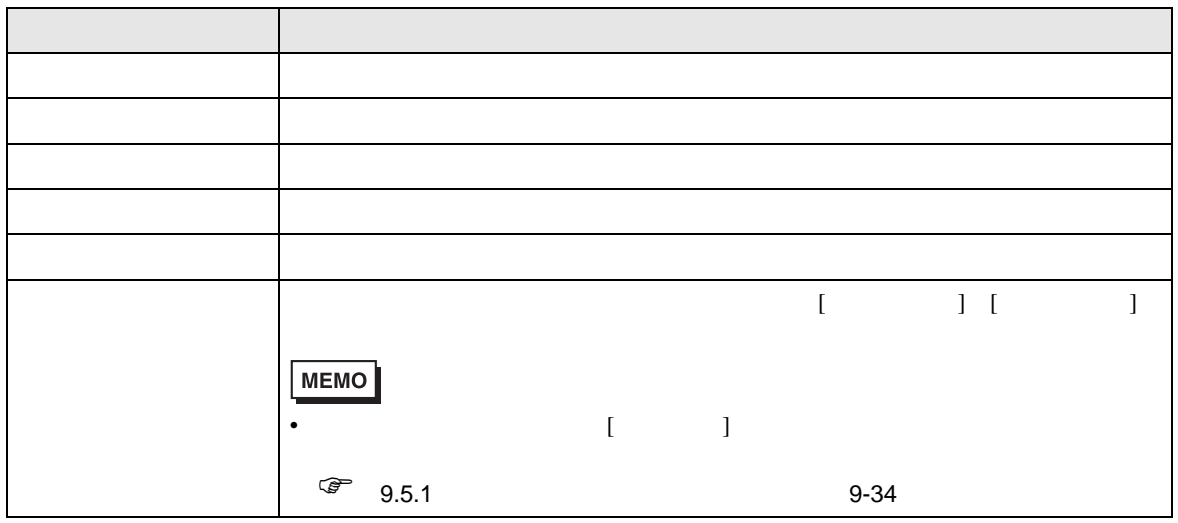

<span id="page-68-0"></span>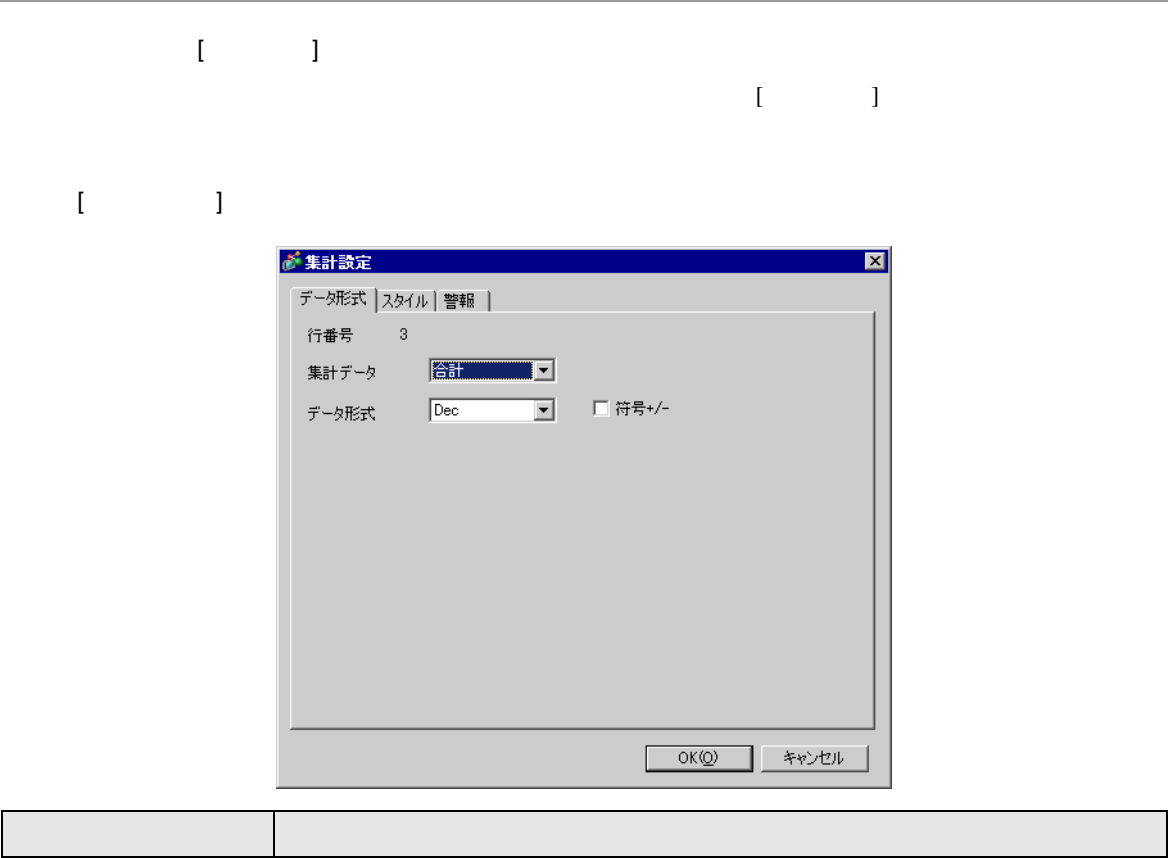

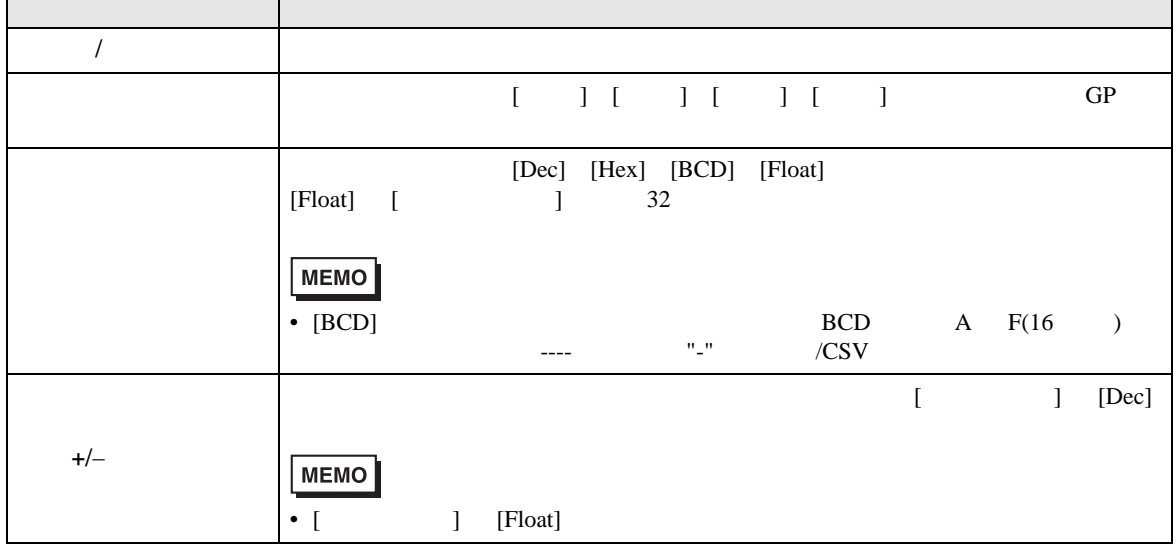

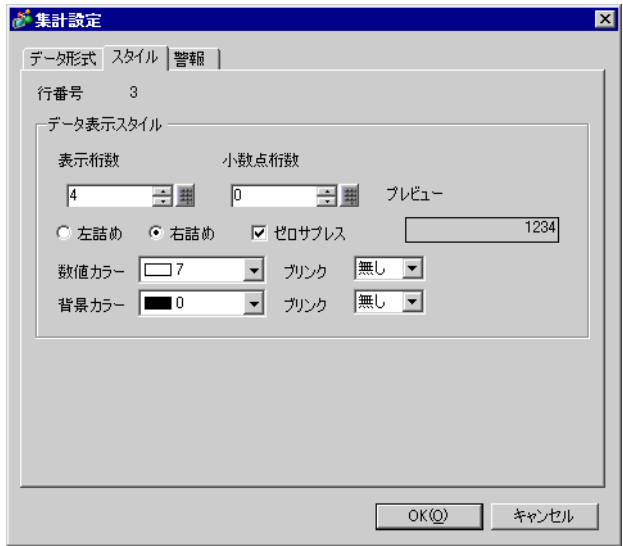

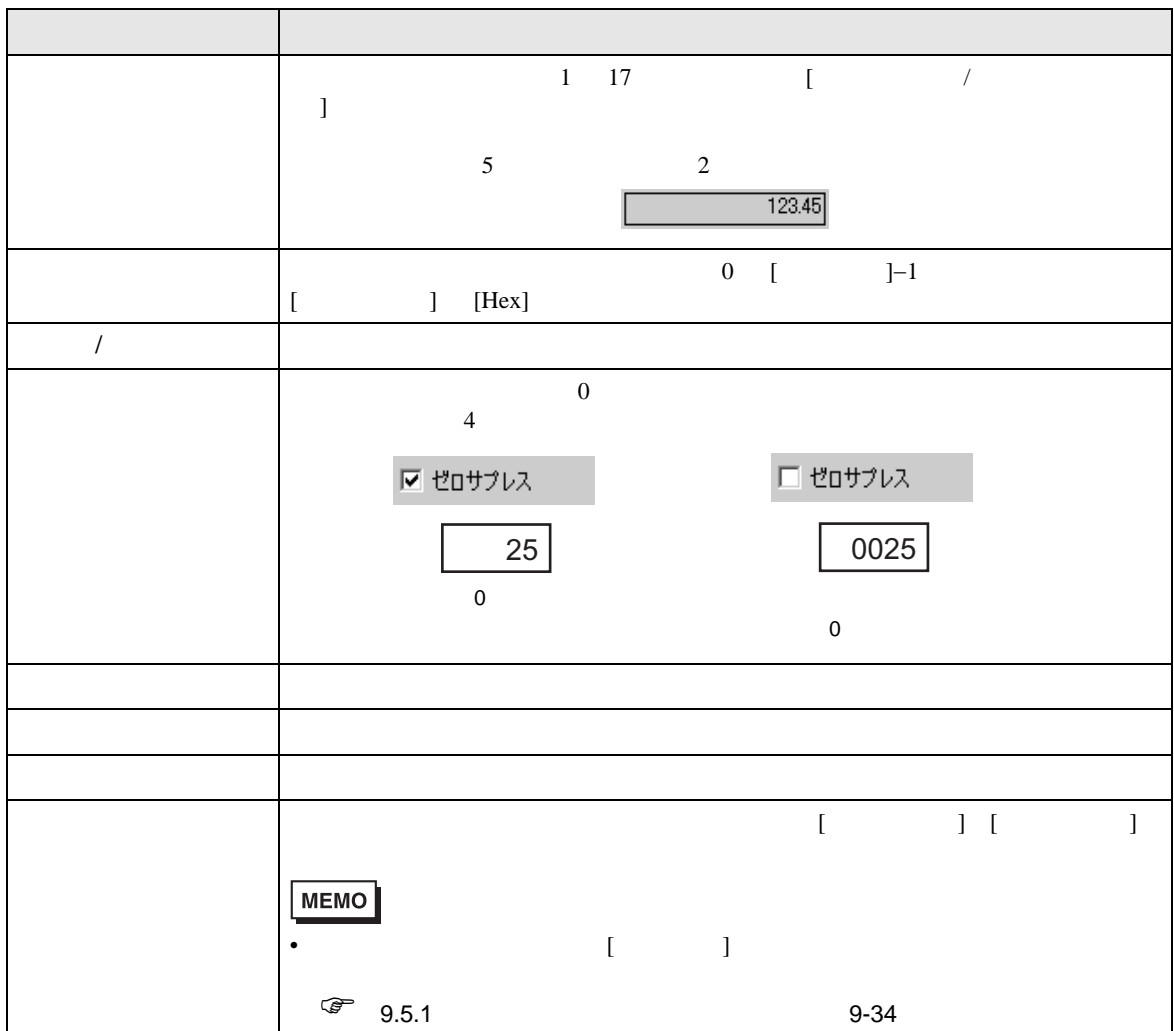

<span id="page-70-0"></span>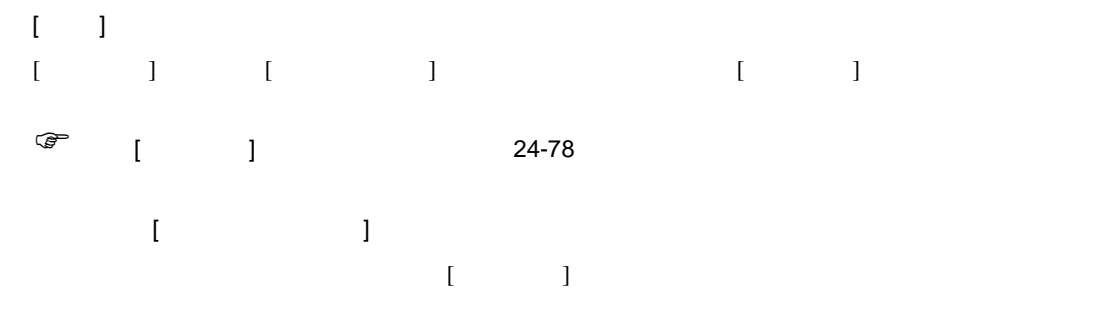

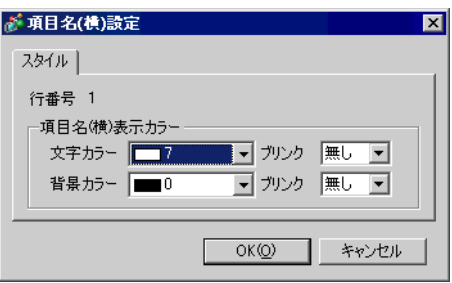

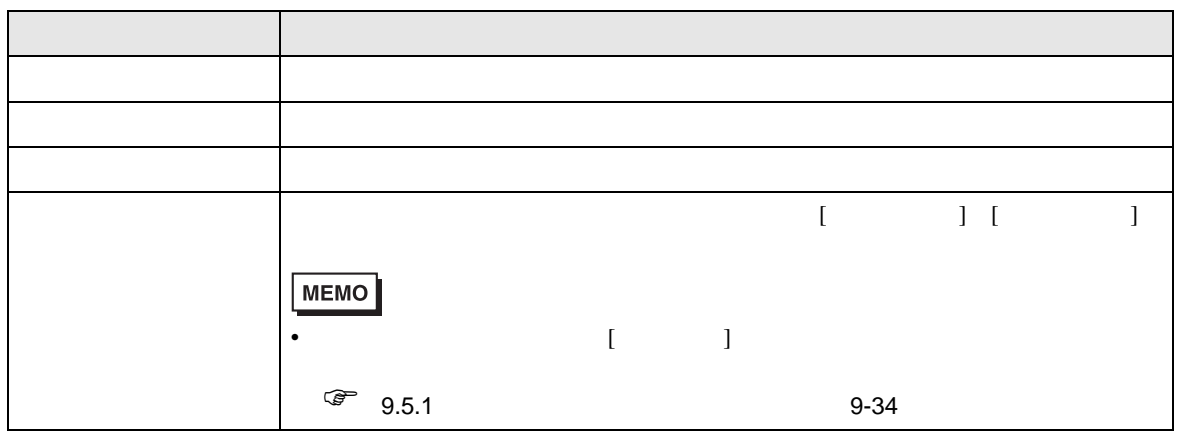

 $\rm GP$  $[$   $]$   $[$   $]$   $[$   $]$   $[$   $]$   $[$   $]$   $[$   $]$   $[$   $]$   $[$   $]$   $[$   $]$   $[$   $]$   $[$   $]$   $[$   $]$   $[$   $]$   $[$   $]$   $[$   $]$   $[$   $]$   $[$   $]$   $[$   $]$   $[$   $]$   $[$   $]$   $[$   $]$   $[$   $]$   $[$   $]$   $[$   $]$   $[$   $]$   $[$   $]$   $[$   $]$   $[$ 

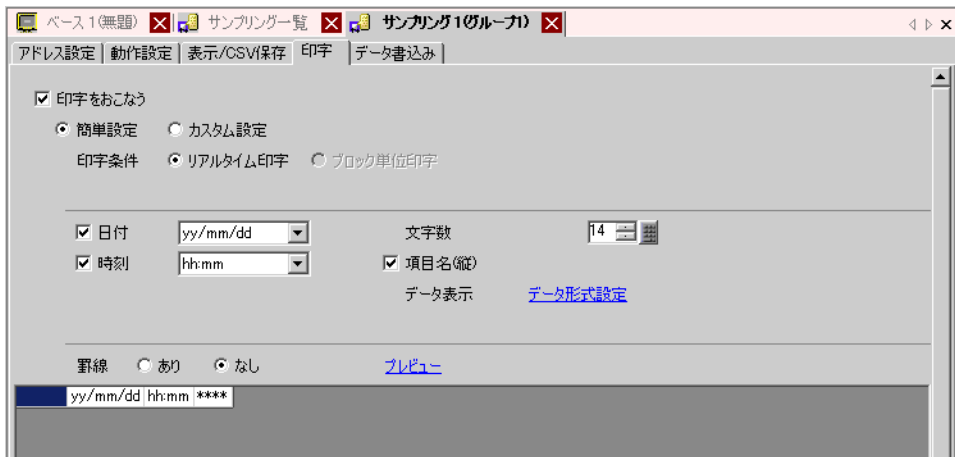

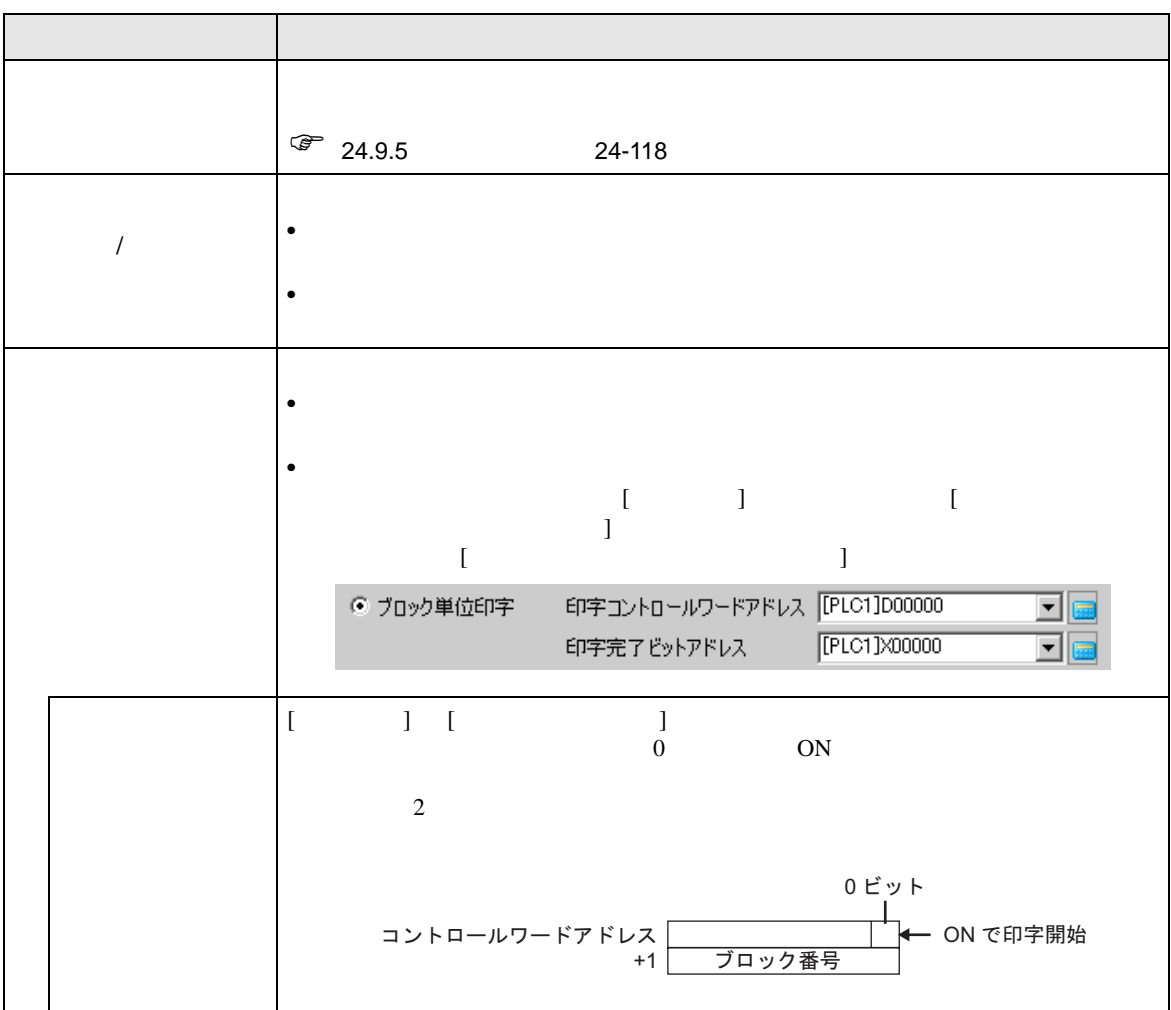
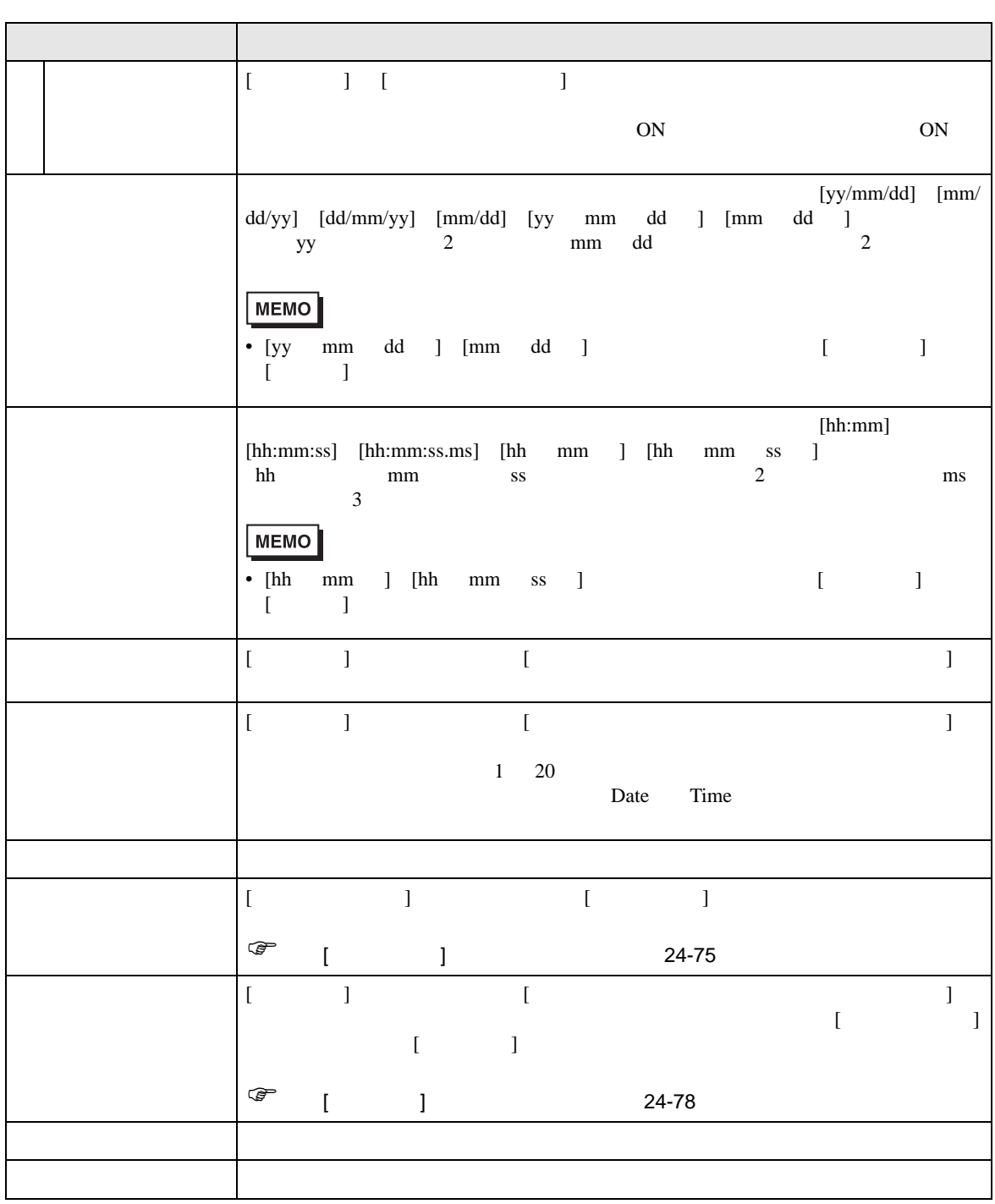

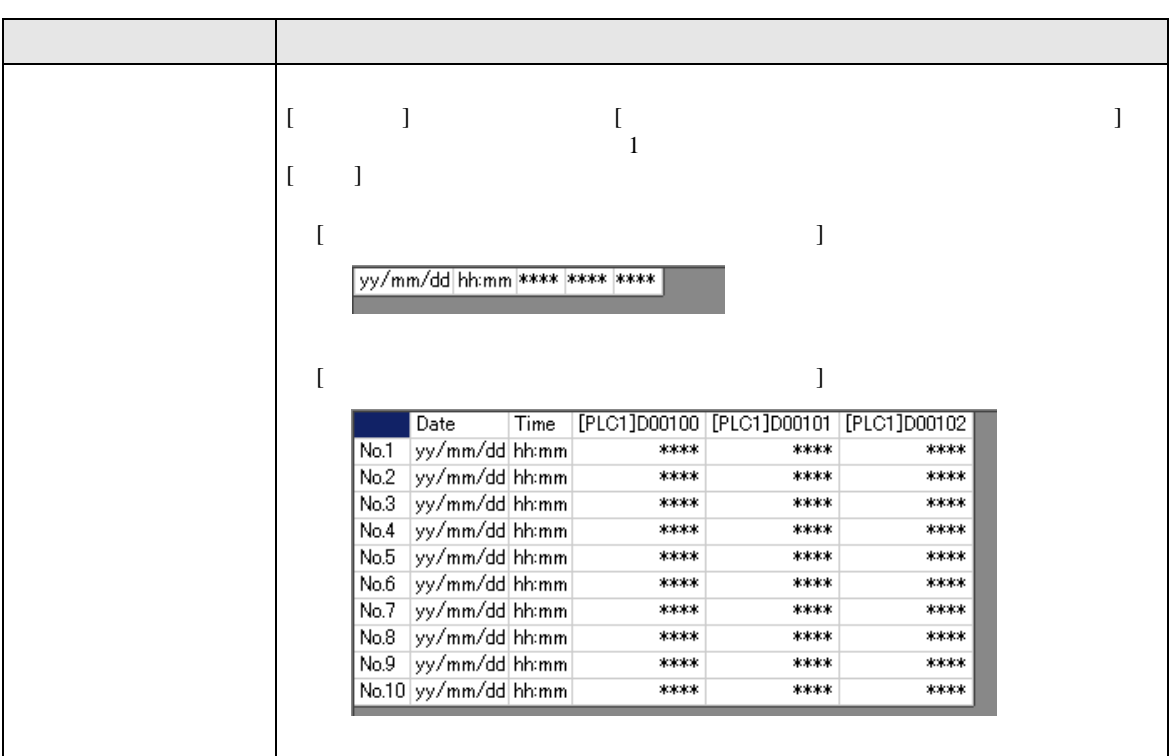

<span id="page-74-0"></span> $[$   $]$   $]$   $]$   $\qquad$   $]$   $\qquad$   $\qquad$   $]$   $\qquad$   $\qquad$   $\qquad$   $\qquad$   $]$   $\qquad$   $\qquad$   $\qquad$   $\qquad$   $\qquad$   $\qquad$   $\qquad$   $\qquad$   $\qquad$   $\qquad$   $\qquad$   $\qquad$   $\qquad$   $\qquad$   $\qquad$   $\qquad$   $\qquad$   $\qquad$   $\qquad$   $\qquad$   $\qquad$   $\qquad$   $\qquad$   $\qquad$   $\qquad$   $[$   $]$ 

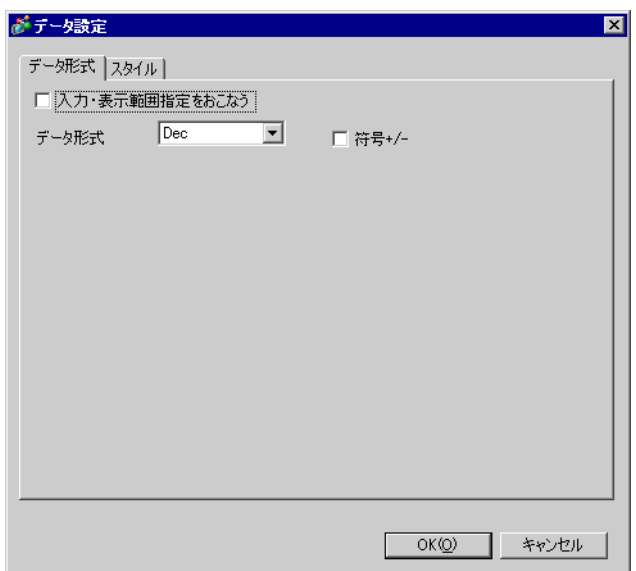

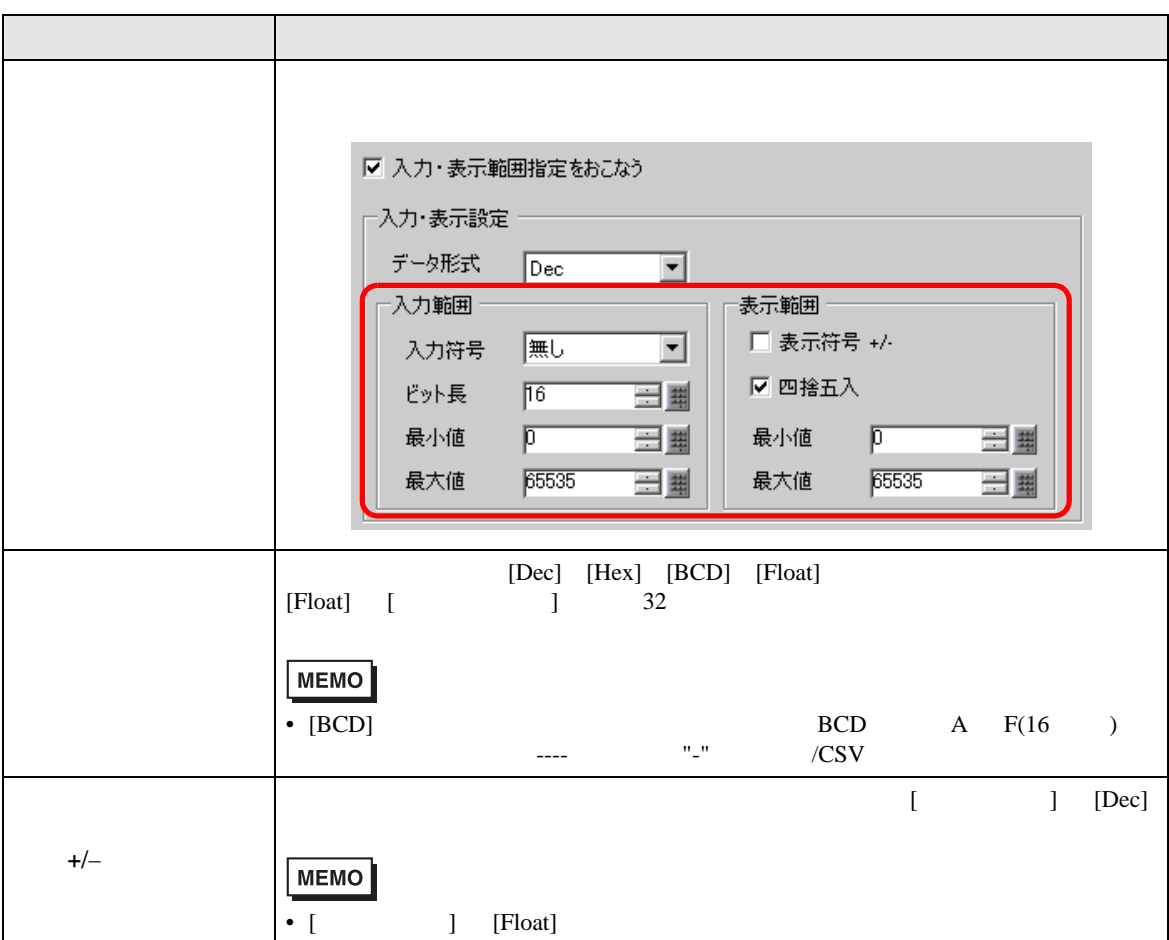

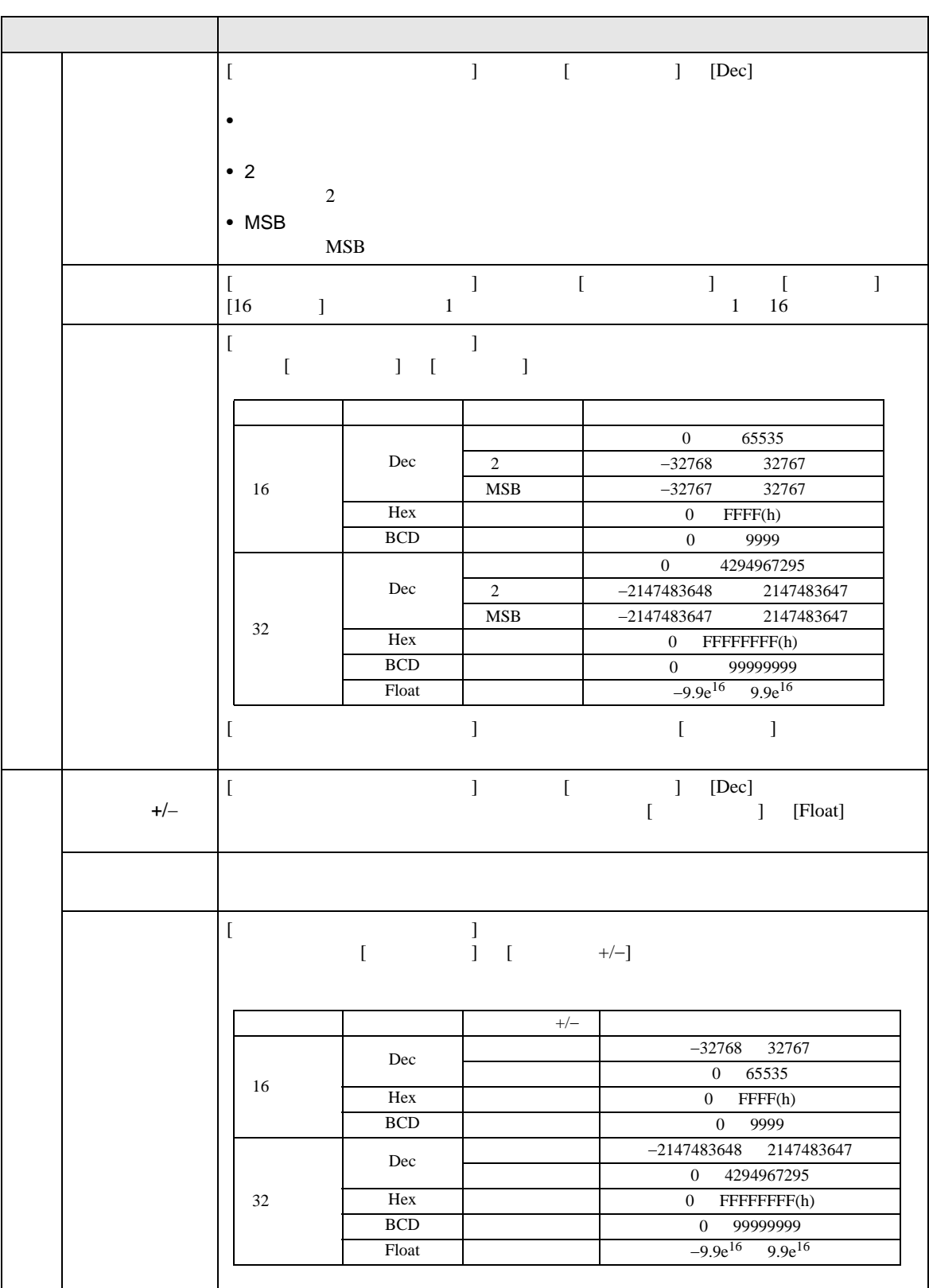

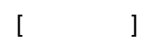

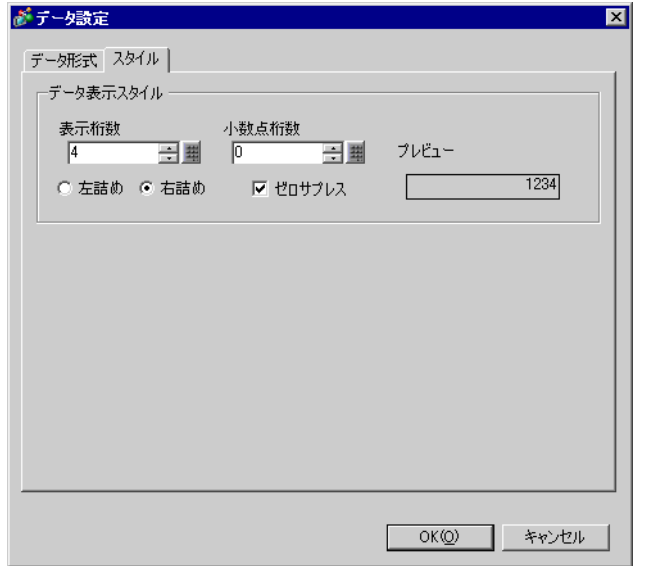

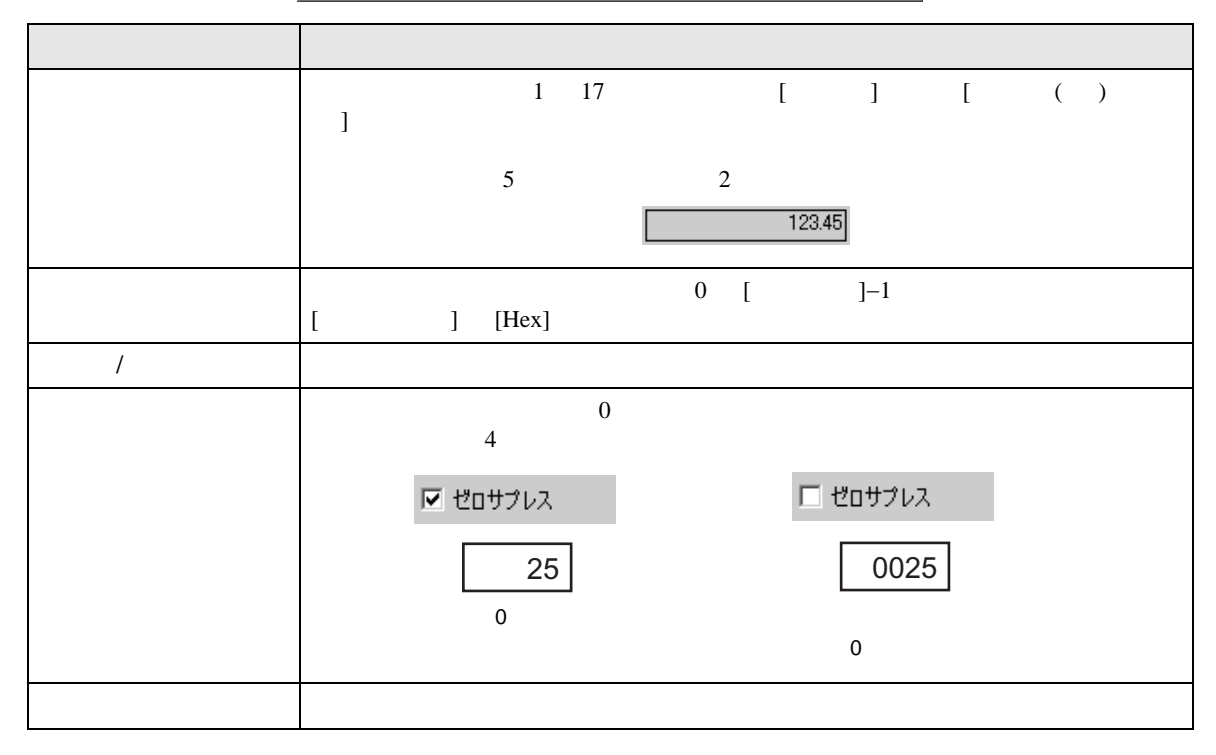

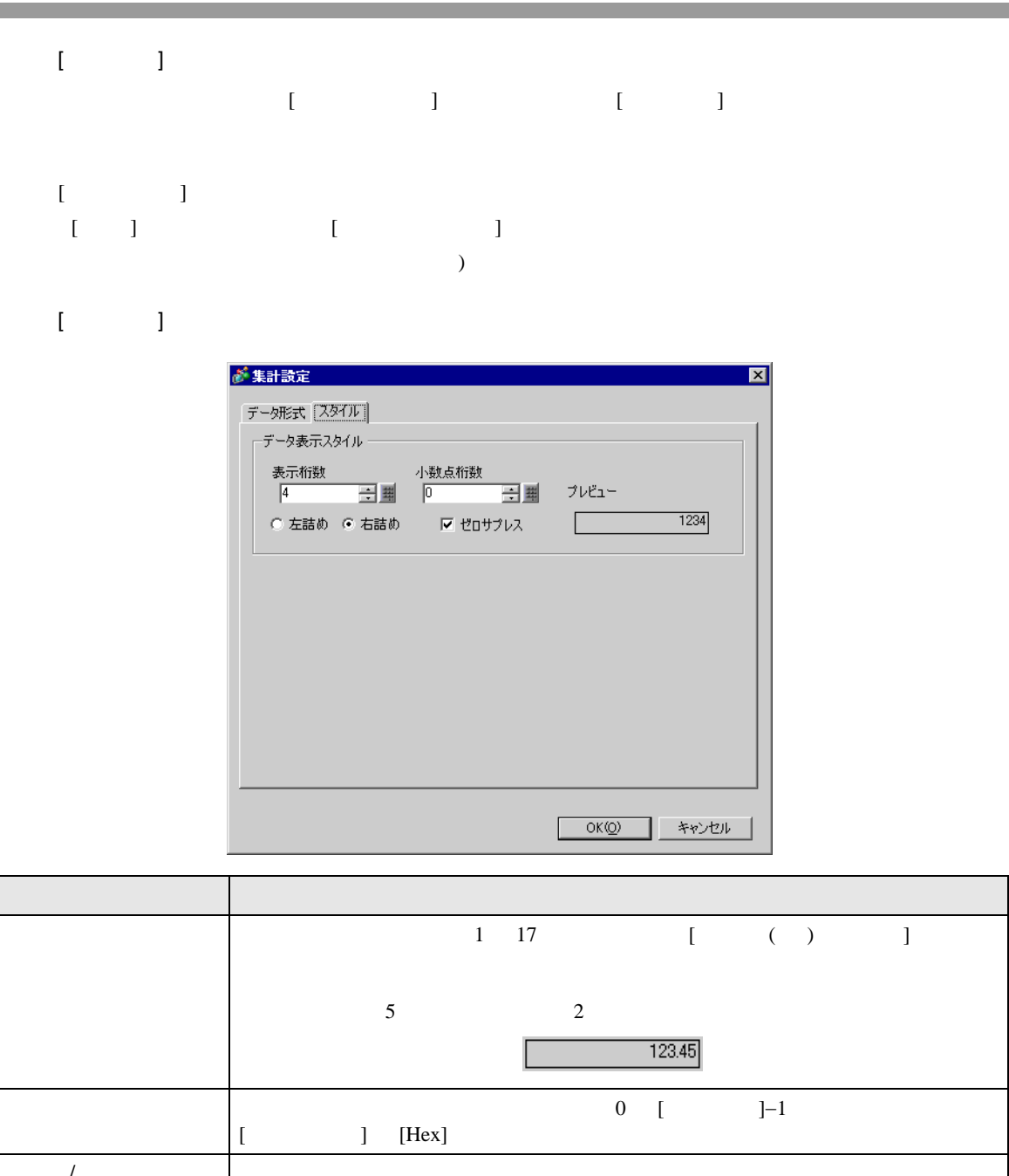

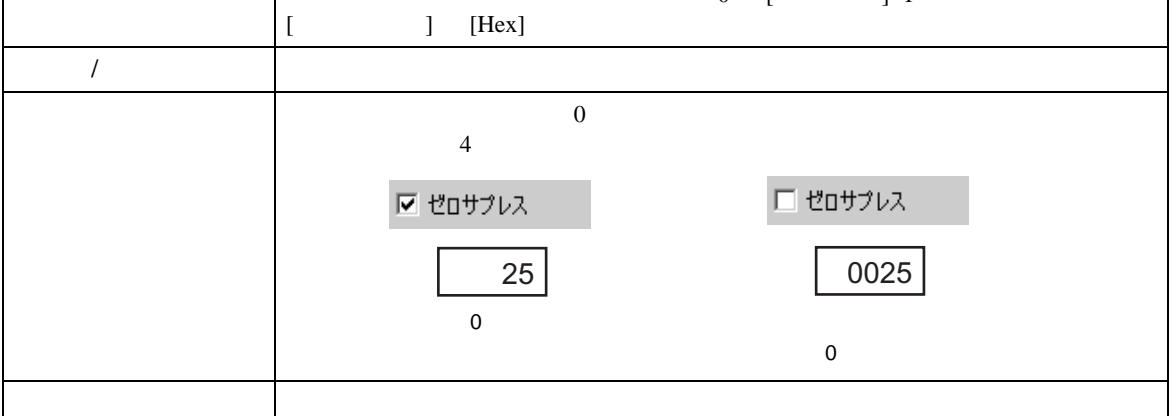

<span id="page-77-0"></span>П

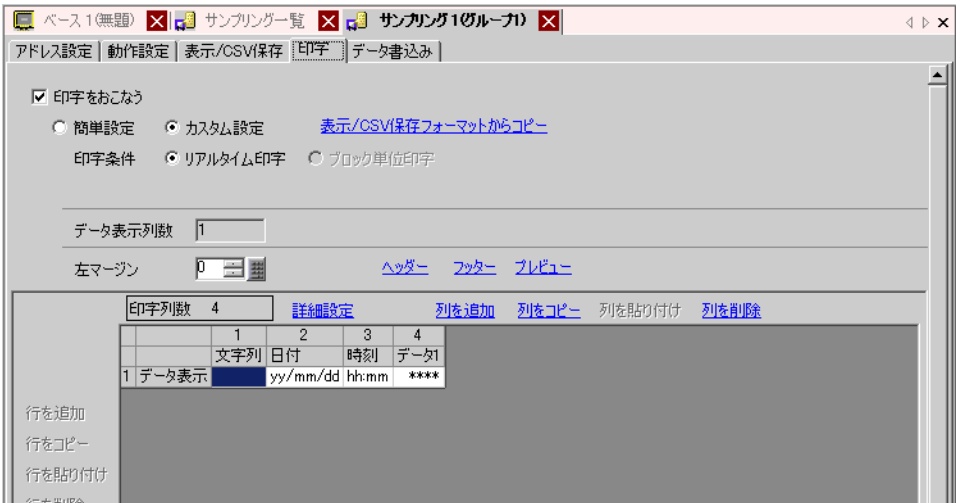

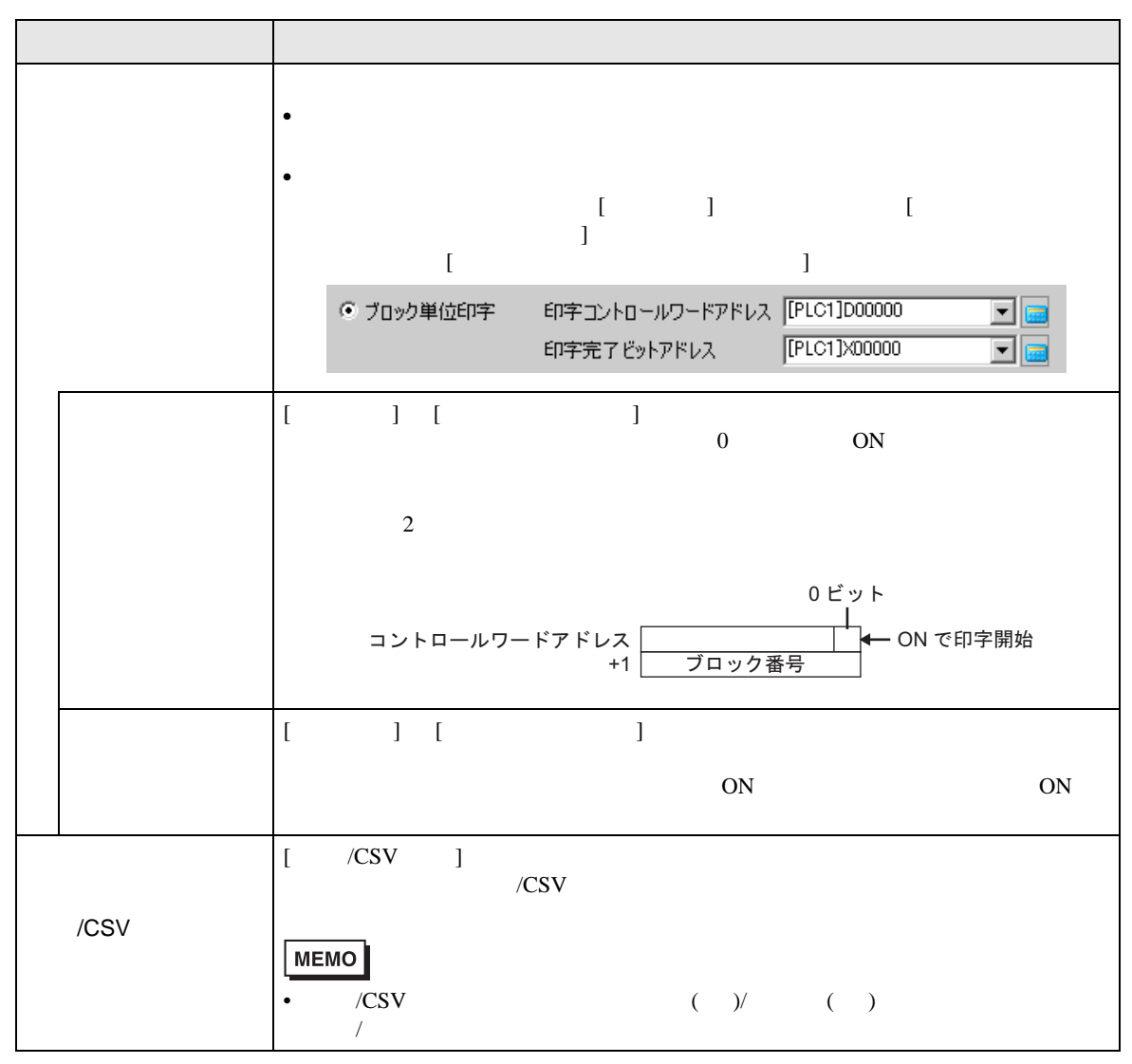

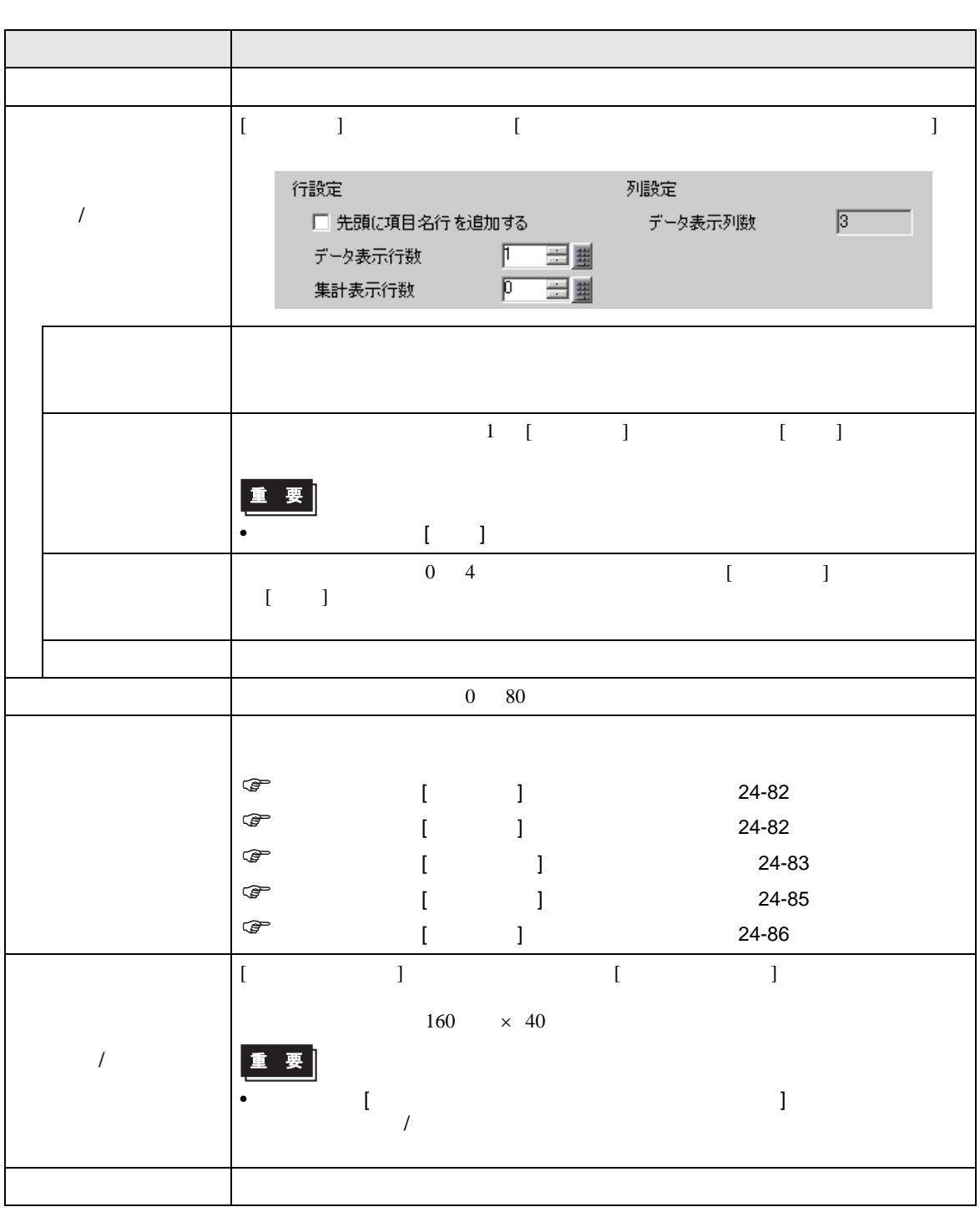

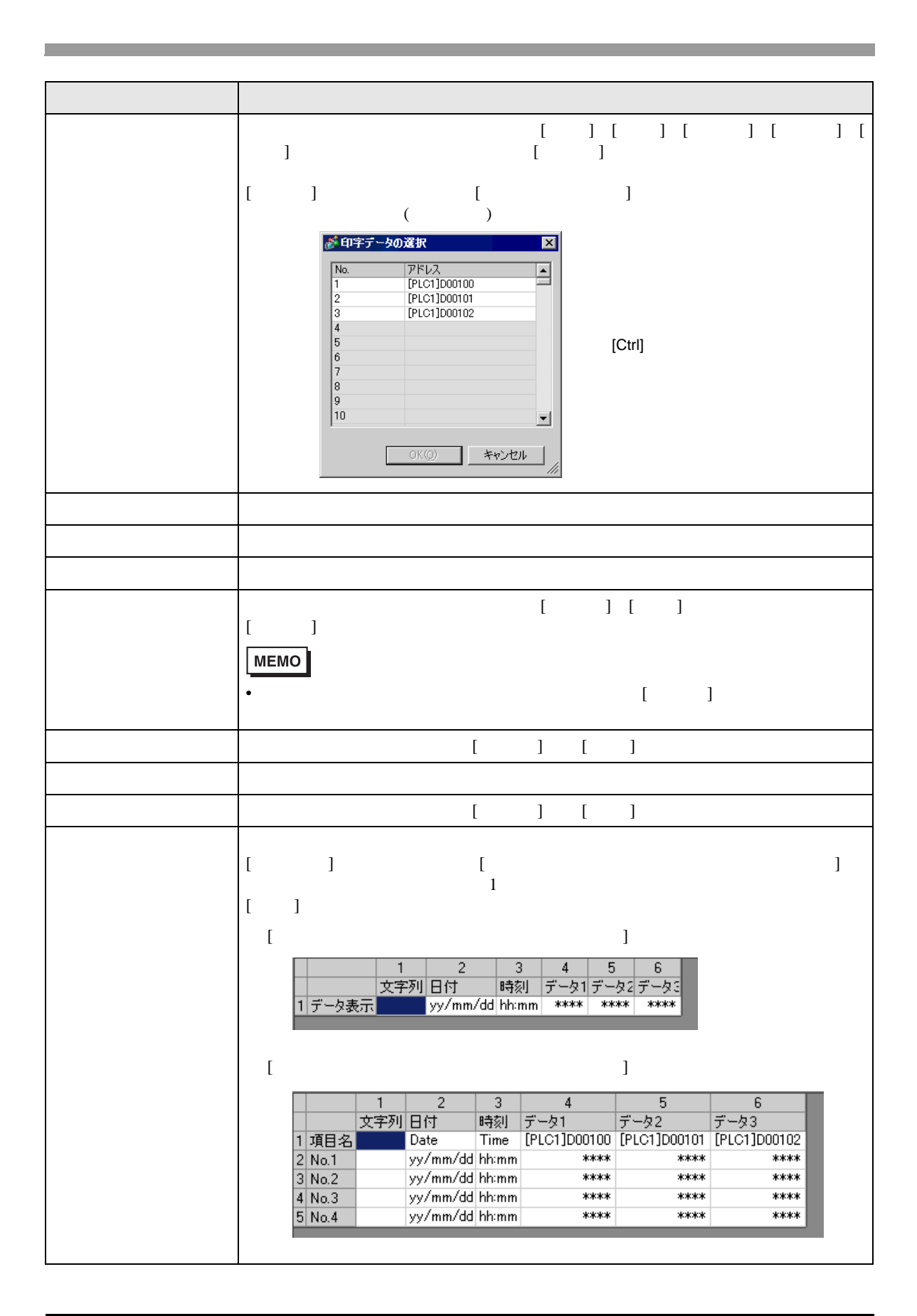

<span id="page-81-0"></span>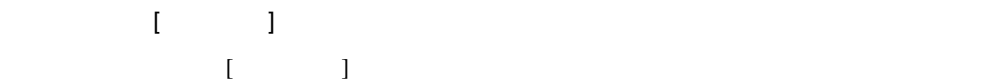

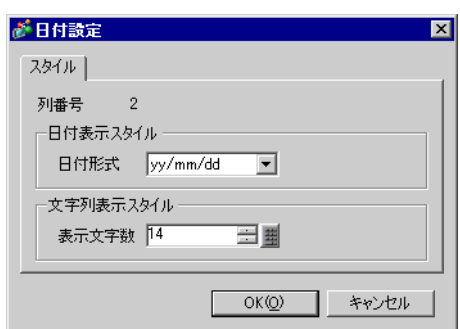

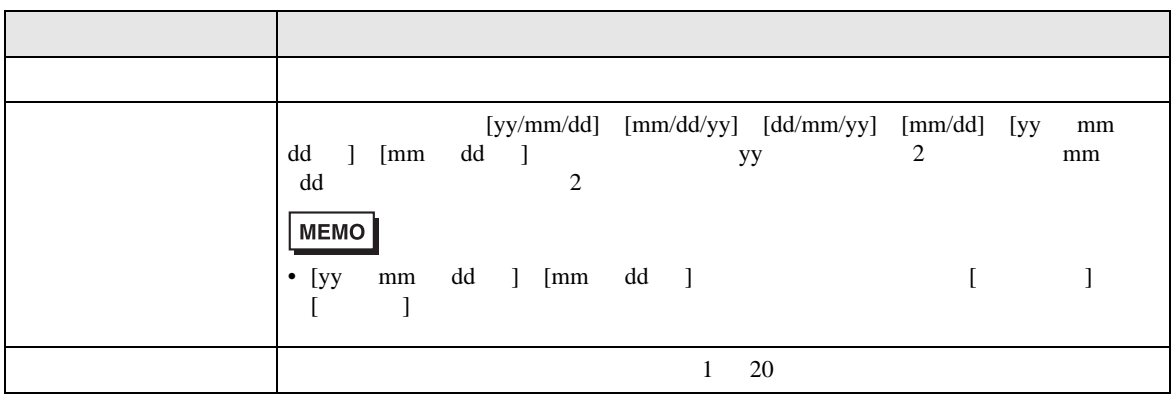

<span id="page-81-1"></span> $\blacksquare$  [  $\blacksquare$  ]  $\blacksquare$  $[$   $]$   $]$ 

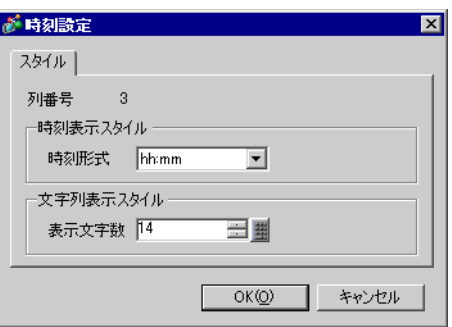

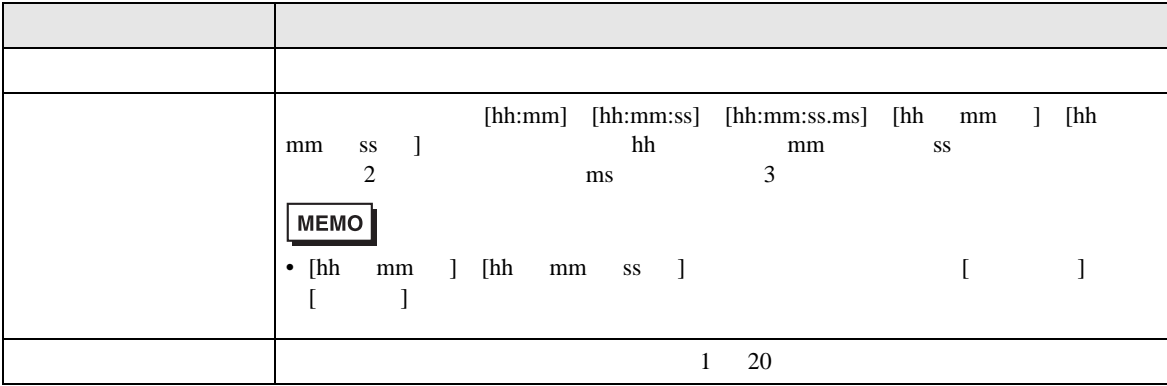

<span id="page-82-0"></span>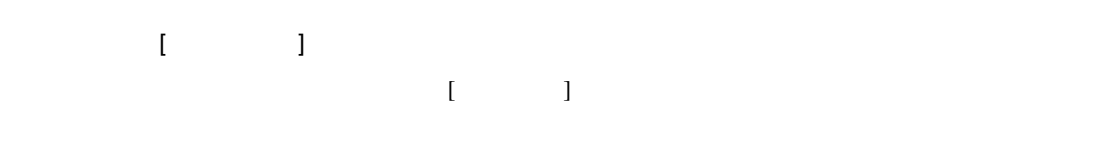

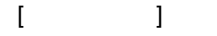

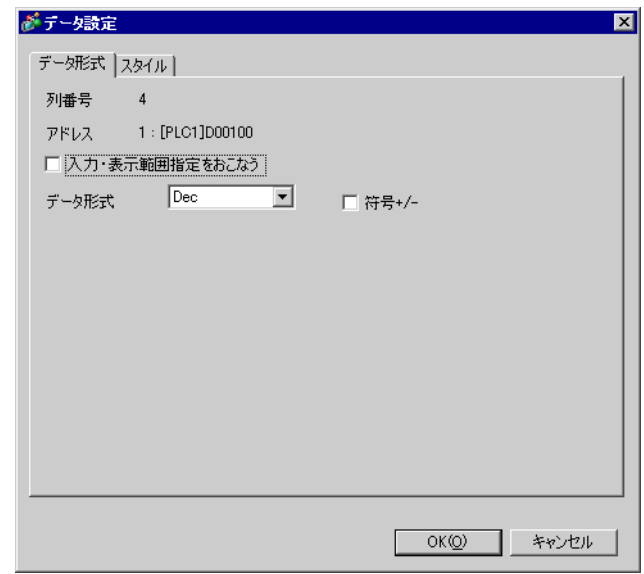

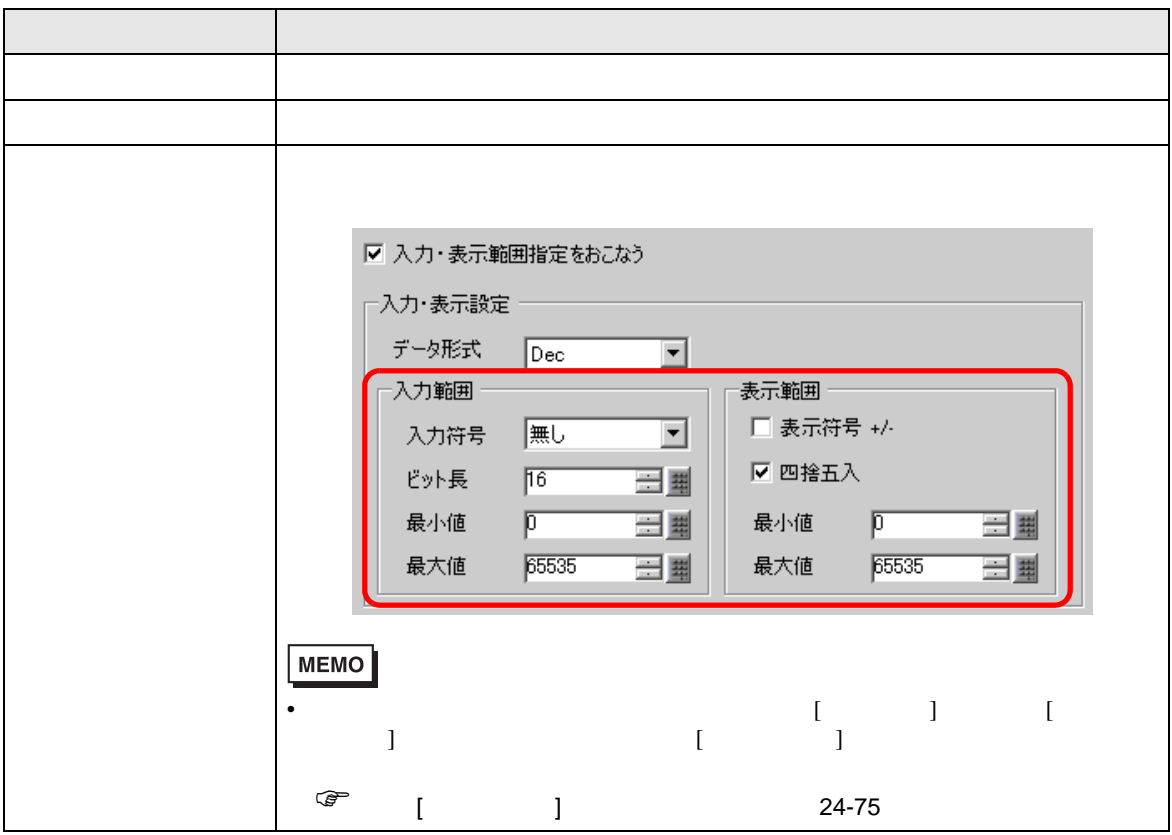

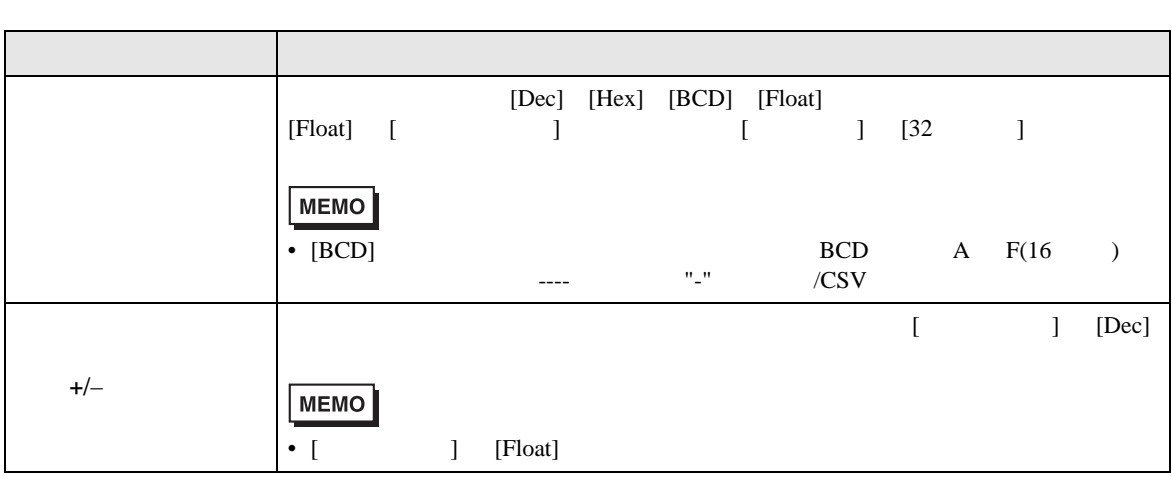

 $[1, 2, 3]$ 

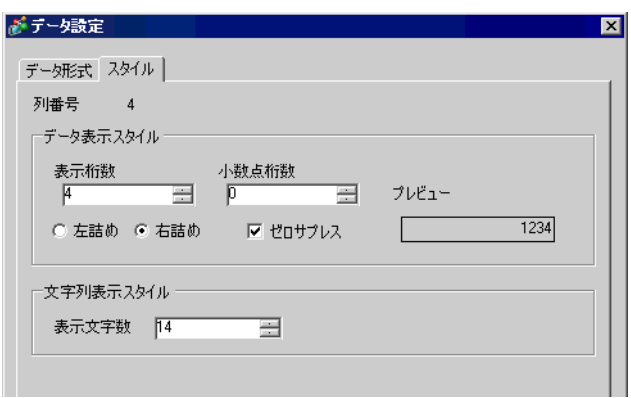

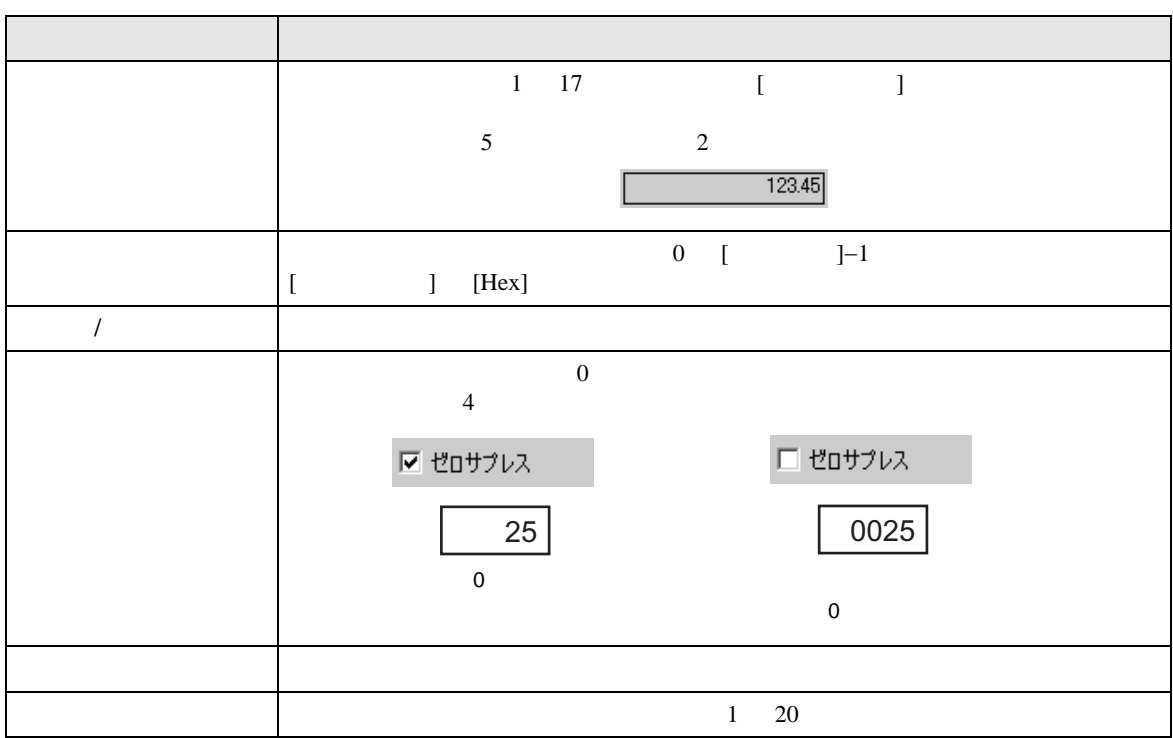

<span id="page-84-0"></span>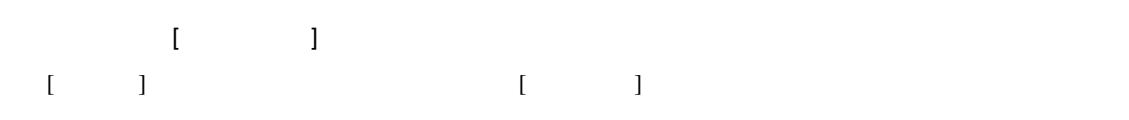

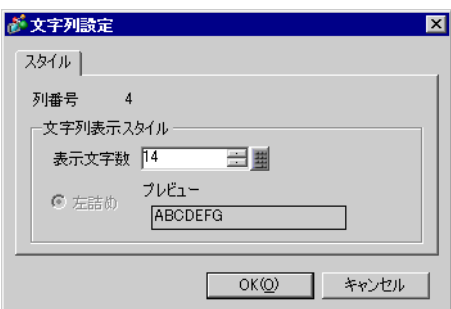

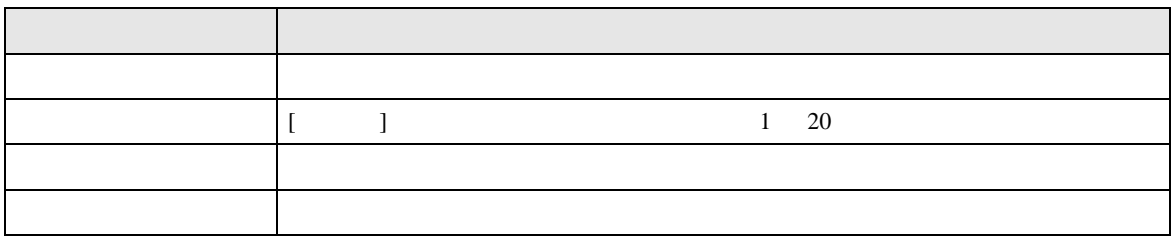

<span id="page-85-0"></span>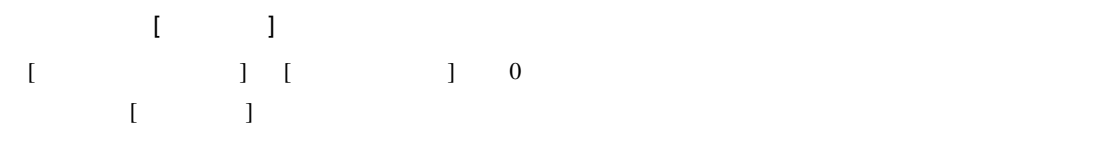

 $\,$  [  $\,$   $\,$   $\,$   $\,$   $\,$   $\,$   $\,$  ]  $\,$ 

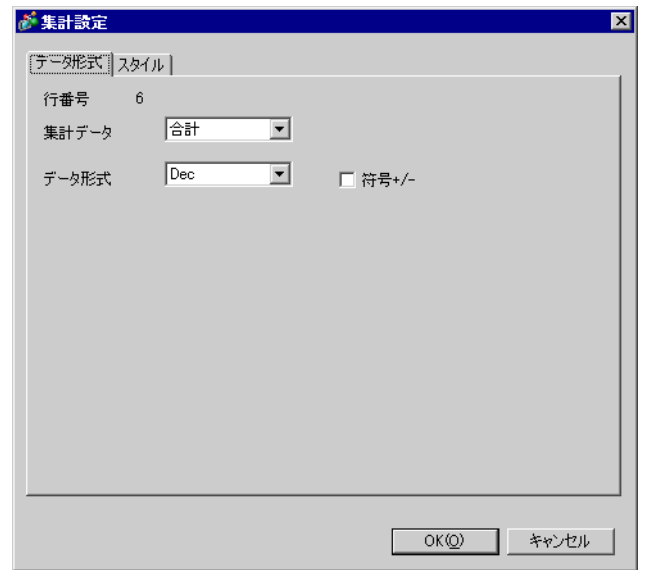

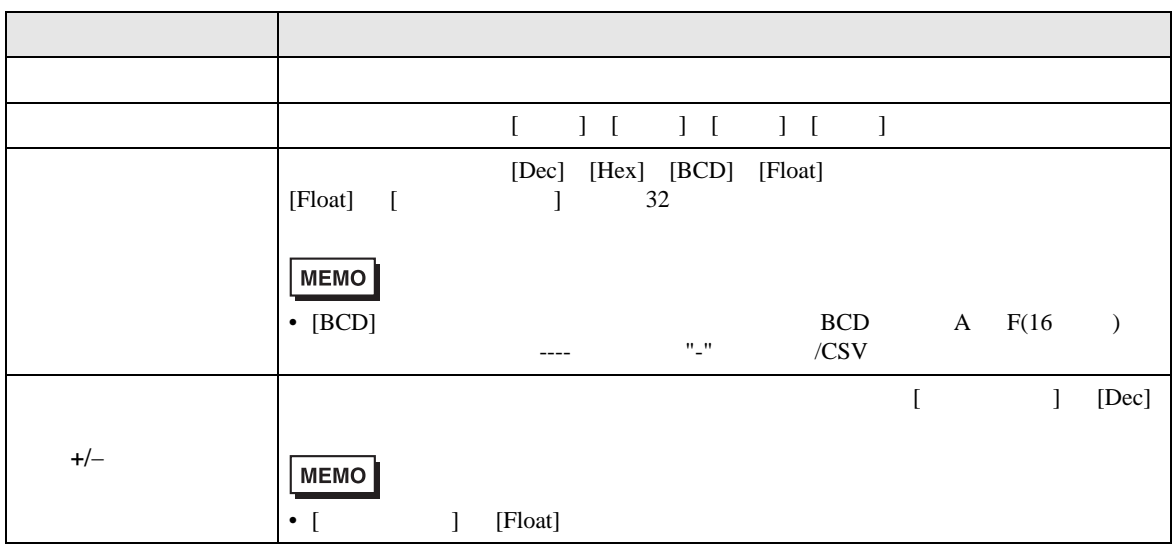

## $[$   $]$

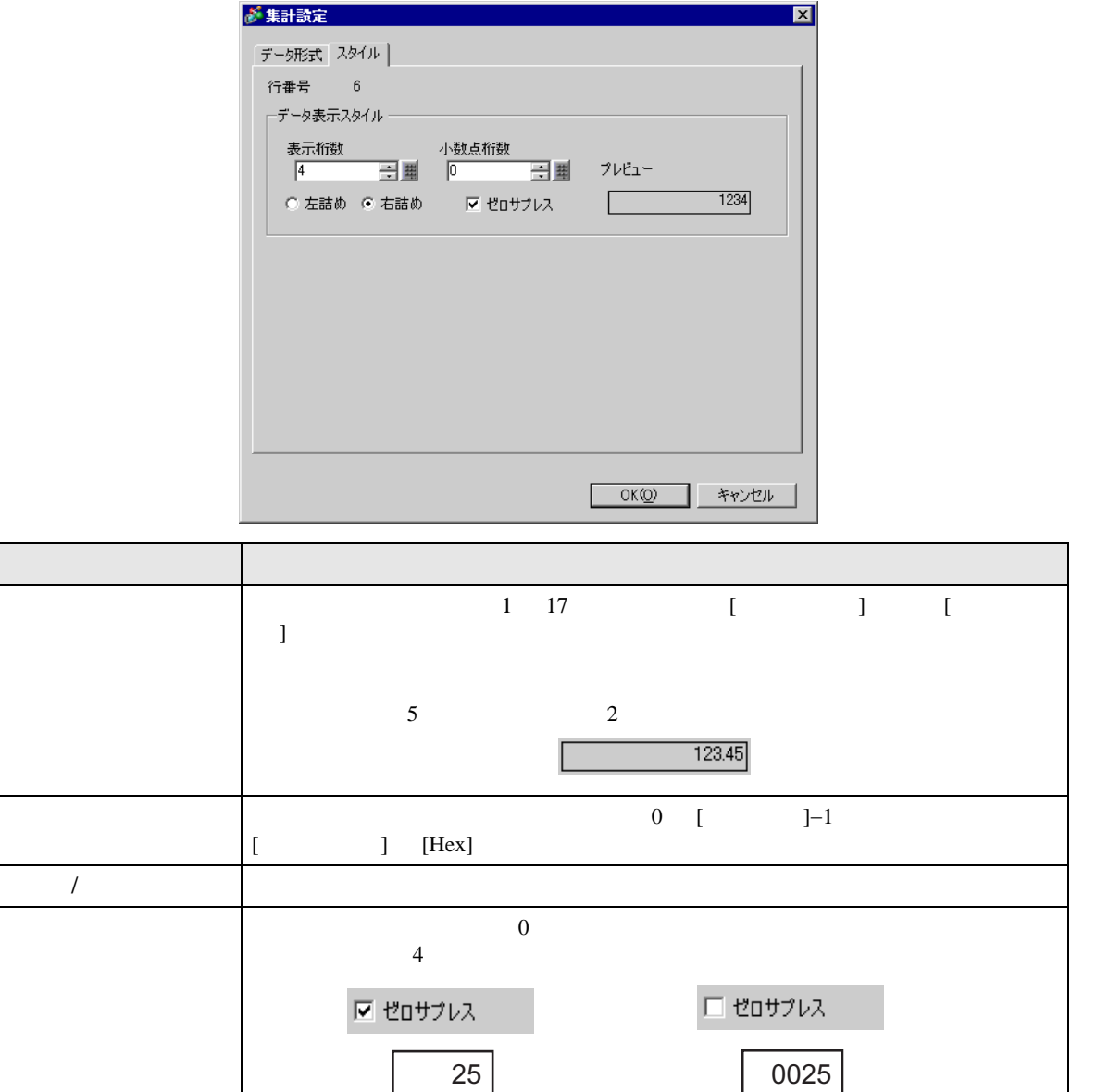

 $\overline{0}$ 

 $\overline{0}$ 

プレビュー 設定したスタイルをプレビュー表示します。

 $\rm GP$ 

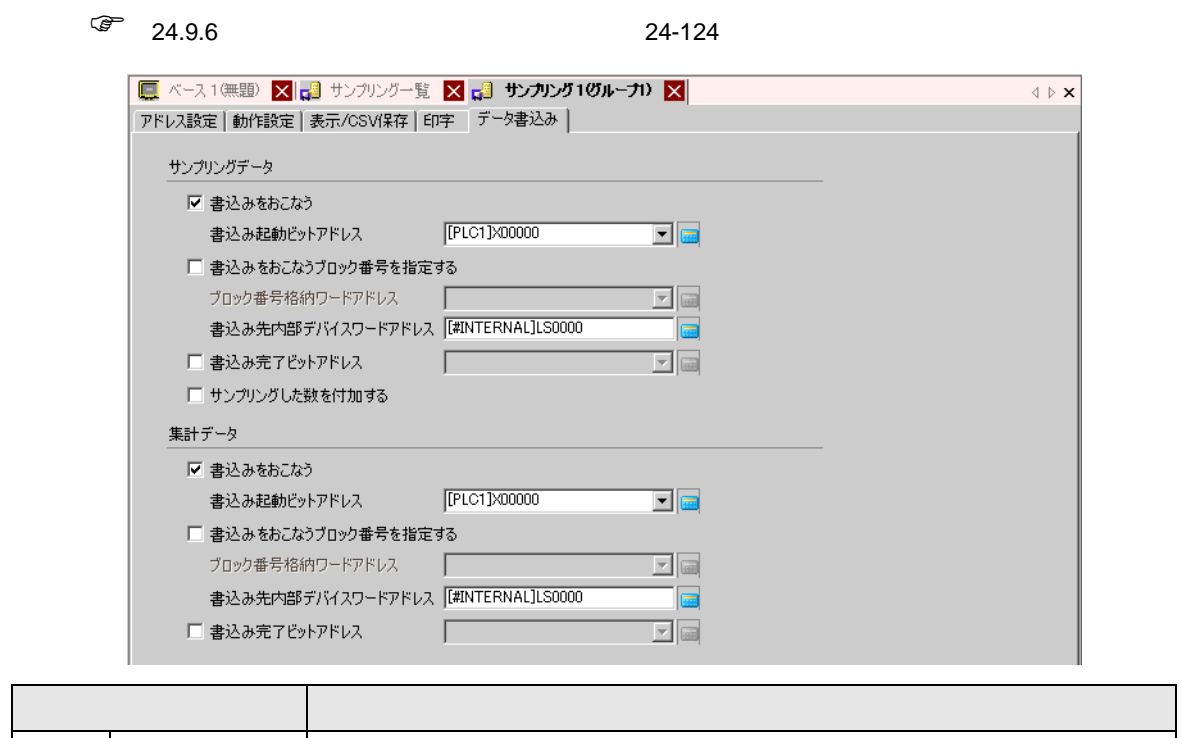

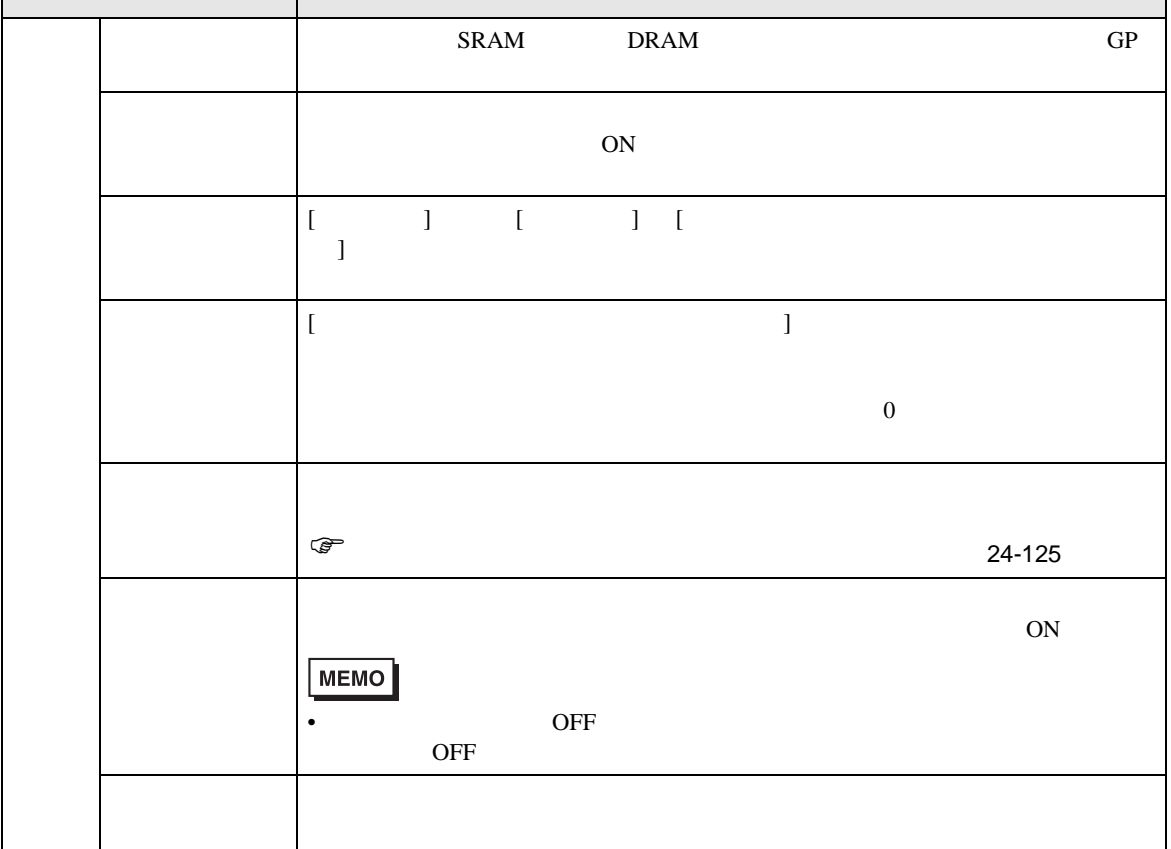

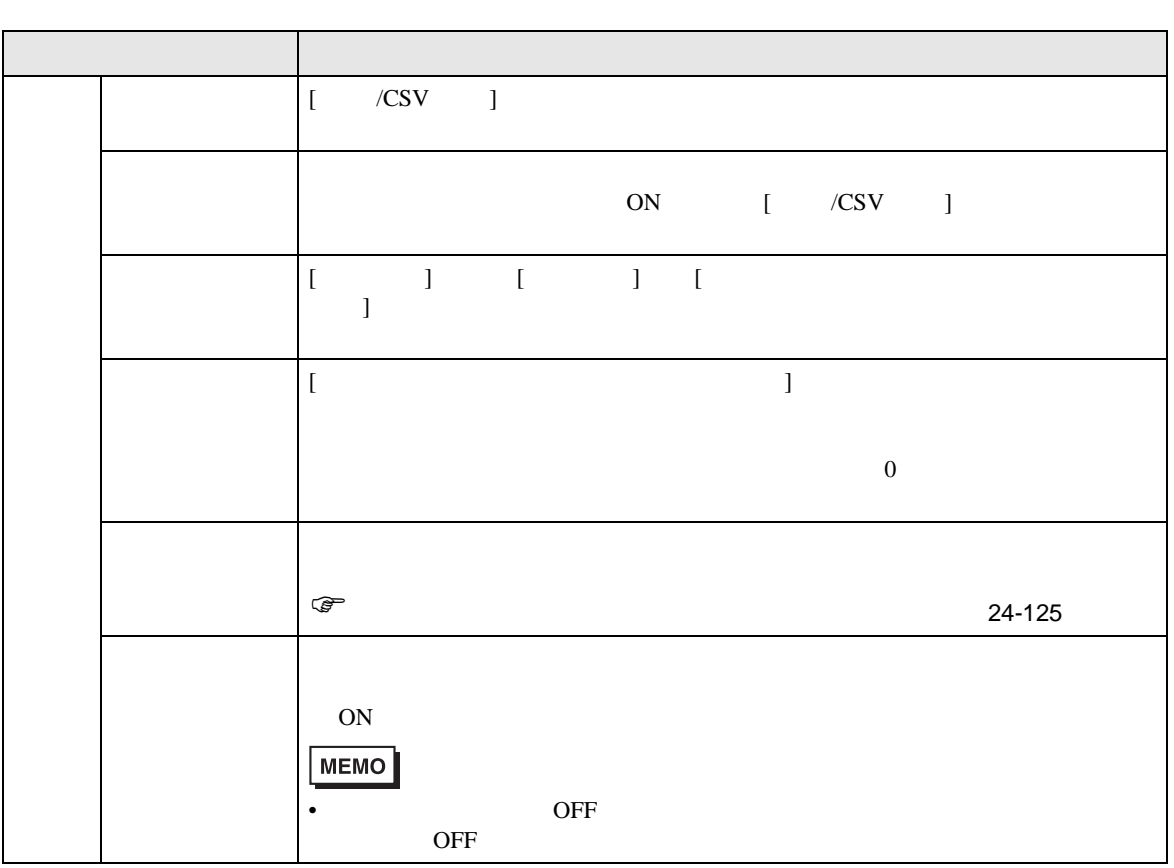

24.8.2

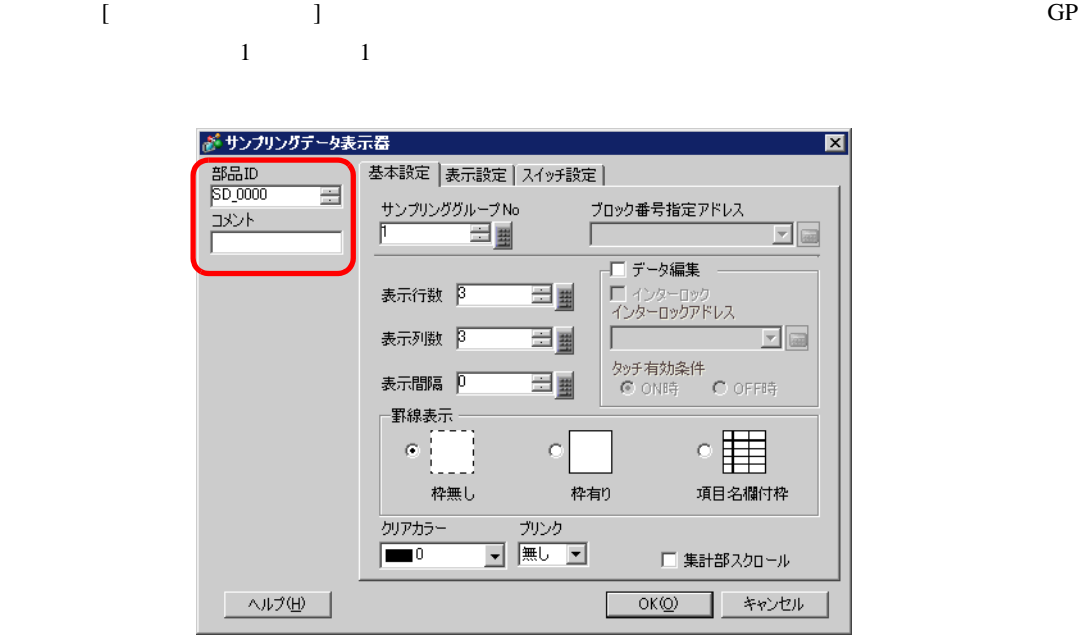

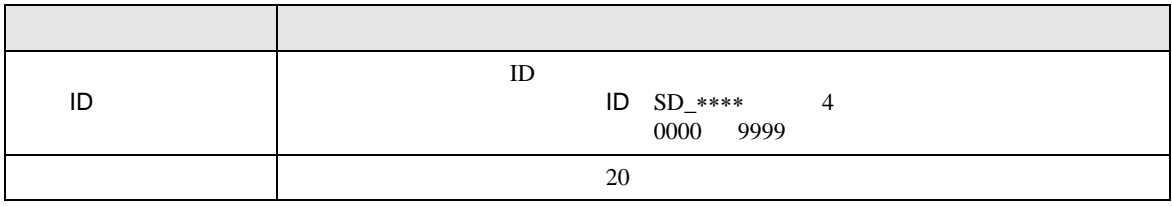

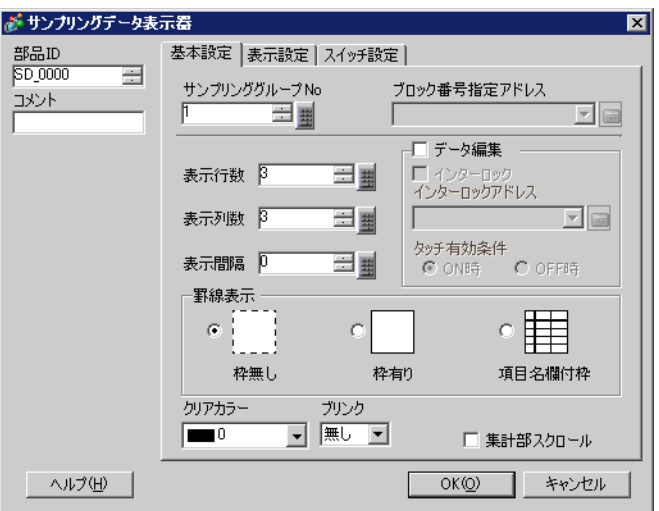

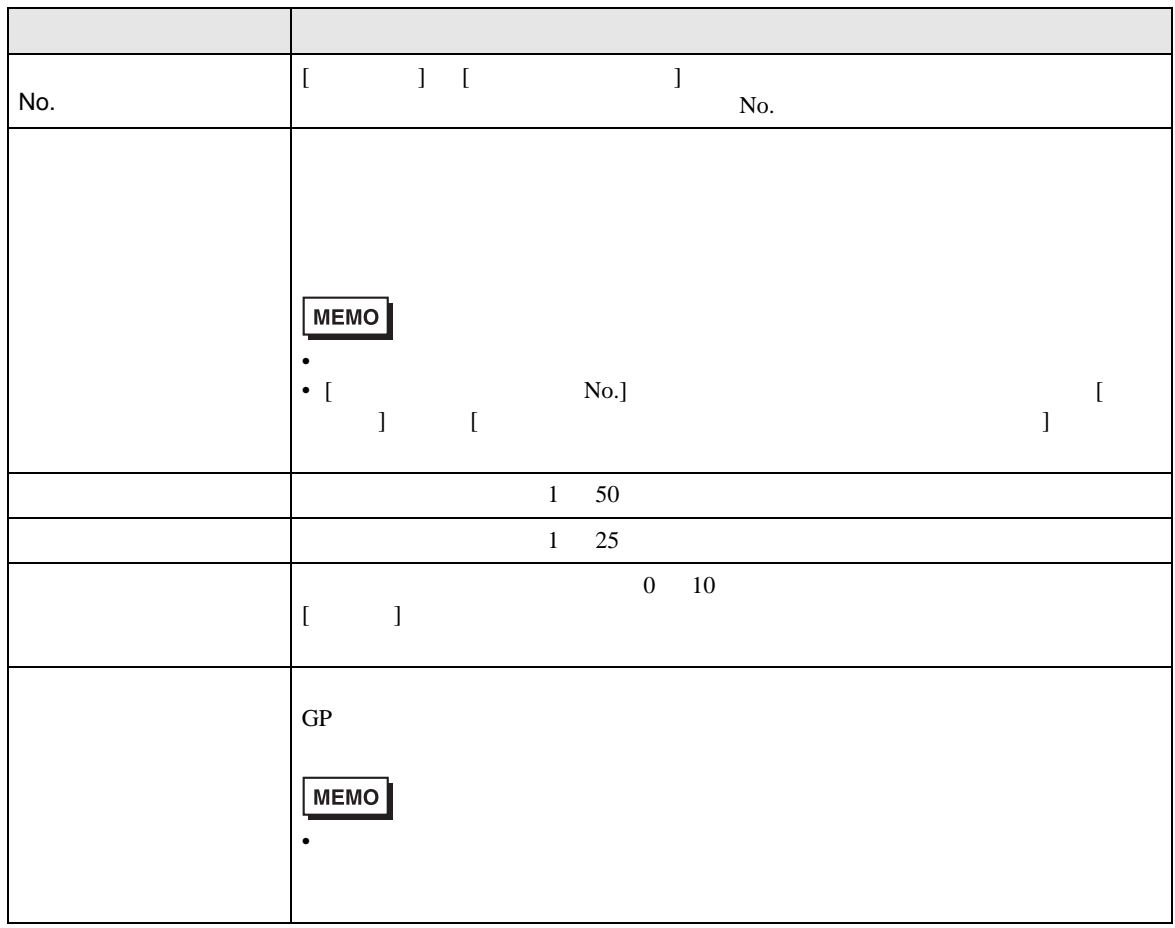

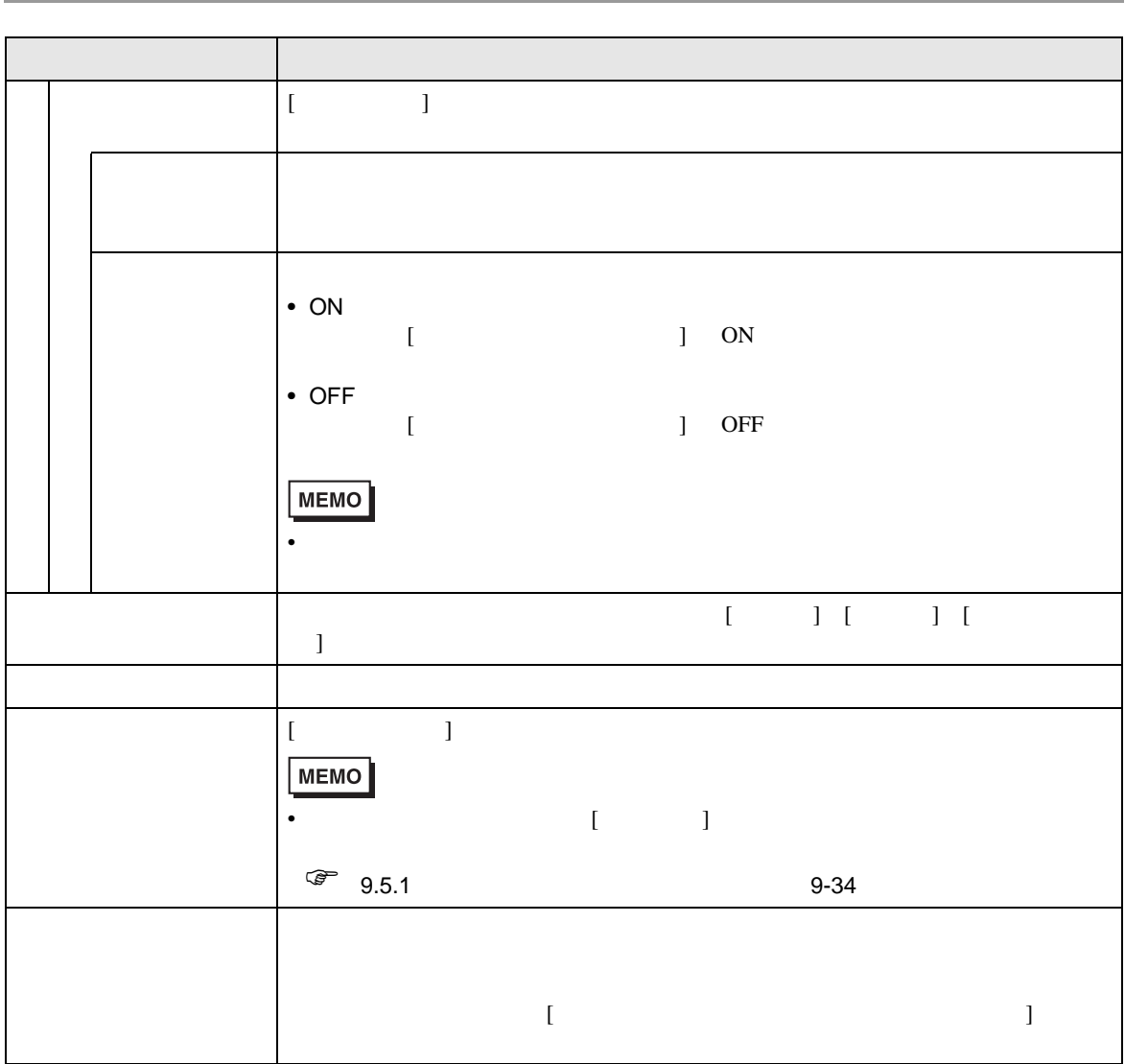

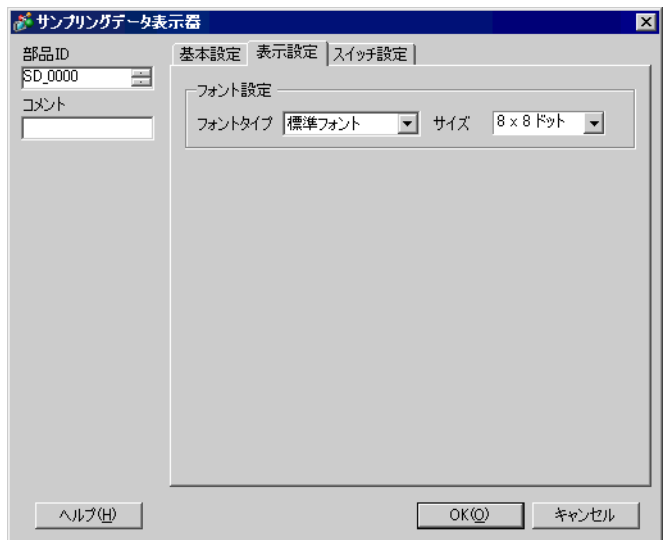

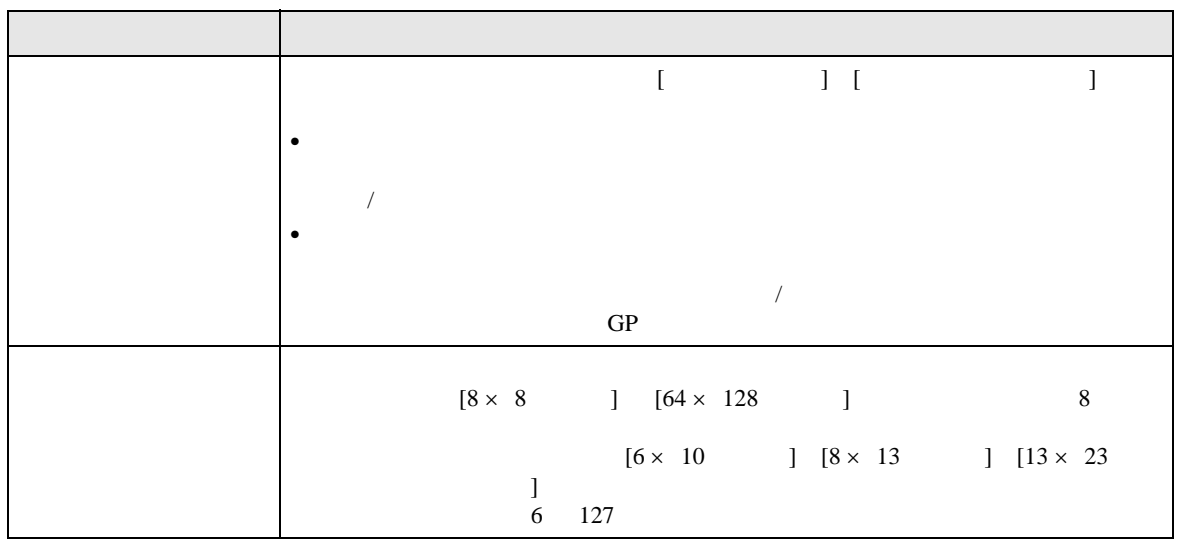

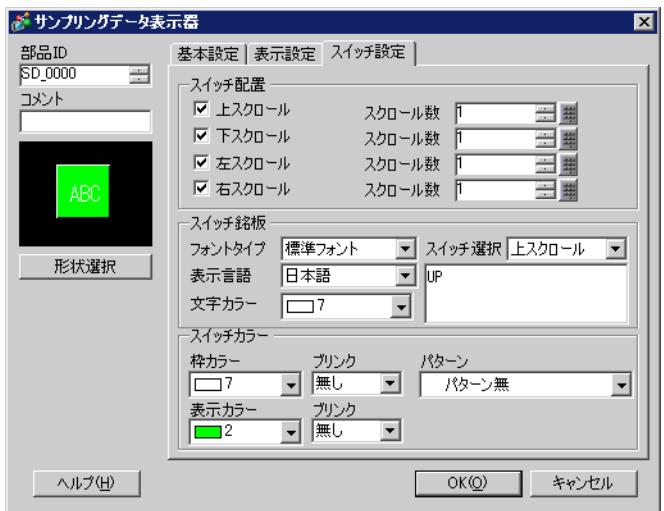

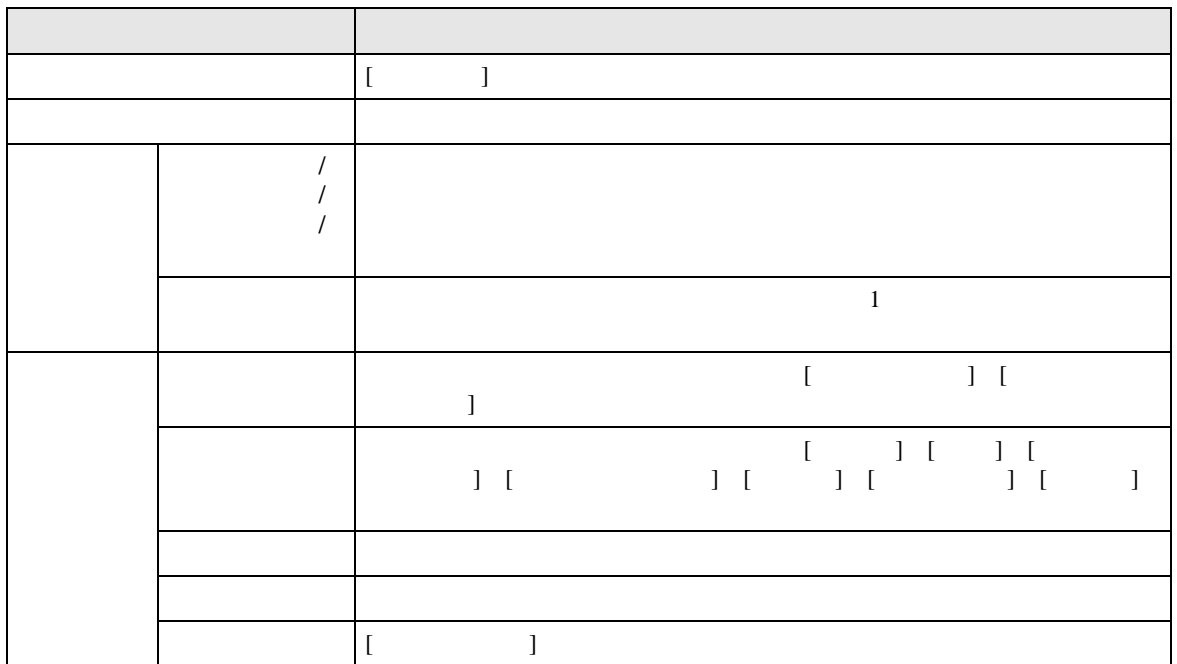

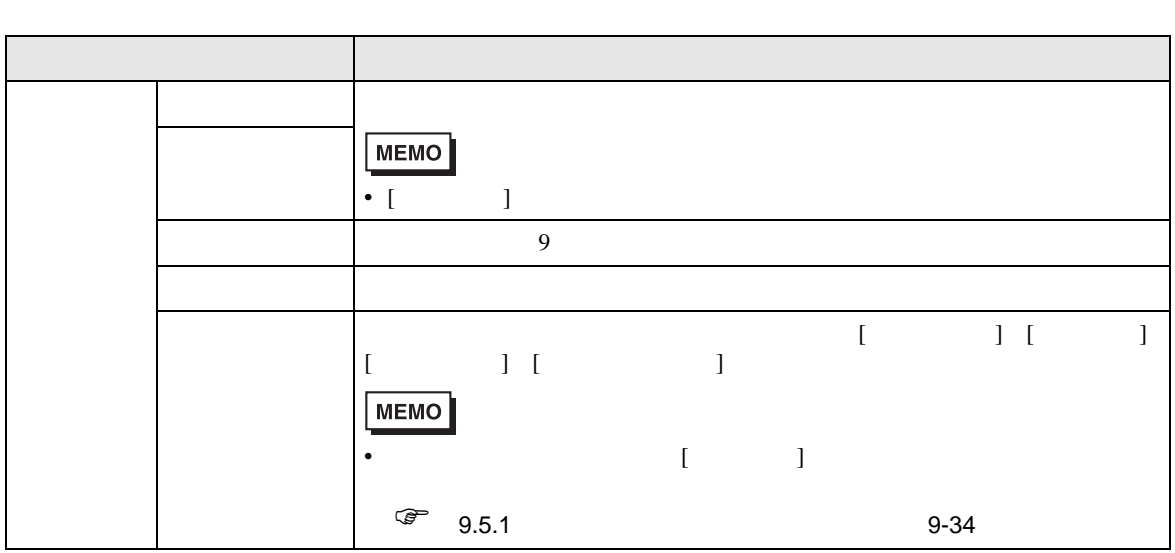

24.9

 $24.9.1$ 

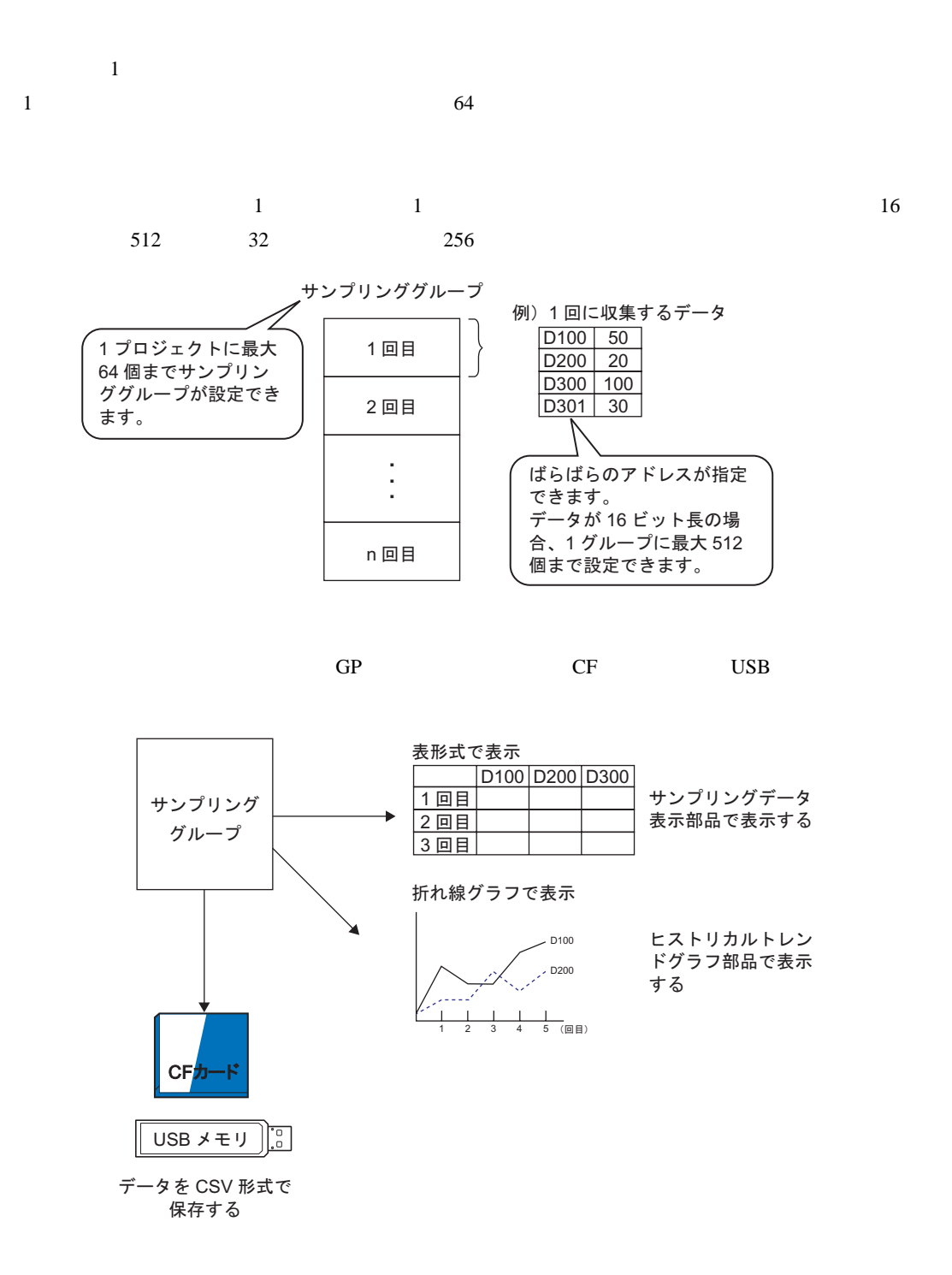

• USB **MEMO** 

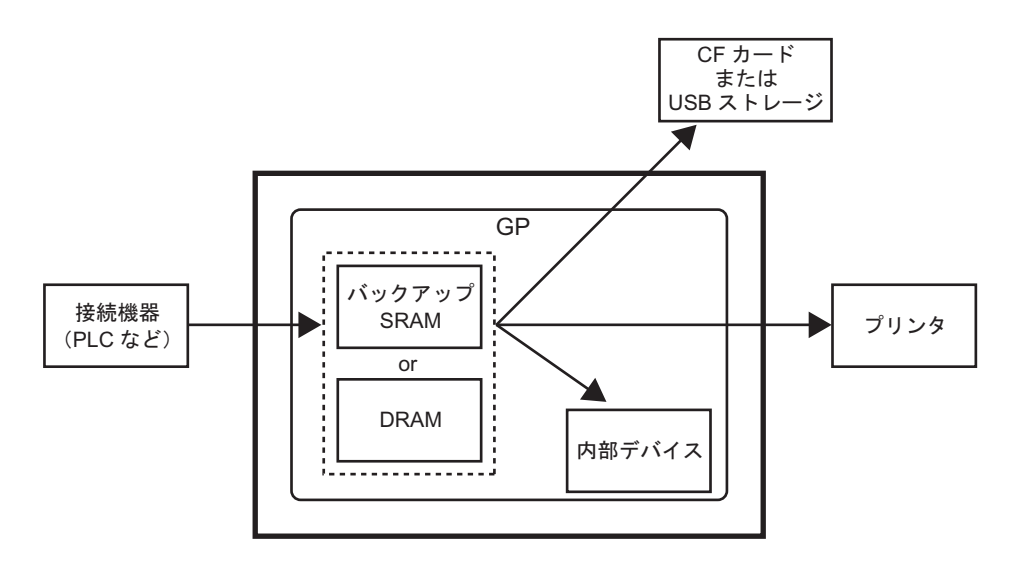

**SRAM** 

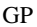

GP OFF OFF しゃくろくちょう  $SRAM$ 

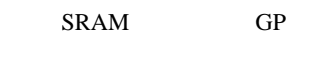

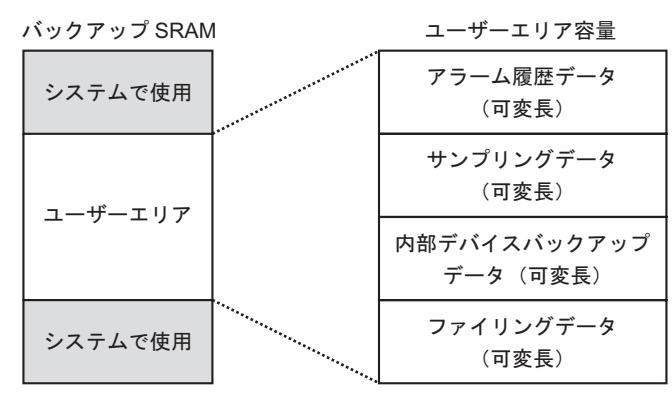

SRAM

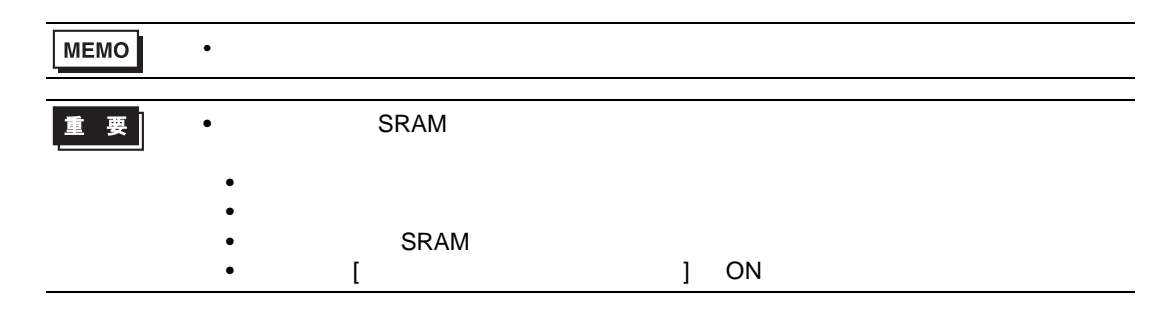

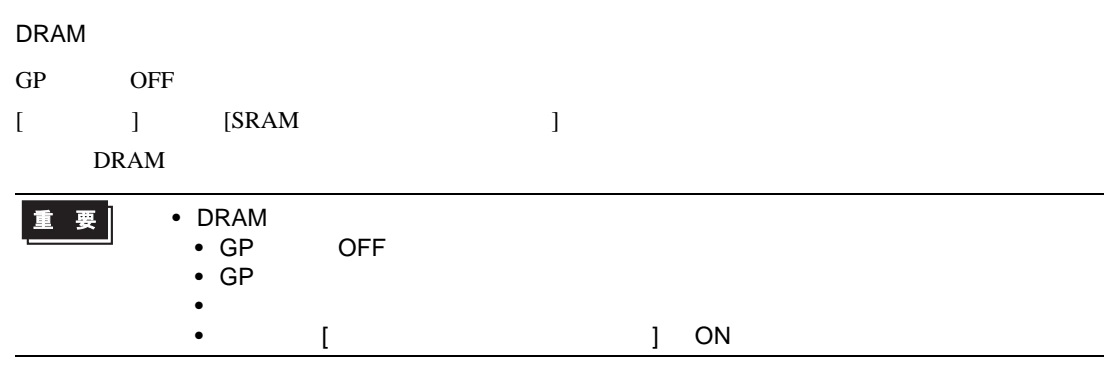

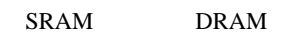

 $\overline{0}$ 

•  $1$ 1  $\begin{bmatrix} 1 & 1 & 1 \end{bmatrix}$  +1 2  $[$  $+1$ 3 equation  $\begin{bmatrix} 1 & 1 \end{bmatrix}$ 4  $[$   $]$  $12$  $5 \t 16 \t 2 \t 32 \t 4$ • システム全体での使用量 (単位:バイト)  $\sqrt{20}$  x  $\sqrt[2]{x}$  {(  $\sqrt{31}/32 \times 4^{3}$   $\sqrt[2]{2}$   $\sqrt[5]{x}$  $\begin{bmatrix} 1 & 12 & 4 \end{bmatrix}$  $(4 \quad 4 \times$  )  $\qquad \qquad$ 

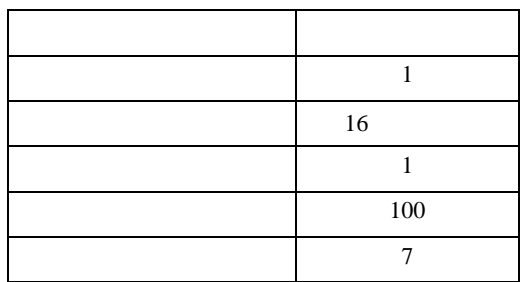

例1) [ 指定回数終了時に古いデータから上書きする ] を指定しない、時刻データを付加しない、 データ有効 / 無効フラグを付加する [ 計算式 ] (4 4 ×グループ数 ) [20 +ブロック数×回数× {( データ数+ 31) ÷ 32 × 4 2 × ( データ数 +1)} [ 計算結果 ] (4 4 × 1) [20 1 × 100 × {(7 31) ÷ 32 × 4 2 × (7 1)}] = 2103 バイト(約 2.1K バイト) 2 [ 指定回数終了時に古いデータから上書きする ] を指定する、時刻データを付加する、デー タ有効 / 無効フラグを付加する [ 計算式 ] (4 4 ×グループ数 ) [20 +ブロック数× ( 回数+ 1) × {( データ数+ 31) ÷ 32 × 4 2 × ( データ数+ 1) 12} [ 計算結果 ] (4 4 × 1) [20 1 × (100 1) × {(7 31) ÷ 32 × 4 2 × (7 1) 12}] = 3335 バイト(約 3.3K バイト)

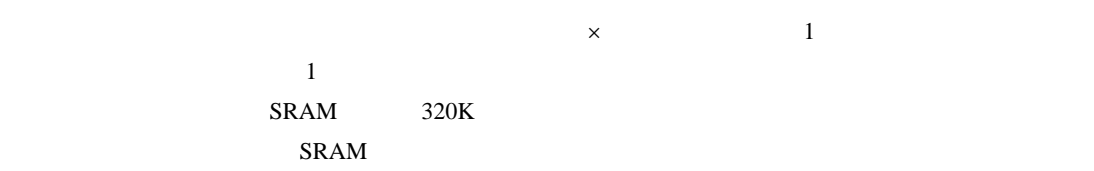

65535

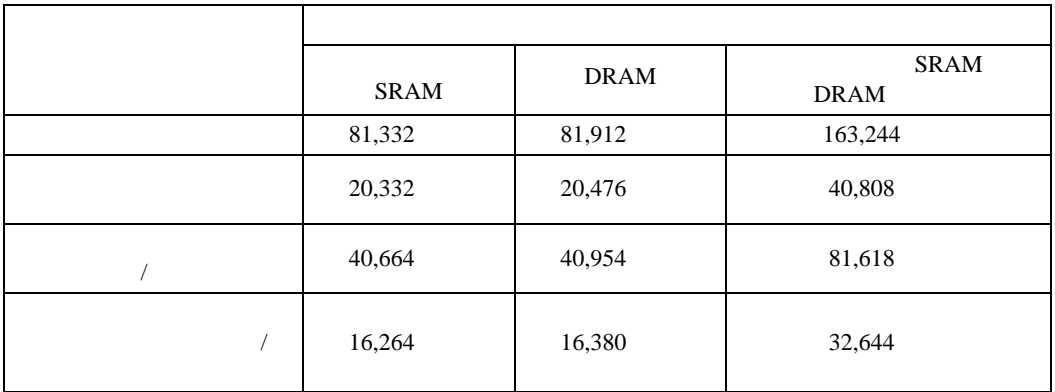

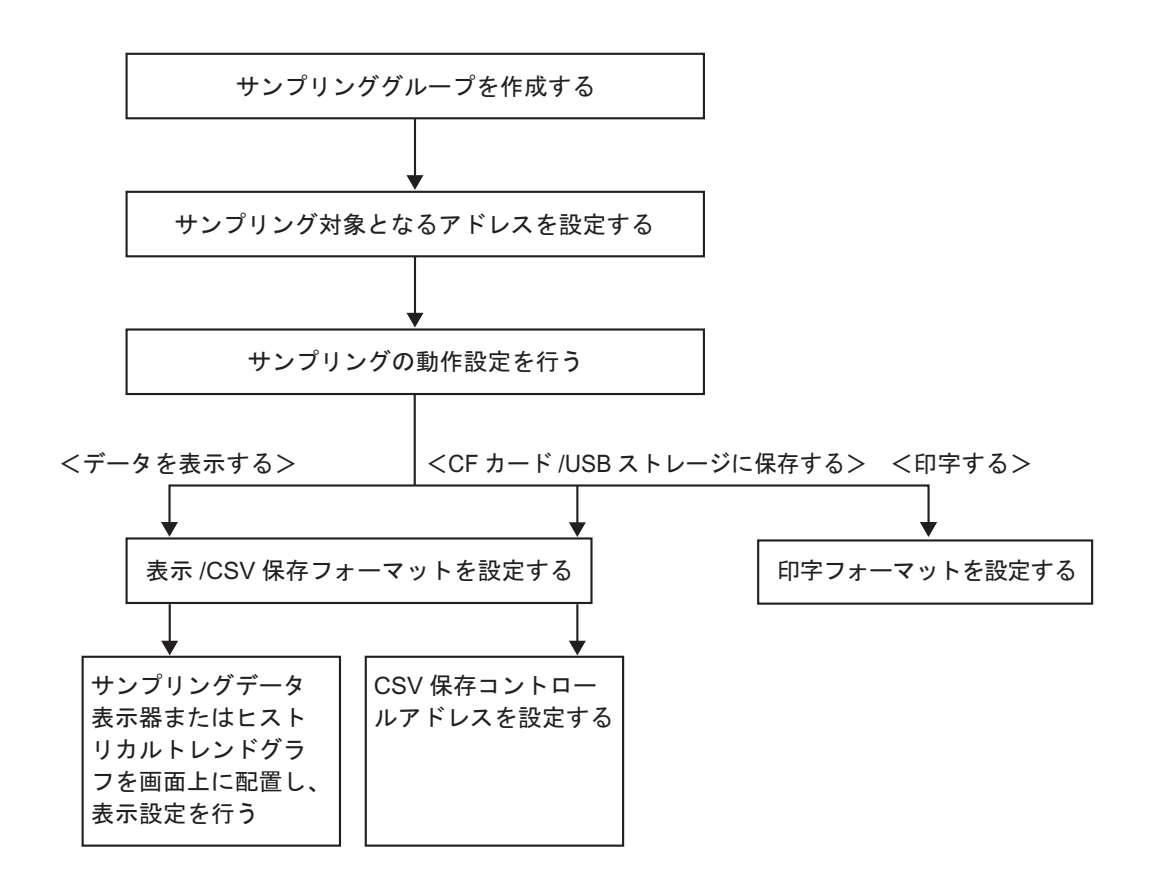

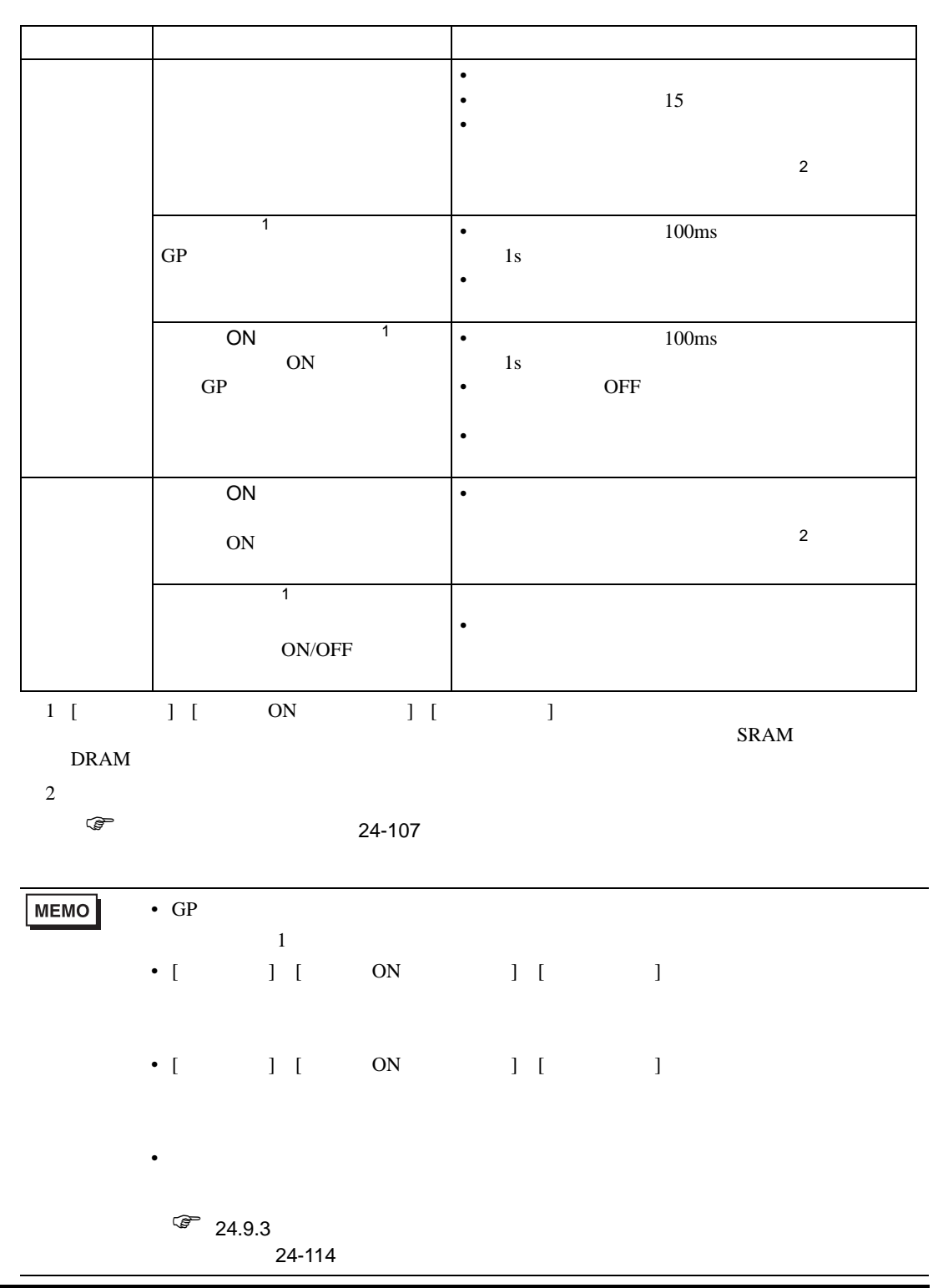

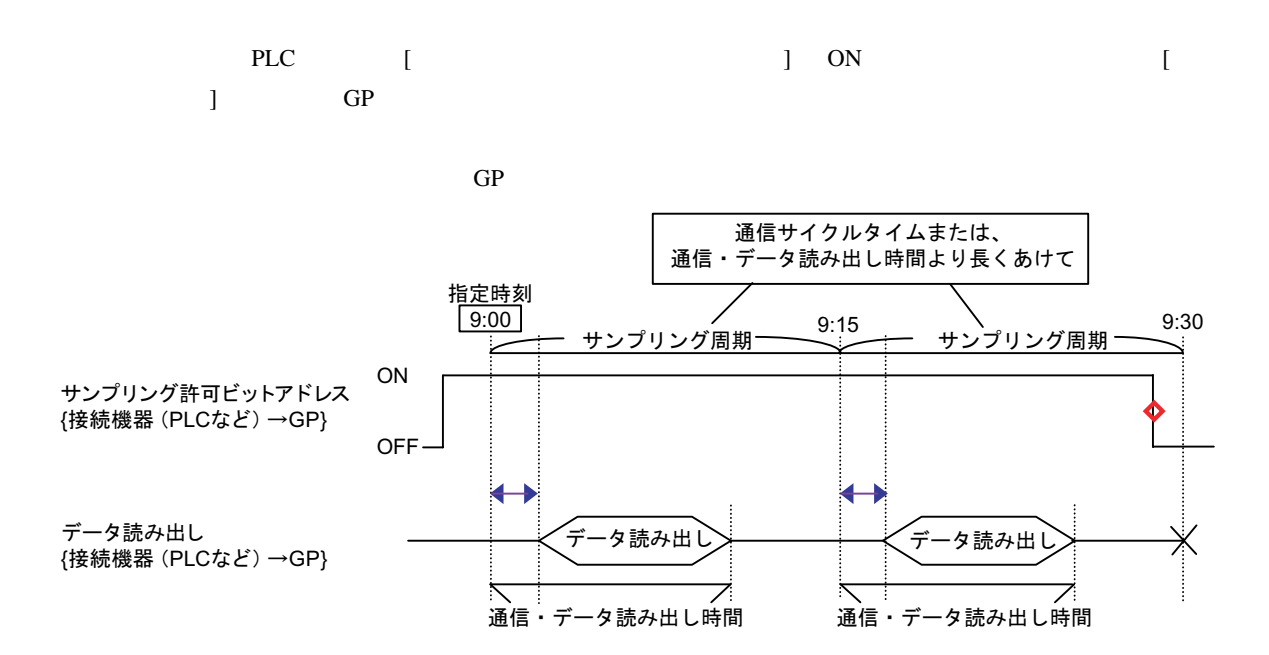

◆→=通信時間の遅れが発生します

 $\diamond$ =動作終了時 (例 「9:15のサンプリング後に動作を中止する場合」)にはビットをOFFに戻してください

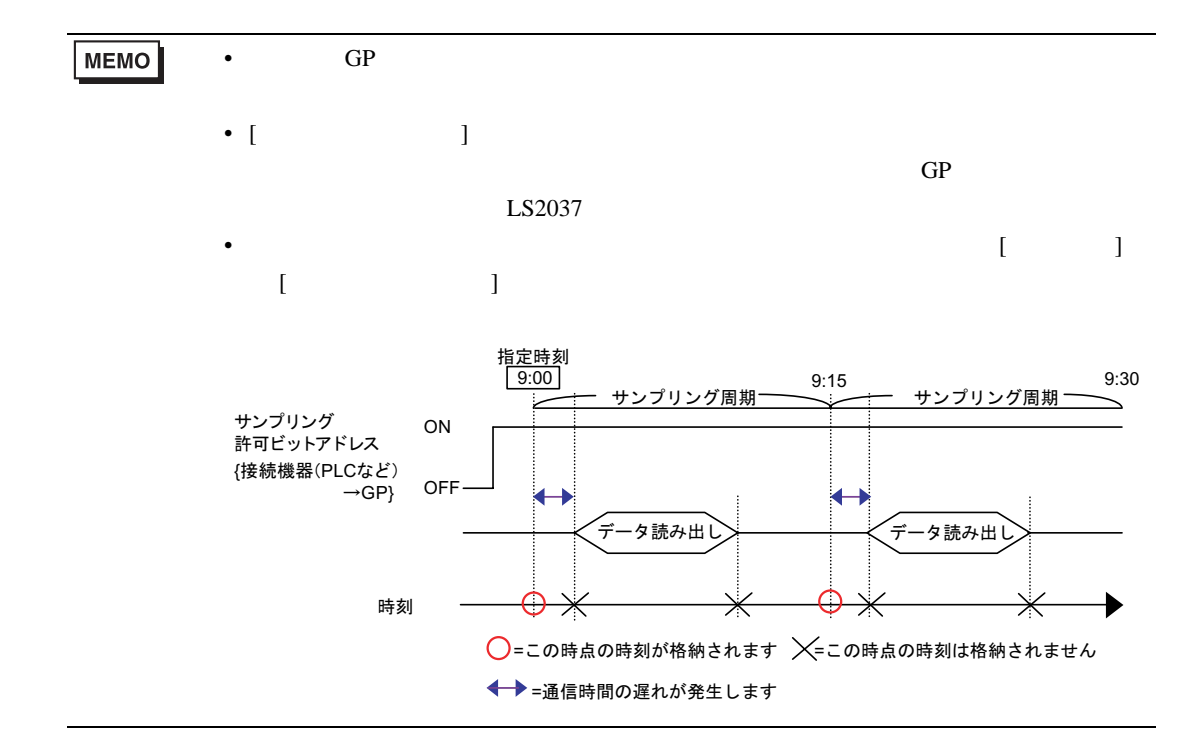

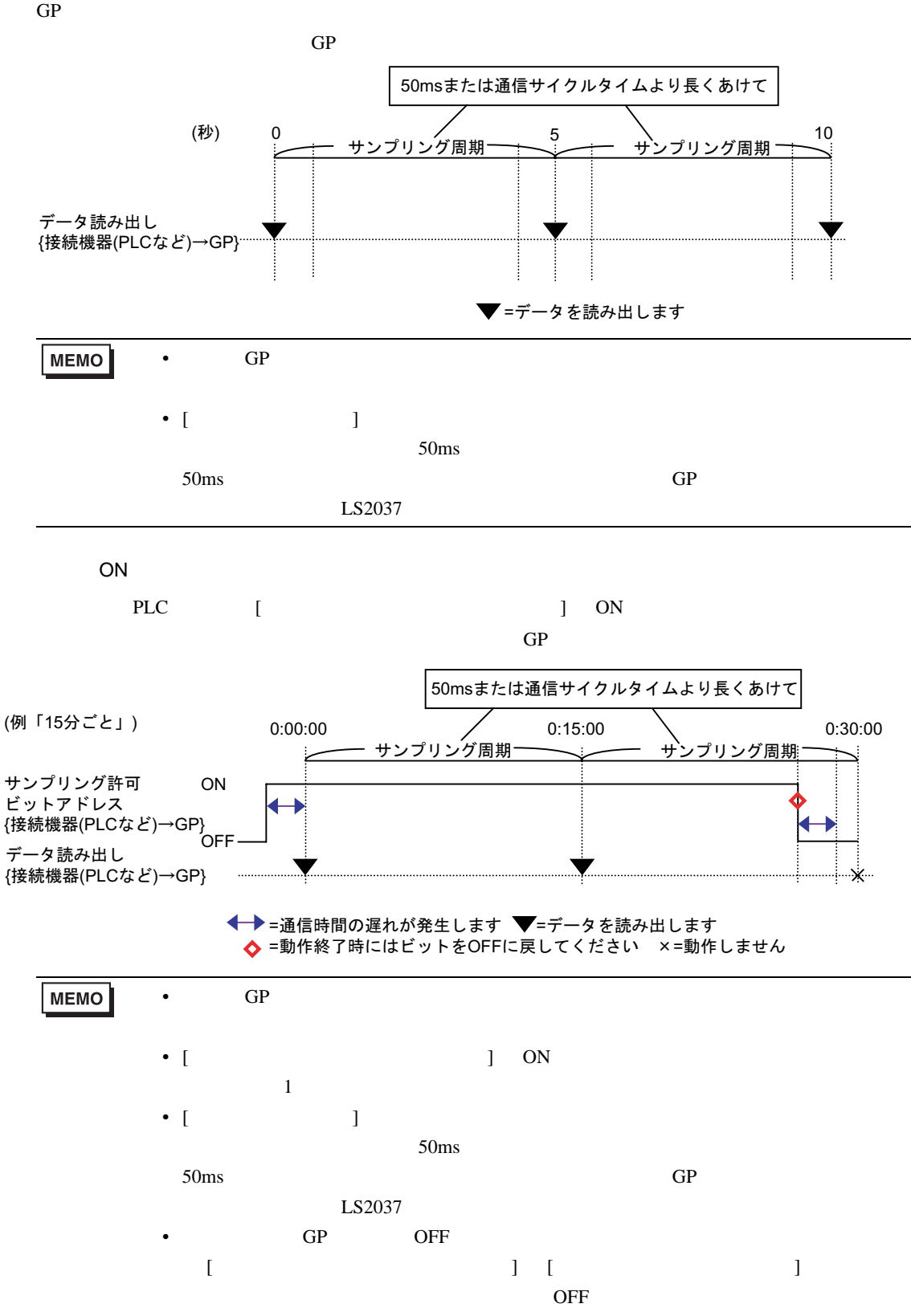

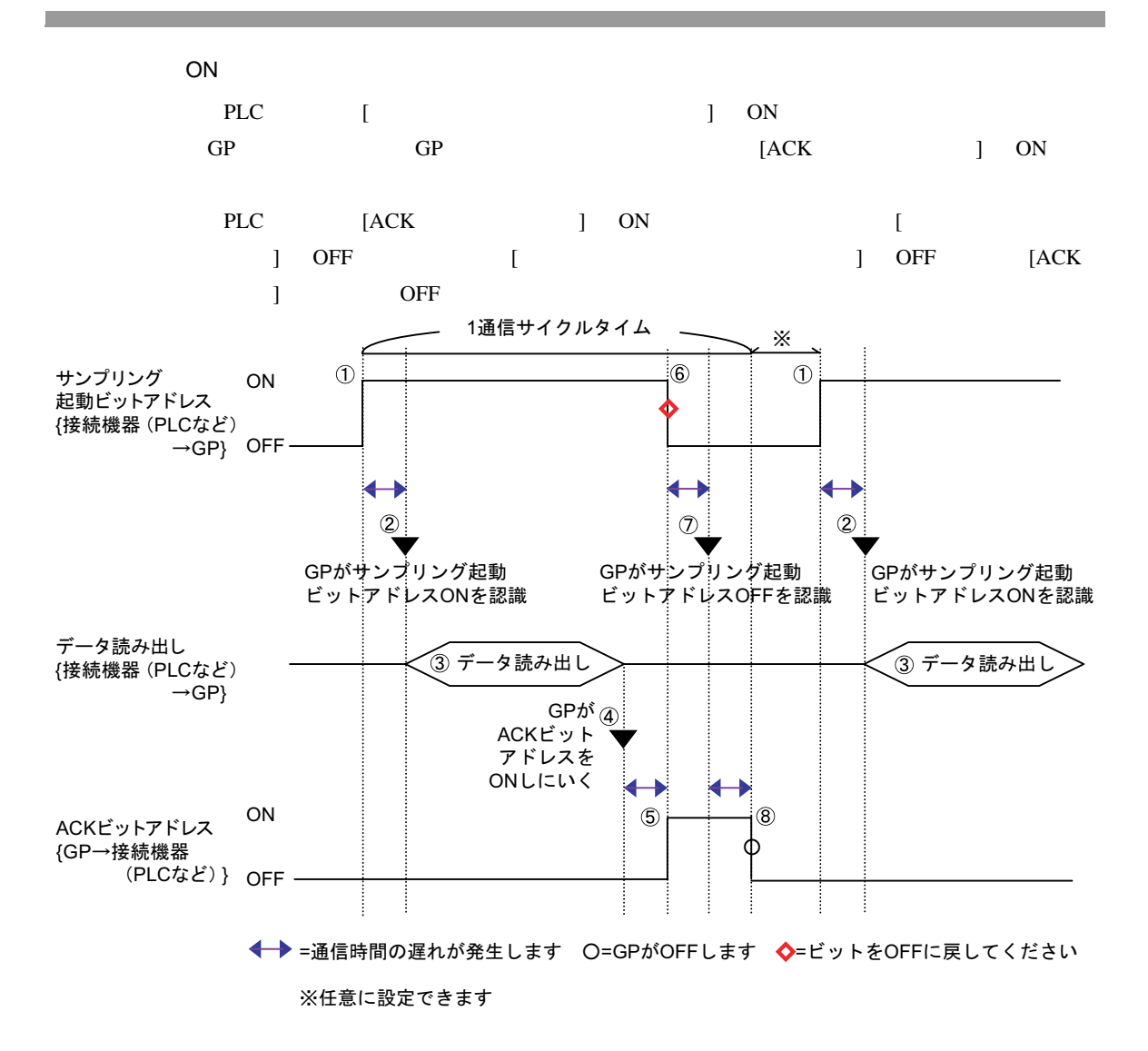

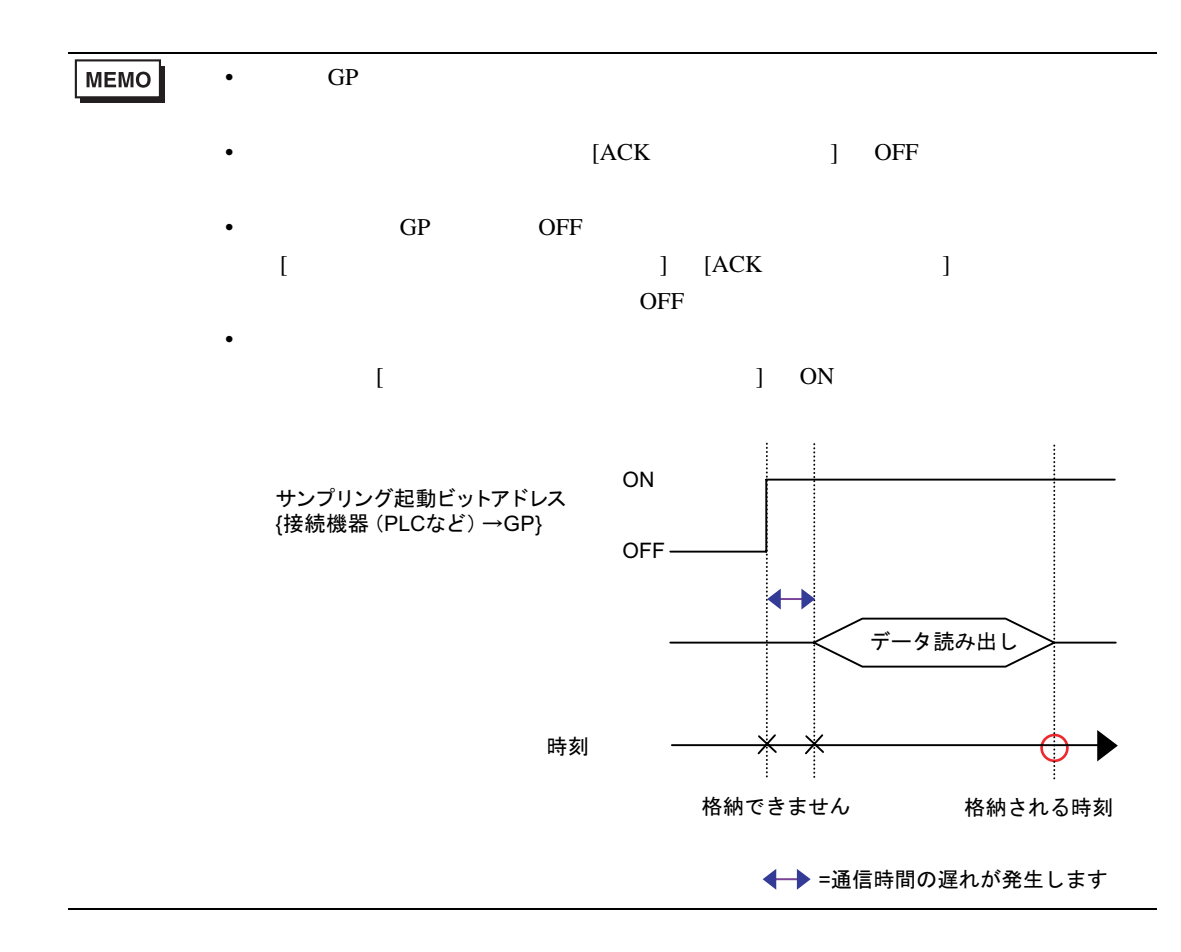

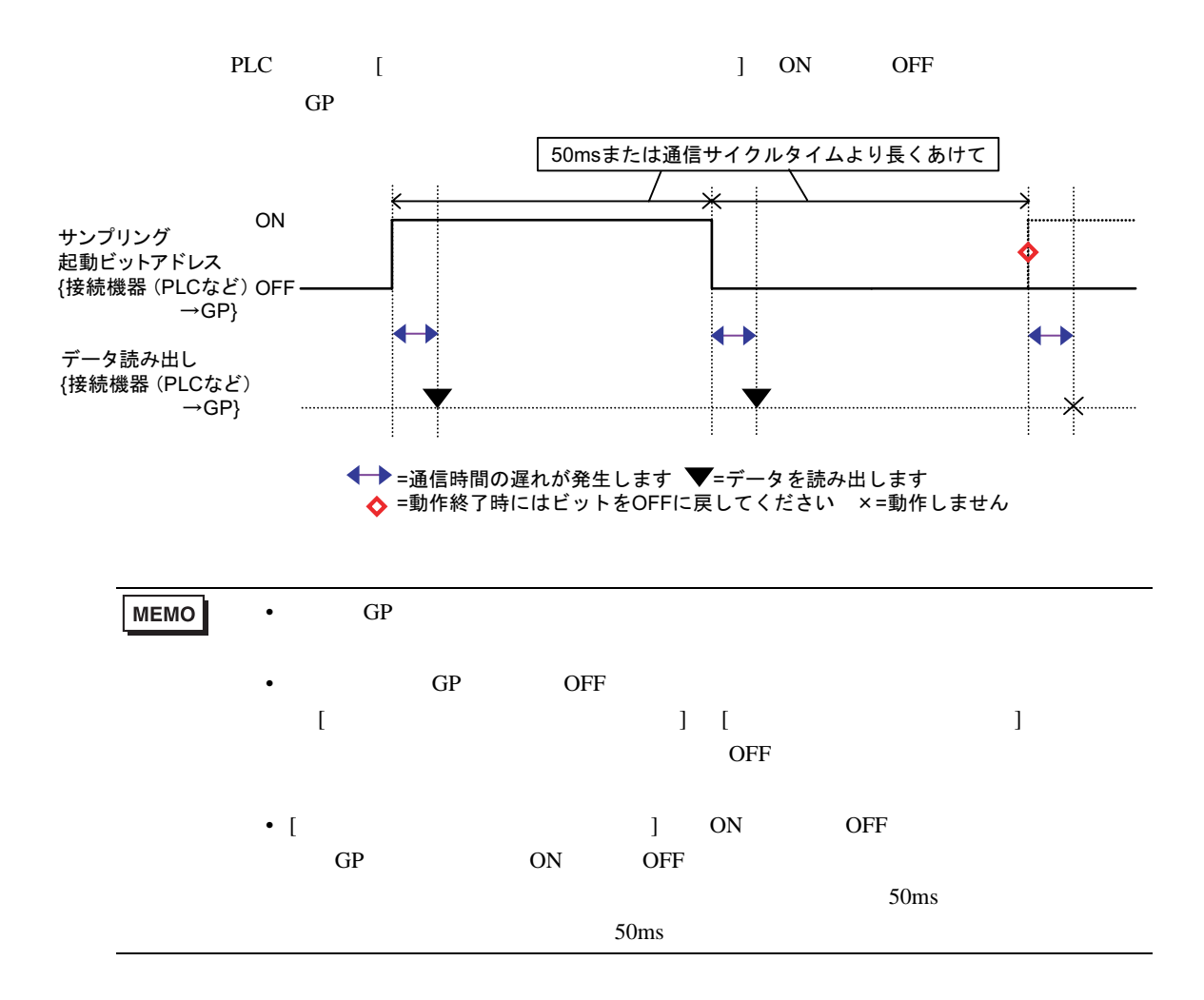

<span id="page-106-0"></span>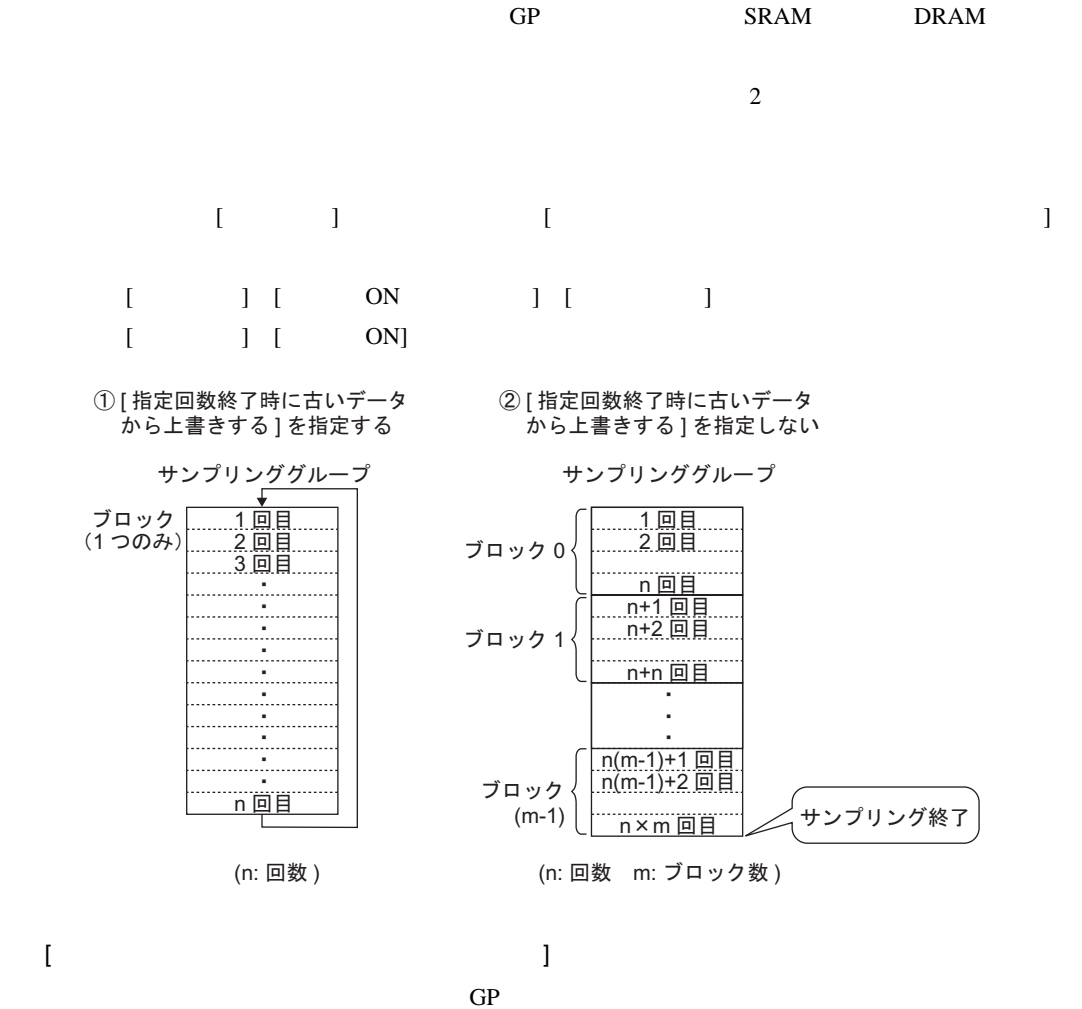

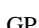

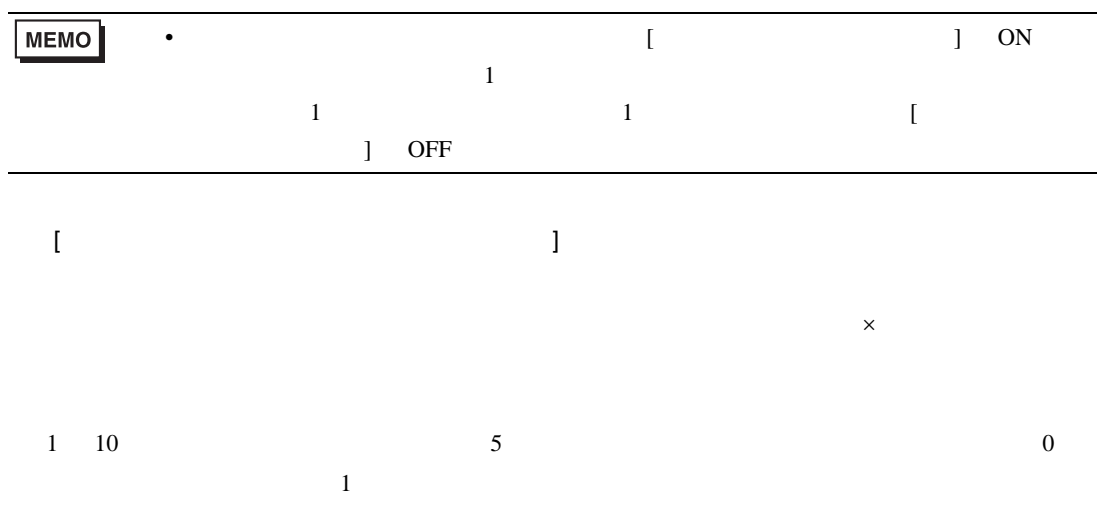

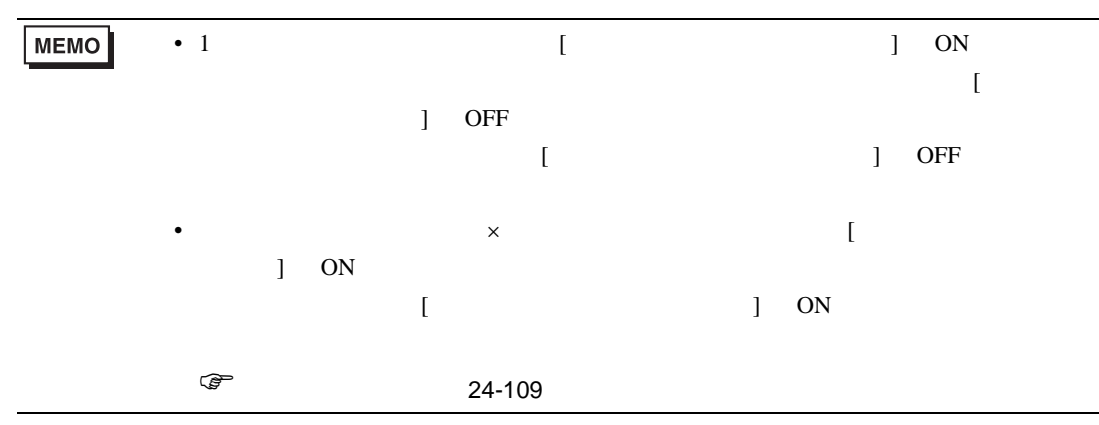
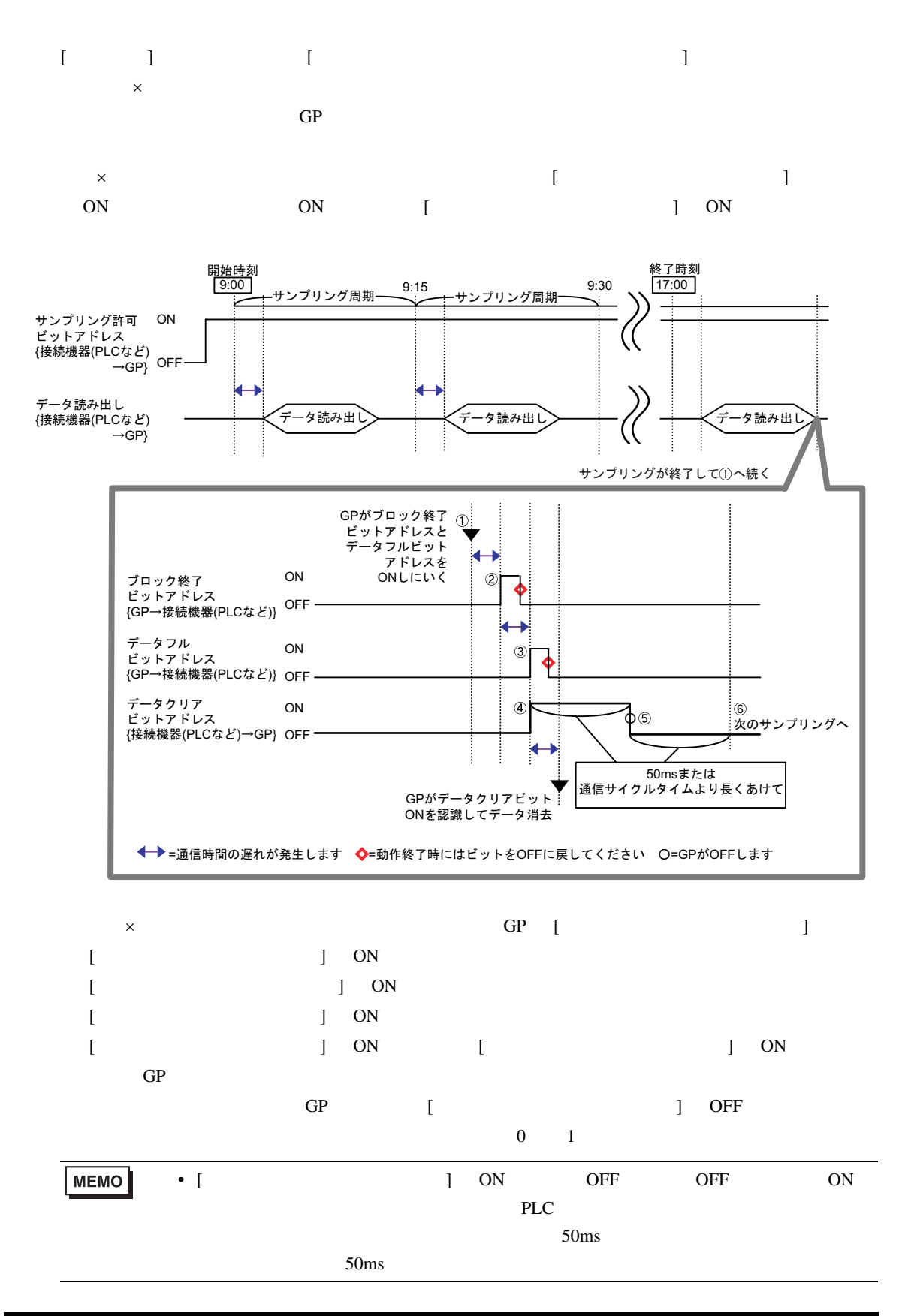

24.9.3

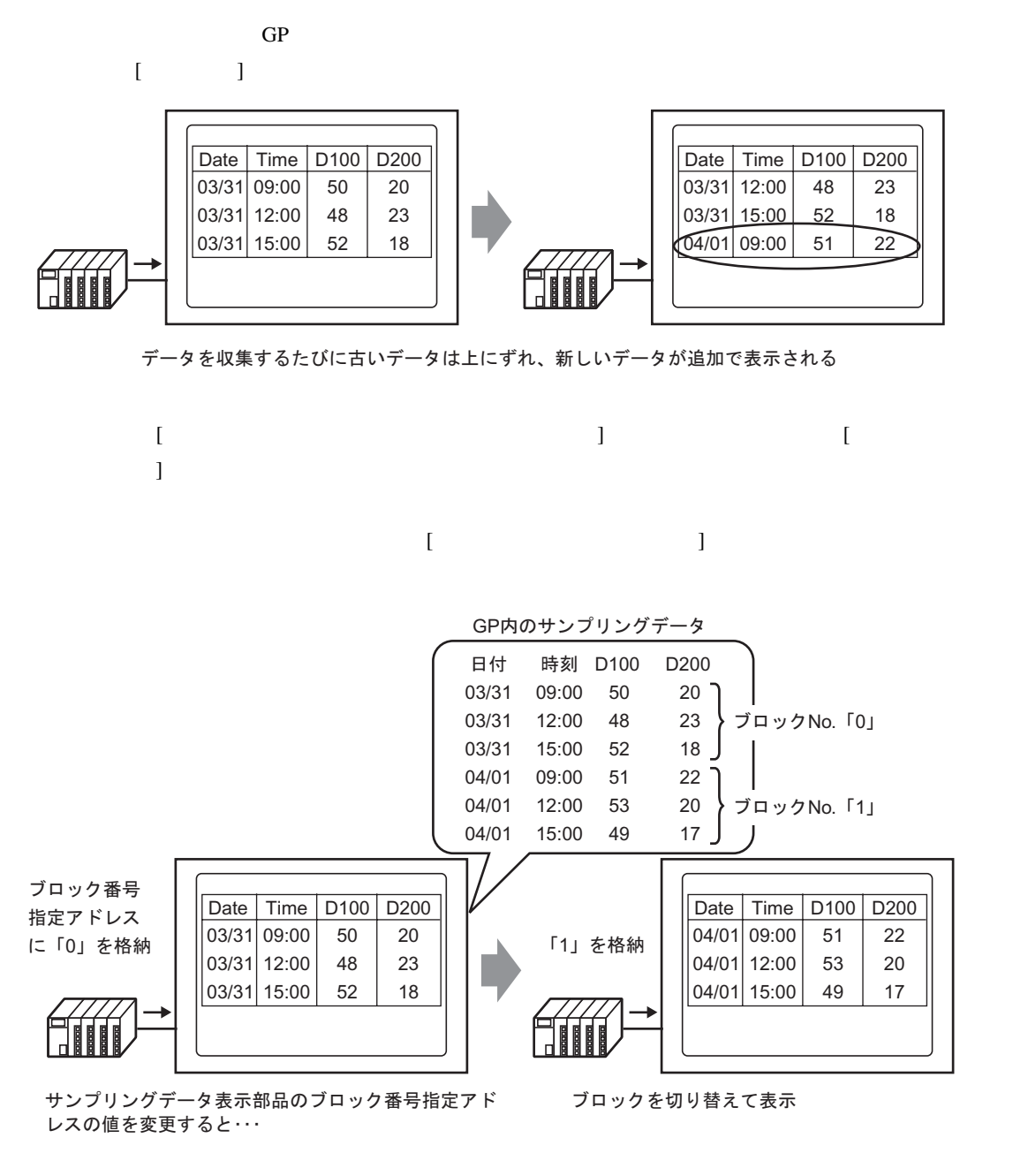

**MEMO** 

• **• Production of the set of the set of the set of the set of the set of the set of the set of the set of the set of the set of the set of the set of the set of the set of the set of the set of the set of the set of the s** 

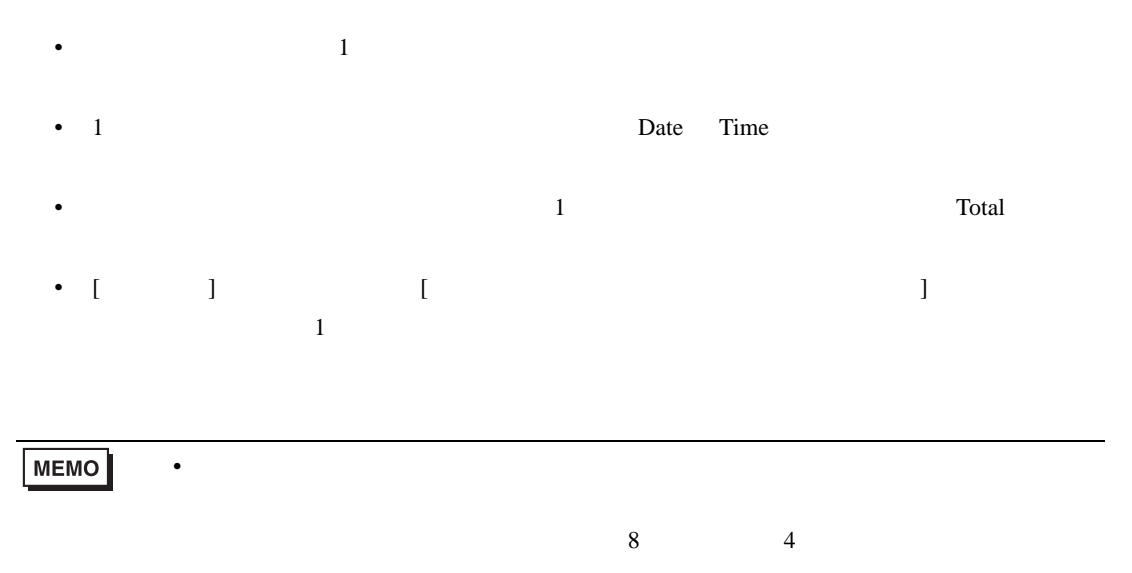

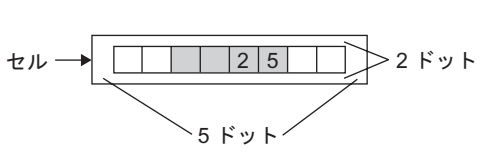

 $\sim$  1 and  $\sim$  1 and  $\sim$  1 and  $\sim$  1 and  $\sim$  1 and  $\sim$ 

設定例)合計行:有り 項目名文字数:8

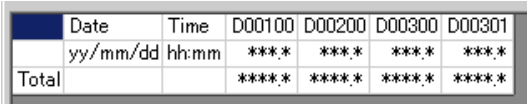

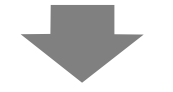

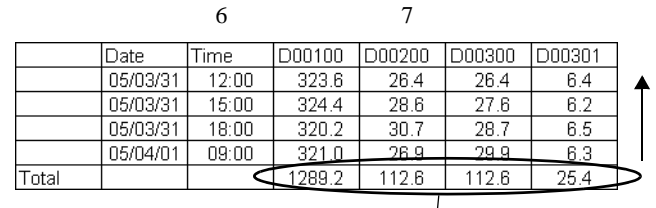

 $\sim$  1

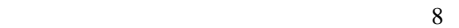

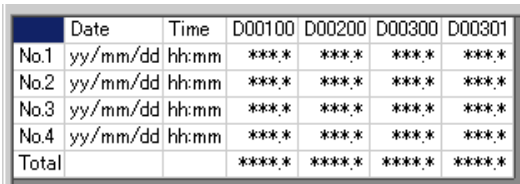

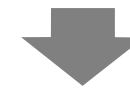

設定例)表示行数:6 行 表示列数:7

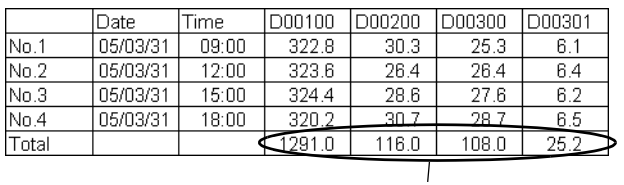

- $\bullet$
- 日付列・時刻列・データ列・文字列列・文字列行が追加できます。
- 文字列列・文字列行・項目名行には、直接文字を入力できます。
- 動作設定で [ 指定回数終了時に古いデータから上書きする ] を指定していない場合には、集計

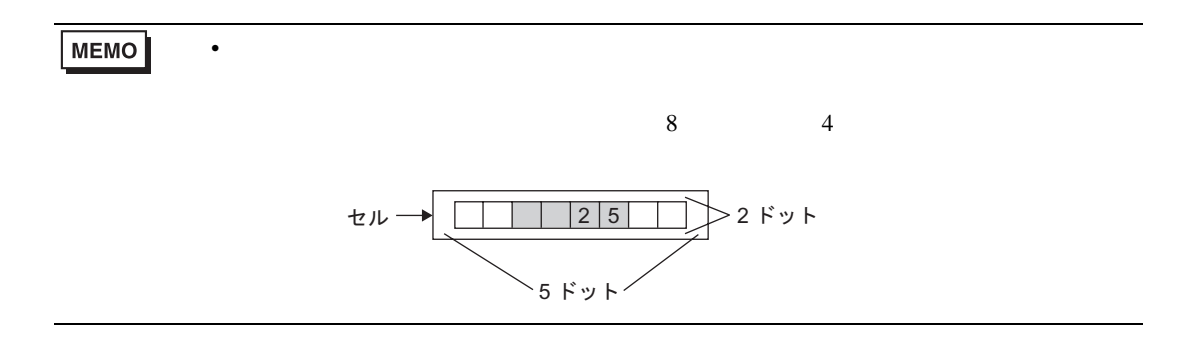

 $\sim$  1 and  $\sim$  1 and  $\sim$  1 and  $\sim$  1 and  $\sim$  1 and  $\sim$ 

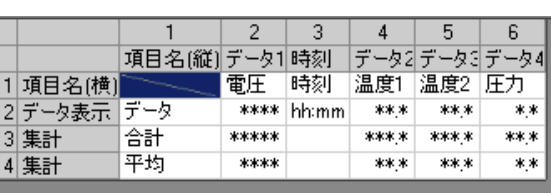

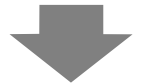

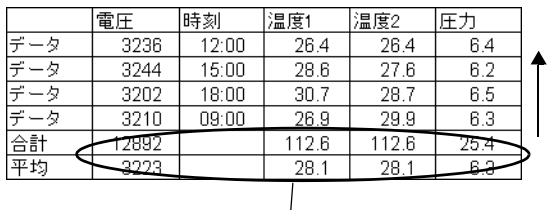

 $\overline{GP}$ 

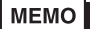

 $\sim$  1

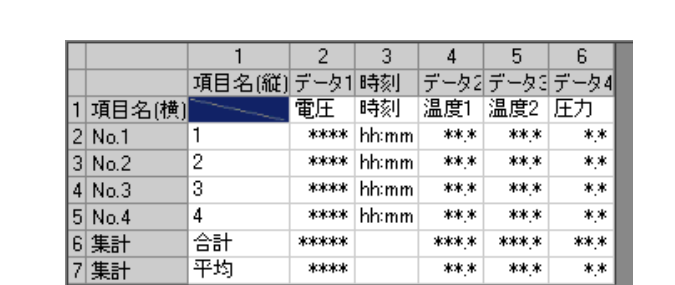

• Zene version in the set of the set of the set of the set of the set of the set of the set of the set of the

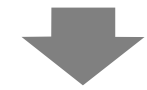

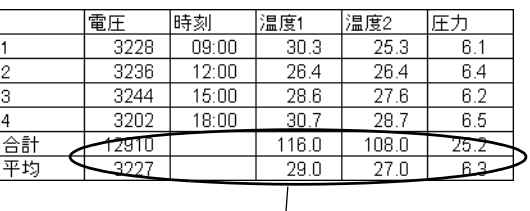

 $[$   $]$   $[$  ON] 読み出しエラーとして「∗∗∗∗」で表示されます。 例)実行条件:時刻指定、開始時刻:17:00、サンプリング周期:30 分、回数:5 18:00 に通信エラーが 17:30 以降に GP の 発生したとき 電源を ON したとき 100 17:00 17:00 ∗∗∗ 200 17:30 17:30 ∗∗∗ ∗∗∗ 18:00 18:00 300 18:30 400 18:30 400 19:00 500 19:00 500  $[$   $]$   $[$  ON  $]$   $[$   $]$  $\overline{2}$  3 1回目 100 2回目 200 エラーが発生する 3回目 200 直前のデータを表示 4 回目 400 5回目 500 **MEMO** • [  $\Box$  $1$  $PLC$ •  $[$   $]$   $]$   $1$   $2$   $100ms$ 

 $/$ CSV  $/$ 

## 24.9.4 CF /USB

- CF /USB  $S_{A****csv}$  [ /CSV ] •  $\sim$  CSV  $\sim$
- 1 yy/mm/dd hh:mm:ss  $\text{CSV}$  [  $\text{SVI}$ hh:mm:ss.000 • **Date Time**
- $\frac{1}{1}$ • The state of the state of the state of the state of the control of the state of the state of the state of the state of the state of the state of the state of the state of the state of the state of the state of the state

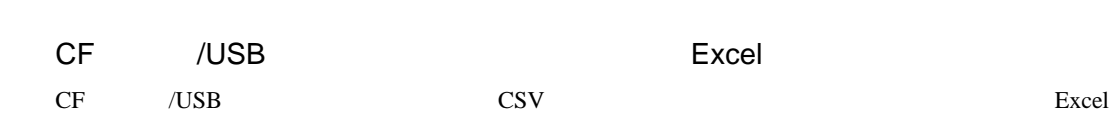

**CSV Excel Excel** 

Date Time D00100 D00200 D00300 D00301 No.1 2005/3/31 9:00:00 123.4 123 12.345 1234 No.2 2005/3/31 12:00:00 234.5 234 23.456 2345 No.3 2005/3/31 15:00:00 −321 −321 −32.1 −3210 日付列 時刻列以降はデータ列のみ  $\mathbb{N}$  for  $\mathbb{N}$  for  $\mathbb{N}$ 

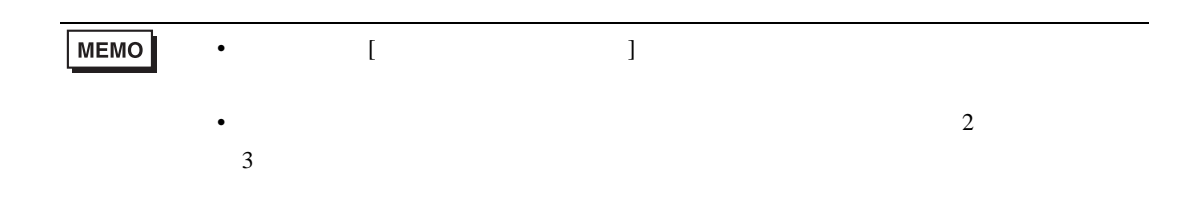

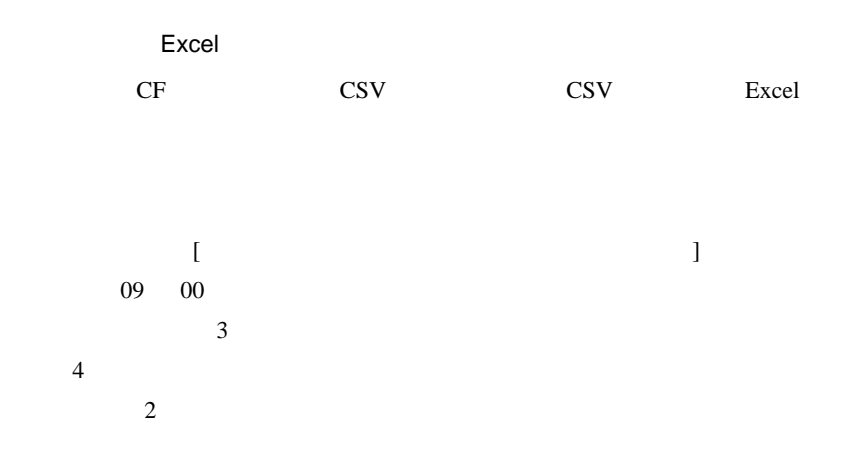

#### /CSV

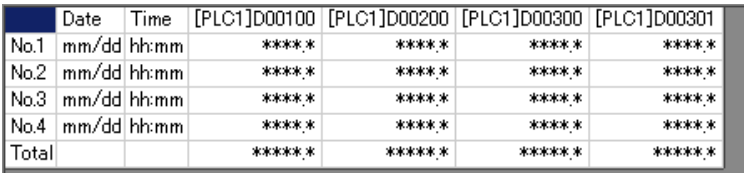

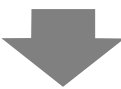

#### Excel

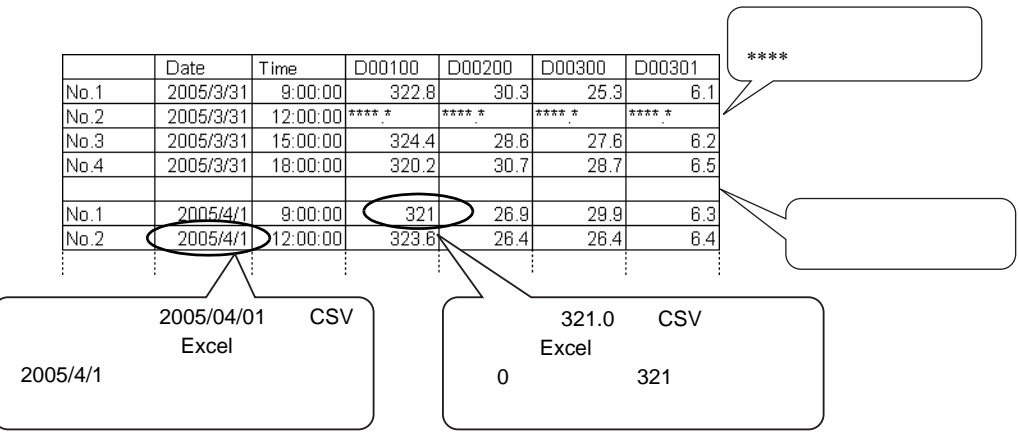

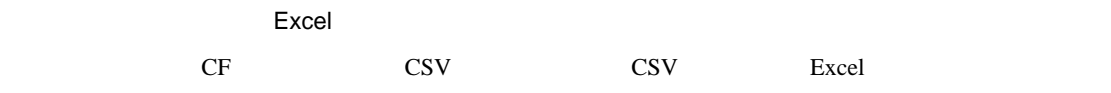

•  $\blacksquare$  [  $\blacksquare$   $\blacksquare$  ]  $\blacksquare$ 

/CSV

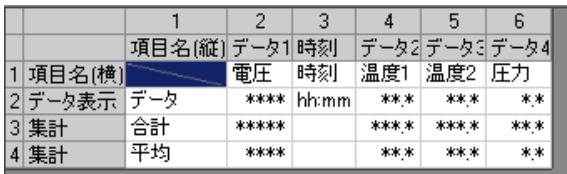

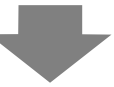

#### Excel

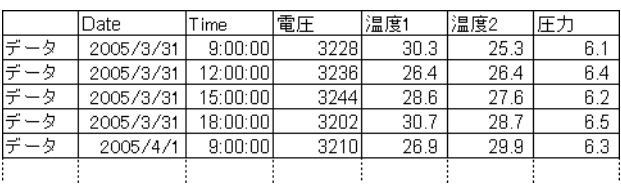

•  $\blacksquare$  [  $\blacksquare$  ]  $\blacksquare$ 

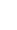

/CSV

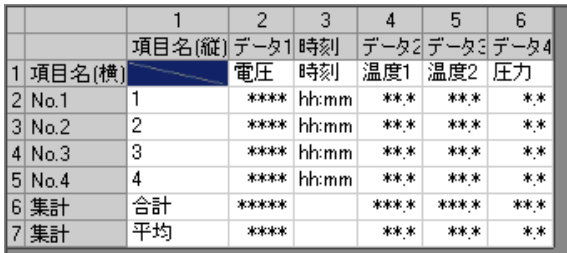

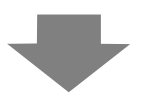

### Excel

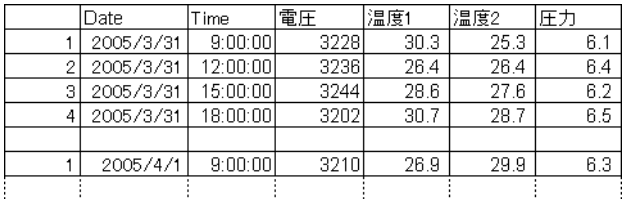

24.9.5

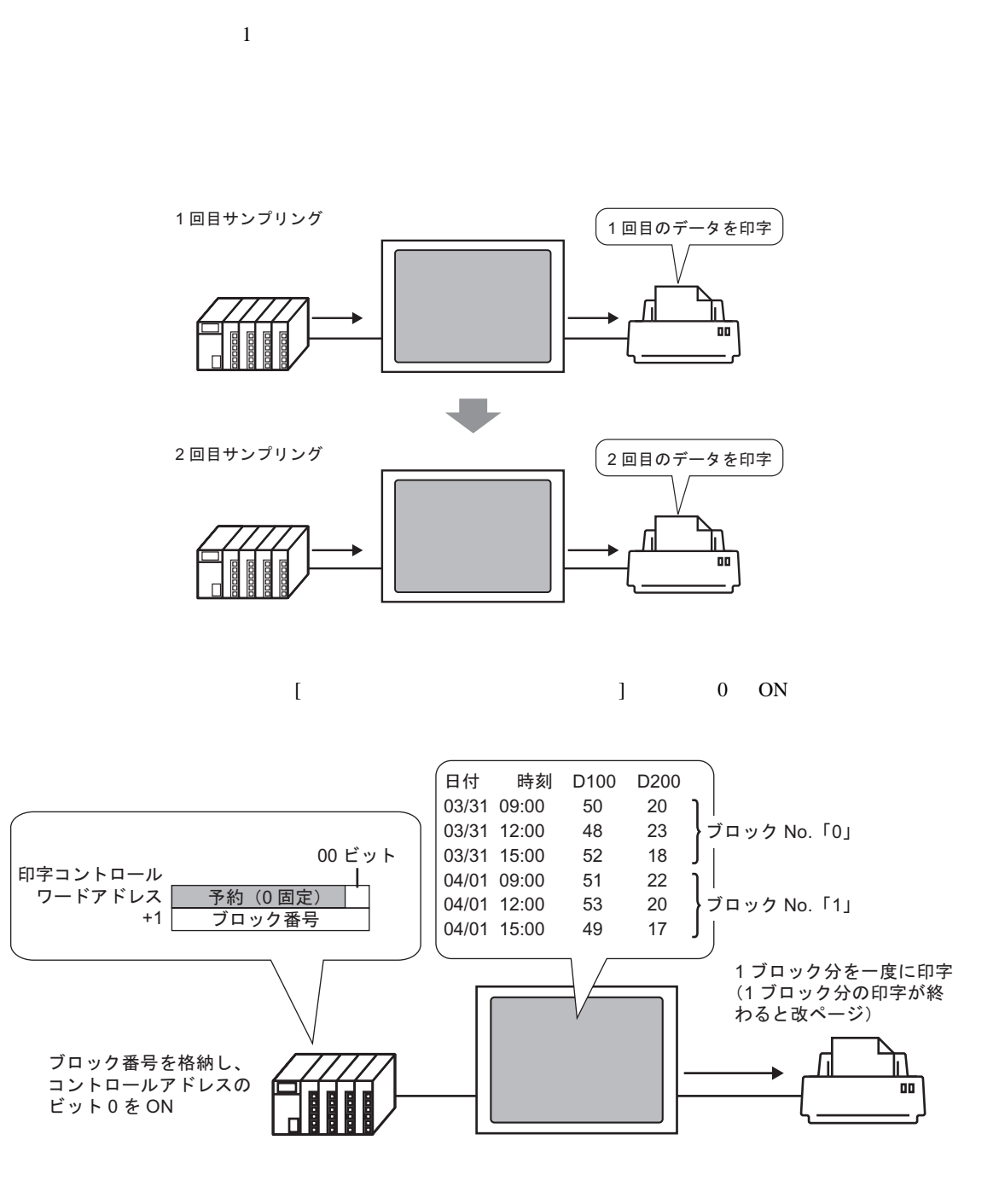

日報など、1日分のデータごとに印字できます。

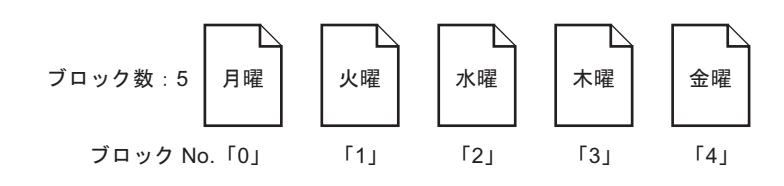

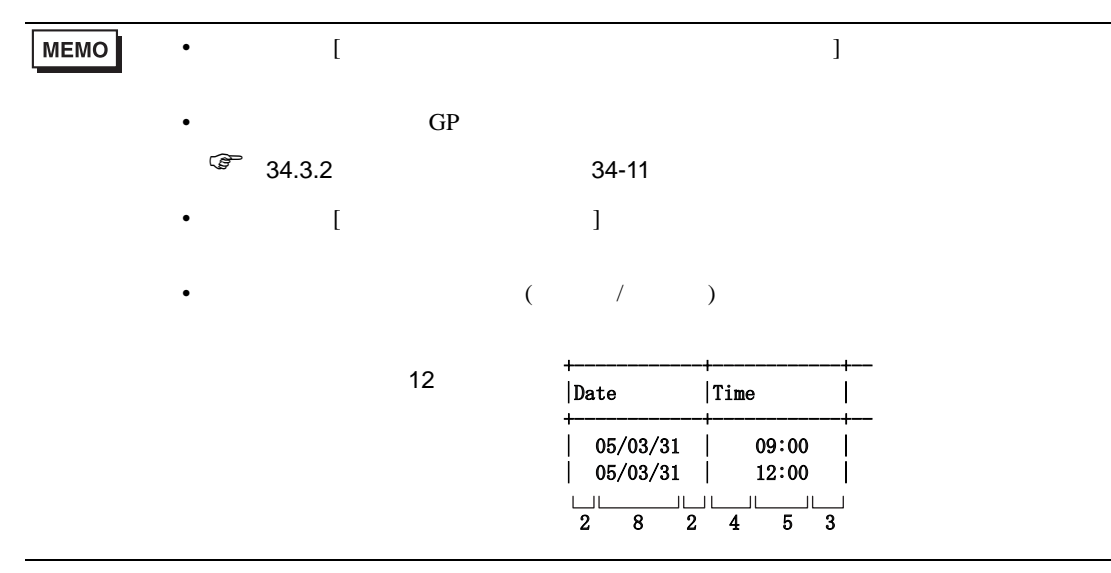

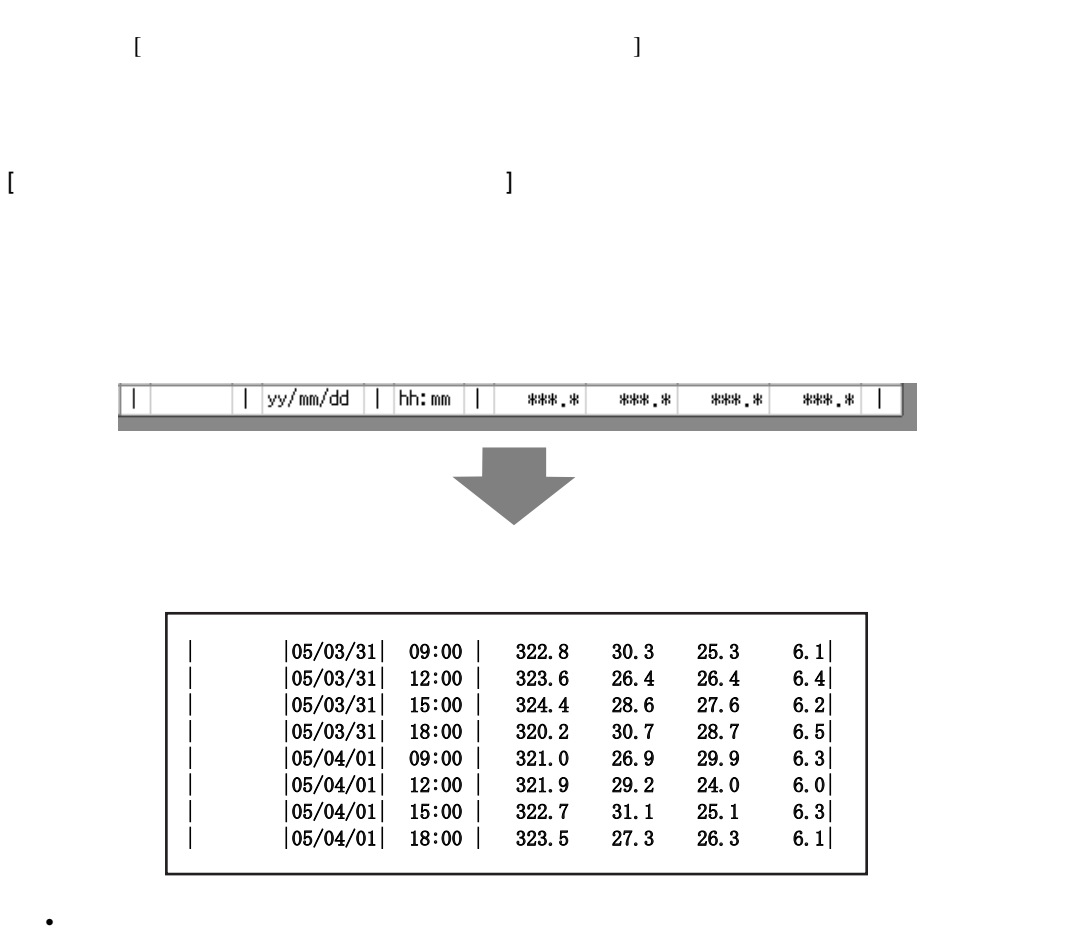

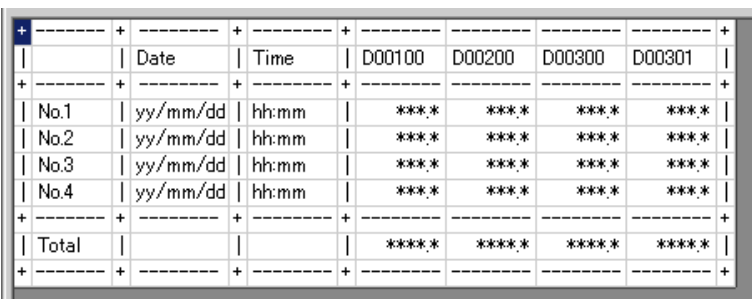

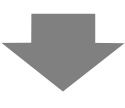

• 設定したすべてのアドレスのデータが印字されます。

• ending the state of the state of the state of the state of the state of the state of the state of the state of the state of the state of the state of the state of the state of the state of the state of the state of the s

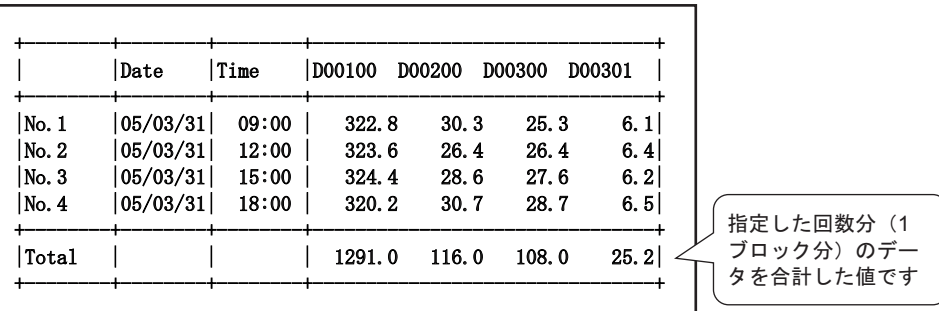

 $\bullet$  -  $\bullet$  -  $\bullet$ 

• 1行目に項目名行が印字されます。日付列・時刻列には「Date Time 、データ列にはアドレ

 $3 \rightarrow \text{No.3}$ 

 $[$  and  $]$  and  $]$  and  $]$  and  $]$  and  $]$  and  $]$  and  $]$  and  $]$  and  $]$  and  $]$  and  $]$  and  $]$  and  $]$  and  $]$  and  $]$  and  $]$  and  $]$  and  $]$  and  $]$  and  $]$  and  $]$  and  $]$  and  $]$  and  $]$  and  $]$  and  $]$  and  $]$  a

印字条件:リアルタイム印字 / ブロック単位印字

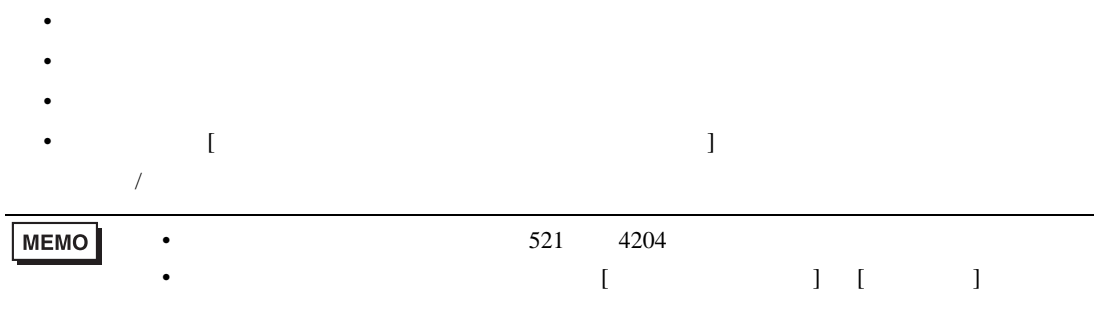

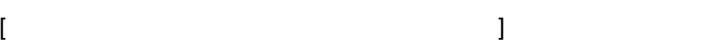

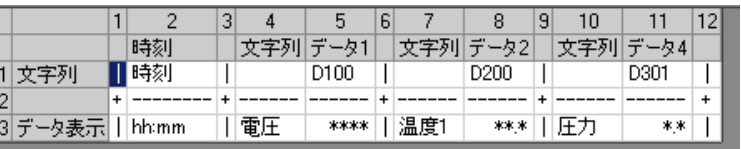

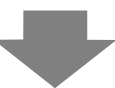

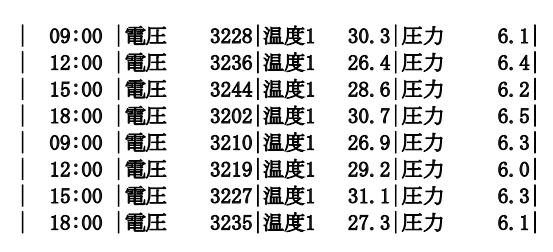

• データ表示行のみつとする。

## **MEMO**

 $/$ 

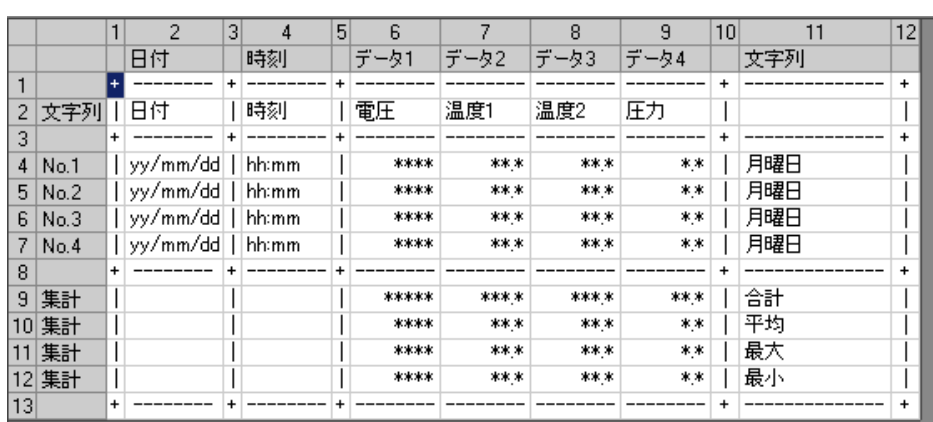

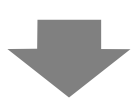

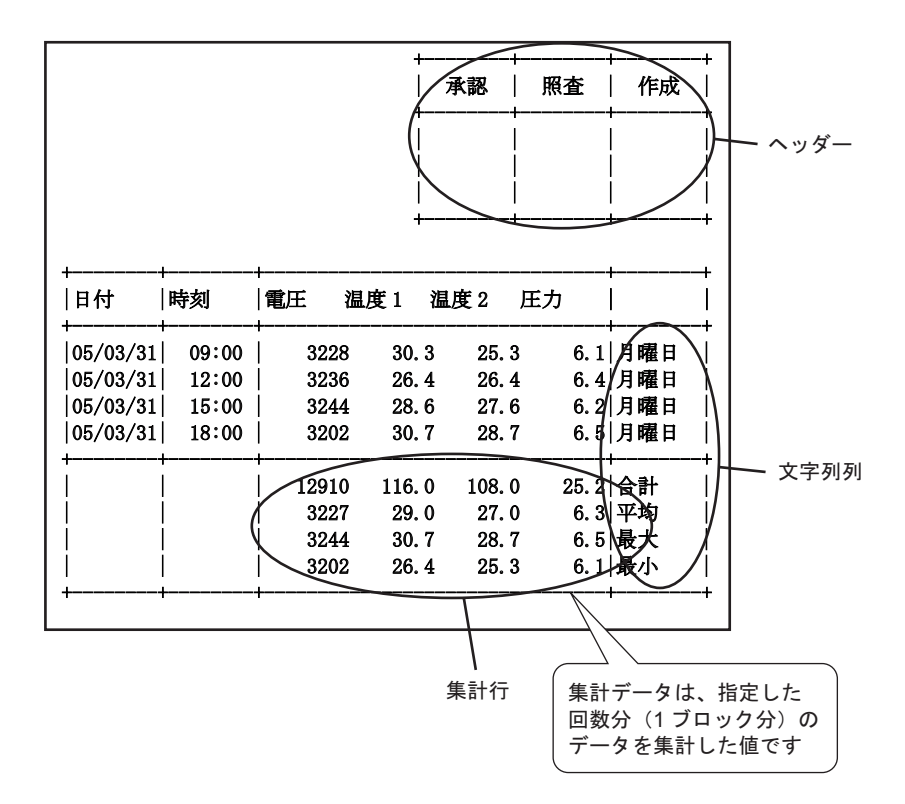

 $\overline{[}$ 

 $\mathbf{I}$ 

 $\overline{ }$ 

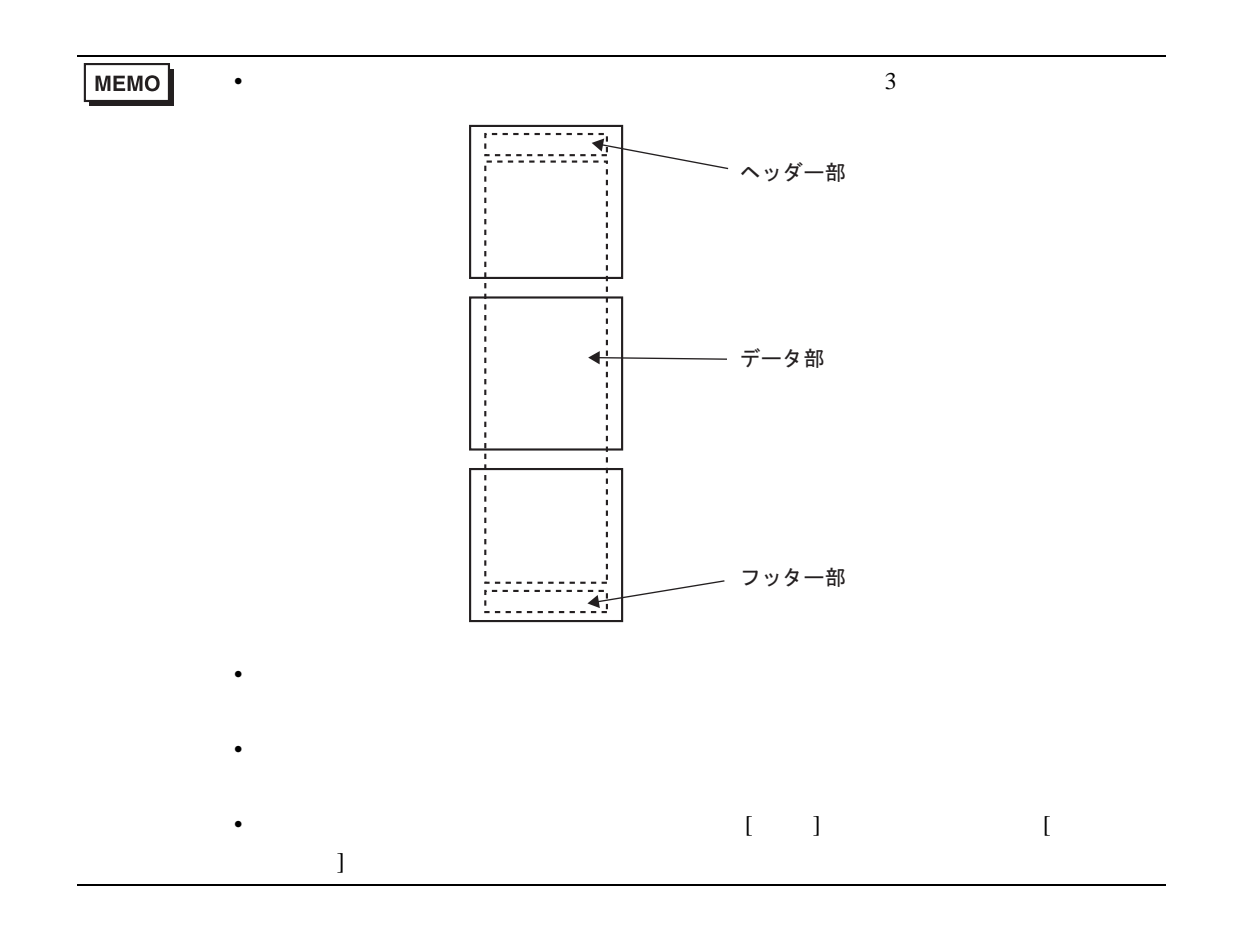

24.9.6

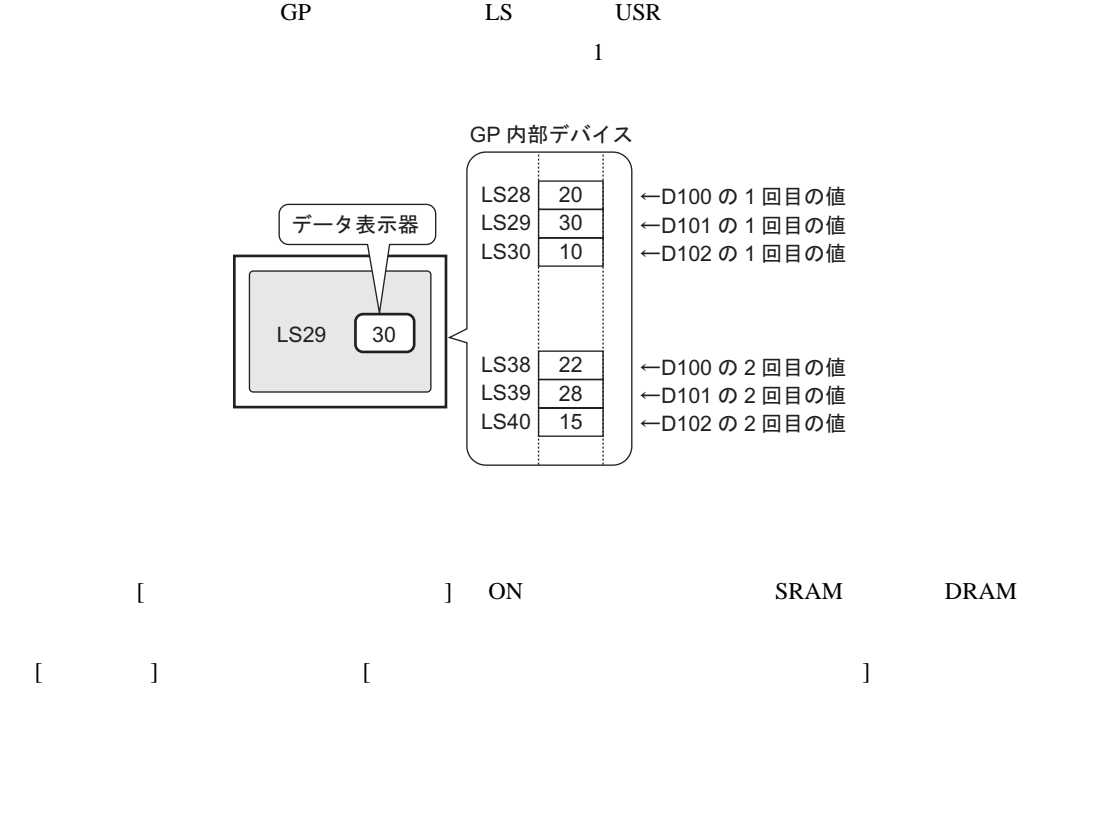

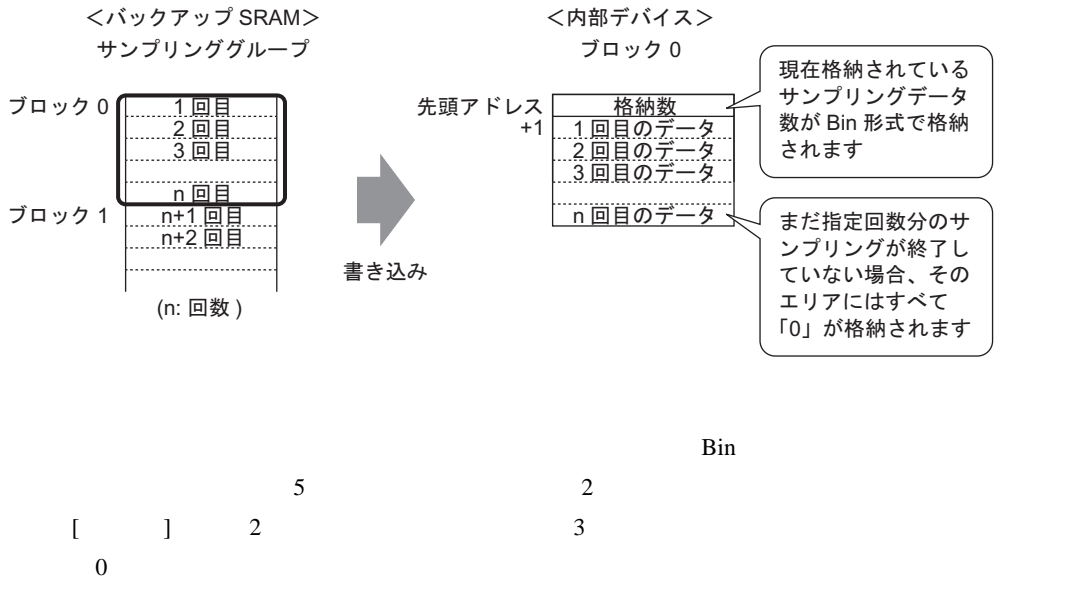

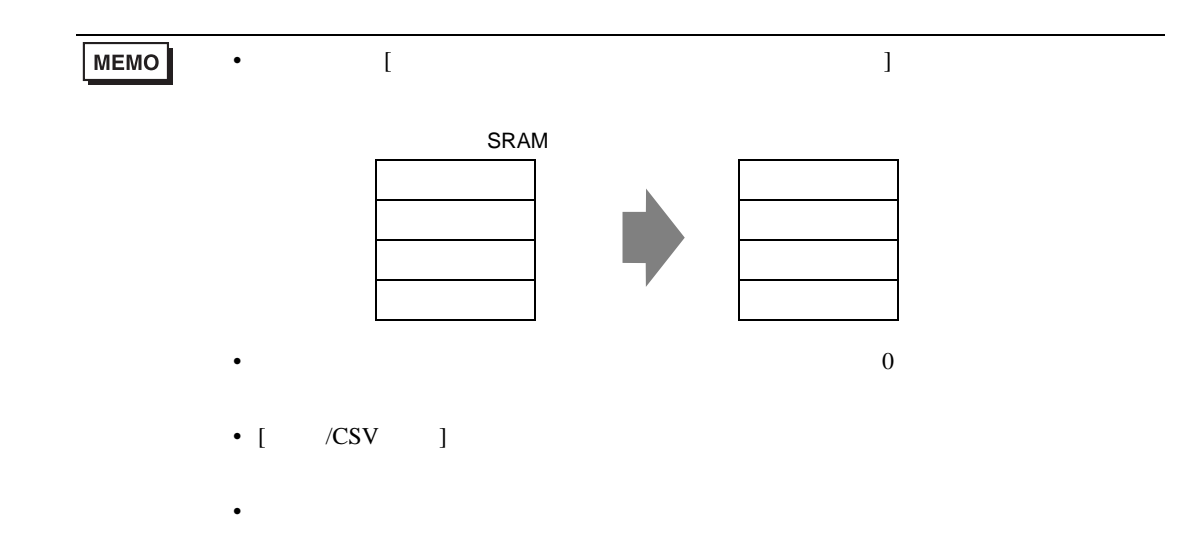

 $\sim$  16

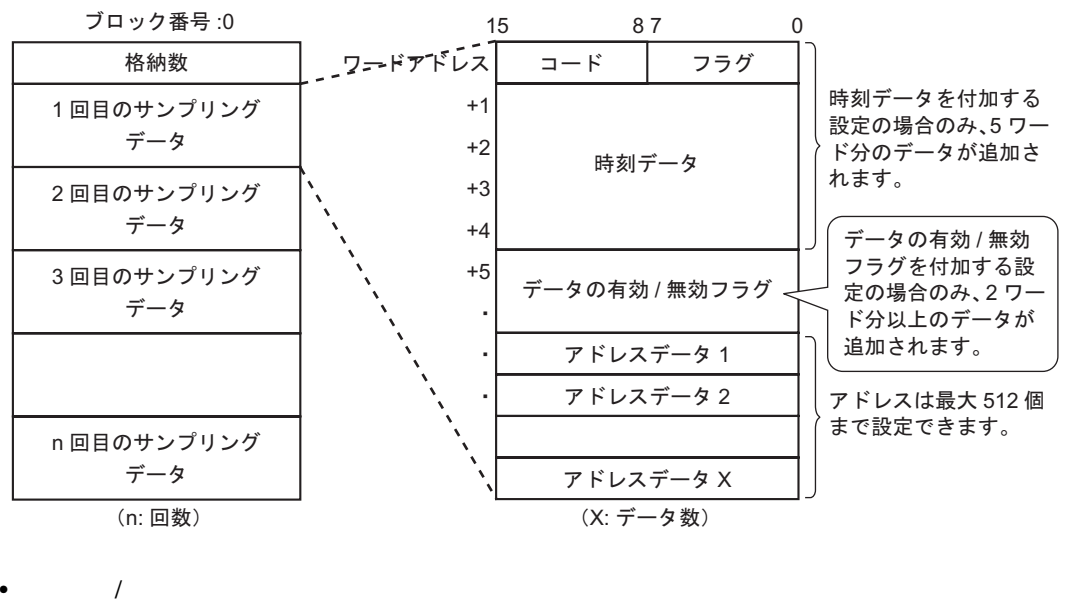

$$
\begin{bmatrix} 1 & 1 & 1 \end{bmatrix}
$$

$$
7 - \dot{F} \mathcal{F} \dot{F} \nu \lambda\n\begin{array}{|c|c|c|c|c|}\n15 & 87 & 0 \\
\hline\n2 - \dot{F} & 75 \dot{\mathcal{F}} \\
\hline\n\end{array}
$$

 $1$  0

 $\overline{0}$  , and  $\overline{1}$ 

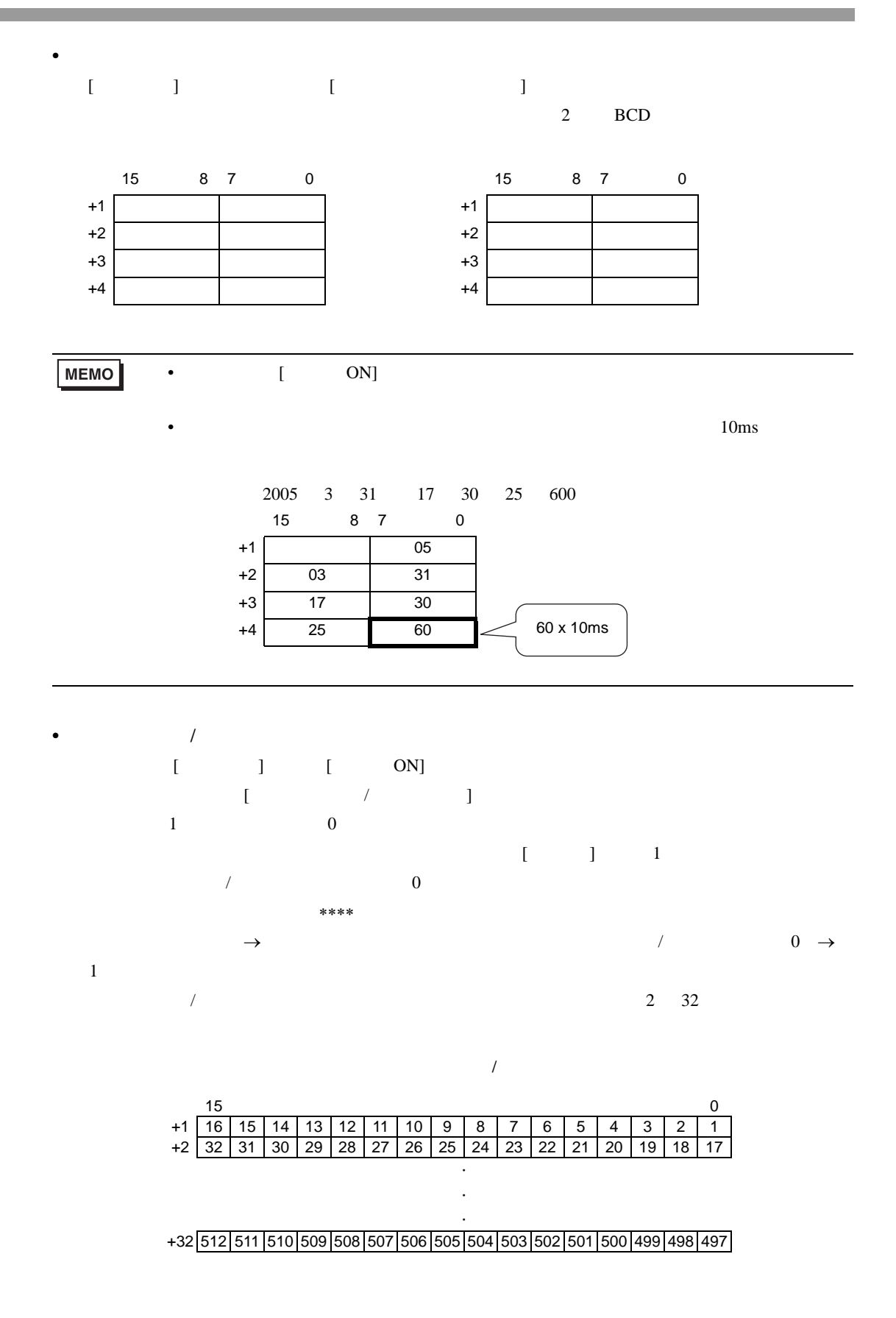

 $[$  /CSV  $]$  $32$  $\sqrt{\text{CSV}}$  $\overline{c}$ 

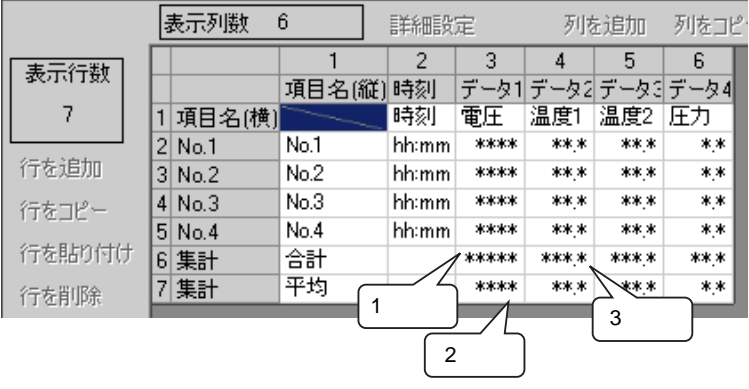

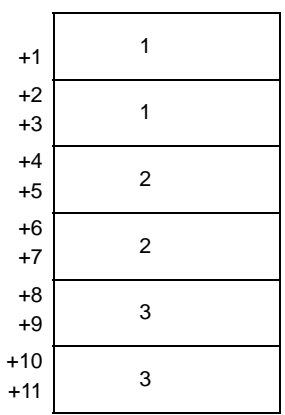

## 24.10

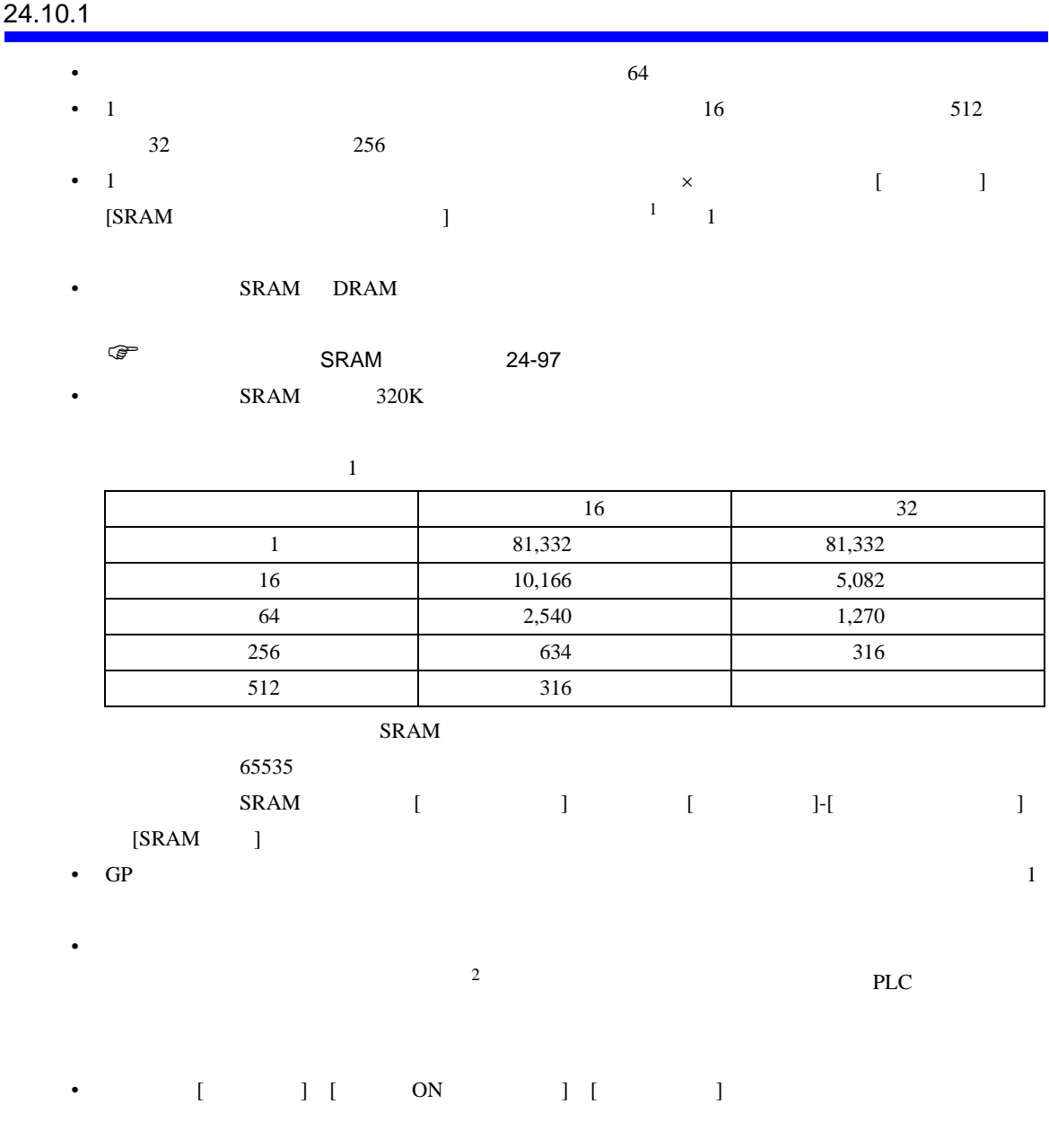

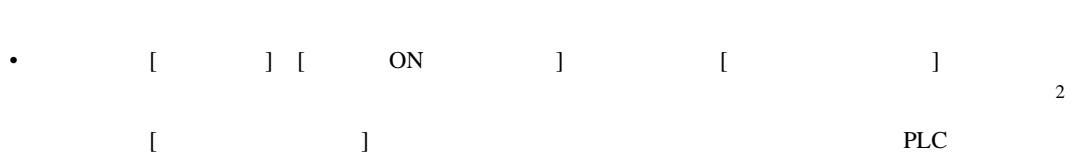

# •  $[$   $]$   $]$   $1$   $2$   $100 \text{ms}$  $[ \begin{array}{cccc} \hline \end{array} \qquad \qquad ] \qquad \qquad [ \qquad ]$

<span id="page-128-0"></span>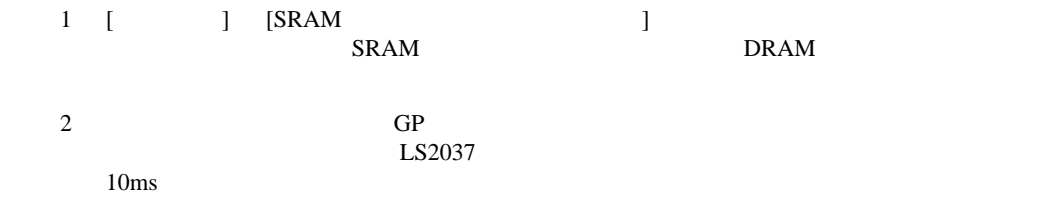

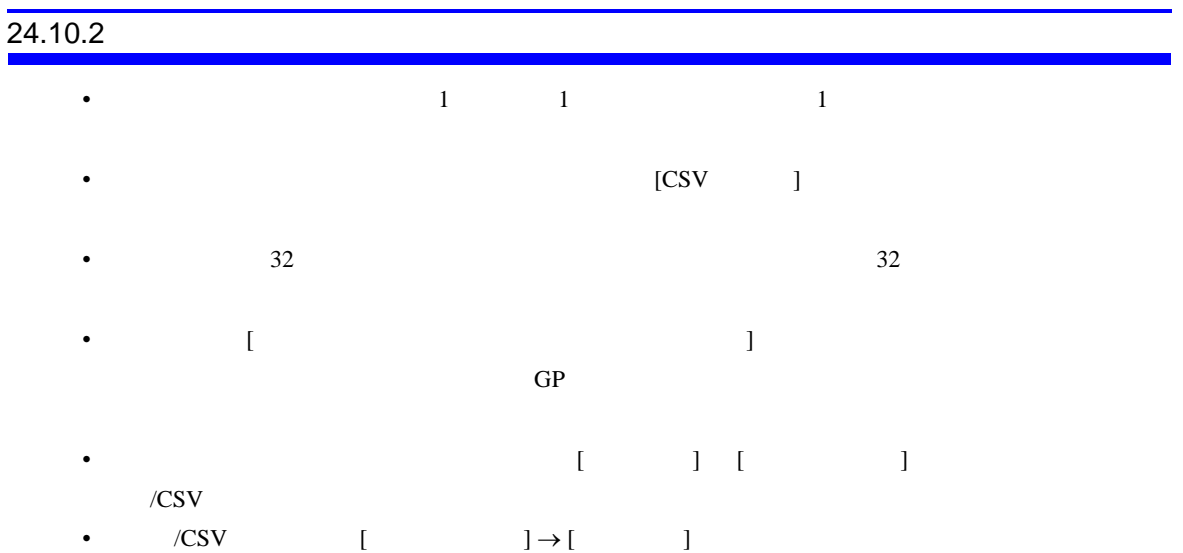

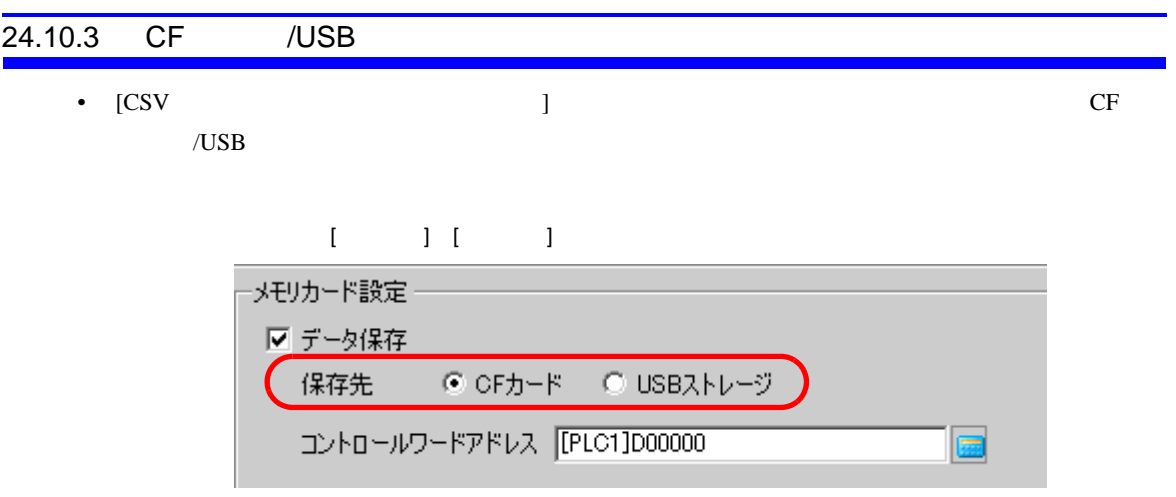

- Production of the CF AUSB 2D AUSB 2D AUSB 2D AUSB 2D AUSB 2D AUSB 2D AUSB 2D AUSB 2D AUSB 2D AUSB 2D AUSB 2D AUSB 2D AUSB 2D AUSB 2D AUSB 2D AUSB 2D AUSB 2D AUSB 2D AUSB 2D AUSB 2D AUSB 2D AUSB 2D AUSB 2D AUSB 2D AUSB 2D  $\mathbf{CSV}$  $\Gamma$
- $\hspace{1cm}$  (  $\hspace{1cm}$  ) CF  $\hspace{1cm}$  /USB • 自動保存する場合、サンプリングが一周するのにかかる時間が短い(サンプリング周期が短い、
- CF /USB
- CF /USB
- $CF$  /USB • サンプリンググループのアドレス設定で、[ ビット長 ] [ アドレス指定 ] を変更した場合は、表
- /CSV  $\angle$  CSV [  $] \rightarrow$  [ ]

## CF /USB

- $CF$
- $\bullet$
- GP  $\bullet$  $\frac{1}{2}$  and  $\frac{2}{\sqrt{3}}$  and  $\frac{2}{\sqrt{3}}$  and  $\frac{2}{\sqrt{3}}$  and  $\frac{2}{\sqrt{3}}$  and  $\frac{2}{\sqrt{3}}$  and  $\frac{2}{\sqrt{3}}$  and  $\frac{2}{\sqrt{3}}$  and  $\frac{2}{\sqrt{3}}$  and  $\frac{2}{\sqrt{3}}$  and  $\frac{2}{\sqrt{3}}$  and  $\frac{2}{\sqrt{3}}$  and  $\frac{2}{\sqrt{3}}$  and  $\frac$
- CF GP CF CF 2007
- キラー・コード こうしょうしょう こうしゃ こうしょうしょう こうしゃ こうしょうしょう
- CF  $\overline{C}$  $CF$
- $CF$   $\Delta MPO1$  $CF$
- CF  $500K$  10
- external to the MUSB and the CF and MUSB  $\overline{P}$  FAT32 NTFS GP • USB  $1$
- $1 \t\t\t GP$
- $L$ S2037  $10$ ms  $2 \t1$  $LS2036$  ms

## CF • CF CF CF LED 2019 ください。CF カード内のデータが破壊される恐れがあります。 • CF 6P off GP CF 行わないでください。CF カードへのアクセスが行えないようなアプリケーション画面を作成する of the CF of the CF of the CF of the CF of the CF of the CF of the CF of the CF of the CF of the CF of the CF of the CF of the CF of the CF of the CF of the CF of the CF of the CF of the CF of the CF of the CF of the CF of • CF **The CF** CF CF CF 2019 **CF** り付け向きを間違えると、データの破壊、CF カード・GP の破損の恐れがあります。

- CF CF CF CF CF CF CF CF CF CF CF これはない。  $CF$
- $CF$ • The contract of the contract of the contract of the contract of the contract of the contract of the contract of the contract of the contract of the contract of the contract of the contract of the contract of the contract
	- $\bullet$ 
		- <sub>•</sub> <sub>"</sub> " <sub>"</sub> " " " " " " " " " " " "
		-
		- $\mathcal{N}(\mathcal{N})$ •  $CF$
		- 分解や改造を行う

### USB

- USB  $^{12}$ USB 2000 to the state of the state of the state of the state of the state of the state of the state of the state of the state of the state of the state of the state of the state of the state of the state of the state of th USB #H\_Control\_USBDetachTrigger ON #H\_Status\_USBUsing OFF  $G^*$  6.2 HMI #H A-97
- USB  $\blacksquare$

## $24.10.4$

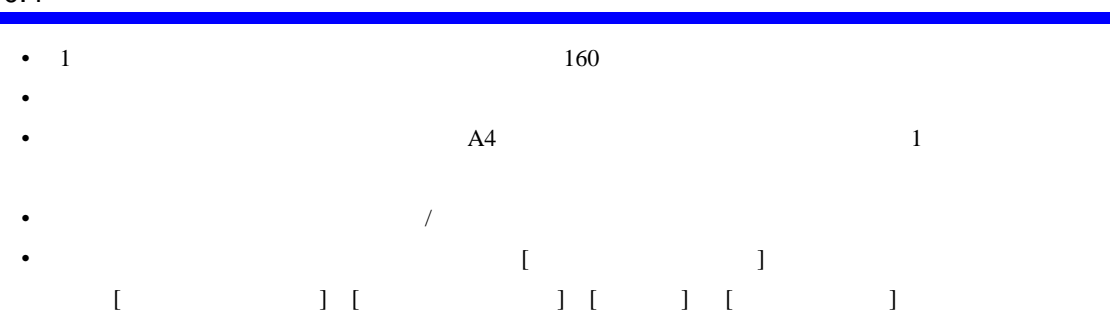

- リアルタイム ロシアルタイム ロシアルタイム ロシアルタイム しゅうしゅうしょう
- Program in the transfer that the transfer that the transfer that the transfer that the transfer that the transfer
- GP OFF OFF したりません。 •  $32$   $32$ • The function  $\mathbb{R}$  is a set of the set of the set of the set of the set of the set of the set of the set of the set of the set of the set of the set of the set of the set of the set of the set of the set of the set o
- 
- サンプリンググループのアドレス設定で、[ ビット長 ] [ アドレス指定 ] を変更した場合は、印
- $[$   $] \rightarrow [$   $]$
- $\frac{521}{100}$   $\frac{4204}{100}$ 
	- $\overline{1}$